# RELAX SO-810

#### **INTERNET RADIO WITH MULTIROOM, WIFI, SPOTIFY CONNECT, DAB+, BLUETOOTH® & MEDITATION CONTENT**

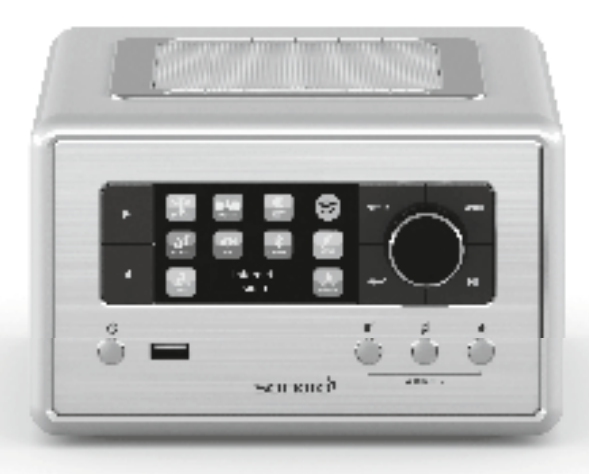

Bedienungsanleitung Operating manual Mode d'emploi Manuale operativo Bedieningshandleiding Betjeningsvejledning

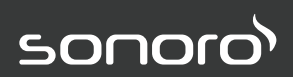

**GERMAN AUDIO AND DESIGN**

#### **Gesamtinhaltsverzeichnis**

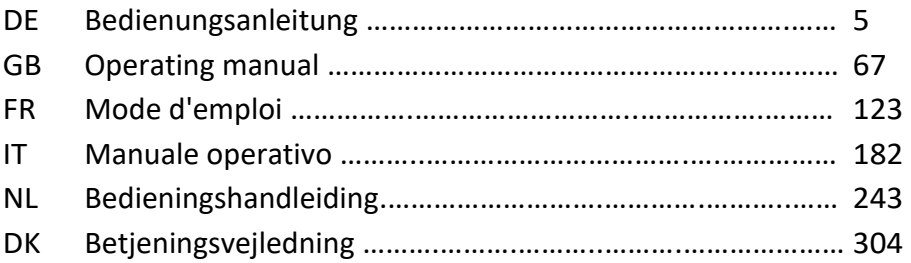

sonoro audio GmbH Nordkanalallee 94 D-41464 Neuss Deutschland Telefon: +49 2131 8834-141 Fax: +49 2131 7517-599 E-Mail: [support@sonoro.de](mailto:support@sonoro.de)  Internet[: www.sonoro.de](http://www.sonoro.de/)

## RELAX (SO-810)

sonoro<sup>></sup>

### **FM/DAB+/IR Musikanlage**

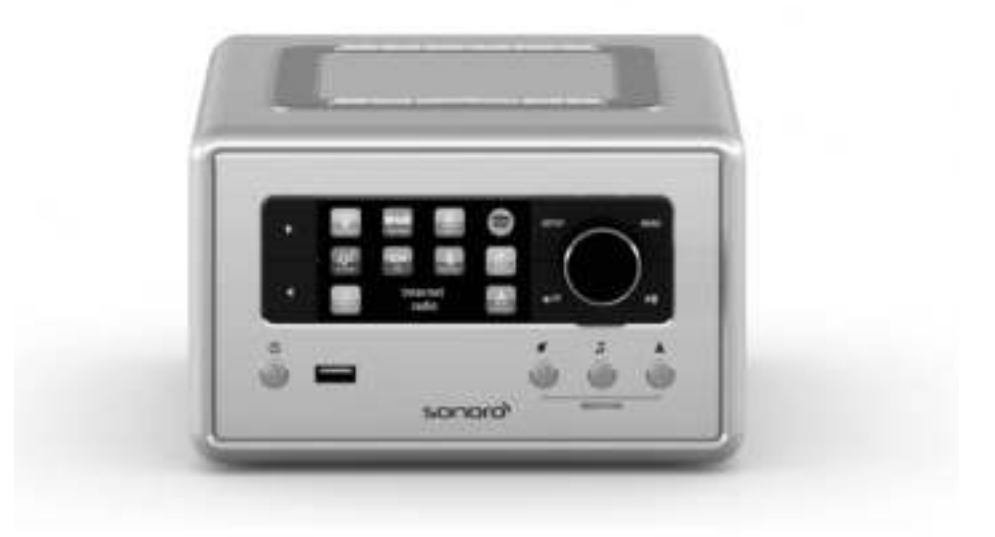

**Bedienungsanleitung**

### Inhaltsverzeichnis

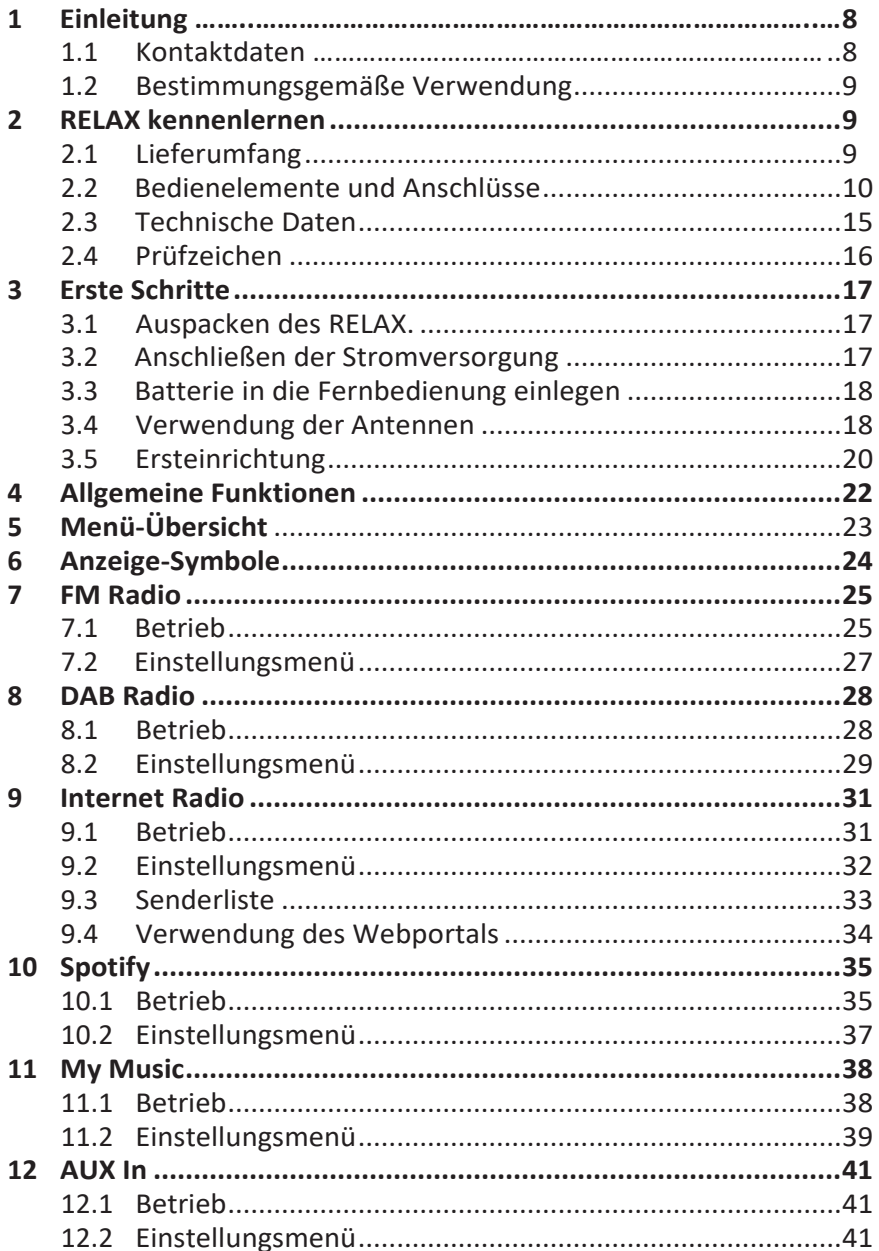

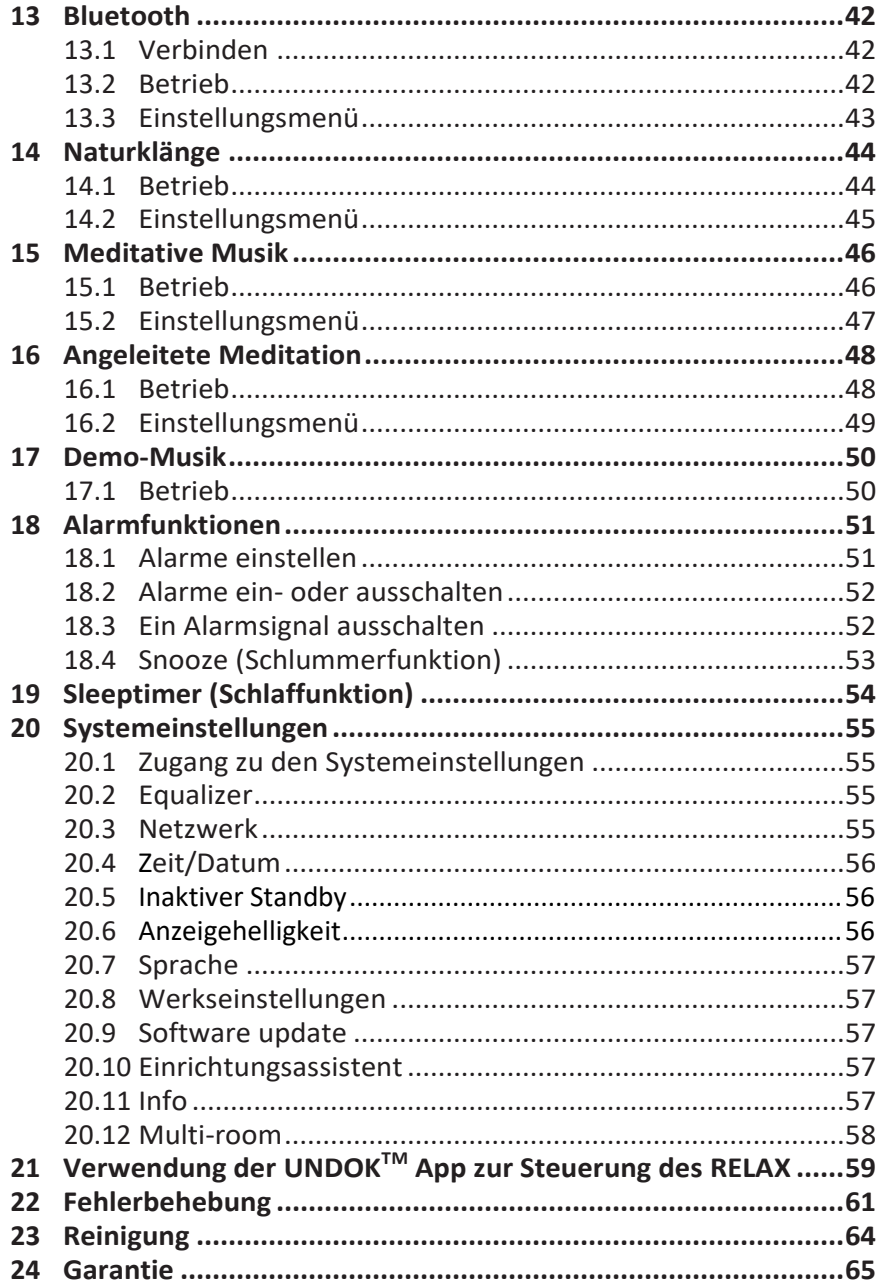

### **1 Einleitung**

Vielen Dank, dass Sie sich für den Kauf eines RELAX entschieden haben. Diese Bedienungsanleitung und die Sicherheitshinweise vermitteln Ihnen alle notwendigen Informationen für einen störungsfreien und sicheren Betrieb des RELAX.

- Lesen Sie Bedienungsanleitung und Sicherheitshinweise vollständig durch, bevor Sie RELAX verwenden.
- Bewahren Sie Bedienungsanleitung und Sicherheitshinweise zum späteren Nachschlagen auf.
- Falls Sie RELAX an Dritte weitergeben, geben Sie auch die Bedienungsanleitung und die Sicherheitshinweise mit.
- Die Nichtbeachtung dieser Bedienungsanleitung und Sicherheitshinweise kann zu schweren Verletzungen oder Schäden am RELAX führen.
- Für Schäden, aufgrund der Nichtbeachtung dieser Bedienungsanleitung und der Sicherheitshinweise entstehen, übernehmen wir keine Haftung.

Die Abbildungen in dieser Bedienungsanleitung dienen der Veranschaulichung von Handlungen, die zu Bedienung des RELAX notwendig sind.

Wir wünschen Ihnen viel Freude mit Ihrem RELAX!

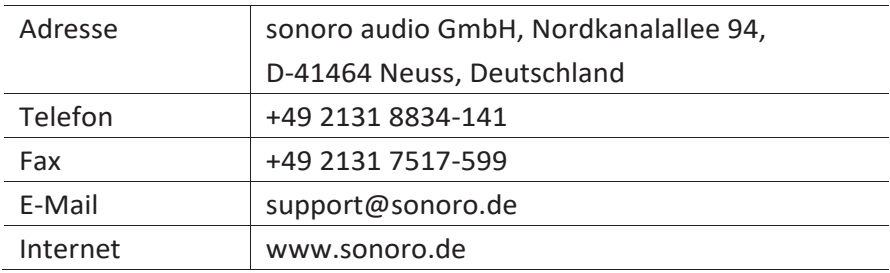

#### **1.1 Kontaktdaten**

#### **1.2 Bestimmungsgemäße Verwendung**

RELAX darf nur für den Privatgebrauch eingesetzt werden. Es ist für eine gewerbliche Nutzung nicht geeignet. RELAX ist ausschließlich für die folgenden Aufgaben bestimmt:

- Wiedergabe von FM/DAB+/Internet-Radiosendern und Spotify Streaming-Diensten.
- Audio-Wiedergabe von externen Geräten, die über AUX In oder USB-Anschluss verbunden sind.
- Audio-Wiedergabe von Bluetooth-fähigen Geräten (z. B. Mobiltelefonen).
- Laden von externen Geräten, die über den USB-Eingang angeschlossen sind.
- Abspielen von Naturgeräuschen, Meditationsmusik und angeleiteter Meditation.

Andere Verwendungen gelten als nicht bestimmungsgemäß und sind untersagt. Wir übernehmen keinerlei Haftung für Schäden, die sich aus unsachgemäßen Gebrauch ergeben.

#### **2 Kennenlernen Ihres RELAX**

#### **2.1 Lieferumfang**

Zum RELAX selbst gehören folgende Zubehörteile ebenfalls zum

Lieferumfang:

- Fernbedienung
- Eine Knopfzelle (CR2032, 3 V)
- Netzteil mit Universaladapter (VDE und UK)
- FM/DAB Wurfantenne
- FM/DAB Teleskopantenne
- Kurzanleitung
- Bedienungsanleitung
- Sicherheitshinweise
- **Grußkarte**
- Prospekt des Audio-Angebots von sonoro
- Prospekt von Spotify
- Wellness-Leitfaden
- Adresse des Kundendienstzentrums
- **Schutzhandschuhe**

### **2.2 Bedienelemente und Anschlüsse**

#### **Vorderansicht**

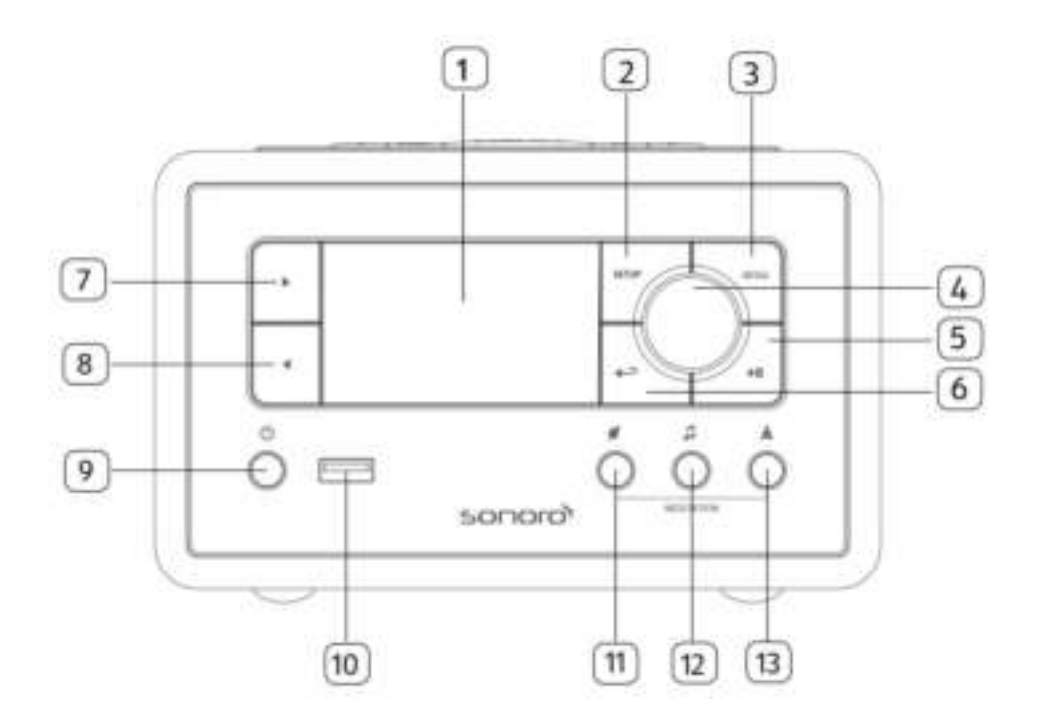

- 
- 2. Einstelltaste (SETUP) 8. Taste links (<)
- 3. Menütaste (MENU) 9. Standby-Taste ( )
- 4. Laufstärkeknopf, Einstellknopf, 10. USB-Anschluss OK-Taste (Knopf drücken) 11. Naturklänge (\*)
- 5. Taste Abspielen/Pause ( $\blacktriangleright$ II) 12. Meditative Musik ( $\blacktriangleright$
- 
- 1. Anzeige/Display 7. Taste rechts ( $\blacktriangleright$ )
	-
	-
	-
	-
	-
- 6. Taste zurück  $(\triangleq)$  13. Angeleitete Meditation  $(\triangleq)$

#### **Ansicht von oben**

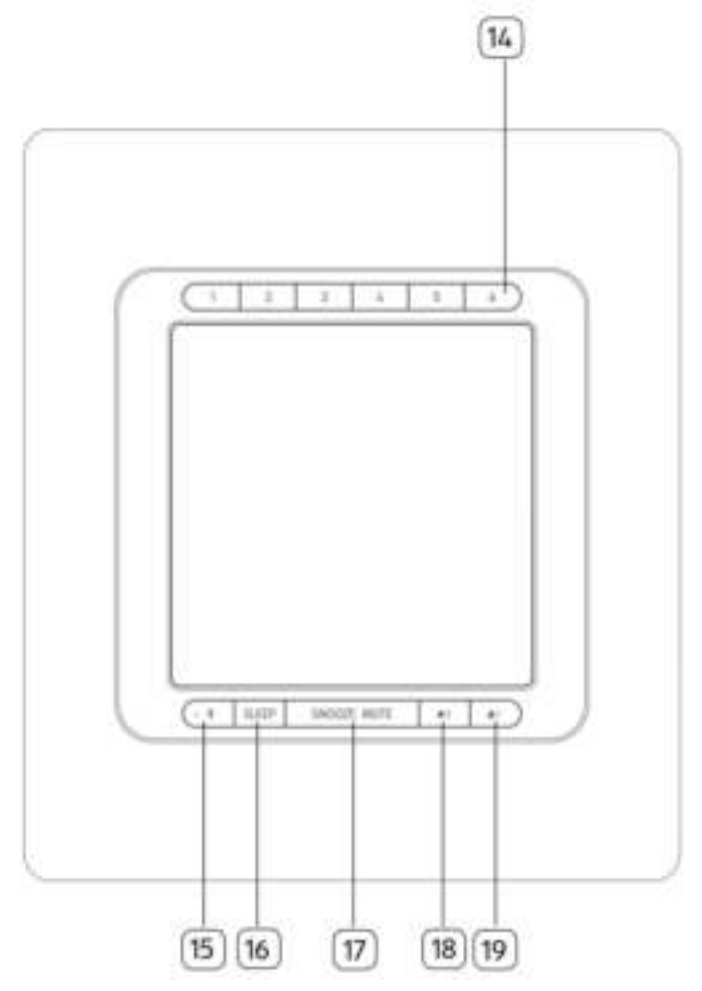

- 14. Voreinstelltasten (1-6)
- 15. Bluetooth  $(\frac{1}{2})$
- 16. Sleeptimer (SLEEP)
- 17. Taste Schlummern und Stummschalten (SNOOZE MUTE)
- 18. Taste Alarm 2  $(12)$
- 19. Taste Alarm  $1 \left( 1 \right)$

#### **Rückansicht**

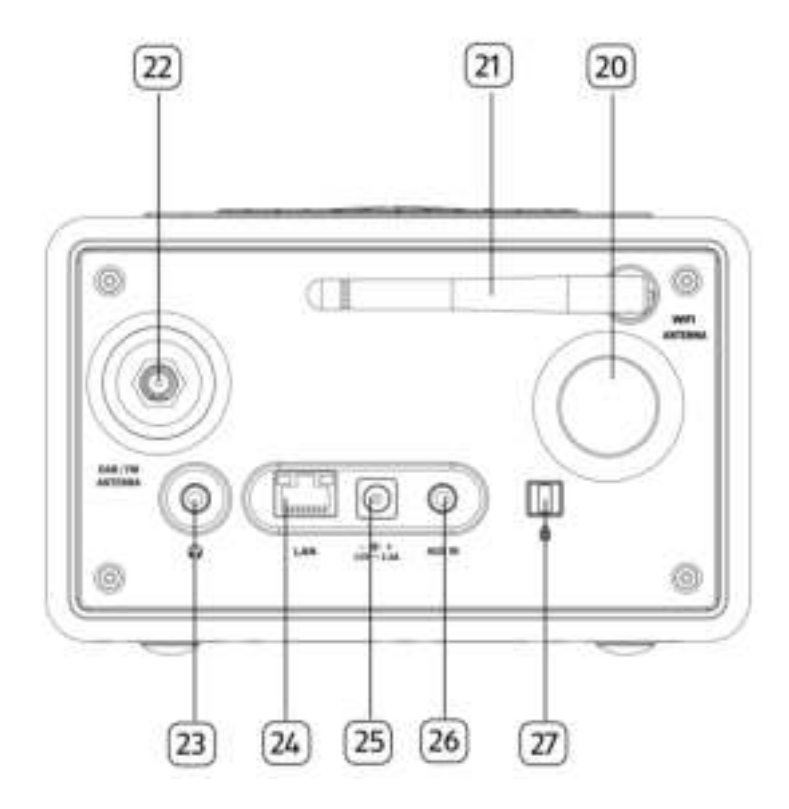

- 20. Bassreflexöffnung 24. LAN RJ-45 Buchse
- 
- 22. FM/DAB Antennenbuchse 26. AUX Eingang (3,5 mm)
- 
- 
- 21. Wi-Fi-Antenne 25. Gleichstrom-Eingangsbuchse
	-
- 23. Kopfhörerbuchse () 27. Key Lock (Diebstahlschutz)

#### **Fernbedienung**

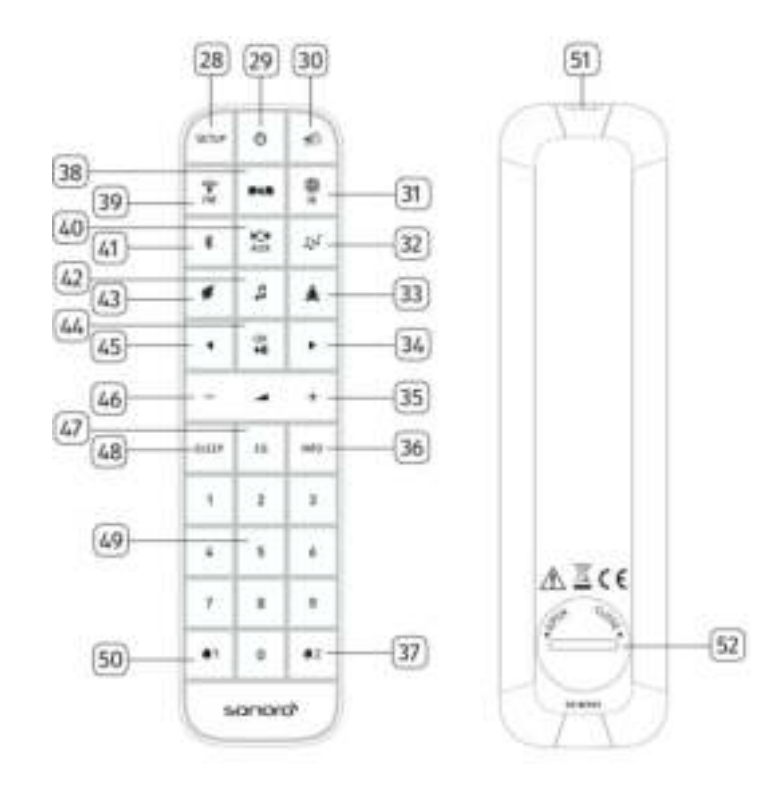

- 
- 
- 30. Stummschalten/Schlummern ( ) 38. DAB-Radio ( | | 12)
- 31. Internet Radio ( $\begin{matrix} \overline{4} \\ \overline{8} \end{matrix}$ ) 39. FM-Radio ( $\begin{matrix} \overline{4} \\ \overline{18} \end{matrix}$ )
- 32. My Music  $(\sqrt{2} \int_0^{\frac{\pi}{2}}$  40. AUX In  $(\frac{\pi}{2})$
- 33. Angeleitete Mediation ( $\triangle$ ) 41. Bluetooth  $\binom{\frac{1}{2}}{1}$
- 
- 35. Taste Lautstärke lauter ( $\blacktriangleright$ ) \* 43. Naturklänge ( $\blacktriangleright$ )
- 28. Einstelltaste (SETUP) 36. Informationstaste (INFO)
- 29. Standby-Taste (  $\bullet$  ) 37. Taste Alarm 2 ( $\bullet$  2)
	-
	-
	-
	-
- 34. Taste rechts ( $\blacktriangleright$ ) 42. Meditationsmusik ( $\blacktriangleright$ )
	-

- 44. Taste Abspielen/Pause (III), OK-Taste
- 45. Taste links (◄)
- 46. Taste Lautstärke leiser (▬)\*
- 47. Equalizer Einstelltaste (EQ)
- 48. Sleeptimer Einstelltaste ( SLEEP )
- 49. Sender-Voreinstellungen (1-9)
- 50. Taste Alarm  $1 \left( 1 \right)$
- 51. Infrarotsender
- 52. Batteriefach
- \* Navigationstasten (✚,▬)

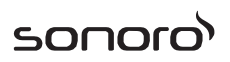

#### **2.3 Technische Daten**

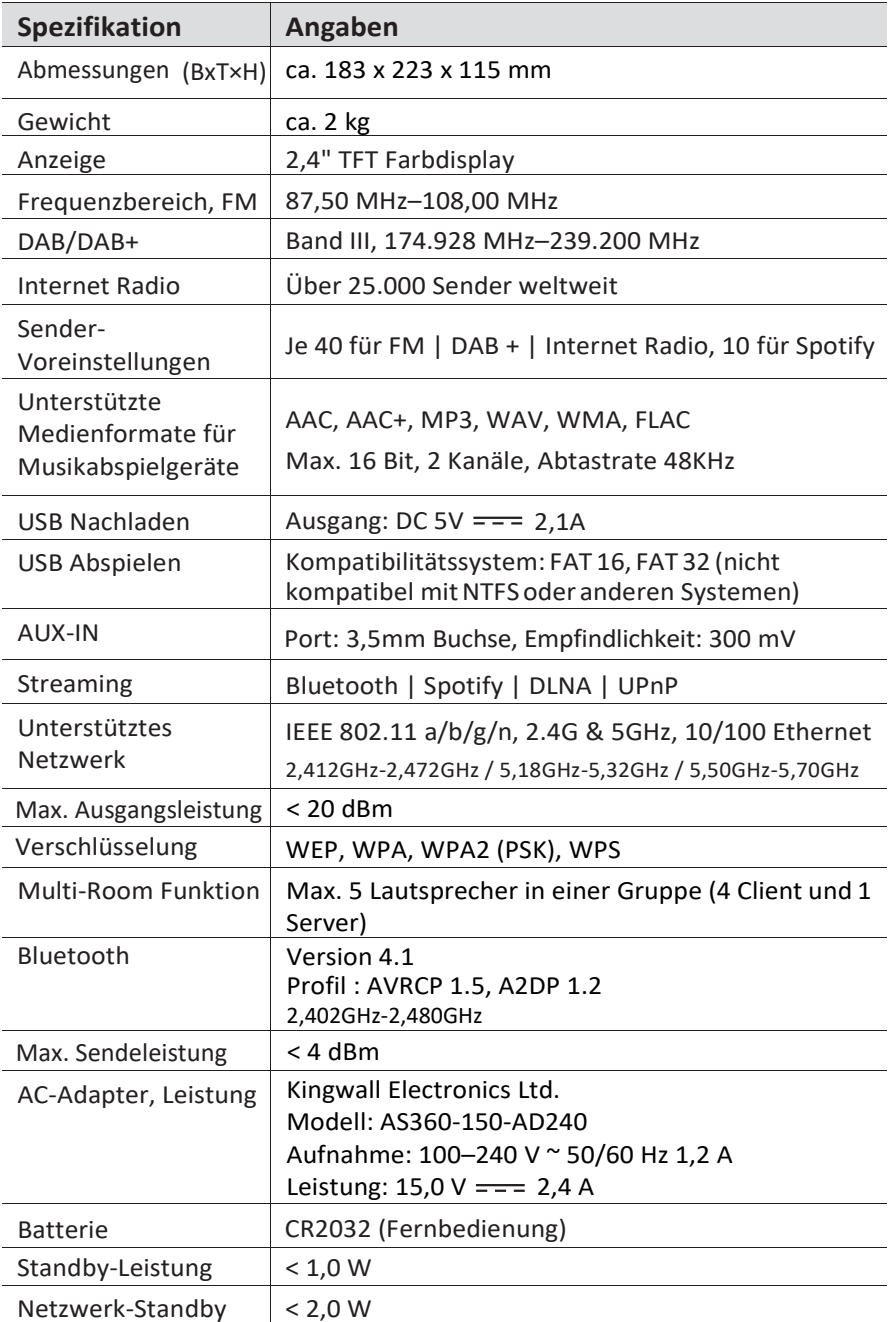

#### **2.4 Prüfzeichen**

### **B** Bluetooth

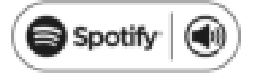

Die Wortmarke Bluetooth® und die Logos sind Eigentum der Bluetooth SIG, Inc. und werden von der sonoro audio GmbH in Lizenz verwendet. Andere Warenzeichen und Markennamen sind die ihrer entsprechenden Eigentümer.

Dieses Produkt enthält Spotify-Software, die Drittlizenzen unterliegt, die an folgender Stelle zu finden sind:

[www.spotify.com/connect/third-party-licenses](http://www.spotify.com/connect/third-party-licenses)

UPnP™ ist ein Warenzeichen des UPnP™ Forum

#### **3 Erste Schritte**

#### **3.1 Auspacken des RELAX**

- 1. Nehmen Sie RELAX aus der Verpackung und kontrollieren Sie, ob RELAX oder Einzelteile Beschädigungen aufweisen. Falls dies der Fall ist, benutzen Sie RELAX nicht. Sollten Sie Beschädigungen feststellen, wenden Sie sich sofort an Ihren Händler oder an den Kundendienst der sonoro audio GmbH.
- 2. Überprüfen Sie den Inhalt auf Vollständigkeit (Siehe Kapitel "Lieferumfang").
- 3. Stellen Sie RELAX an einem geeigneten Ort auf.
- 4. Entfernen Sie die Schutzfolie vom Display.

#### **3.2 Anschließen der Stromversorgung**

- 1. Stecken Sie das obere Ende des Adapters in den oberen Schlitz der Stromversorgung.
- 2. Rasten Sie das untere Ende des Adapters ein.
- 3. Ziehen Sie beim Herausnehmen erst den Stecker der Stromversorgung.
- 4. Ziehen Sie den Adapter zum Entfernen nach oben.

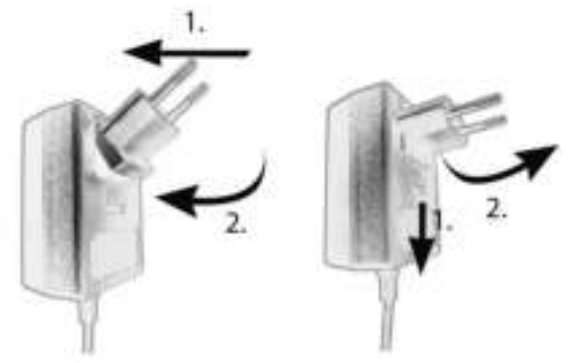

- 5. Stecken Sie den Anschlussstecker des Netzteils in die Gleichstromeingangsbuchse an der Rückseite des RELAX.
- 6. Stecken Sie den Netzstecker in eine Steckdose. RELAX ist nun eingeschaltet.

#### **3.3 Batterie in die Fernbedienung einlegen**

- 1. Öffnen Sie den Batteriefachdeckel auf der Rückseite der Fernbedienung, indem Sie den Deckel mit einer kleinen Münze gegen den Uhrzeigersinn drehen.
- 2. Legen Sie die mitgelieferten Batterien (CR2032, 3 V) mit der Beschriftung (+) nach oben ein.
- 3. Schließen Sie das Batteriefach, indem Sie den Deckel mit einer kleinen Münze im Uhrzeigersinn drehen.

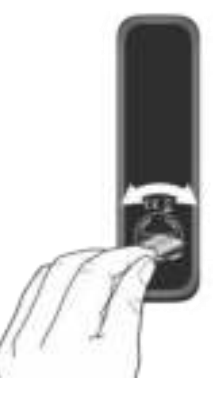

#### *i*

*Bei Verwendung der Fernbedienung dürfen der Infrarotsensor am RELAX und der Infrarotsender an der Fernbedienung nicht verdeckt sein.*

#### **3.4 Verwendung der Antennen**

- 1. Im Lieferumfang sind eine Wurfantenne und eine Stabantenne enthalten. Für optimalen Radioempfang muss eine der beiden Antennen verwendet werden.
- 2. Verschrauben Sie die gewünschte Antenne auf der Rückseite des RELAX mit dem FM/DAB Antennenanschluss.

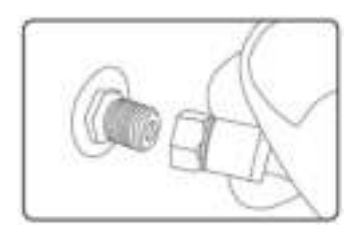

3. Wenn Sie die Wurfantenne verwenden, entfalten Sie diese und richten Sie die Antenne so aus, dass Sie optimalen Empfang haben.

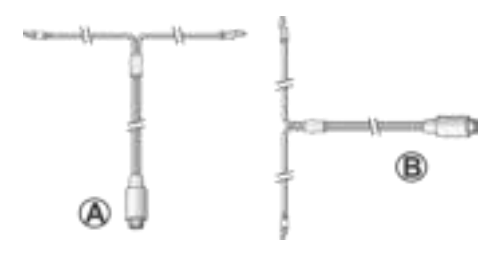

#### *i*

*Für einen guten FM/DAB Radioempfang sollten beide Enden der Wurfantenne ein 'T' (Dipol) mit dem Anschlusskabel bilden. A: Empfohlene Ausrichtung für FM B: Empfohlene Ausrichtung für DAB Für noch besseren Empfang können Sie das Kabel an eine geeignete Hausantenne anschließen.*

- 4. Wenn Sie die Stabantenne verwenden, ziehen Sie die Arme der Stabantenne auseinander und richten Sie die Antenne so aus, dass Sie optimalen Empfang haben.
- 5. Ziehen Sie die Wi-Fi-Antenne nach oben.
- 6. Wenn Sie RELAX mit einem Ethernet-Kabel an Ihr Netzwerk anschließen möchten, verbinden Sie ein Ethernet-Kabel vom LAN-Anschluss an der Rückseite des RELAX mit Ihrem Router.

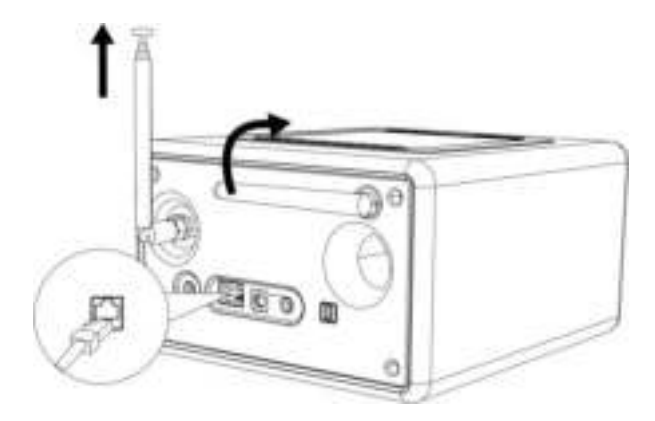

#### **3.5 Ersteinrichtung**

Wenn Sie RELAX erstmalig einschalten erscheint der "Einrichtungsassistent" auf dem Display. Folgen Sie den unten angegebenen Anweisungen, um einige Grundeinstellungen vorzunehmen.

1. Wenn der "Einrichtungsassistent" angezeigt wird, drücken Sie auf der Fernbedienung + oder - (oder drehen Sie den Bedienknopf), um "JA" auszuwählen und drücken Sie dann OK, um die Einrichtung zu beginnen.

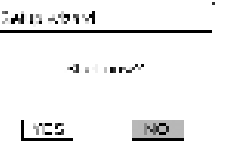

- 2. Danach werden Sie zu folgender Auswahl aufgefordert:
	- Sprache (für das Display)
	- Zeitformat (12 oder 24 Stunden),
	- Quelle für Auto Update (Update von Radio, Internet oder kein Update).

Folgen Sie je nach Ihrer Auswahl den Hinweisen auf dem Display, um danach Datum und Uhrzeit, Zeitzone, Sommerzeit oder Drahtlosnetzwerk einzurichten. Drehen Sie den Bedienknopf am RELAX oder drücken Sie die Navigationstasten an der Fernbedienung, um die Auswahl zu treffen und drücken Sie dann zur Bestätigung auf OK (siehe Kapitel "Menüoptionen").

Wenn Sie "Update vom Internet" wählen, muss zuerst die Wi-Fi-Verbindung eingerichtet werden. Drehen Sie bei der Eingabe des Kennworts zu Ihrem Drahtlosnetzwerk den Bedienknopf am RELAX oder drücken Sie die Navigationstasten an der Fernbedienung, um einen Zeichen/Buchstaben auszuwählen und drücken Sie dann zur Bestätigung auf OK. Zum Löschen der letzten Eingabe wählen Sie [BKSP]. Zum Abbruch der Kennworteingabe wählen Sie [CANCEL]. Drücken Sie zur Bestätigung des eingegebenen Kennworts auf [OK].

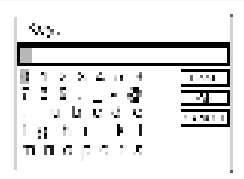

3. Wenn die Meldung "Einrichtungsassistent abgeschlossen" erscheint, drücken Sie auf OK um die Einstellung zu verlassen.

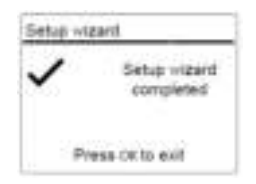

4. Als Alternative können Sie die Ethernet-Verbindung (LAN) zu Ihrem Router verwenden (mit automatischer Konfiguration). Wählen Sie dazu in verfügbaren Netzwerk den Menüpunkt [Kabel].

*i*

*Um den Assistenten nochmals zu verwenden wählen Sie [Systemeinstellungen] und dann [Einrichtungsassistent] (Siehe Kapitel "Systemeinstellungen").*

### **4 Allgemeine Funktionen**

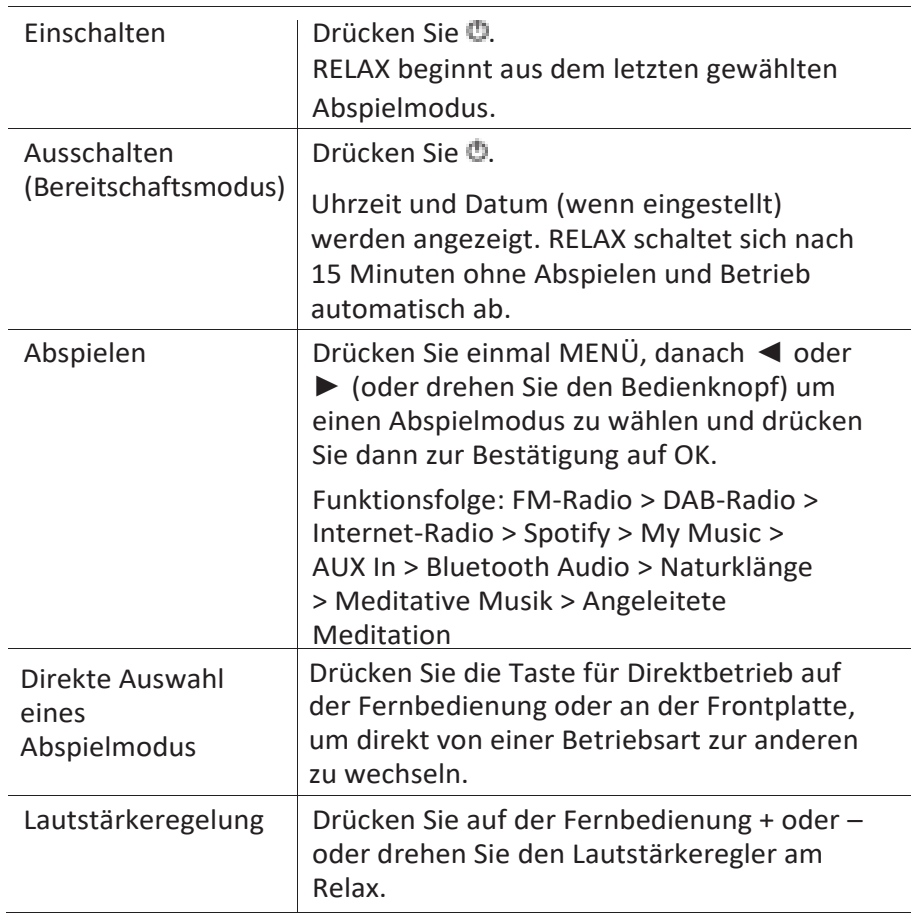

### **5 Menü-Übersicht**

Für das RELAX stehen drei Menüs zur Verfügung.

- Einstellungsmenü (Einstellungsmenü (für bestimmte Einstellungen in einem Abspielmodus, z.B. [Favoriten aufrufen] im FM-Modus)
- Systemeinstellungen (für allgemeine Einstellungen, z.B. Uhrzeit/ Datum, Sprache, usw.)
- Hauptmenü (Zugang zu Abspielmenüs, Sleeptimer und Weckalarmen)

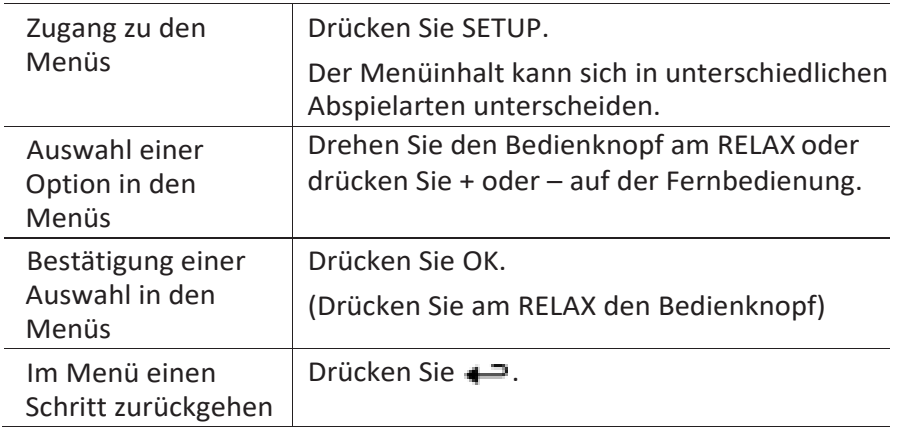

### **6 Anzeige-Symbole**

In der unten angegebenen Tabelle finden Sie die Bedeutung der Anzeige-Symbole, wenn diese auf dem Display erscheinen.

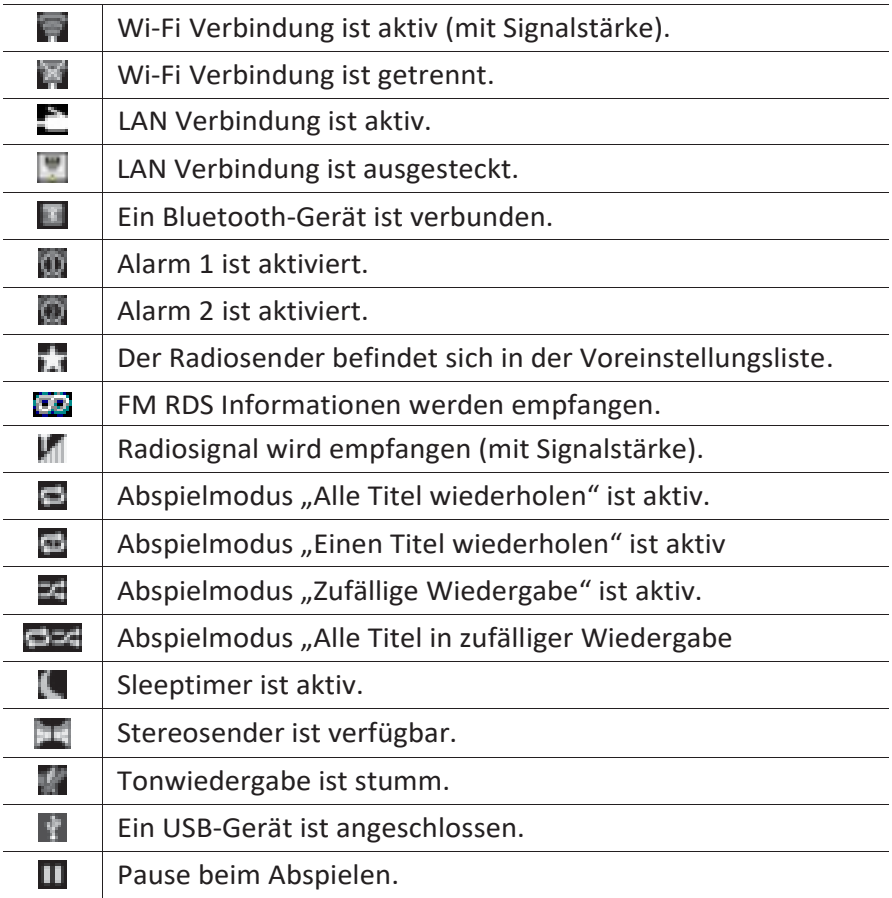

sonoro

### **7 FM Radio**

#### **7.1 Betrieb**

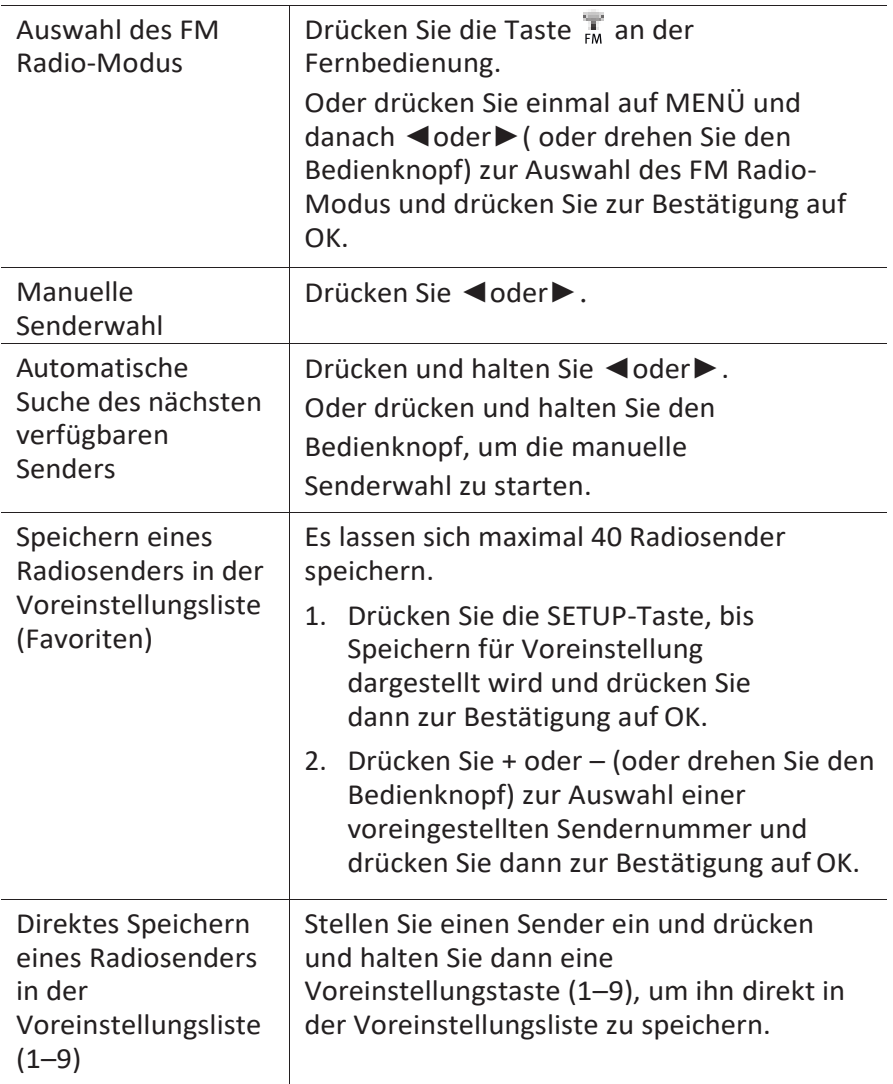

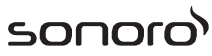

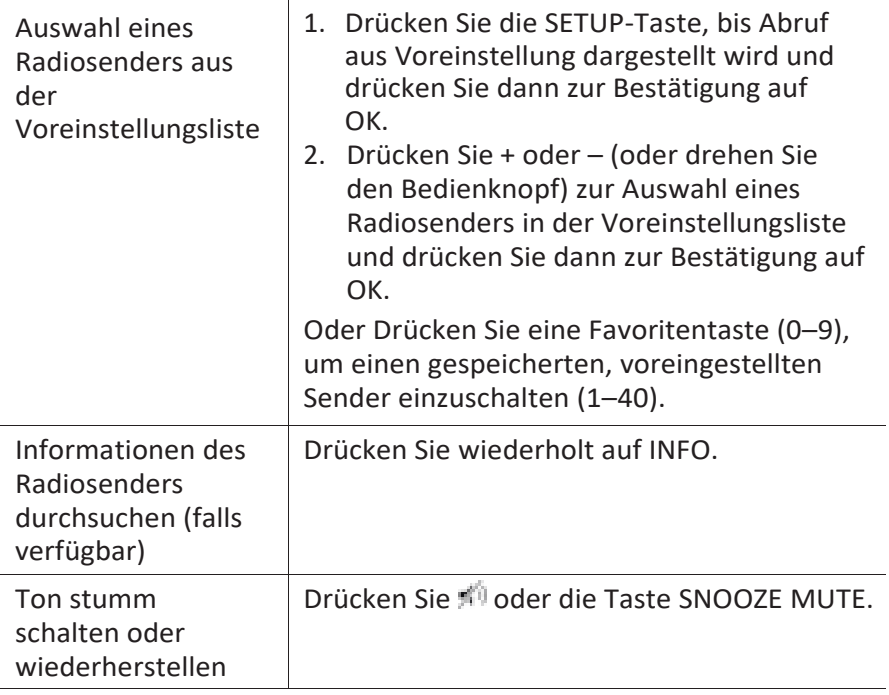

#### **7.2 Einstellungsmenü**

Drücken Sie im FM-Radiobetrieb auf SETUP, um zum Einstellungsmenü zu gelangen (siehe Kapitel "Menüoptionen"). Folgende Optionen stehen zur Verfügung und die aktuellen Einstellungen (falls zutreffend) sind mit einem Sternchen (\*) gekennzeichnet.

sonor

- [Favoriten aufrufen] Zum Hören eines Radiosenders aus der Voreinstellungsliste.
- [Favorit speichern] Zum Speichern eines Radiosenders in der Voreinstellungsliste.
- [Autom. Sendersuchlauf] Zum automatischen Speichern aller verfügbaren Radiosender in der Voreinstellungsliste.\* \* Alle vorhandenen voreingestellten Sender werden gelöscht.
- [Suchlauf Einstellung] Hierbei werden nur Sender mit hoher Signalstärke gesucht, wenn die automatische Einstellung aktiv ist.
- [Empfang Einstellung] Radio hören in Stereo oder Mono-Qualität.
- [Systemeinstellungen] Siehe Kapitel "Systemeinstellungen".
- [Hauptmenü] Zur Auswahl anderer Abspielfunktionen, Sleeptimer oder Weckalarmen.

#### **8 DAB-Radio**

#### **8.1 Betrieb**

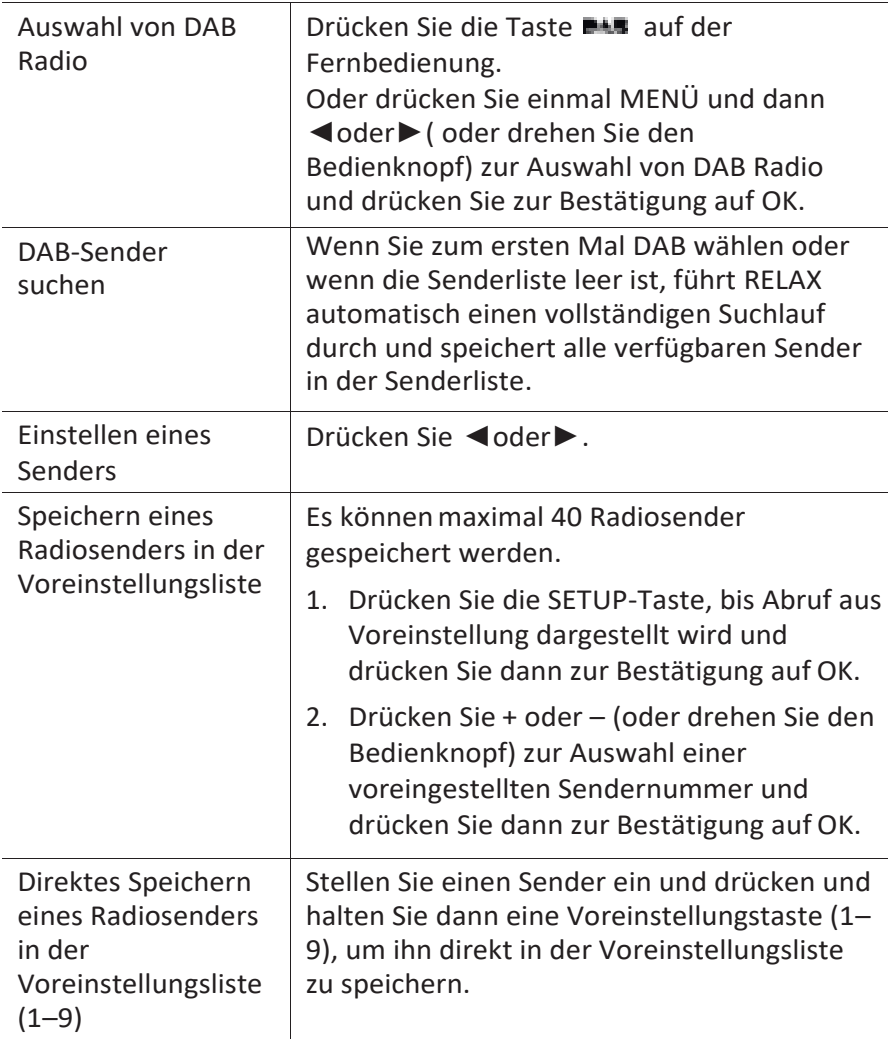

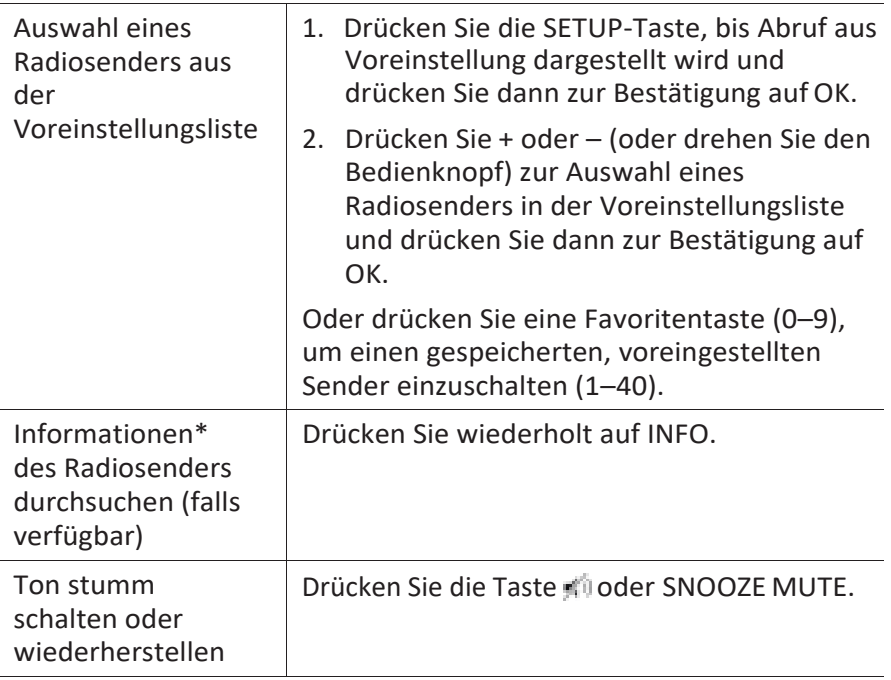

\*DAB-Informationen (falls verfügbar) enthalten: Sendername, Dynamic Label Segment (DLS), Signalstärke, Programmtyp (PTY), Ensemble-Name, Frequenz, Signalfehlerrate, Bitrate und Audiostatus, Codec und Uhrzeit und Datum.

#### **8.2 Einstellungsmenü**

Drücken Sie im DAB-Modus auf SETUP, um zum Einrichtungsmenü zu gelangen (siehe Kapitel "Menüfunktionen"). Folgende Optionen stehen zur Verfügung und die aktuellen Einstellungen (falls zutreffend) sind mit einem Sternchen (\*) gekennzeichnet.

- [Favoriten aufrufen] Zum Abruf eines Radiosenders aus der Voreinstellungsliste.
- [Favorit speichern] Zum Speichern eines Radiosenders in der Voreinstellungsliste.
- [Senderliste] Zeigt alle verfügbaren Sender an.
- [Vollständiger Suchlauf] Suchen und Speichern aller verfügbaren Sender.

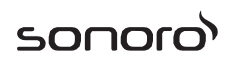

- [Manuelle einstellen] Zur manuellen Frequenzeinstellung. Die Liste verfügbarer digitaler Radiosender wird dargestellt.
- [Ungültige entfernen] Zum Löschen aller inaktiven Sender aus der Senderliste.
- [DRC]

Manche DAB-Sender bieten die *Dynamic Range Compression* (DRC) an. Mit der DCR-Einstellung wird der Lautstärkeunterschied zwischen leisen und lauten Passagen reduziert. Sie können zwischen DCR Hoch, DCR Niedrig und DCR Aus wählen. Bei lauter Umgebung wird DCR Hoch empfohlen.

- [Senderreihenfolge]
- Zur Festlegung, wie die Sender bei der Sendersuche dargestellt werden. Folgende Optionen stehen zur Verfügung:
	- [Alphanumerisch]: Die Sender werden in alphabetischer Reihenfolge aufgeführt,
	- [Ensemble]: Es werden Sendergruppen aufgeführt, die zusammen im gleichen Ensemble gesendet werden und
	- [Gültig]: Es werden erst die aktiven Sender und danach die inaktiven Sender dargestellt.
- [Systemeinstellungen]

Siehe Kapitel "Systemeinstellungen".

▪ [Hauptmenü]

Um andere Abspielfunktionen, Sleeptimer oder Weckalarme zu wählen.

#### **9 Internet Radio**

#### **9.1 Betrieb**

Zur Nutzung des Internetradios muss zuerst eine Internetverbindung über Wi-Fi oder Ethernet eingerichtet werden (siehe Kapitel "Erste Schritte" und "Netzwerk").

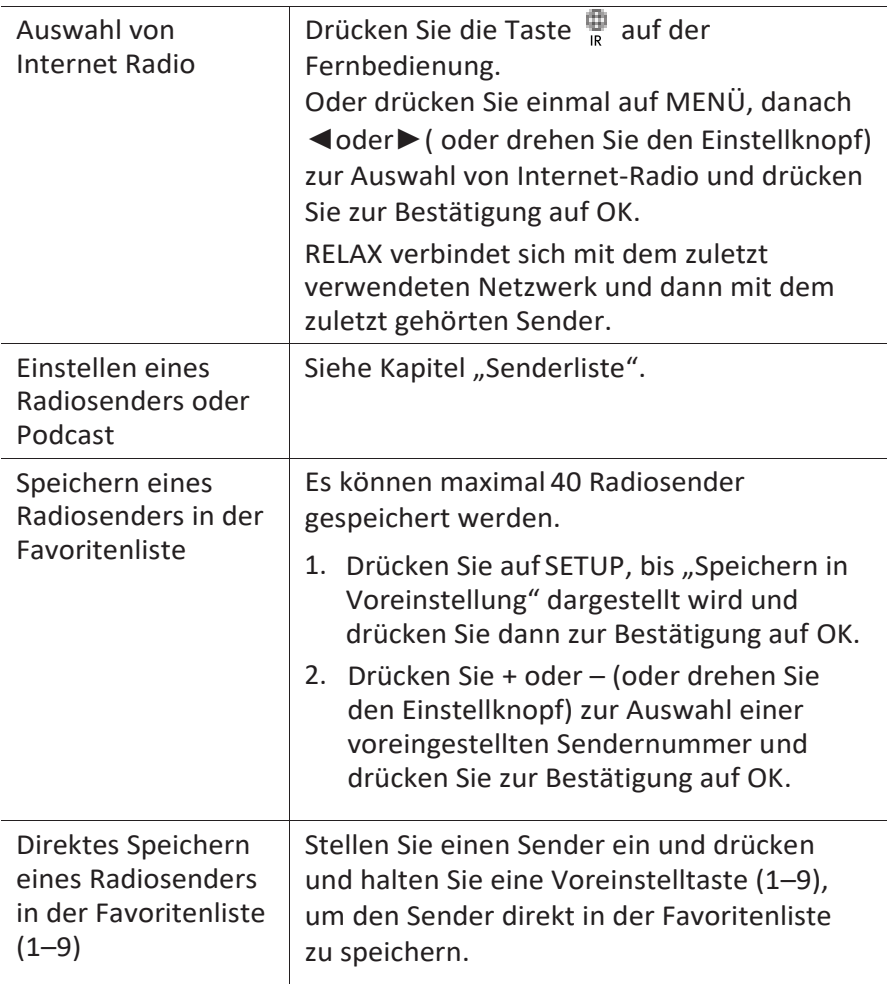

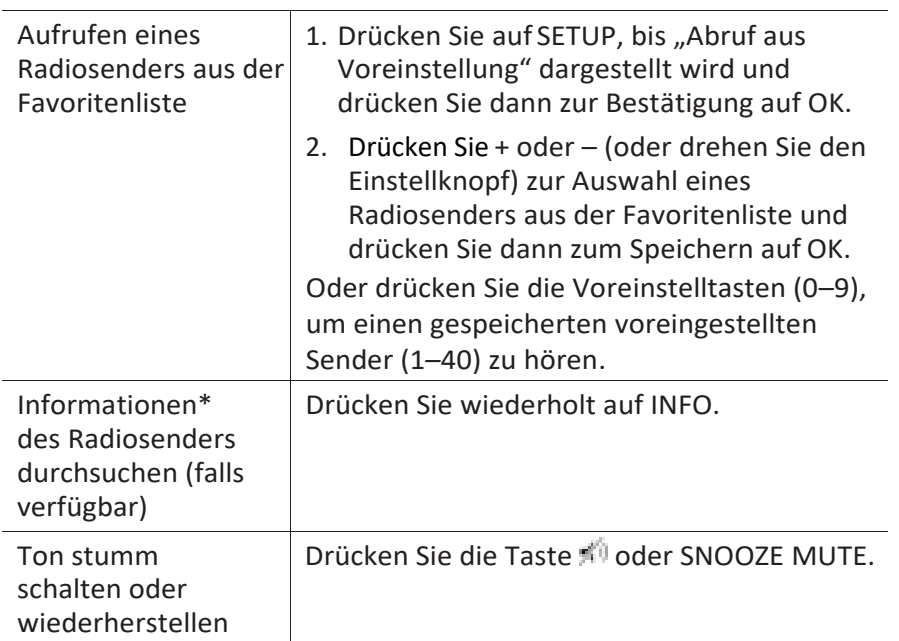

\* Die Senderinformationen (falls verfügbar) enthalten: Künstler und Titelbezeichnung, Senderbeschreibung, Sender-Genre und Ort, Signalqualität, Codec und Abtastrate, Abspiel-Puffer und Datum.

#### **9.2 Einstellungsmenü**

Drücken Sie SETUP im Modus Internet Radio um zum Einstellungsmenü zu gelangen (siehe Kapitel "Menüoptionen"). Es stehen folgende Optionen zur Verfügung und die aktuellen Einstellungen (falls zutreffend) sind mit einem Sternchen (\*) markiert.

[Favoriten aufrufen]

Zum Abrufen eines Radiosenders aus der Voreinstellungsliste.

▪ [Favorit speichern]

Zum Speichern eines Radiosenders in der Voreinstellungsliste.

▪ [Zuletzt gehört]

Einstellen der zuletzt gehörten Sender.

▪ [Senderliste]

Einstellen verfügbarer Internet-Radiosender (siehe Kapitel "Senderliste").

sonor

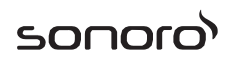

- [Systemeinstellungen] Siehe Kapitel "Systemeinstellungen".
- [Hauptmenü]

Zur Auswahl von anderen Abspielarten, Sleeptimer oder Weckalarme.

#### **9.3 Senderliste**

In der [Senderliste] stehen die folgenden Menüs und Untermenüs zur Verfügung:

▪ [Meine Favoriten]

Suchen und Einstellen der Internet-Radiosender, die Sie zu "Meine Favoriten" im Webportal hinzugefügt haben (siehe Kapitel "Verwenden des Webportals").

▪ [Örtlich (Name Ihres Ortes)]

Suchen und Einstellen von Sendern in Ihrer Nähe. Die Sender sind in mehreren Kategorien gruppiert.

- [Sender]
	- [Länder]: Suchen und Einstellen von Sendern nach Ort.
	- [Genre]: Suchen und Einstellen von Sendern nach Genre.
	- [Sender suchen]: Suche nach verfügbaren Radiosendern durch Eingabe von Stichworten.
	- [Populäre Sender]: Suchen und Einstellen der beliebtesten Internet-Radiosender.
	- [Neue Sender]: Suchen und Einstellen der beliebtesten Internet-Radiosender.
- [Podcasts]
	- [Länder]: Suchen und Einstellen von Podcasts nach Ort.
	- [Formate]: Suchen und Einstellen von Podcasts nach Genre.
	- [Suchen podcasts]: Suche nach verfügbaren Podcasts durch Eingabe von Stichworten.
- [Meine hinzugefügten Radiostationen]

Suchen und Einstellen von Radiosendern, die Sie zu "Meine hinzugefügten Sender" im Webportal hinzugefügt haben (Siehe

Kapitel "Verwendung des Webportals").

- [Hilfe]
	- [Zugriffscode erhalten]: Erhalt des Zugangscodes vom RELAX.
	- [FAQ]: Hilfe zu häufig gestellten Fragen, wenn das Internet-Radio nicht richtig funktioniert.

#### **9.4 Verwendung des Webportals**

Über die Webseite des Portals *Frontier Silicon Internet Radio* können Sie "Meine Favoriten" organisieren und neue Internetradiosender auf einem Computer hinzufügen. Dazu müssen Sie sich zuerst beim Webportal anmelden.

- 1. Drücken Sie im Internet-Radiomodus auf SETUP (Einrichten) und wählen Sie dann [Senderliste] > [Hilfe] > [Zugriffscode erhalten]. Notieren Sie den Zugangscode.
- 2. Gehen Sie im Webbrowser Ihres Computers auf die Seite [www.wifiradio-frontier.com.](http://www.wifiradio-frontier.com/)
- 3. Melden Sie mit dem Zugangscode ein neues Konto an.

Folgen Sie den Hinweisen im Webportal, verwenden Sie die Funktionen "Meine Favoriten" und "Mein[e gespeicherten Sender](http://www.wifiradio-frontier.com/setupapp/fs/asp/BrowseStations/StartMA.asp?sBrowseType=myadds&sNiceLOFO=Meine%20gespeicherten%20Sender)", um Radiosender hinzuzufügen.

Die in "Meine Favoriten" hinzugefügten Sender können Sie durch [Meine Favoriten] im Internet-Radiomodus vom RELAX hören.

Die in "Meine [gespeicherten Sender](http://www.wifiradio-frontier.com/setupapp/fs/asp/BrowseStations/StartMA.asp?sBrowseType=myadds&sNiceLOFO=Meine%20gespeicherten%20Sender)" hinzugefügten Sender können Sie durch [Meine hinzugefügten Radiostationen] im Internet-Radiomodus vom RELAX hören.

#### <span id="page-33-0"></span>**10 Spotify**

#### *i*

Zum Abspielen von Musik, die von "Spotify" bereitgestellt wird, müssen Sie auf Ihrem Mobiltelefon die "Spotify" App installieren, ein Konto einrichten und die Premium-Version erwerben (gebührenpflichtig). Ebenfalls muss Ihr Mobiltelefon im gleichen Wi-Fi Netzwerk angemeldet sein wie dieses RELAX.

*Aktuelle Hinweise zur Einrichtung von Spotify finden Sie unter: [www.spotify.com/connect](http://www.spotify.com/connect)*

#### **10.1 Betrieb**

Ihr Mobiletelefon mit Spotify muss im gleichen Wi-Fi Netzwerk angemeldet sein wie RELAX.

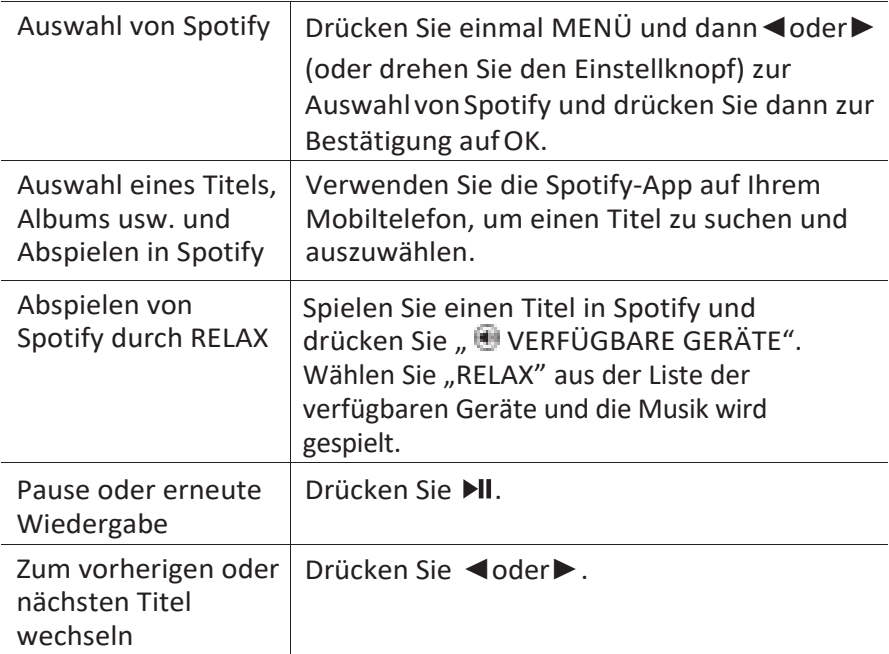

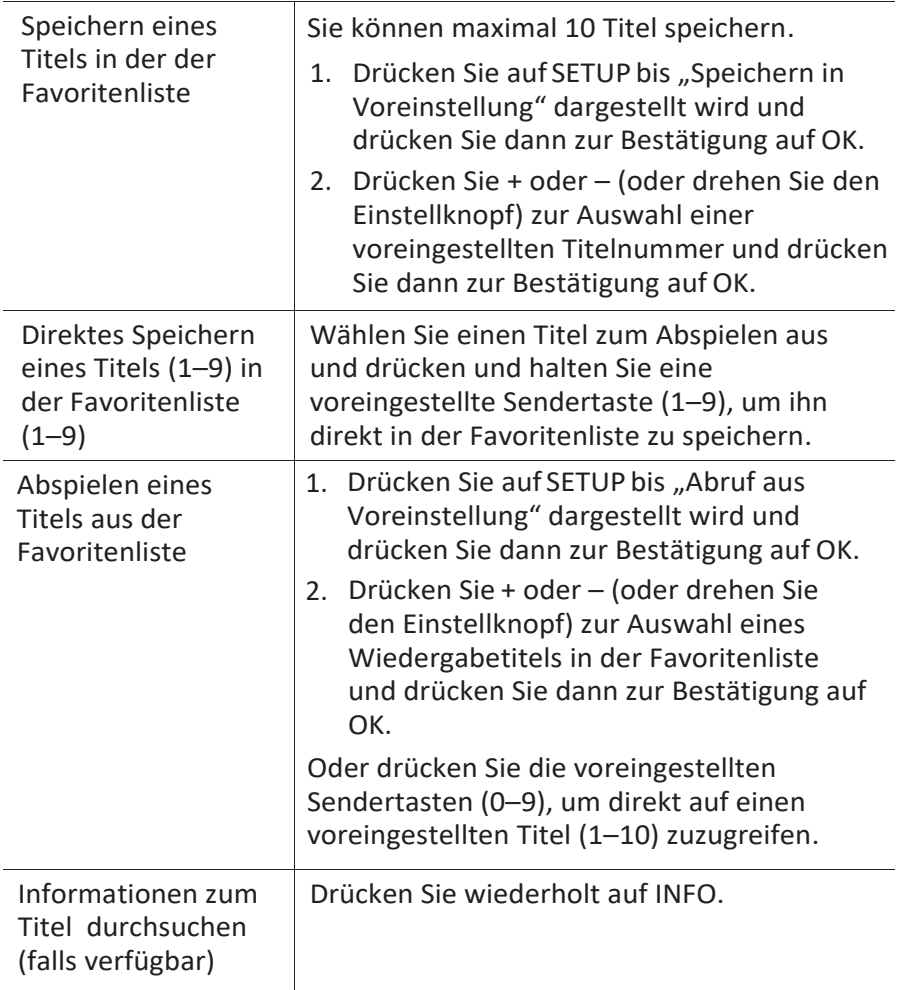

#### **10.2 Einstellungsmenü**

Drücken Sie im Spotify-Modus auf SETUP, um zum Einrichtungsmenü zu gelangen (siehe Kapitel "Menüoptionen"). Es stehen folgende Optionen zur Verfügung und die aktuellen Einstellungen (falls zutreffend) sind mit einem Sternchen (\*) markiert.

- [Favoriten aufrufen] Zum Abrufen einer Playlist aus der Voreinstellungsliste.
- [Favorit speichern] Zum Speichern einer Playlist in der Voreinstellungsliste.
- [Systemeinstellungen] Siehe Kapitel "Systemeinstellungen".
- [Hauptmenü]

Zur Auswahl von anderen Abspielarten, Sleeptimer oder Weckalarmen.
## <span id="page-36-0"></span>**11 My Music**

### **HINWEIS!** Gefahr der Beschädigung!

Unsachgemäße Handhabung des RELAX kann zu Beschädigung führen.

Verbinden Sie RELAX nicht direkt mit dem USB-Anschluss eines ×. Computers oder eines anderen externen Speichermediums wie etwa einer externen Festplatte.

#### *i*

*In My Music können Sie Titel (Audiodateien) abspielen, die sich auf einem USB-Speicherstick oder einem Medienserver (UPnP) befinden und sich im gleichen Wi-Fi-Netzwerk wie RELAX befinden.*

#### <span id="page-36-1"></span>**11.1 Betrieb**

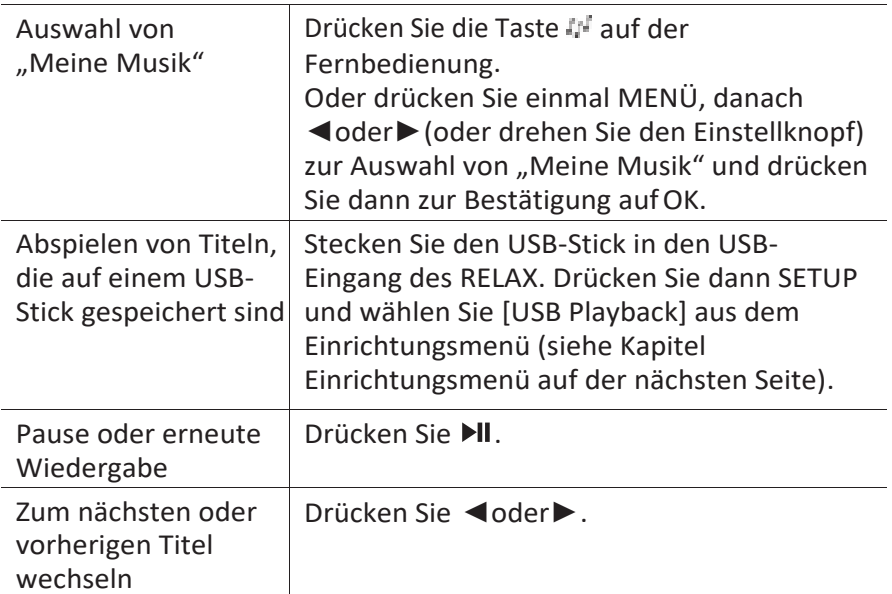

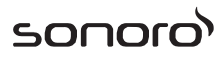

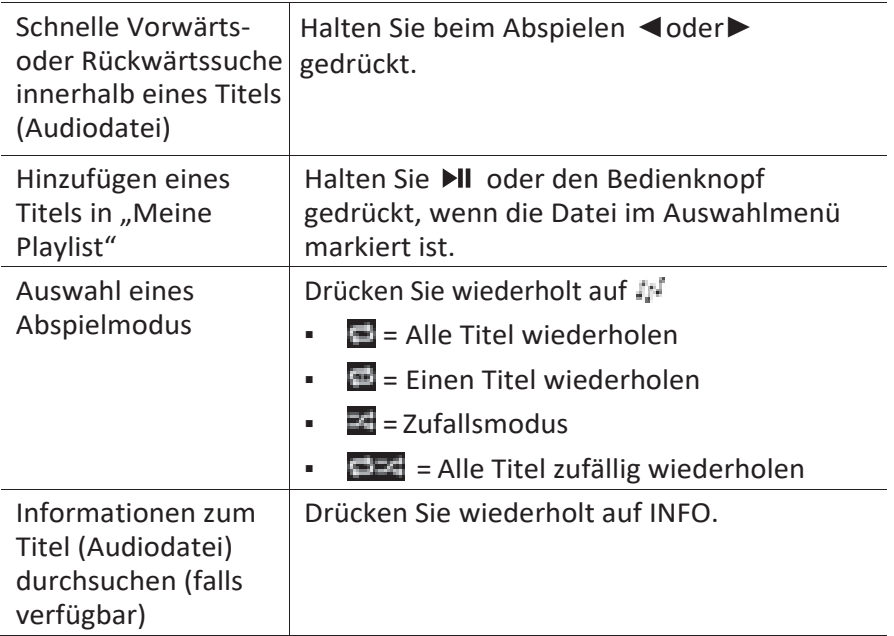

#### **11.2 Einstellungsmenü**

Drücken Sie im Modus "Music Player" auf SETUP um zum Einrichtungsmenü zu gelangen (siehe Kapitel "Menüoptionen"). Es stehen folgende Optionen zur Verfügung und die aktuellen Einstellungen (falls zutreffend) sind mit einem Sternchen (\*) markiert.

▪ [Gemeinsame Medien]

Zur Suche nach Audiodateien im Wi-Fi- oder Ethernet-Netzwerk.

Sobald ein Medienserver gefunden ist, wird ein Auswahlmenü zur Wahl von Audiodateien zum Abspielen vom RELAX angezeigt.

▪ [USB Abspielen]

Zur Suche nach Audiodateien auf dem angeschlossenen USB-Speicherstick.

Sobald ein USB-Stick gefunden wurde, wird ein Auswahlmenü zur Wahl von Audiodateien zum Abspielen vom RELAX angezeigt.

▪ [Meine Playlist]

Zum Suchen und Abspielen von Audiodateien, die in "Meine Playlist" gespeichert sind.

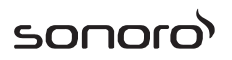

▪ [Wiederholen]

Zum Ein- oder Ausschalten der Wiederholungsfunktion beim Abspielen von aktuellem Ordner/ Playlist.

▪ [Shuffle]

Zum Ein- oder Ausschalten des Zufallsmodus beim Abspielen von aktuellem Ordner/ Playlist.

▪ [Playlist leeren]

Löscht Einträge aus "Meine Playlist".

▪ [Server entfernen]

Wenn diese Einstellung auf "JA" gesetzt wird, werden inaktive Medienserver angezeigt. Sie können dann einen Medienserver auswählen und diesen "aufwecken" (WOL-Funktion), um Audiodateien vom RELAX abzuspielen.

▪ [Systemeinstellungen]

Siehe Kapitel "Systemeinstellungen".

▪ [Hauptmenü]

<span id="page-38-0"></span>Zur Auswahl von anderen Abspielarten, Sleeptimer oder Weckalarmen.

## **12 AUX In**

#### **12.1 Betrieb**

Ihr externes Abspielgerät (z.B. mp3-Player) muss mit einem Audiokabel (mit 3,5 mm Stecker, nicht mitgeliefert) an der AUX-Eingangsbuchse des RELAX angeschlossen werden.

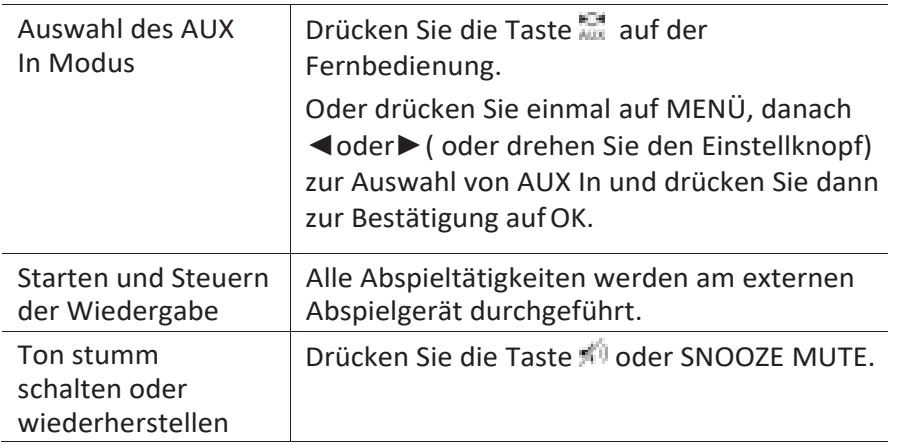

#### **12.2 Einstellungsmenü**

Drücken Sie im Modus AUX In auf SETUP, um zum Einrichtungsmenü zu gelangen (siehe Kapitel "Menüoptionen"). Folgende Optionen stehen zur Verfügung und die aktuellen Einstellungen (falls zutreffend) sind mit einem Sternchen (\*) gekennzeichnet.

▪ [Systemeinstellungen]

Siehe Kapitel "Systemeinstellungen".

▪ [Hauptmenü]

Zur Auswahl von anderen Abspielarten, Sleeptimer oder Weckalarmen.

## **13 Bluetooth**

RELAX kann sich innerhalb eines Bereichs von ca. 10 Metern mit Bluetooth-fähigen Abspielgeräten (z.B. Mobiltelefon) verbinden.

#### **13.1 Verbinden**

1. Drücken Sie die Taste  $\frac{*}{4}$  am RELAX oder auf der Fernbedienung. Oder drücken Sie einmal auf MENÜ, dann + oder – (oder drehen Sie den Einstellknopf) zur Auswahl von Bluetooth und drücken Sie dann zur Bestätigung auf OK.

Das kleine Bluetooth-Symbol **blinkt und zeigt an, dass RELAX bereit** zum Verbinden ist.

- 2. Schalten Sie an Ihrem Bluetooth-fähigen Abspielgerät die Bluetooth-Funktion ein und suchen Sie nach verfügbaren Bluetooth-Geräten.
- 3. Wählen Sie "RELAX" aus der Liste verfügbarer Bluetooth-Geräte, um die Verbindung einzurichten.

Das Bluetooth-Symbol **hört auf zu blinken, wenn die Verbindung** zustande gekommen ist.

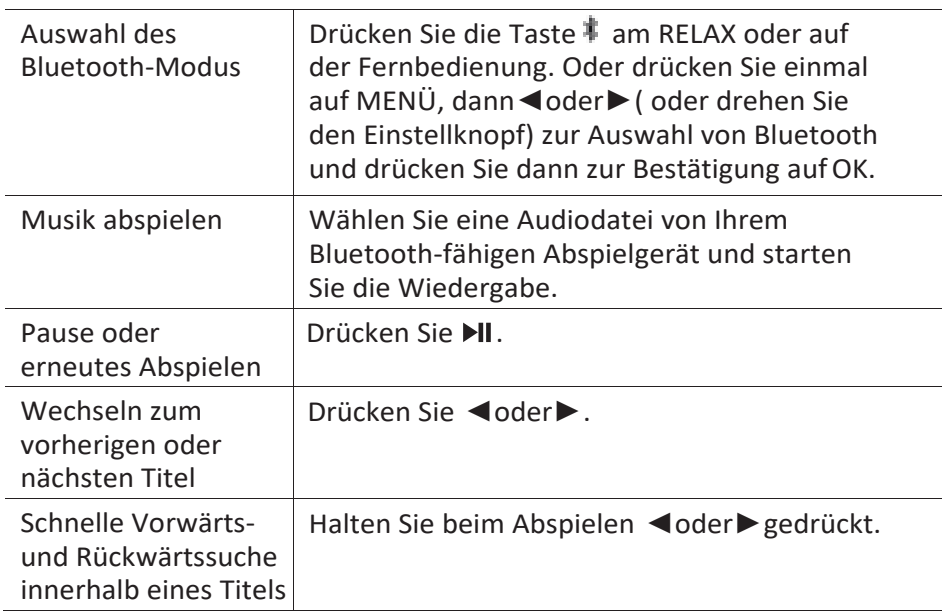

#### <span id="page-40-0"></span>**13.2 Betrieb**

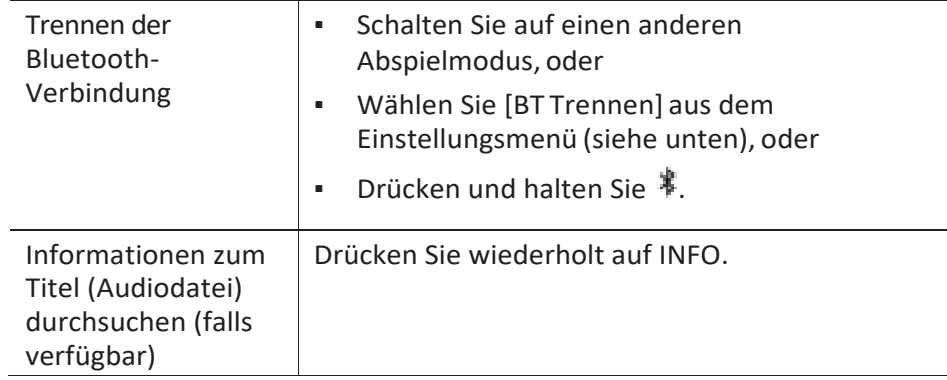

#### **13.3 Einstellungsmenü**

Drücken Sie SETUP im Bluetooth-Modus, um das Einrichtungsmenü auszuwählen (siehe Kapitel "Menüoptionen"). Folgende Optionen stehen zur Verfügung und die aktuellen Einstellungen (falls zutreffend) sind mit einem Sternchen (\*) gekennzeichnet.

▪ [Bluetooth getrennt]

Zum Trennen der Bluetooth-Verbindung.

- [Details anzeigen]
	- [Bluetooth Info]: Den vorhandenen Bluetooth-Verbindungsstatus anzeigen.
	- [Verbunden mit]: Den Namen des derzeit verbundenen Bluetooth-Geräts anzeigen.
	- [Verbundene Geräte]: Auflistung der Namen verbundener Bluetooth-Geräte.
- [Systemeinstellungen]

Siehe Kapitel "Systemeinstellungen".

▪ [Hauptmenü]

Zur Auswahl von anderen Abspielarten, Sleeptimer oder Weckalarmen.

## <span id="page-42-0"></span>**14 Naturklänge**

#### <span id="page-42-1"></span>**14.1 Betrieb**

In Ihrem RELAX befinden sich eine Reihe von Naturklängen, die Ihnen helfen, sich zu entspannen.

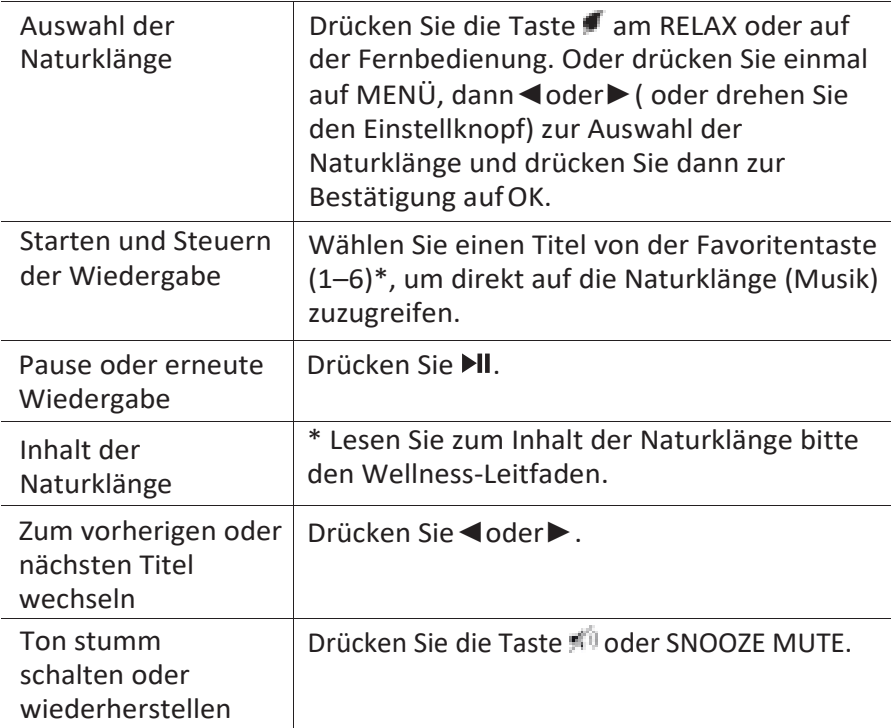

#### **14.2 Einstellungsmenü**

Drücken Sie im Modus "Naturklänge" auf SETUP, um zu den Naturklängen zu gelangen (siehe Kapitel "Menüoptionen"). Folgende Optionen stehen zur Verfügung und die aktuellen Einstellungen (falls zutreffend) sind mit einem Sternchen (\*) gekennzeichnet.

sonor

▪ [Inhaltssprache]

Zur Auswahl von Ländern für Musikinhalte (Deutsch, Englisch, Französisch).

▪ [Systemeinstellungen]

Siehe Kapitel "Systemeinstellungen".

▪ [Hauptmenü]

Zur Auswahl von anderen Abspielarten, Sleeptimer oder Weckalarmen.

## <span id="page-44-0"></span>**15 Meditative Musik**

#### <span id="page-44-1"></span>**15.1 Betrieb**

Die meditative Musik Ihres RELAX hilft Ihnen, sich tief zu entspannen und auf andere Gedanken zu kommen.

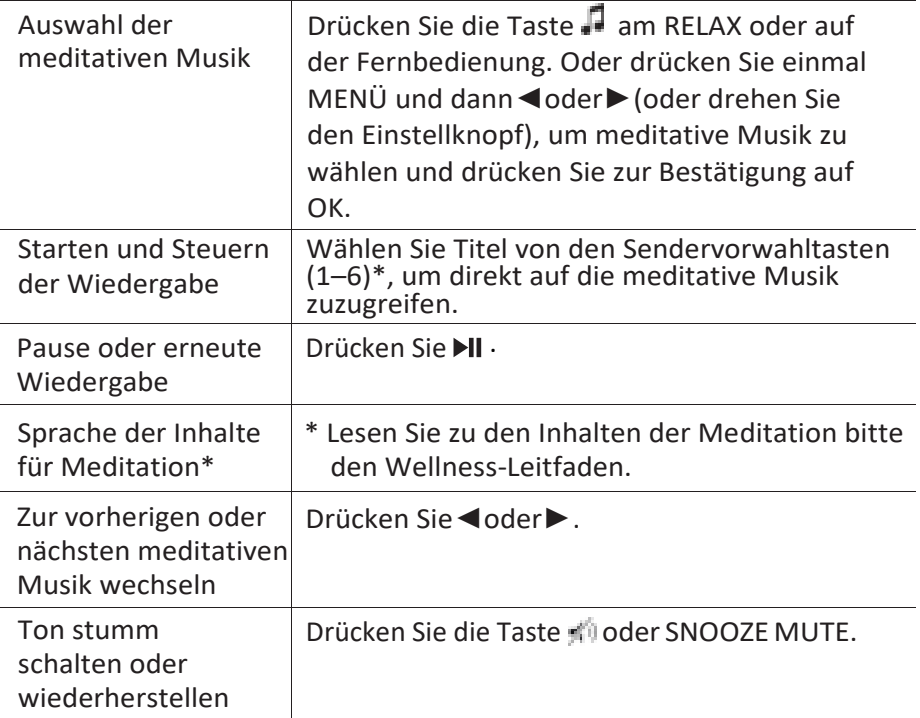

#### **15.2 Einstellungsmenü**

Drücken Sie im Modus "Meditative Musik" auf SETUP, um zum Einstellungsmenü zu gelangen (siehe Kapitel "Menüoptionen"). Folgende Optionen stehen zur Verfügung und die aktuellen Einstellungen (falls zutreffend) sind mit einem Sternchen (\*) gekennzeichnet.

sonor

▪ [Inhaltssprache]

Zur Auswahl von Ländern für Musikinhalte (Deutsch, Englisch, Französisch).

- [Systemeinstellungen] Siehe Kapitel "Systemeinstellungen".
- [Hauptmenü]

Zur Auswahl von anderen Abspielarten, Sleeptimer oder Weckalarmen.

# sonoro<sup>)</sup>

## <span id="page-46-0"></span>**16 Angeleitete Meditation**

#### <span id="page-46-1"></span>**16.1 Betrieb**

Die Musik Ihres RELAX zur angeleiteten Meditation hilft Ihnen, sich tief zu entspannen und möglichen Stress hinter sich zu lassen.

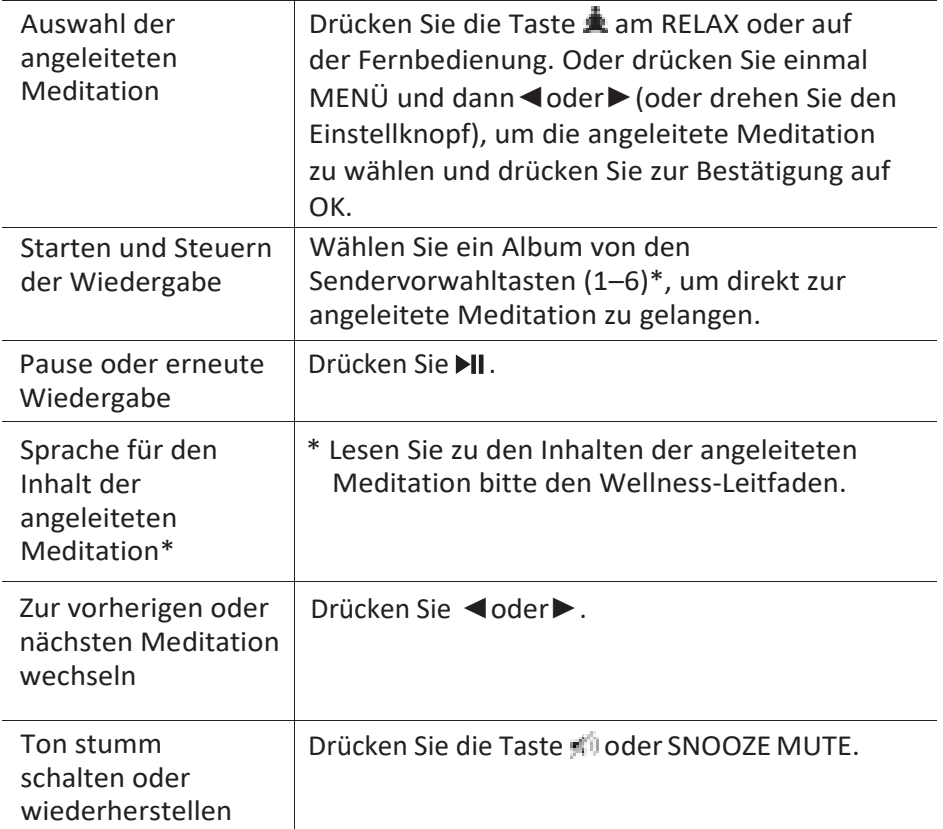

#### **16.2 Einstellungsmenü**

Drücken Sie im Modus "Angeleitete Meditation" auf SETUP, um zum Einstellungsmenü zu gelangen (siehe Kapitel "Menüoptionen"). Folgende Optionen stehen zur Verfügung und die aktuellen Einstellungen (falls zutreffend) sind mit einem Sternchen (\*) gekennzeichnet.

sonor

▪ [Inhaltssprache]

Zur Auswahl von Ländern für Musikinhalte (Deutsch, Englisch, Französisch).

- [Systemeinstellungen] Siehe Kapitel "Systemeinstellungen".
- [Hauptmenü]

Zur Auswahl von anderen Abspielarten, Sleeptimer oder Weckalarmen.

## **17 Demo-Musik**

#### **17.1 Betrieb**

Im Bereitschaftsmodus kann Demo-Musik wiedergegeben werden, um RELAX beispielsweise in einem Geschäft vorzuführen.

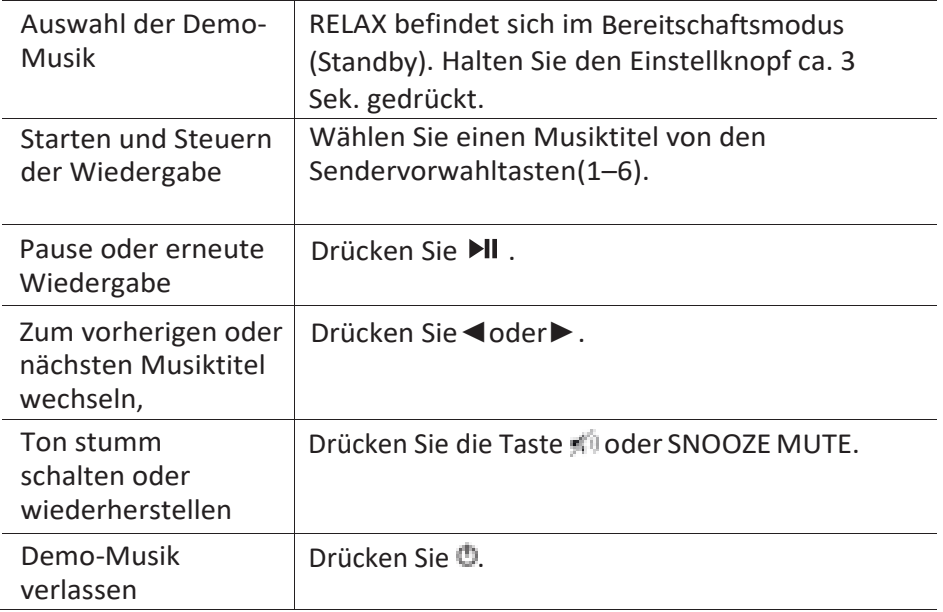

## <span id="page-49-0"></span>**18 Alarmfunktionen**

#### **18.1 Alarm einstellen**

Sie können zwei Alarme zum Wecken einstellen.

1. Halten Sie 11 oder 42 gedrückt, um die Alarmeinstellungen zu wählen.

Sie können auch im Wiedergabemodus auf SETUP und dann [Hauptmenü] und danach [Wecker] drücken.

Der Alarm-Einstellmodus ist auch bereit, wenn RELAX im Bereitschaftsmodus (ausgeschaltet) ist. Halten Sie dazu  $\bigoplus$  1 oder  $\bigoplus$  2 gedrückt.

- 2. Wählen Sie den einzustellenden Alarm aus (Alarm 1 oder 2) und drücken Sie dann auf OK.
- 3. Zum Einstellen des Alarms haben Sie folgende Möglichkeiten. Drehen Sie den Einstellknopf oder drücken Sie die Einstelltasten, um die Einstellungen vorzunehmen (siehe Kapitel "Menüoptionen").
- [Erlauben]

Zum Ein- oder Ausschalten von Alarmwiederholungen. Es stehen die folgenden Optionen zur Verfügung:

- [Aus]: Zum Abstellen des Alarms.
- [Täglich]: Der Alarm ist jeden Tag aktiviert.
- [Einmal]: Der Alarm ist nur einmal aktiviert.
- [Wochenende]: Der Alarm ist an Sonnabenden und Sonntagen aktiviert.
- [Werktage]: Der Alarm ist von Montag bis Freitag aktiviert.
- [Uhrzeit]

Zum Einstellen der Uhrzeit für den Alarm.

▪ [Modus]

Zur Auswahl der Alarmquelle. Es stehen die folgenden Optionen zur Verfügung:

- [Klingelton]
- [Internet Radio]

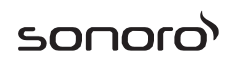

- [DAB Radio]
- [FM Radio]
- [Nature sound]
- [Programm]

Zur Auswahl des zuletzt gehörten Senders oder einem voreingestellten Sender als Alarmquelle. Dies wird nur angezeigt, wenn Internet-Radio, DAB oder FM in [Modus] gewählt ist.

Zur Auswahl des Wecktons, einschließlich [Piepton], [Awakening], [Vogelruf], [Gitarre], [Piano], [Xylofon]. Dies wird nur angezeigt, wenn Klingelton in [Modus] gewählt ist.

Zur Auswahl des Weck-Naturklangs, einschließlich [Vögel], [Regen], [Brandung], [Walgesänge], [Windspiel], [Kaminfeuer]. Dies wird nur angezeigt, wenn Naturklänge in [Modus] gewählt ist.

▪ [Lautstärke]

Zum Einstellen der Lautstärke des Alarmtons.

▪ [Speichern]

Zum Speichern der aktuellen Einstellungen.

Wenn [Speichern] gewählt ist, werden die Alarmeinstellungen gespeichert. Wenn ein Alarm aktiviert ist, wird das entsprechende Alarmsymbol (1994) angezeigt.

#### <span id="page-50-0"></span>**18.2 Alarm ein- oder ausschalten**

- Drücken Sie wiederholt auf ■1 oder ●2 wenn sich RELAX im Betriebsmodus oder im Bereitschaftsmodus(aus) befindet, um den entsprechenden Alarm ein oder auszuschalten.
- Bei eingeschaltetem Alarm wird das entsprechende Alarmsymbol ( / **(b)** dargestellt.

#### **18.3 Ein Alarmsignal ausschalten**

Drücken Sie auf  $\mathbb O$ , 11 oder 42, oder drücken Sie auf den Lautstärkeregler, um einen ertönenden Alarm abzuschalten.

#### <span id="page-50-1"></span>**18.4 Snooze (Schlummerfunktion)**

Zum zeitweiligen Stummschalten (Vorgabe: 10 Min.) eines ertönenden Alarms drücken Sie die Tasten Snooze MUTE oder

- Drücken Sie + oder (oder drehen Sie den Einstellknopf) zum Ändern des Zeitintervalls (5, 10, 15 oder 30 Min).
- Während des Schlummerzeitraums blinkt das Alarmsymbol und die verbleibende Schlummerzeit wird angezeigt.
- **Exames Abschalten der Schlummerfunktion drücken Sie 41, 42 oder .**

## <span id="page-52-0"></span>**19 Sleeptimer (Schlaffunktion)**

Mit dem Sleeptimer (Schlummerfunktion) stellen Sie die Zeitdauer ein, bevor sich RELAX automatisch abschaltet.

- 1. Drücken Sie SETUP im Abspielmodus und wählen Sie dann [Hauptmenü] und [Schlummer]. Oder drücken Sie direkt die Taste SLEEP, um Schlummerfunktion ein oder auszuschalten.
- 2. Drücken Sie + oder (oder drehen Sie den Einstellknopf) zur Auswahl der Schlummerzeit (5, 10, 15, 20, 25, 30, 35, 40, 45, 50, 55, 60, 65, 70, 75, 80, 85, 90, 95, 100, 105, 110, 115 oder 120 Min.).
- 3. Drücken Sie auf OK, um die Auswahl zu bestätigen.

Wenn der Sleeptimer aktiv ist, werden das Schlummersymbol ( $\blacksquare$ ) und die verbleibende Zeit angezeigt. Zum Abschalten des Sleeptimer wählen Sie [Schlummern aus].

## <span id="page-53-0"></span>**20 Systemeinstellungen**

#### <span id="page-53-1"></span>**20.1 Zugang zu den Systemeinstellungen**

- Drücken Sie in einem Abspielmodus auf SETUP und wählen Sie dann [Systemeinstellungen]
- Einzelheiten zu jeder Einstelloption befinden sich in den nächsten Kapiteln.

Die aktuellen Einstellungen (falls zutreffend) sind mit einem Sternchen (\*) gekennzeichnet.

▪ Schlagen Sie zu Suche und Auswahl von Systemeinstellungen im Kapitel "Menüoptionen" nach.

#### <span id="page-53-2"></span>**20.2 Equalizer**

- Wählen Sie eine der Equalizer-Optionen: [Lautstärke], [Jazz], [Rock], [Soundtrack], [Klassik], [Pop], [Nachrichten], [Mein EQ] und [Meine EQ-Einstellung].
- [Meine EQ-Einstellung] ermöglicht Ihnen die eigene Einstellung Ihrer bevorzugten Bass- und Höhenregelung.

#### <span id="page-53-3"></span>**20.3 Netzwerk**

▪ [Netzwerkassistent]

Zum Einrichten einer Netzwerkverbindung.

▪ [PBC WLAN Aufbau]

Wählen Sie diese Option, wenn Ihr drahtloser Router die Einrichtungsmethoden WPS oder PBC unterstützt.

▪ [Einstellungen anzeigen]

Zur Darstellung der aktuellen Netzwerkinformationen.

▪ [WLAN-Region]

Zur Auswahl einer WLAN-Region.

▪ [Manuelle Einstellungen]

Wählen Sie unter der Option [Wireless] [DHCP aktiv] aus, um die IP-Adresse automatisch zuzuweisen oder [DHCP inaktiv], um sie manuell zuzuweisen.

▪ [NetRemote PIN-Setup]

Zur Einrichtung einer NetRemote PIN.

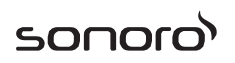

▪ [Netzwerkprofil]

Zum Anzeigen einer im RELAX gespeicherten Netzwerkliste.

▪ [Netzwerkeinstellungen löschen]

Löscht alle Netzwerkeinstellungen.

▪ [Netzwerkverbindung halten]

Hält die Netzwerkverbindung aufrecht. Damit können Sie RELAX unter Verwendung einer Remote App aus dem Bereitschaftsmodus aktivieren.

#### <span id="page-54-0"></span>**20.4 Zeit/Datum**

▪ [Zeit-/Datumseinst]

Zur Einstellung von Uhrzeit und Datum.

▪ [Auto Update]

Zur Auswahl einer Quelle (Radio, Internet-Netzwerk oder kein Update) zur automatischen Aktualisierung der Uhrzeit.

Wenn Sie die Uhrzeit von einer Quelle aktualisieren (Radio – FM/DAB), ist die Sommerzeit-Einstellung nicht wirksam.

Wenn Sie die Uhrzeit vom Internet-Netzwerk aktualisieren, müssen Sie Ihre Zeitzone einstellen.

▪ [Format einst]

Zur Einstellung des Zeitformats (12 oder 24 Stunden).

▪ [Zeitzone einstellen]

Zur Festlegung einer Zeitzone.

▪ [Sommerzeit?]

Zur Aktivierung oder Deaktivierung der Sommerzeit.

#### **20.5 Inaktiver Standby**

▪ Mit dieser Option können Sie die Zeitdauer festlegen, bevor sich RELAX automatisch abschaltet. Verfügbare Optionen: Aus, 2, 4, 5 und 6 Stunden.

#### **20.6 Anzeigehelligkeit**

Zur Auswahl der Helligkeit der Anzeige. Der Display schaltet auf hell oder dunkel. Der Helligkeitsgrad wird über den Sensor an der Front

des RELAX automatisch an das Umgebungslicht angepasst.

sonor

- [Helle Umgebung] Stufe 8 bis 15
- [Dunkle Umgebung] Stufe 1 bis 8

#### <span id="page-55-0"></span>**20.7 Sprache**

▪ Mit dieser Option können Sie die Sprache festlegen. Verfügbare Optionen: Deutsch, Englisch, Dänisch, Spanisch, Französisch, Italienisch, Niederländisch, Norwegisch, Polnisch, Portugiesisch, Finnisch, Schwedisch und Türkisch.

#### **20.8 Werkseinstellungen**

Mit dieser Option werden alle benutzerdefinierten Einstellungen gelöscht und durch die ursprünglichen Werkseinstellungen ersetzt.

#### <span id="page-55-1"></span>**20.9 Software update**

▪ [Auto-Update]

Zur regelmäßigen automatischen Suche nach Aktualisierungen.

▪ [Jetzt prüfen]

Zur sofortigen Suche nach Aktualisierungen.

Wenn eine neue Software verfügbar ist, wird RELAX Sie fragen, ob Sie die Aktualisierung durchführen wollen.

Vergewissern Sie sich vor einer Software-Aktualisierung, dass Ihr RELAX über eine stabile Stromversorgung verfügt. Ein Trennen der Stromzufuhr während eines Software-Updates kann das RELAX beschädigen.

#### <span id="page-55-2"></span>**20.10 Einrichtungsassistent**

▪ Zur Durchführung der ersten Einrichtung (siehe Kapitel "Erste Einrichtung").

#### **20.11 Info**

Hier wird die aktuelle Software-Version, Spotify-Version, Radiokennung und Gerätename angezeigt.

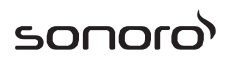

#### <span id="page-56-0"></span>**20.12 Multi-room**

Ihr RELAX lässt sich mit anderen kompatiblen Produkten als Teil eines Multi-Room-Systems verwenden Produkte im gleichen WiFi-Netzwerk, die in der gleichen Multi-Room-Gruppe synchronisiert sind, können den gleichen Inhalt in Ihrer Wohnung wiedergeben. Sie können auch mehrere Gruppen für verschiedene Bereiche Ihres Hauses oder für verschiedene Benutzer einrichten.

Sie können die Multi-Room-Gruppen in den Systemeinstellungen mit den folgenden Optionen konfigurieren:

▪ [Details anzeigen]

Zur Ansicht Ihres derzeitigen Multi-Room-Status:

- [Entkoppelt]: RELAX ist nicht Teil einer Gruppe.
- [Server]: RELAX sendet Audioinhalte an andere Gruppenmitglieder.
- [Nutzer]: RELAX erhält Audioinhalte von anderen Produkten in der Gruppe.
- [Neue Gruppe erstellen]

Zur Erstellung einer neuen Multi-Room-Gruppe.

▪ [Zur Gruppe hinzufügen]

Zum Hinzufügen von anderen kompatiblen Produkten zu einer aktuellen Multi-Room-Gruppe.

▪ [Liste aktueller Nutzer]

Darstellung einer Liste kompatibler Produkte, die Audioinhalte vom RELAXempfangen.

▪ [Gruppe verlassen]

Zum Entfernen von kompatiblen Produkten aus einer Multi-Room-Gruppe.

▪ [Gruppe auflösen]

Zum Auflösen einer Multi-Room-Gruppe. Dann wird jedes Produkt in der Gruppe einzeln betrieben.

## **21 Verwendung der UNDOKTM App zur Steuerung des RELAX**

RELAX ist kompatibel mit der UNDOK™ App von Frontier Silicon. Die App bietet umfassende Fernbedienungsfunktionen für FS-basierte Audiomodule mit iOS oder Android Smartphone.

Installieren und Verwenden der UNDOK™ App:

1. Laden Sie die UNDOK™ App vom "App Store" oder von "Google Play" herunter und installieren Sie sie auf Ihrem iOS oder Android

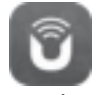

Smartphone.

- 2. Verbinden Sie Ihr Smartphone mit dem gleichen Wi-Fi-Netzwerk wie RELAX.
- 3. Starten Sie die UNDOK™ App auf Ihrem Smartphone. Die App sucht nach kompatiblen Audiosystemen. Sie können auch "Audiosystem einrichten" wählen, um die Suche nach Audiosystemen zu starten.

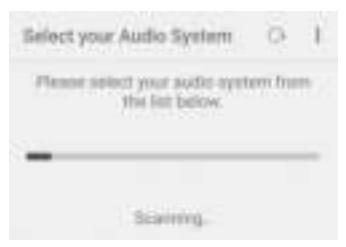

4. Wählen Sie "RELAX" aus der Liste verfügbarer Audiosysteme.

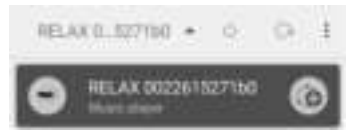

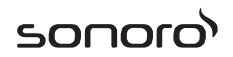

5. Steuern von RELAX über die UNDOK™ App.

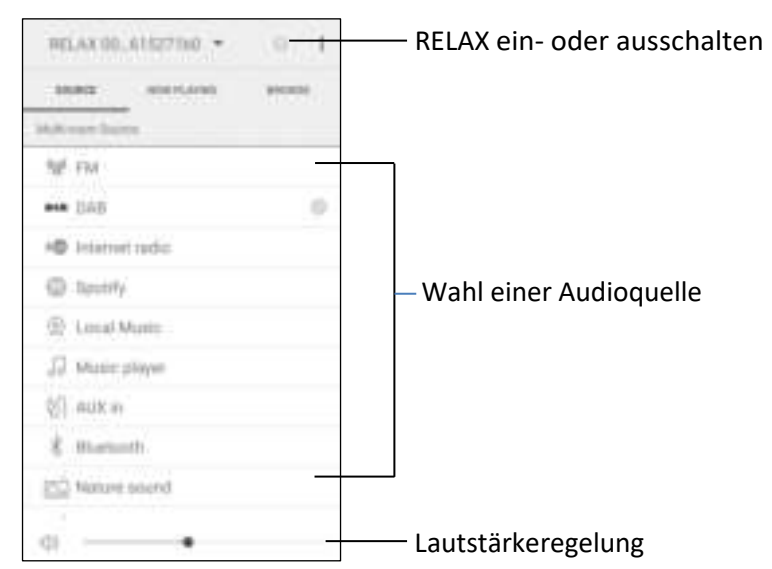

Ihr RELAX lässt sich mit anderen kompatiblen Produkten als Teil eines Multi-Room-Systems verwenden. Sie können die UNDOK™ App zur Verwaltung der Multi-Room-Gruppen verwenden:

1. Drücken Sie das Symbol "Gruppe bearbeiten" (**De )** in der Liste verfügbarer Audiosysteme.

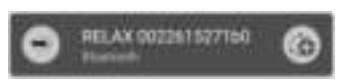

2. Fügen Sie RELAX einer Multi-Room-Gruppe hinzu oder entfernen Sie es, ändern Sie einen Gruppenamen oder löschen Sie eine Gruppe, falls gewünscht.

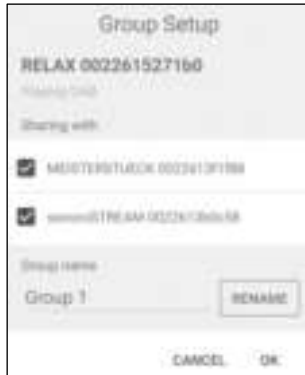

## **22 Fehlerbehebung**

Bei allen elektrischen Geräten können Störungen können Störungen auftreten. Dabei muss es sich nicht immer um einen Defekt handeln. Prüfen Sie deshalb anhand nachfolgender Tabelle, ob Sie die Störung selbst beseitigen können.

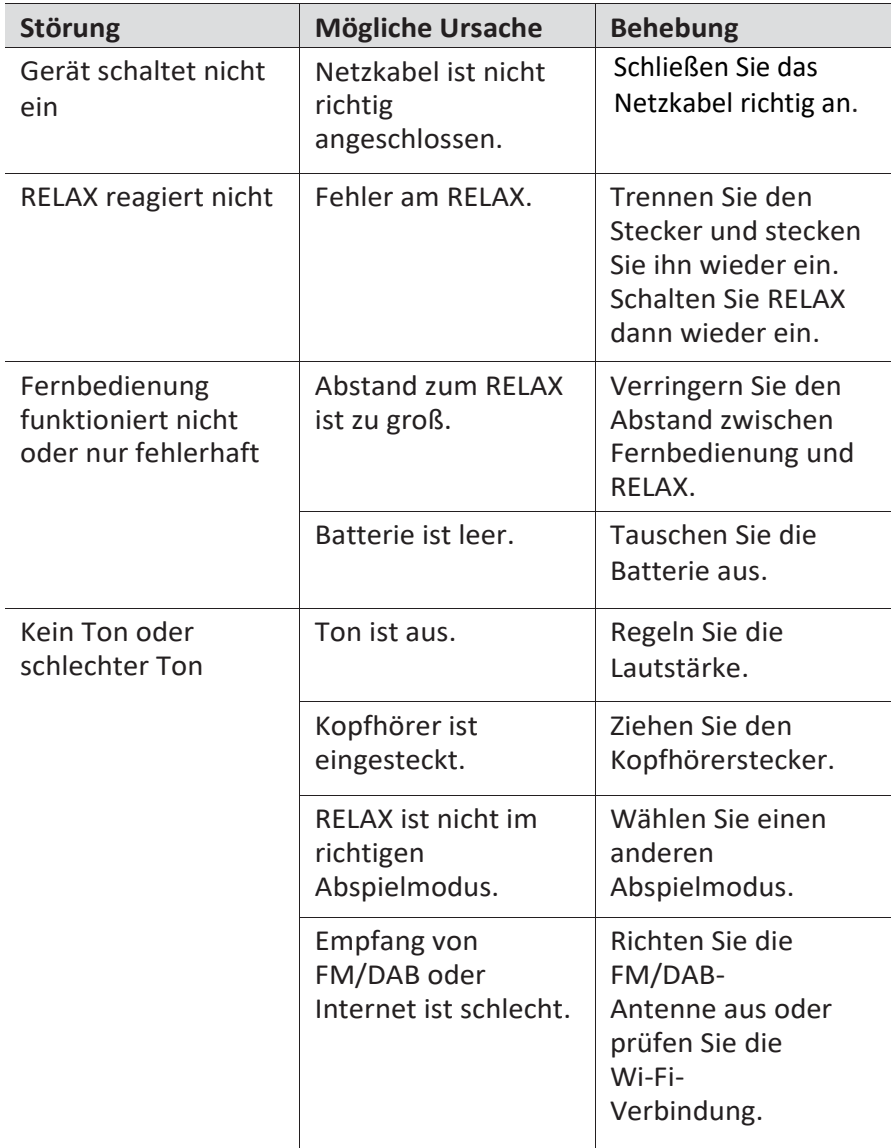

# sonoro<sup>></sup>

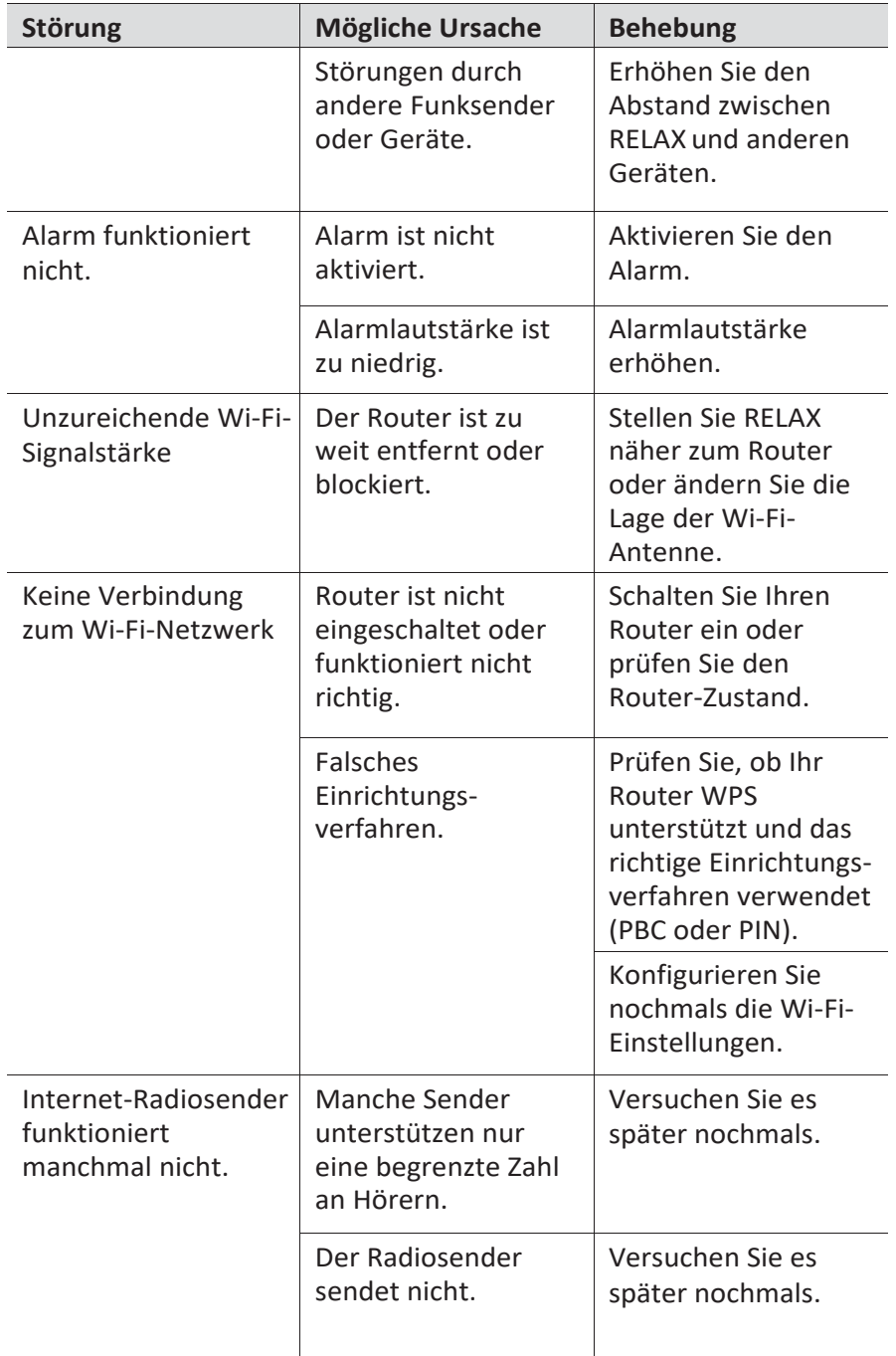

# sonoro<sup>></sup>

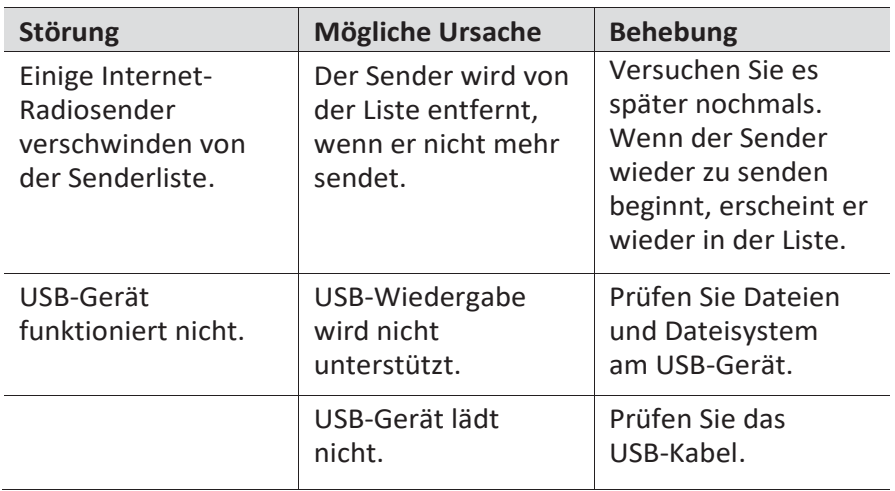

## **23 Reinigung**

## $\mathbf{\hat{A}}$  HINWEIS!

#### Sachschäden durch unsachgemäße Reinigung!

Falsche Reinigung kann zu eingeschränkter Funktionalität und Schäden am RELAX führen.

- Verwenden Sie keinesfalls scharfe oder lösungsmittelhaltigen a. Reinigungsmittel, da diese die Oberfläche des RELAX angreifen.
- Verwenden Sie keine Heiß- oder Druckluft zur Trocknung des 'n. RFLAX.
- Die Ecken und Kanten des RELAX sind druckempfindlich. ×. Schützen Sie diese vor zu hohem Druck.

#### **Fingerabdrücke und leichte Verschmutzungen reinigen**

Reinigen Sie RELAX nur von außen mit einem trockenen, weichen Tuch.

#### **Starke Verschmutzungen reinigen**

▪ Reinigen Sie RELAX nur von außen mit einem leicht angefeuchteten Tuch und trocknen Sie RELAX dann mit einem weichen, trockenen Tuch.

## **24 Garantie**

Für die Geltendmachung von Garantieansprüchen gilt – ohne dass dadurch Ihre gesetzlichen Rechte eingeschränkt werden – Folgendes:

- Garantieansprüche können nur innerhalb eines Zeitraums von max. 2 Jahren (1 Jahr in Nordamerika und Australien) gerechnet ab Kaufdatum, geltend gemacht werden.
- Innerhalb der Garantiezeit beseitigt sonoro audio GmbH nach eigener Wahl durch Reparatur oder Austausch des RELAX unentgeltlich alle Mängel, die auf Material- oder Herstellungsfehlern beruhen.
- Bei Reklamationsanfragen wenden Sie sich bitte an unseren Kundenservice. Die Kontaktdaten finden Sie unter "Kontaktdaten" oder unter [www.sonoro.de.](http://www.sonoro.de/)
- Mit Reparatur oder Austausch des RELAX beginnt kein neuer Garantiezeitraum. Maßgeblich bleibt der Garantiezeitraum von 2 Jahren (1 Jahr in Nordamerika und Australien) ab Kaufdatum.
- Von der Garantie ausgenommen sind Batterien, Schäden durch unsachgemäßen Gebrauch, normaler Verschleiß und Verbrauch sowie Mängel, die den Wert oder die Gebrauchstauglichkeit des RELAX nur unerheblich beeinflussen. Bei Eingriffen, die nicht von dem von uns autorisierten Servicezentrum vorgenommen wurden, erlischt die Garantie ebenfalls.

## sonoro<sup>)</sup>

sonoro audio GmbH Nordkanalallee 94 41464 Neuss Germany Telephone: +49 2131 8834-141 Fax: +49 2131 7517-599 E-mail[: support@sonoro.de](mailto:support@sonoro.de)  Internet[: www.sonoro.de](http://www.sonoro.de/)

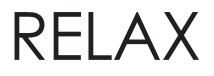

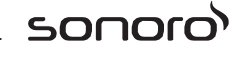

# RELAX (SO-810)

# **FM/DAB+/IR music system**

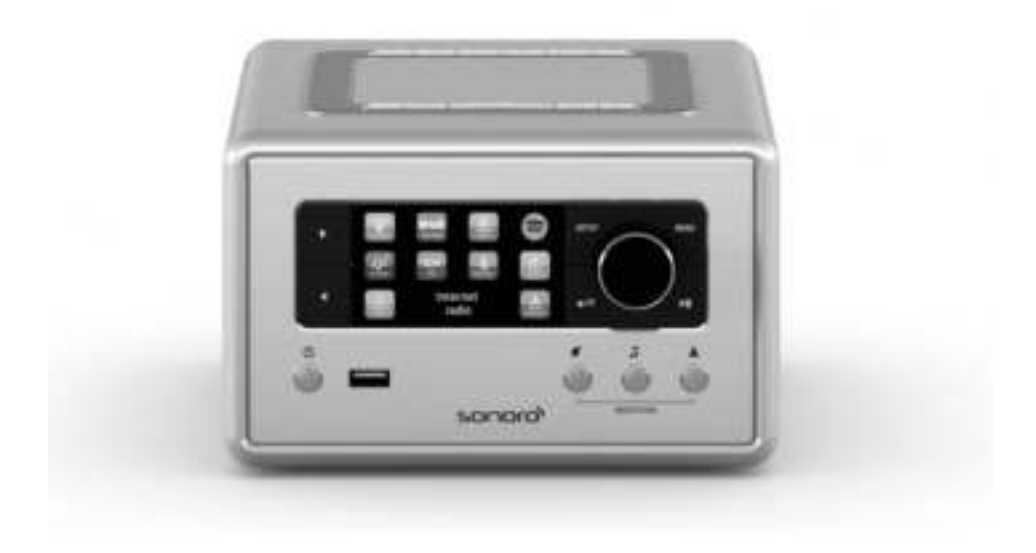

**Operating manual** 

# sonoro<sup>></sup>

## **Table of contents**

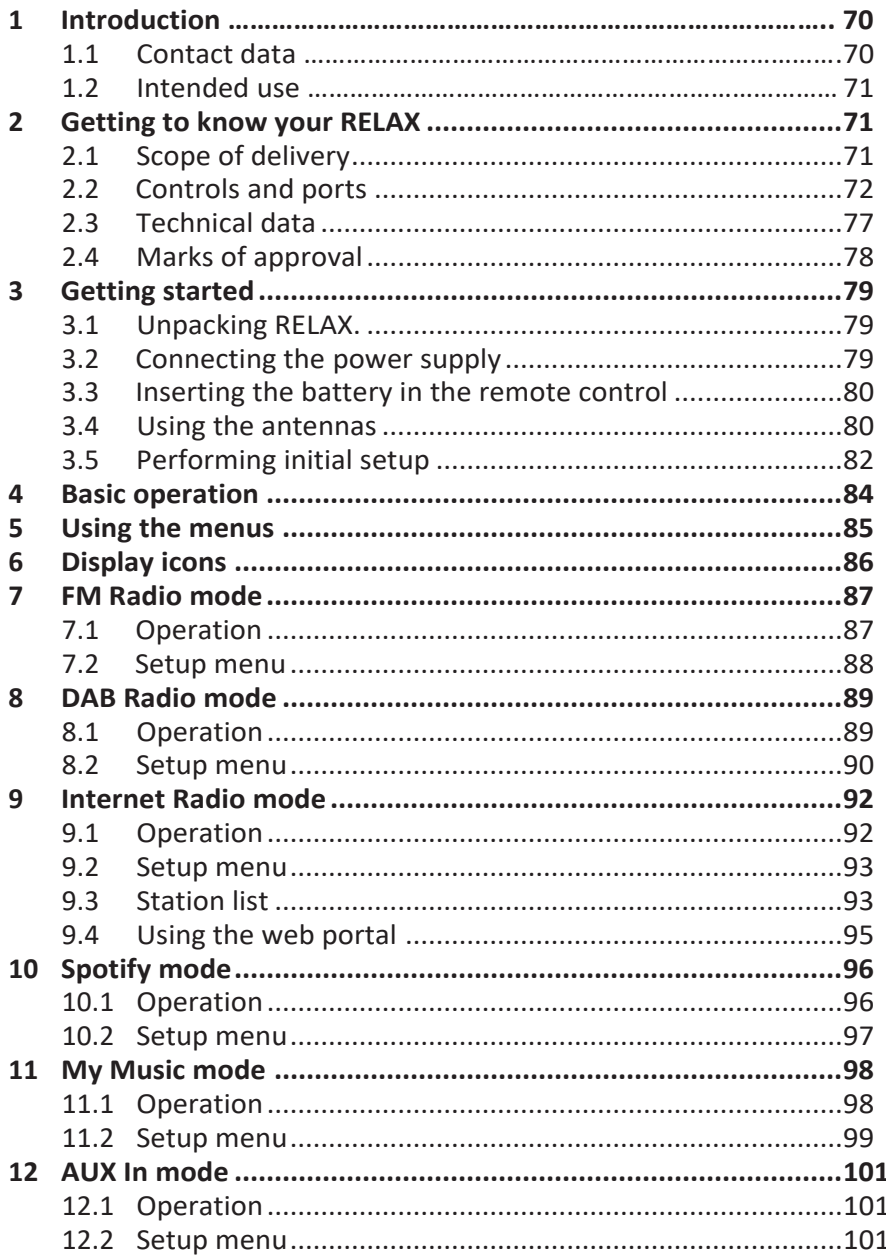

# sonoro<sup>></sup>

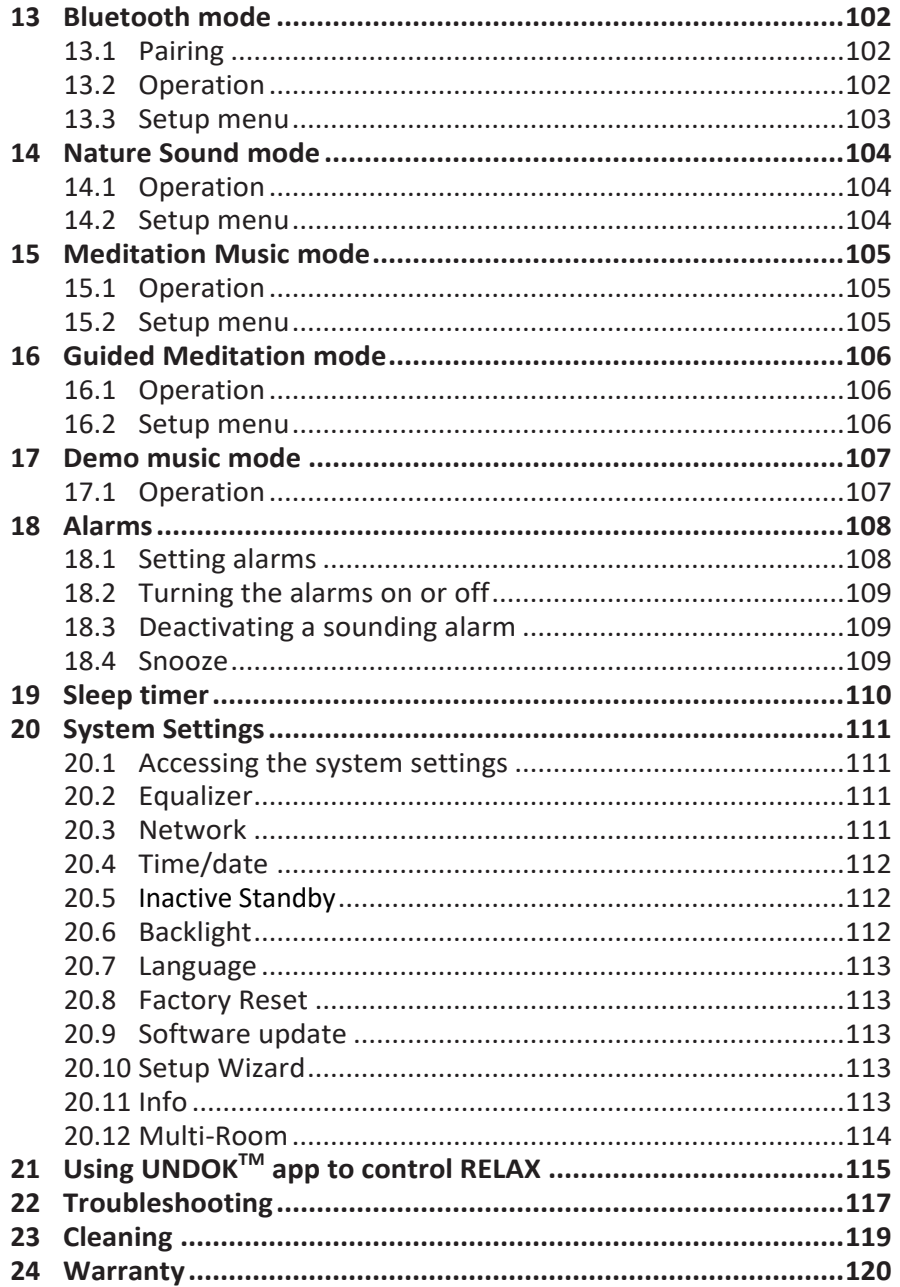

## **1 Introduction**

Thank you for purchasing RELAX. This operating manual and safety manual provide all the information required for trouble-free and safe operation of RELAX.

- Read the operating manual and the safety manual in their entirety before using RELAX.
- Keep the operating manual for future reference.
- If you pass RELAX on to a third party, please provide them with the operating manual and safety manual as well.
- Failure to follow the operating manual and safety manual can result in serious injury or damage to RELAX.
- We assume no liability for damage resulting from failure to observe the instructions in this operating manual and safety manual.

The images in this operating manual are intended to illustrate the actions necessary to operate RELAX.

Enjoy your RELAX!

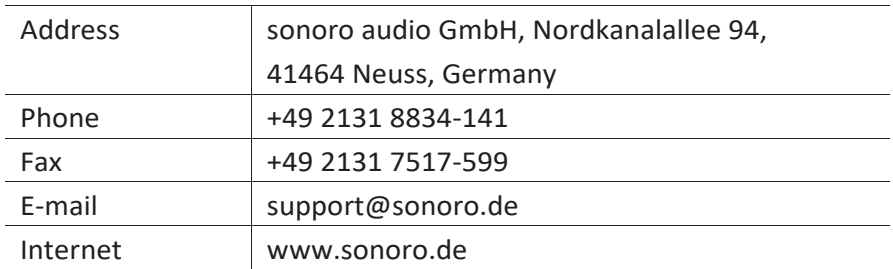

#### **1.1 Contact data**

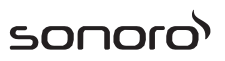

#### **1.2 Intended use**

RELAX is intended for personal use only. It is not intended for commercial use. RELAX is solely intended for the following tasks:

- Playback of FM/DAB+/Internet radio and Spotify streaming service.
- Audio playback from external devices connected via AUX In or USB port.
- Audio playback from Bluetooth-enabled devices (e.g. mobile phones).
- Charging of external devices that are connected via the USB port.
- Playback of nature sound, mediation music and guided meditation.

Any other use is considered improper use and is prohibited. We assume no liability for damages resulting from improper use.

## **2 Getting to know your RELAX**

#### **2.1 Scope of delivery**

In addition to RELAX itself, the following accessories are also included in the scope of delivery:

- Remote control
- One button cell (CR2032, 3 V)
- AC adapter with universal adapter (VDE and UK)
- FM/DAB cable antenna
- FM/DAB telescopic antenna
- Quick start guide
- Operating manual
- Safety manual
- Greeting card
- sonoro audio collection flyer
- Spotify flyer
- Wellness guide
- Service address sheet
- **Gloves**

#### **2.2 Controls and ports Front view**

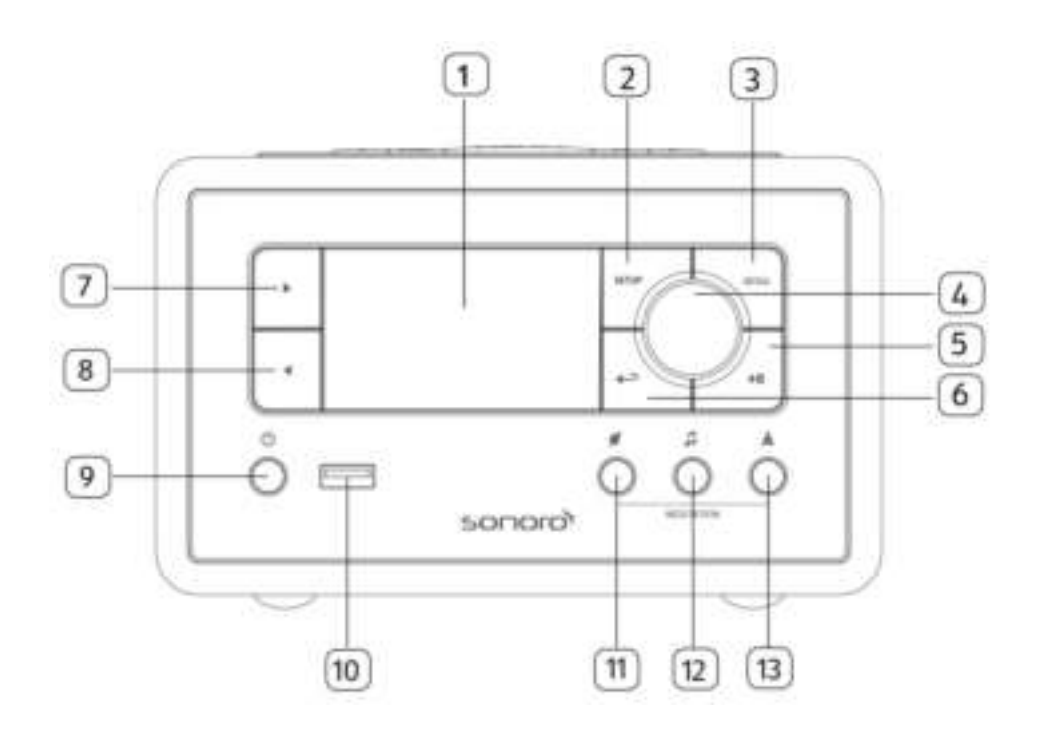

- 
- 2. Setup button (SETUP) 8. Left button( $\blacktriangleleft$ )
- 3. Menu button (MENU) 9. Standby button  $(\bigcirc)$
- 4. Volume knob, navigation knob, 10. USB port OK button (press the knob) 11. Nature sound  $($
- 5. Play/pause button  $(\blacktriangleright \mathbf{I})$  12. Meditation music  $(\blacktriangleright \mathbf{I})$
- 
- 1. Display 7. Right button ( $\blacktriangleright$ )
	-
	-
	-
	-
	-
- 6. Back button  $(\triangleq)$  13. Guided meditation  $(\triangleq)$

#### **Top view**

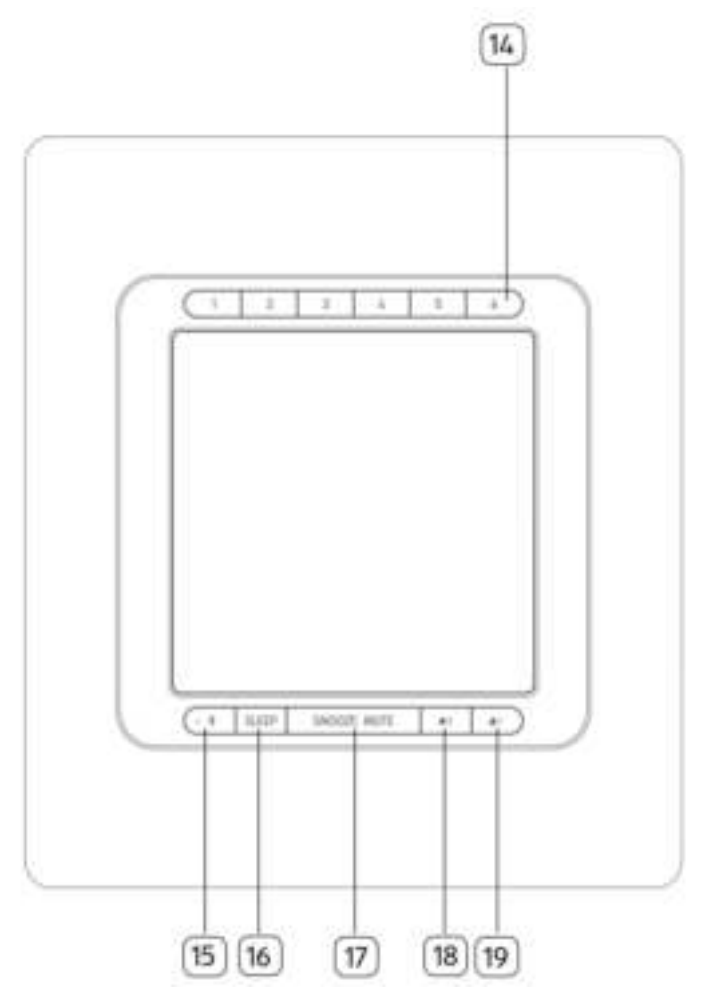

- 14. Preset station buttons (1-6)
- 15. Bluetooth  $(\frac{1}{2})$
- 16. Sleep timer (SLEEP)
- 17. Snooze & Mute button (SNOOZE MUTE)
- 18. Alarm 2 button  $(\sqrt{2})$
- 19. Alarm 1 button  $(1)$
#### **Rear view**

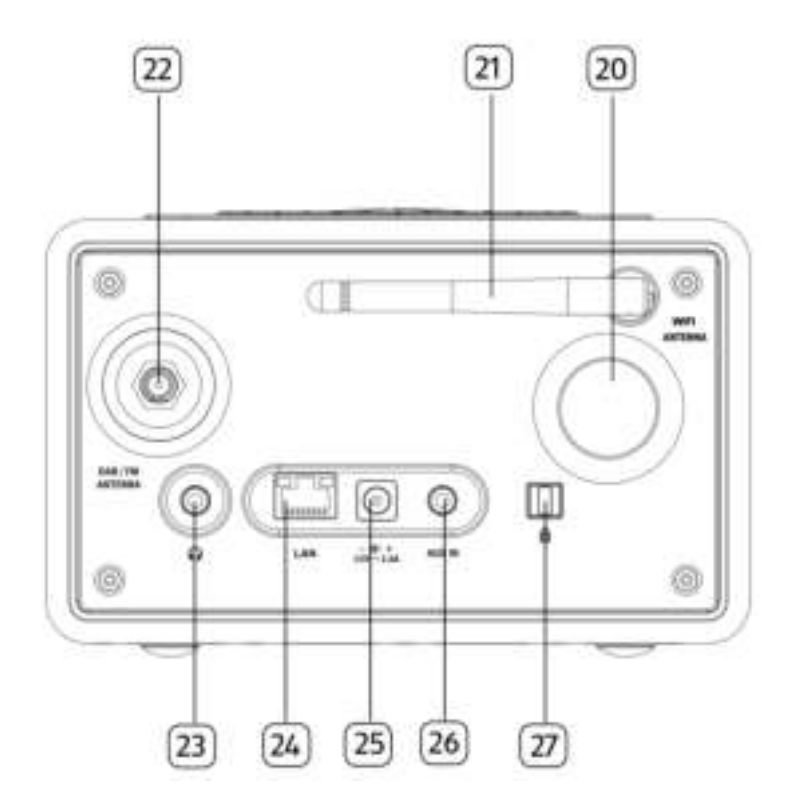

- 20. Bass reflex opening 24. LAN RJ-45 jack
- 
- 
- 
- 
- 21. Wi-Fi antenna 25. DC power input jack
- 22. FM/DAB antenna jack 26. Auxiliary input jack (3.5mm)
- 23. Headphone jack ( ) 27. Keylock, anti-theft port

#### **Remote control**

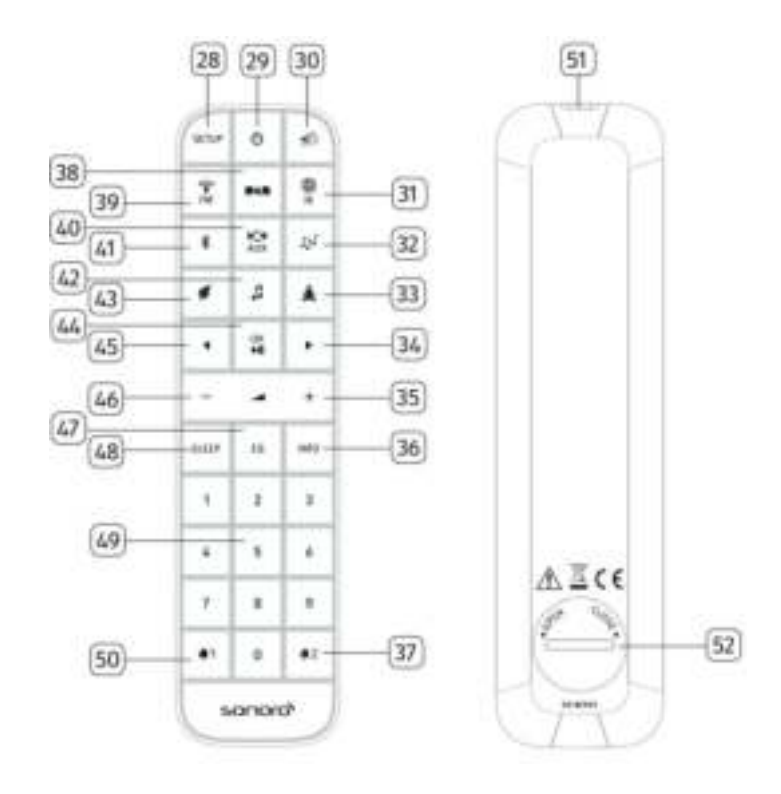

- 
- 29. Standby button ( $\bigcirc$ ) 37. Alarm 2 button ( $\bigcirc$ 2)
- 30. Mute/Snooze button ( $\binom{m}{2}$ ) 38. DAB Radio mode (
- 31. Internet Radio mode ( $\begin{pmatrix} 1 \\ 1 \end{pmatrix}$ ) 39. FM Radio mode ( $\begin{pmatrix} 1 \\ 1 \end{pmatrix}$ )
- 32. My Music mode  $\binom{\sqrt{14}}{4}$  and the latter mode  $\binom{104}{44}$
- 33. Guided mediation mode ( $\triangleq$ ) 41. Bluetooth mode ( $\overset{\circ}{\ast}$ )
- 
- 35. Volume up button  $(\bigoplus)^*$  43. Nature music mode  $(\bigoplus)^*$
- 28. Setup button (SETUP) 36. Information button (INFO)
	-
	-
	-
	-
	-
- 34. Right button (►) 42. Meditation music mode  $(\sqrt{2})$ 
	-

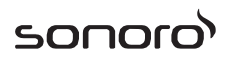

- 44. Play/pause button (II), OK button
- 45. Left button  $($
- 46. Volume down button  $(+)^*$
- 47. Equalizer setting button ( $EQ$ )
- 48. Sleep timer setting button ( $sum$ )
- 49. Preset station buttons (1-9)
- 50. Alarm 1 button  $(\frac{1}{2})$
- 51. Infra-red transmitter
- 52. Battery compartment

\*Navigation buttons (✚,▬)

### **2.3 Technical data**

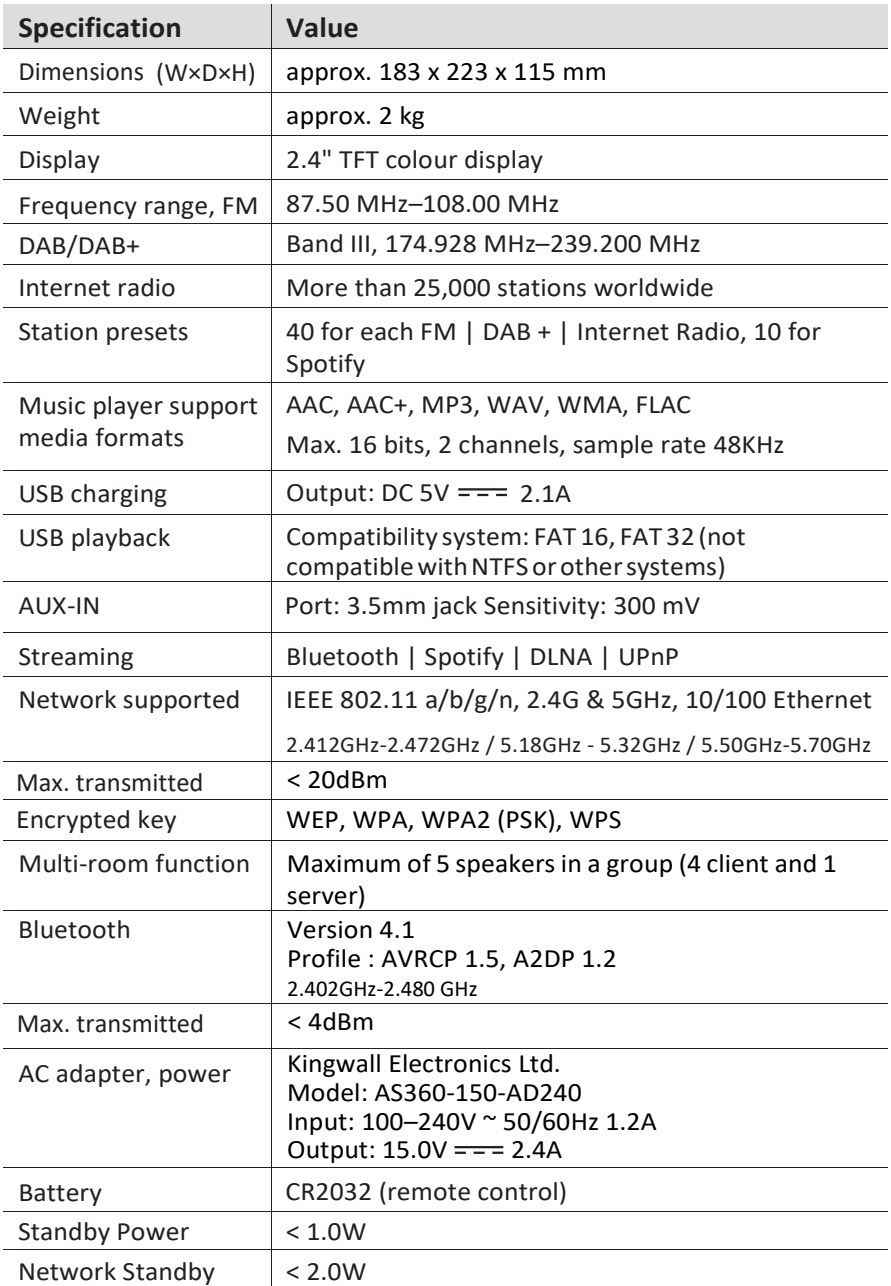

#### **2.4 Marks of approval**

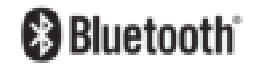

The Bluetooth® word mark and logos are registered trademarks owned by the Bluetooth SIG, Inc. and any use of such marks by sonoro audio GmbH is under license. Other trademarks and trade names are those of their respective owners.

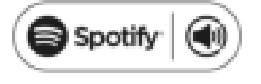

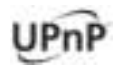

This product incorporates Spotify software which is subject to 3rd party licences found here: [www.spotify.com/connect/third-party-licenses](http://www.spotify.com/connect/third-party-licenses)

UPnP™ is a trademark of the UPnP™ Forum.

## **3 Getting started**

### **3.1 Unpacking RELAX**

- 1. Take RELAX out of the packaging and check whether RELAX or the individual parts exhibit damages. If this is the case, do not use RELAX. Should you detect any damage, contact your dealer or sonoro audio GmbH customer support immediately.
- 2. Check to make sure that the delivery is complete (see chapter "Scope ofdelivery").
- 3. Place RELAX at a suitable location.
- 4. Remove the protective film from the display.

### **3.2 Connecting the power supply**

- 1. Insert the top end of the adapter into the upper slot of the power supply.
- 2. Click the bottom end of the adapter in to lock it into place.
- 3. To remove, first pull back the tab on the power supply.
- 4. Pull the adapter upwards to remove it.

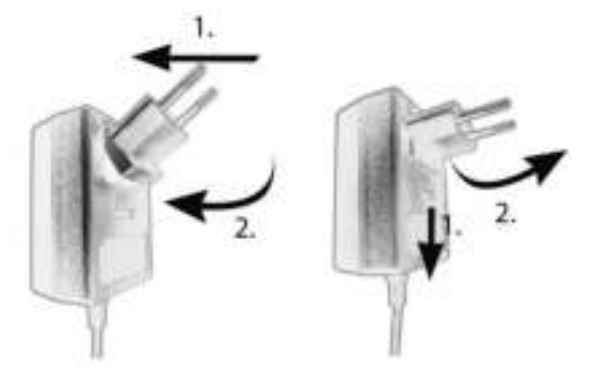

- 5. Insert the connector of the power adapter into the DC power input jack on the back of RELAX.
- 6. Insert the power plug into a wall socket.

RELAX is turned on.

### **3.3 Inserting the battery in the remote control**

- 1. Open the battery compartment cover on the back of the remote control by turning it anticlockwise using a small coin.
- 2. Insert the supplied batteries (CR2032, 3 V) with the label (+) side up.
- 3. Replace and close the battery compartment cover by turning the cover clockwise using a small coin.

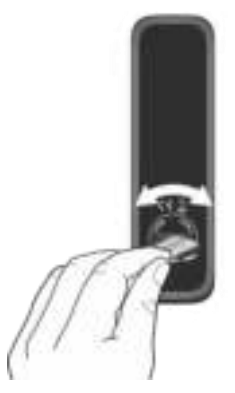

*i*

*Do not block the infra-red sensor on RELAX and the infra-red transmitter on the remote control during use.*

#### **3.4 Using the antennas**

- 1. The scope of supply contains a cable antenna and a rod antenna. For optimum radio reception, one of the two antennae must be used.
- 2. Screw the desired antenna located on the back of RELAX to the FM/DAB antenna connector.

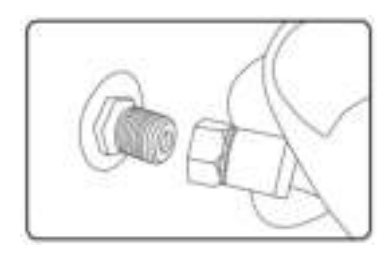

3. If you are using the cable antenna, unfold the cable and align the antenna so that you have the best possible reception.

sonor

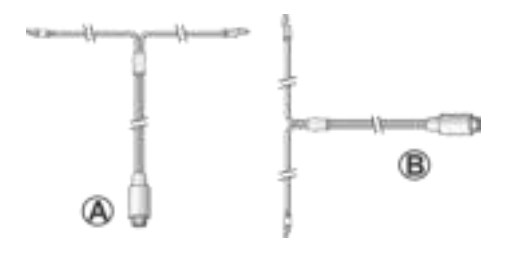

#### *i*

*For good FM/DAB radio reception, the two ends of the cable antenna should form a 'T' (dipole) with the connection cable.*

*A: Recommended alignment forFM* 

*B: Recommended alignment for DAB*

*For even better reception, attach the cable to a suitable house antenna.*

- 4. If you are using the rod antenna, pull the arms of the rod antenna apart and align the antenna so that you have the best possible reception.
- 5. Lift Wi-Fi antenna upwards.
- 6. If you want to connect RELAX to your network using an Ethernet cable, connect an Ethernet cable from LAN port on the back of RELAX to your router.

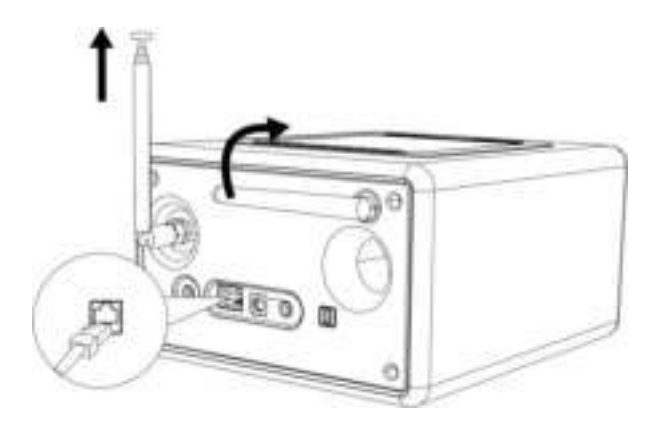

## **3.5 Performing initial setup**

When RELAX is powered on for the first time, the "Setup Wizard" appears on the display. Follow the instructions below to configure some basic settings.

1. When the "Setup Wizard" is displayed, press + or – on the remote control (or rotate the navigation knob) to select "YES" and then press OK to start the setup.

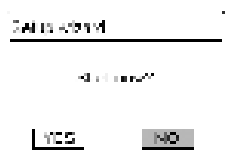

- 2. You are then prompted to select:
	- Language (to be used in the display)
	- Time format (12 or 24-hour)
	- Source of auto update (Update from radio, Internet or no update).

Depending on the selection you have made, follow the instructions on the display to further set up date and time, time zone, daylight saving or wireless network. Rotate the navigation knob on RELAX or press the navigation buttons on the remote control to make selections and then press OK to confirm (see chapter "Using themenus").

When Update from Internet is selected, Wi-Fi connection must be first established. When entering the key of your wireless network, rotate the navigation knob on RELAX or press the navigation buttons on the remote control to select a character and then press OK to confirm. To delete the last entry, select [BKSP]. To cancel entering the key, select [CANCEL]. To confirm the entered key, select [OK].

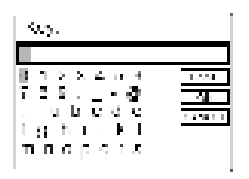

sono

3. When "Setup wizard completed" appears, press OK to exit the setting.

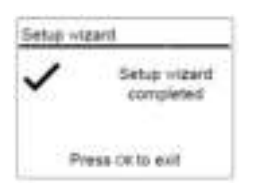

4. Alternatively, use the Ethernet (LAN) connection to your router (with automatic configuration) and select the [Wired] menu item in the available network.

*i*

*To run the setup wizard again, go to [System Settings] and then select [Setup Wizard] (See chapter "System Settings").*

sonor

# **4 Basic operation**

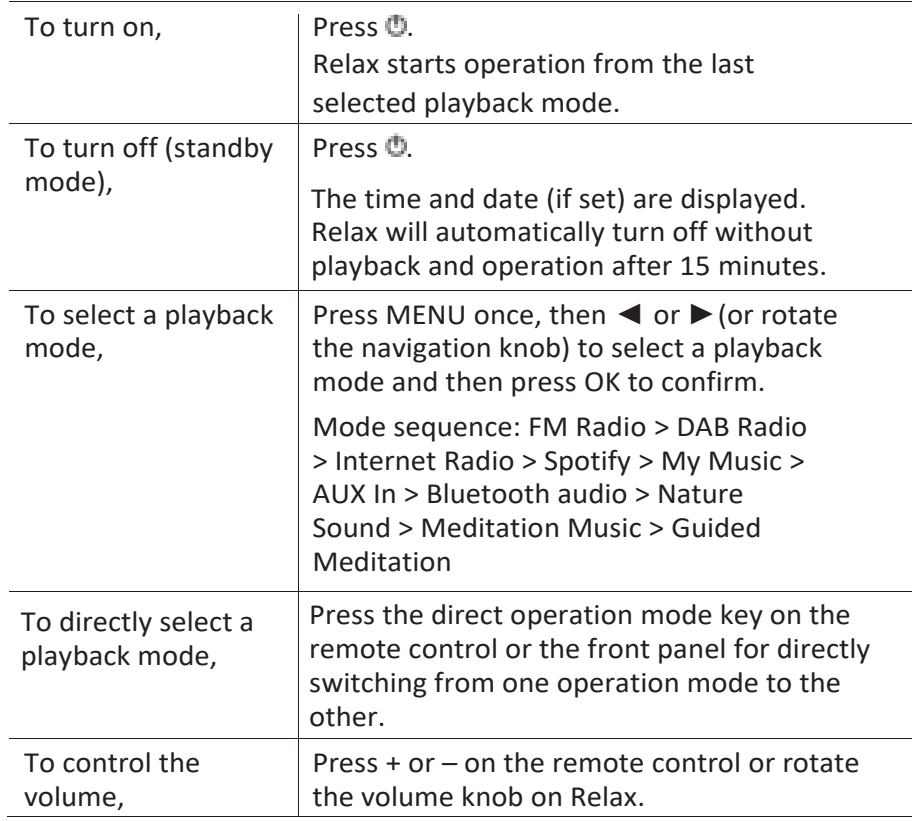

# **5 Using the menus**

There are three types of menus in RELAX.

- Setup menu (For specific settings in a playback mode, e.g. [Recall from Preset] in FM mode)
- System Settings (For general settings, e.g. time/date, language etc.)
- Main menu (For accessing the playback modes, sleep timer and alarms)

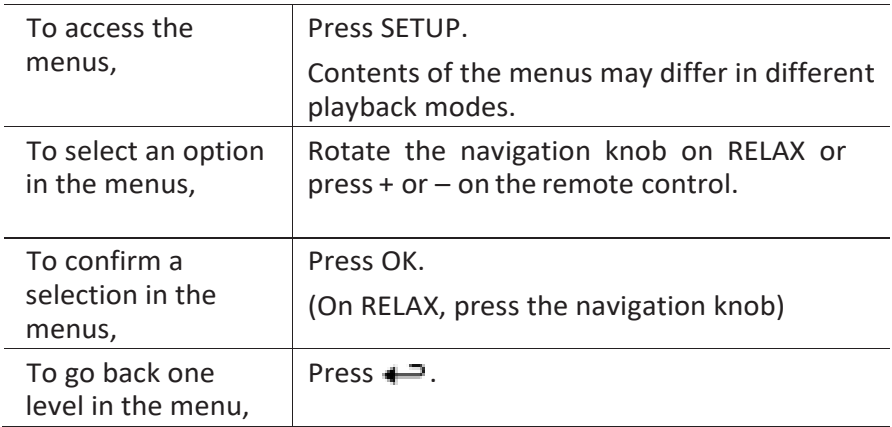

sonor

sonoro<sup>)</sup>

# **6 Display icons**

Refer to the table below for the meanings of the display icons when they show on the display.

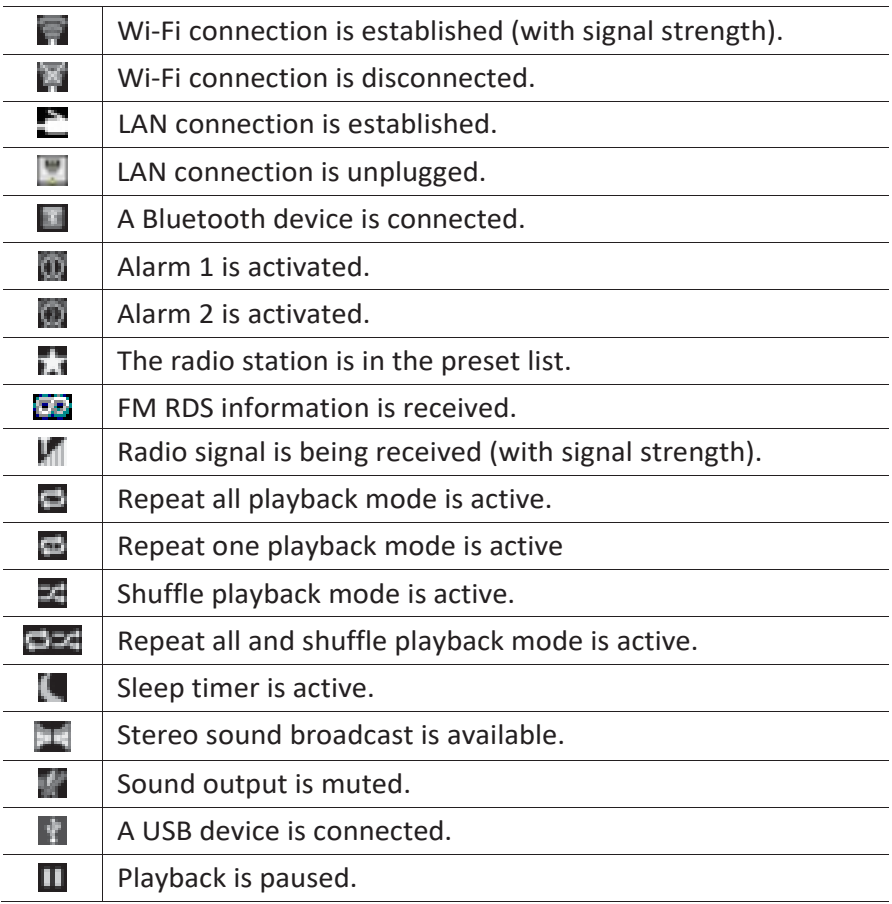

## **7 FM Radio mode**

## **7.1 Operation**

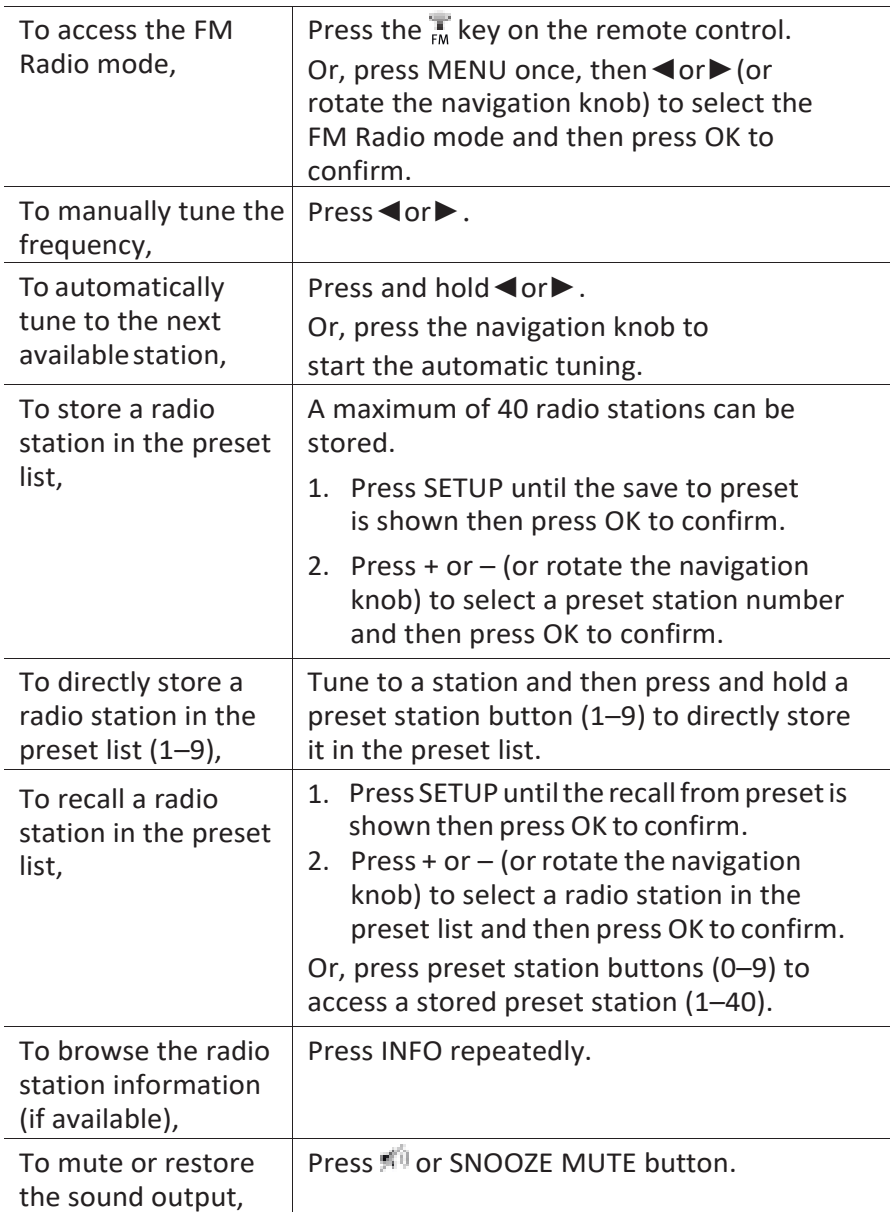

### **7.2 Setup menu**

Press SETUP in the FM mode to access the setup menu (see chapter "Using the menus"). The following options are available and the current settings (if applicable) are marked with an asterisk (\*).

- [Recall from Preset] To recall a radio station in the preset list.
- [Save to Preset] To store a radio station in the preset list.
- [FM Auto Search] To auto store all available radio stations in the preset list.\* \* All existing preset stations will be erased.
- [FM Scan Setting] To decide if only stations with strong signals are scanned when performing automatic tuning.
- [FM Reception Setting] To listen radio in stereo or mono sound output.
- [System Settings] See chapter "System Settings".
- [Main menu] To access other playback modes, sleep timer or alarms.

## **8 DAB Radio mode**

## **8.1 Operation**

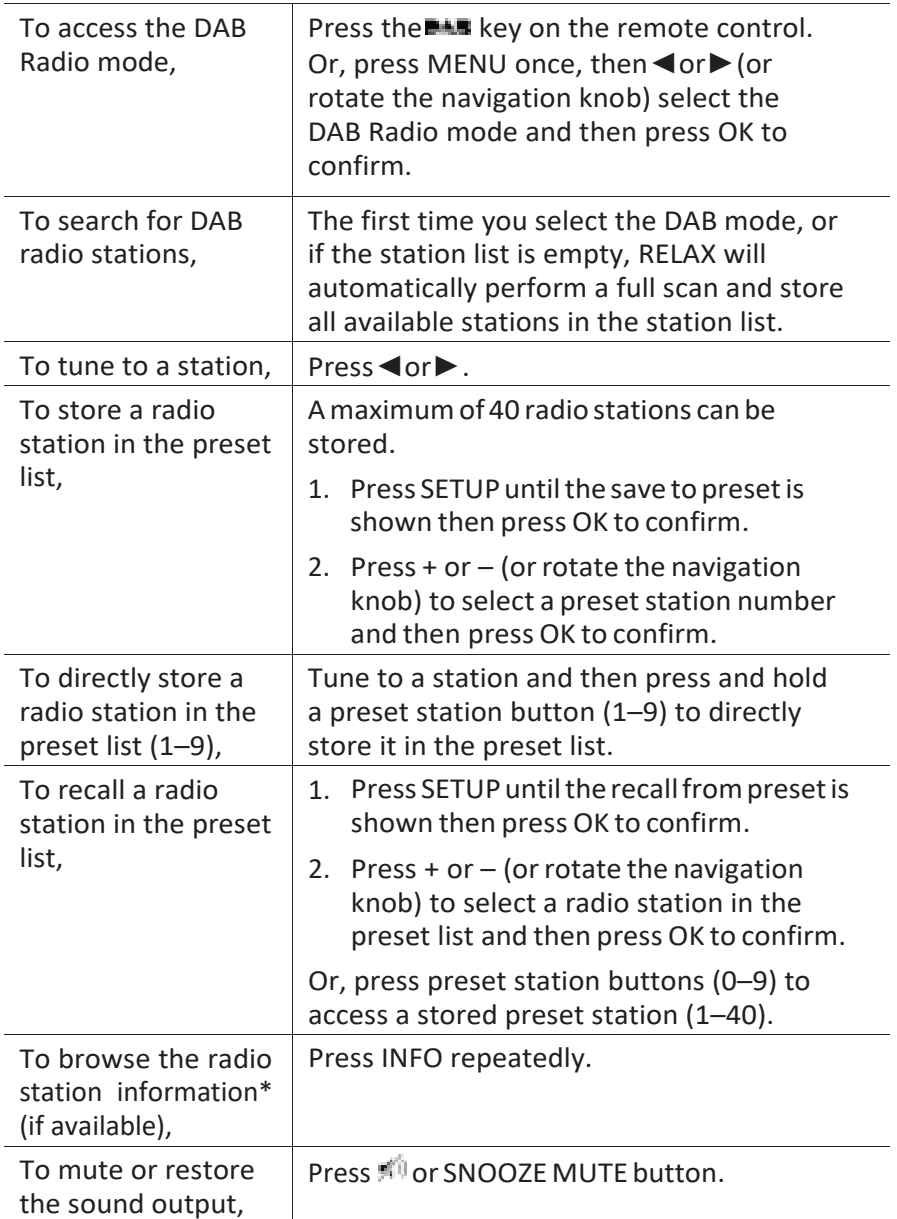

\*DAB information (if available) includes: Station name, Dynamic Label Segment (DLS), Signal strength, Program type (PTY), Ensemble Name, Frequency, Signal error rate, Bit rate and audio status, Codec, and Time and date.

### **8.2 Setup menu**

Press SETUP in the DAB mode to access the setup menu (see chapter "Using the menus"). The following options are available and the current settings (if applicable) are marked with an asterisk (\*).

- **[Recall from Preset]** To recall a radio station in the preset list.
- [Save to Preset] To store a radio station in the preset list.
- [Station List] To display all available stations.
- [Scan] To scan and store all available stations.
- [Manual Tune]

To manually tune the frequency. The list of available digital radio ensembles is shown.

- [Prune invalid Stations] To remove all invalid stations from the station list.
- [DRC]

Some DAB broadcasts offer dynamic range compression (DRC). Compressing the dynamic range of a radio signal can increase the volume of quiet sounds and reduce the volume of loud sounds. You can select high, low or off level. High level is recommended for noisy environment.

▪ [Station Order]

To define how the stations are listed when browsing the station list. Options are:

- [Alphanumeric]: Arrange the stations in alphabetical order,
- [Ensemble]: List groups of stations that are broadcast together on the same ensemble, and
- [Valid]: List valid stations first, then off-air stations.

sonorr

- [System Settings] See chapter "System Settings".
- [Main menu]

## **9 Internet Radio mode**

## **9.1 Operation**

Wi-Fior Ethernet Internet connection must be established first to use the Internet Radio (see chapters "Performing initial setup" and "Network").

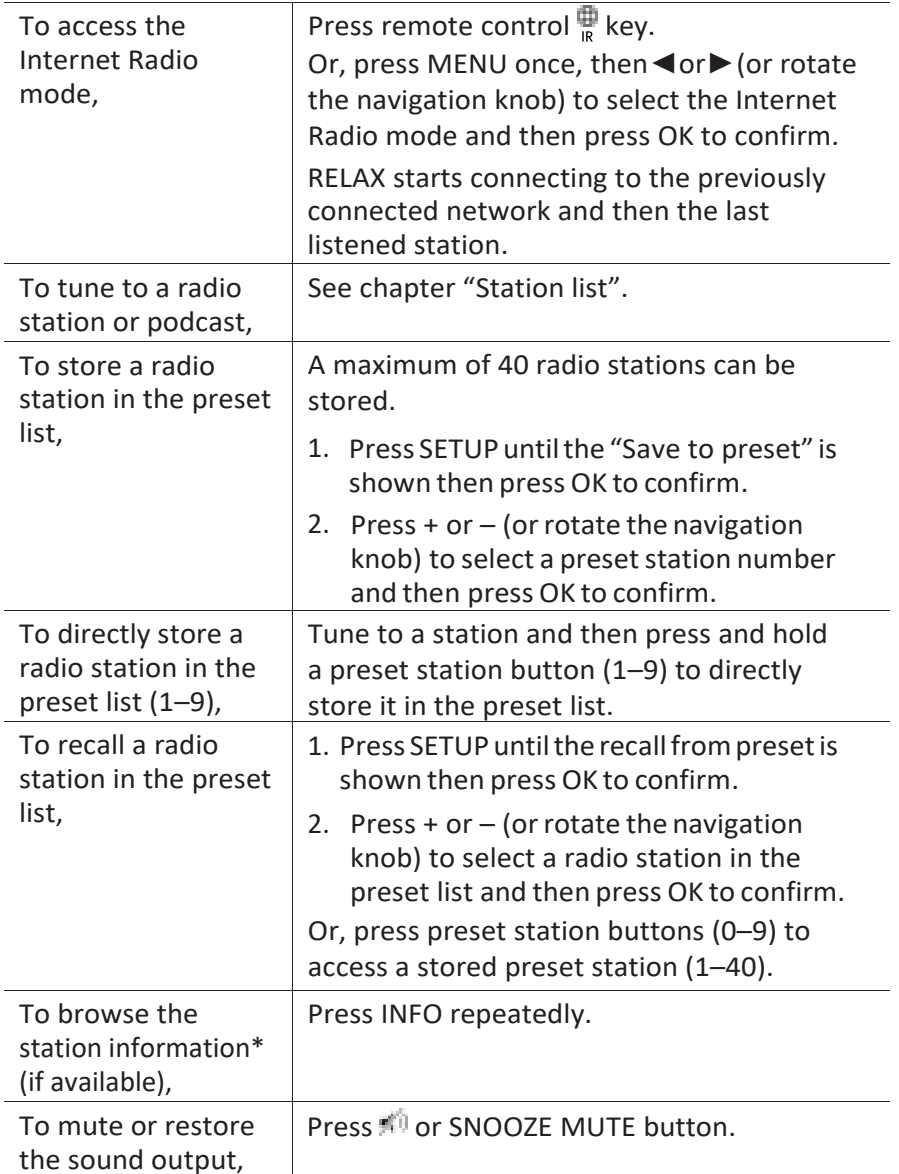

\*Station information (if available) includes: Artist and track name, Station description, Station genre and location, Signal reliability, Codec and sampling rate, Playback buffer, and Date.

sonor

### **9.2 Setup menu**

Press SETUP in the Internet Radio mode to access the setup menu (see chapter "Using the menus"). The following options are available and the current settings (if applicable) are marked with an asterisk (\*).

▪ [Recall from Preset]

To recall a radio station in the preset list.

▪ [Save to Preset]

To store a radio station in the preset list.

▪ [Last listened]

To tune to your last listened radio stations.

▪ [Station List]

To tune to any available Internet radio stations (See chapter "Station list").

▪ [System Settings]

See chapter "System Settings".

▪ [Main menu]

To access other playback modes, sleep timer or alarms.

## **9.3 Station list**

The following menus and sub-menus are available in the [Station List]:

[My Favourites]

To browse and tune to the Internet radio stations that you have added to "My favourites" on the web portal (See chapter "Using the web portal").

▪ [Local (name of your location)]

To browse and tune to any radio stations available in your area. The stations are grouped into several categories.

- [Stations]
	- [Location]: To browse and tune to radio stations by location.

- [Genre]: To browse and tune to radio stations by genre.
- [Search stations]: To search for any available radio stations by entering keywords.
- [Popular stations]: To browse and tune to the most popular Internet radio stations.
- [New stations]: To browse and tune to the latest Internet radio stations.
- [Podcasts]
	- [Location]: To browse and tune to podcasts by location.
	- [Genre]: To browse and tune to podcasts by genre.
	- [Search podcasts]: To search for any available podcasts by entering keywords.
- [My Added Stations]

To browse and tune to the radio stations that you have added to "My added stations" on the web portal (See chapter "Using the web portal").

- [Help]
	- [Get access code]: To get the access code of RELAX.
	- [FAQ]: To get help when the Internet radio does not work properly.

#### **9.4 Using the web portal**

The Frontier Silicon Internet Radio portal website allows you to organise your "My favourites" and add new Internet radio stations on a computer. To do so, you need to first register at the web portal.

- 1. In the Internet Radio mode, press SETUP and then go to [Station list] > [Help] > [Get access code]. Write down the access code.
- 2. Go to [www.wifiradio-frontier.com](http://www.wifiradio-frontier.com/) on the web browser of your computer.
- 3. Register a new account with the access code.
- 4. Following the instructions in the web portal, use the "My favourites" and "My added stations" features to add radio stations.

The added stations in "My favourites" can be accessed through [My favourites] in the Internet Radio mode of RELAX.

The added stations in "My added stations" can be accessed through [My added stations] in the Internet Radio mode of RELAX.

## **10 Spotify mode**

#### *i*

*To play back music available from "Spotify", you need to install the "Spotify" application onto your mobile phone, set up an account and purchase the premium version (fee-charging). Also your mobile phone must be registered in the same Wi-Fi network as this RELAX.*

*For the most up-to-date instructions on how to set up Spotify: [www.spotify.com/connect](http://www.spotify.com/connect)*

#### **10.1 Operation**

Your mobile phone with Spotify must be registered in the same Wi-Fi network as RELAX.

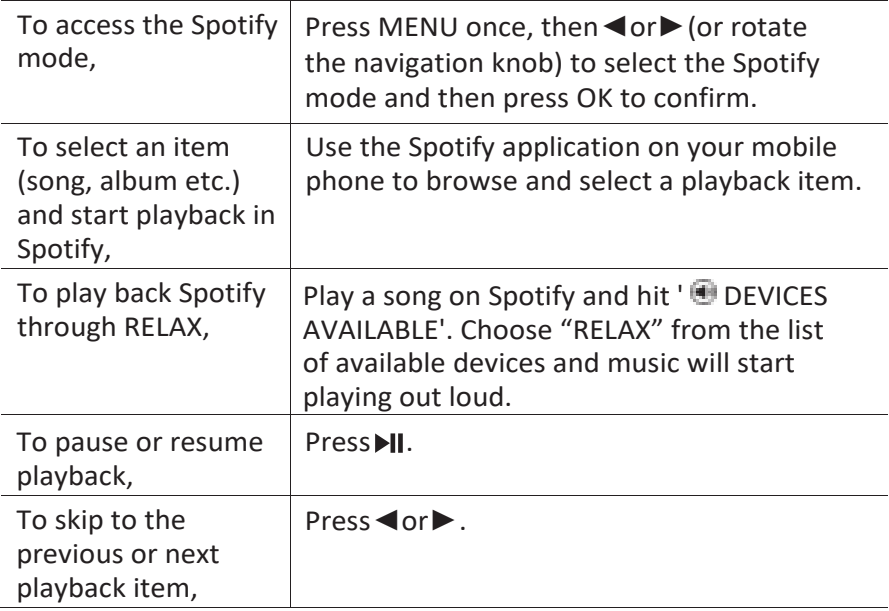

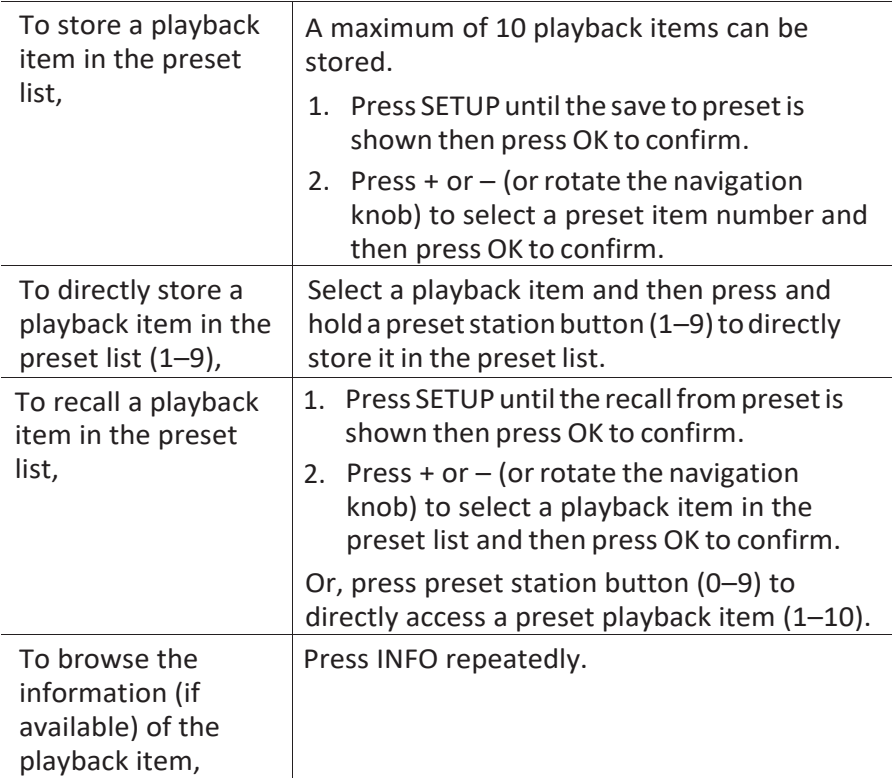

#### **10.2 Setup menu**

Press SETUP in the Spotify mode to access the setup menu (see chapter "Using the menus"). The following options are available and the current settings (if applicable) are marked with an asterisk (\*).

▪ [Recall from Preset]

To recall a playlist in the preset list.

▪ [Save to Preset]

To store a playlist in the preset list.

- [System Settings] See chapter "System Settings".
- [Main menu]

## **11 My Music mode**

## A NOTICE!

#### **Risk of damage!**

Improper handling of RELAX may cause damage.

Do not connect Relax directly to the USB port of a computer or other external storage media such as external hard disk.

### *i*

*My Music mode can play back audio files stored on a connected USB memory stick or from a media server (UPnP) sharing the same Wi-Fi network with RELAX.*

#### **11.1 Operation**

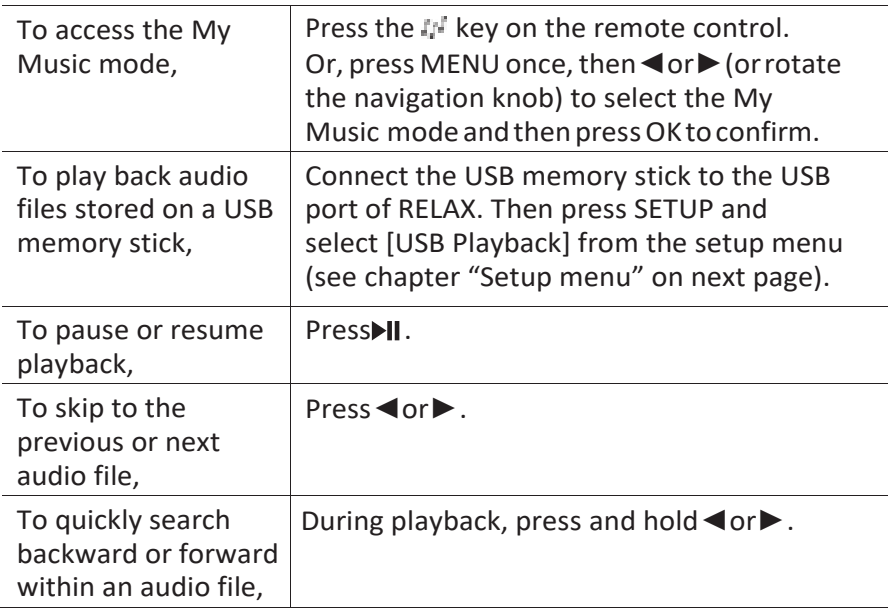

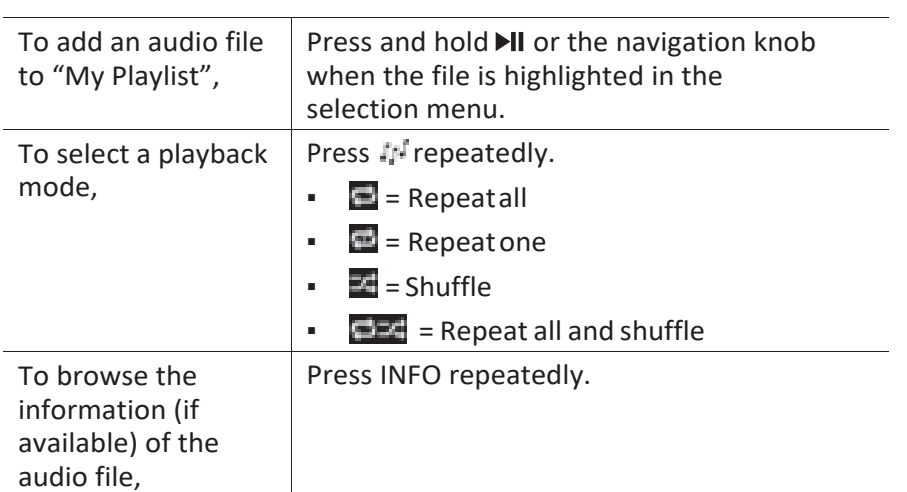

### **11.2 Setup menu**

Press SETUP in the music player mode to access the setup menu (see chapter "Using the menus"). The following options are available and the current settings (if applicable) are marked with an asterisk (\*).

▪ [Shared Media]

To search for audio files on the Wi-Fi or Ethernet network.

Once a media server has been found, a selection menu will show for selection of audio files for playback from RELAX.

▪ [USB Playback]

To search for audio files on the connected USB memory stick.

Once a USB memory stick has been found, a selection menu will show for selection of audio files for playback from RELAX.

▪ [My Playlist]

To browse and play back audio files stored in "My playlist".

▪ [Repeat]

To turn on or off the repeat playback mode of the current folder/ playlist.

▪ [Shuffle]

To turn on or off the shuffle playback mode of the current folder/ playlist.

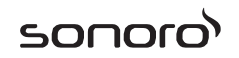

▪ [Clear my Playlist]

To clear entries from "My Playlist".

▪ [Prune Servers]

If this setting is set to "YES", inactive media servers will be displayed. You can then select a media server and "wake it up" (WOL "wake on LAN" function) in order to play back audio files from RELAX.

▪ [System Settings]

See chapter "System Settings".

▪ [Main menu]

## **12 AUX In mode**

### **12.1 Operation**

Your external player (e.g. mp3 player) must be connected to the auxiliary input jack of RELAX with an audio cable (with 3.5 mm connector, not supplied).

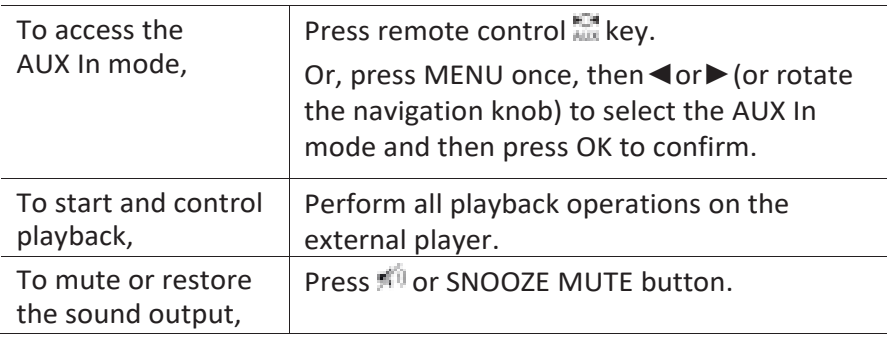

### **12.2 Setup menu**

Press SETUP in the AUX In mode to access the setup menu (see chapter "Using the menus"). The following options are available and the current settings (if applicable) are marked with an asterisk (\*).

▪ [System Settings]

See chapter "System Settings".

▪ [Main menu]

## **13 Bluetooth mode**

RELAX can connect to Bluetooth-enabled players (e.g. mobile phone) within a range of approximately 10 meters (30 feet).

### **13.1 Pairing**

1. Press  $*$  key on RELAX or remote control. Or, press MENU once, then + or – (or rotate the navigation knob) to select the Bluetooth mode and then press OK to confirm.

The small Bluetooth icon  $\blacksquare$  is blinking, indicating that RELAX is ready for pairing.

- 2. On your Bluetooth-enabled player, turn on the Bluetooth function and search for available Bluetooth devices.
- 3. Select "RELAX" in the list of available Bluetooth devices to start pairing.

The Bluetooth icon  $\blacksquare$  stops blinking when pairing is complete.

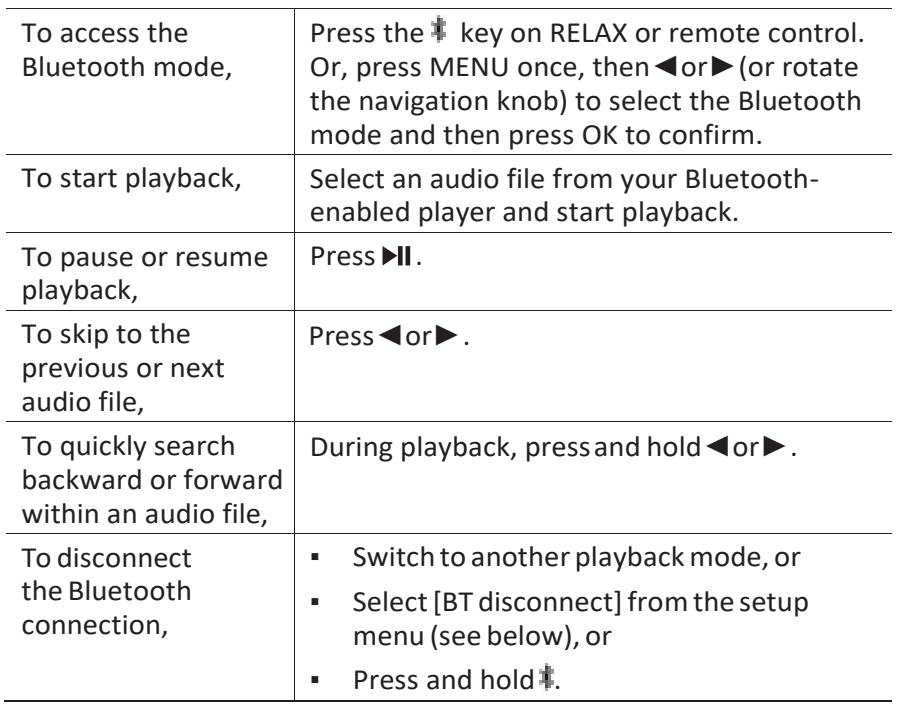

## **13.2 Operation**

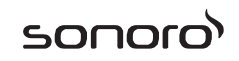

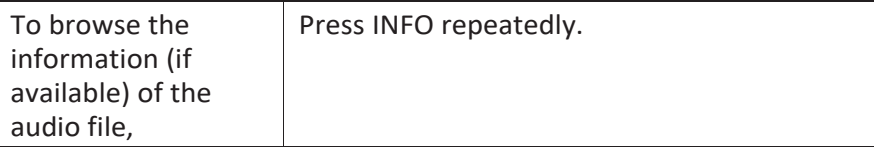

#### **13.3 Setup menu**

Press SETUP in the Bluetooth mode to access the setup menu (see chapter "Using the menus"). The following options are available and the current settings (if applicable) are marked with an asterisk (\*).

▪ [Bluetooth disconnect]

To disconnect the Bluetooth connection.

- [View Details]
	- [Bluetooth Info]: To get the existing Bluetooth connection status.
	- [Connected Device]: To get the existing connected Bluetooth device name.
	- [Paired Device list]: To list out paired Bluetooth devices' names.
- [System Settings]

See chapter "System Settings".

▪ [Main menu]

## **14 Nature sound mode**

### **14.1 Operation**

A range of nature sounds integrated in your RELAX will help you relieve of stress.

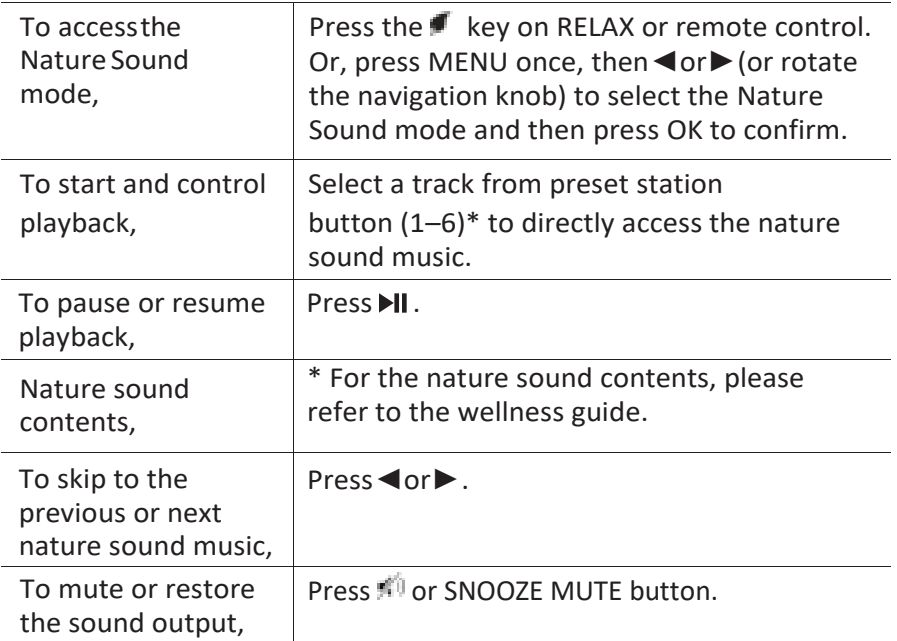

#### **14.2 Setup menu**

Press SETUP in the nature sound mode to access the setup menu (see chapter "Using the menus"). The following options are available and the current settings (if applicable) are marked with an asterisk (\*).

▪ [Content Language]

To select music contents countries (Deutsch, English, Français).

▪ [System Settings]

See chapter "System Settings".

▪ [Main menu]

## **15 Meditation music mode**

### **15.1 Operation**

The meditation music on your RELAX helps you to truly let go of any stressful thoughts.

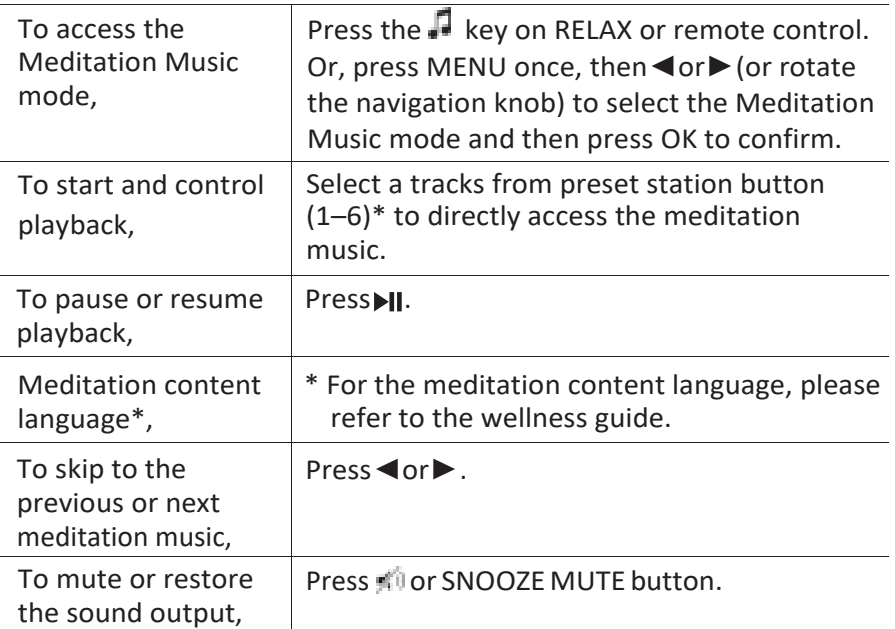

#### **15.2 Setup menu**

Press SETUP in the meditation music mode to access the setup menu (see chapter "Using the menus"). The following options are available and the current settings (if applicable) are marked with an asterisk (\*).

▪ [Content Language]

To select music contents countries (Deutsch, English, Français).

▪ [System Settings]

See chapter "System Settings".

▪ [Main menu]

## **16 Guided Meditation mode**

## **16.1 Operation**

The guided meditation music on your RELAX helps you enter true relaxation and release stress or tension you may feel.

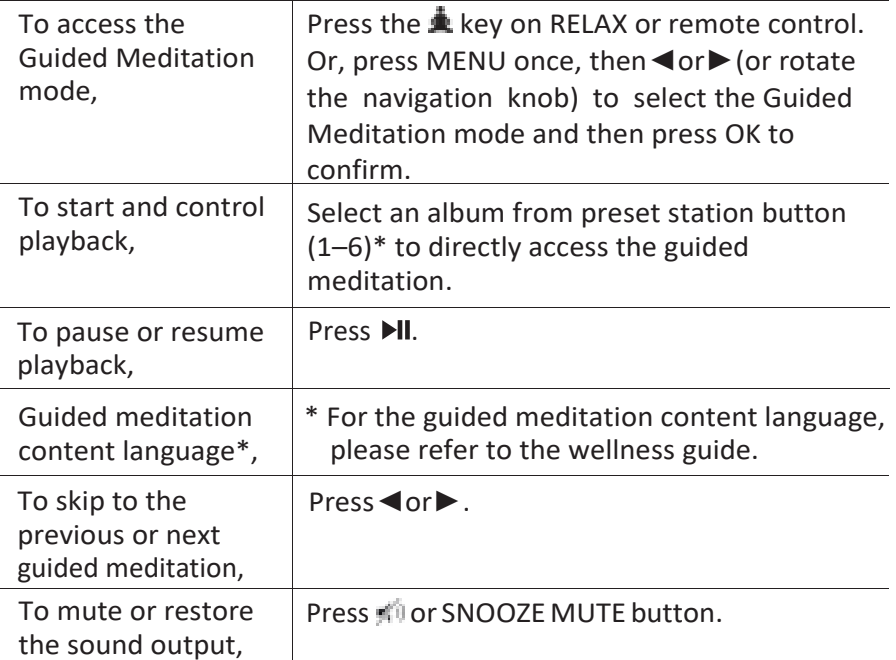

#### **16.2 Setup menu**

Press SETUP in the guided meditation mode to access the setup menu (see chapter "Using the menus"). The following options are available and the current settings (if applicable) are marked with an asterisk (\*).

▪ [Contents Language]

To select music contents countries (Deutsch, English, Français).

▪ [System Settings]

See chapter "System Settings".

▪ [Main menu]

## **17 Demo music mode**

### **17.1 Operation**

Demo music can be played in standby mode to demonstrate RELAX in a shop, for example.

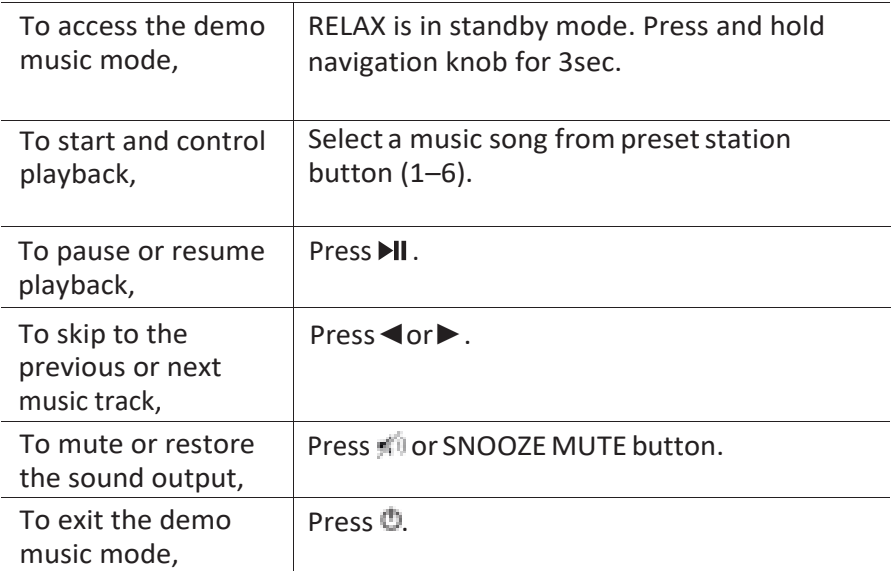

## **18 Alarms**

### **18.1 Setting alarms**

You can set up two alarms.

1. Press and hold  $\blacksquare$  1 or  $\blacksquare$  2 to access the alarm setting mode.

Alternatively, press SETUP in any playback mode and then select [Main menu] and then [Alarm].

You may also access the alarm setting mode when RELAX is in the standby (off) mode. To do so, press and hold  $\blacksquare$  1 or  $\spadesuit$  2 button.

- 2. Select the alarm you want to set (Alarm 1 or 2) and then press OK.
- 3. The following options show how to set the alarm. Rotate the navigation knob or press the navigation buttons to perform the settings (see chapter "Using the menus").
- [Enable]

To turn on or off and set frequency of the alarm. The following options are available:

- [Off]: To deactivate the alarm.
- [Daily]: The alarm activates everyday.
- [Once]: The alarm activates once only.
- [Weekends]: The alarm activates on Saturdays and Sundays.
- [Weekdays]: The alarm activates from Monday to Friday.
- [Time]

To set the alarm time.

▪ [Mode]

To select the alarm sound source. The following options are available:

- [Ringtone]
- [Internet Radio]
- [DAB Radio]
- [FM Radio]
- [Nature Sound]

▪ [Preset]

To select the last listened station or a preset station as the alarm sound source. This only shows when Internet Radio, DAB or FM is selected in [Mode].

To select the wake up ringone track including [Beep], [Awakening], [Bird], [Guitar], [Piano], [Xylophone]. This only shows when Ringtone is selected in [Mode].

To select the wake up nature sound track including [Birds], [Rain], [Ocean Surf], [Whales], [Wind Chimes], [Fireplace]. This only shows when Nature sound is selected in [Mode].

▪ [Volume]

To set the volume of the alarm sound.

▪ [Save]

To save the current settings.

Once [Save] is selected, the alarm settings will be stored. If an alarm is activated, the corresponding alarm icon  $\sqrt{2}$  ) will show.

### **18.2 Turning the alarms on or off**

- When RELAX is in operation mode or in the standby (off) mode, press  $\triangleq$  1 or  $\triangleq$  2 repeatedly to switch on or off the corresponding alarm.
- **•** When an alarm is turned on, the corresponding alarm icon( $\mathbf{M}(\mathbf{M})$ ) will show.

## **18.3 Deactivating a sounding alarm**

Press  $\mathbb{O}$ , 1,  $\triangleleft$  2 or press down the volume knob to stop a sounding alarms.

## **18.4 Snooze**

- To temporarily silence (default: 10 min) a sounding alarm, press Snooze MUTE or **full** buttons.
- $\blacksquare$  Press + or (or rotate the navigation knob) to change the snooze period (5, 10, 15 or 30 min).
- During the snooze period, the alarm icon will blink and the remaining snooze time will show.
- **•** To cancel the snooze function, press or  $\bullet$ ,  $\bullet$  1 or  $\bullet$  2.
### **19 Sleep timer**

The sleep timer sets the duration of time before RELAX turns off automatically.

1. Press SETUP in any playback mode and then select [Main menu] and then [Sleep].

Or, direct press SLEEP button on remote control to turn the sleep timer on or off.

- 2. Press + or (or rotate the navigation knob) to select a sleep timer (5, 10, 15, 20, 25, 30, 35, 40, 45, 50, 55, 60, 65, 70, 75, 80, 85, 90, 95, 100, 105, 110, 115 or 120 min).
- 3. Press OK to confirm the selection.

When the sleep timer is active, the sleep timer icon  $(\Box)$  and the remaining time will be shown. To cancel the sleep timer, select [Sleep OFF].

### **20 System Settings**

#### **20.1 Accessing the system settings**

- **Press SETUP in any playback mode and then select [System Settings]**
- Refer to the chapters below for details of each setting option. The current settings (if applicable) are marked with an asterisk (\*).
- See chapter "Using the menus" for browsing and making selections in the system settings.

#### **20.2 Equalizer**

- Select one of the sound equalizer options including: [Loudness], [Jazz], [Rock], [Movie], [Classic], [Pop], [News], [My EQ] and [My EQ profiles setup].
- [My EQ Profile Setup] allows you to set your own bass and treble levels.

#### **20.3 Network**

▪ [Network Wizard]

To establish network connection.

[WPS WLAN Setup]

Select this option if your wireless router supports both WPS and PBC setup methods.

▪ [View Settings]

To view the current network information.

▪ [Wlan Region]

To select a WLAN region.

▪ [Manual Settings]

Under the [Wireless] option, select [DHCP enable] to allocate IP address automatically or [DHCP disable] to do it manually.

▪ [NetRemote PIN Setup]

To set up a NetRemote PIN.

▪ [Network Profile]

To display a list of networks saved by RELAX.

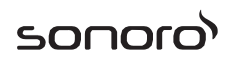

- [Clear Network Settings] To clear all network settings.
- [Keep Network Connected]

To keep the network connected. This allows you to wake RELAX from standby using a remote app.

#### **20.4 Time/date**

▪ [Set Time/Date]

To set time and date.

▪ [Auto update]

To select a source (Radio, Internet network or no update) for automatic time update.

If you are updating time from a source (Radio – FM/DAB), the daylight saving setting has no effect.

If you are updating time from the Internet network, set your time zone.

▪ [Set format]

To set 12 or 24-hour time format.

▪ [Set timezone]

To set a time zone.

▪ [Daylight savings]

To enable or disable daylight saving time.

#### **20.5 Inactive Standby**

▪ This option sets the duration of time before RELAX turns off automatically. Options include: Off, 2, 4, 5 and 6 hours.

#### **20.6 Backlight**

To select the brightness level of the display. The display is switching to bright or dark. The brightness level is automatically adjusted according to the ambient light sensor at the front of RELAX.

- [High Ambience] Level 8 to 15
- [Dark Ambience] Level 1 to 8

#### **20.7 Language**

This option sets the menu language. Options include: English, German, Danish, Spanish, French, Italian, Dutch, Norwegian, Polish, Portuguese, Finnish, Swedish and Turkish.

#### <span id="page-111-0"></span>**20.8 Factory Reset**

▪ This option clears all user-defined settings and replaces them with the original default settings.

#### **20.9 Software update**

▪ [Auto Check]

To set to periodically check for update.

▪ [Check now]

To check for update immediately.

If a new software is available, RELAX will ask if you want to proceed with an update.

Before software upgrade, make sure that RELAX is connected to a stable power connection. Disconnecting power during a software update may damage RELAX.

#### **20.10 Setup Wizard**

▪ To perform initial setup (see chapter "Performing initial setup").

#### **20.11 Info**

This shows the current software version, spotify version, radio ID and friendly name.

#### **20.12 Multi-Room**

Your RELAX can be used with other compatible products as part of a multi-room system. Products under the same Wi-Fi network and synchronised in the same multi-room group can play the same content around your home. You may also create multiple groups for different areas of the home or for different users.

You can configure the multi-room groups in the system settings with the following options:

[View Details]

To view your current multi-room status:

- [Ungrouped]: RELAX is not part of a group.
- [Server]: RELAX sends audio content to other group members.
- [Client]: RELAX receives audio content from another product in the group.
- [Create New Group]

To create a new multi-room group.

▪ [Add to Group]

To add other compatible products to a current multi-room group.

▪ [List Current Clients]

To view the list of compatible products receiving audio contents from RELAX.

▪ [Leave Group]

To remove compatible products from a multi-room group.

▪ [Dissolve Group]

To dissolve a multi-room group. Each product in the group will then be operated individually.

sonor

### **21 Using UNDOKTM app to control RELAX**

RELAX is compatible with the Frontier Silicon'sUNDOK™ app. The app offers comprehensive remote control functionality for FS based audio modules with an iOS or Android smart device.

To install and use the UNDOK™ app:

1. Download the UNDOK™ app from "App Store" or "Google play" and install iton your iOS or Android smart device.

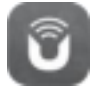

- 2. Connect your smart device to the same Wi-Fi network as RELAX.
- 3. Launch the UNDOK™ app on your smart device. The app will search for compatible audio systems. You may also tap on "Set up audio system" to start searching for audio systems.

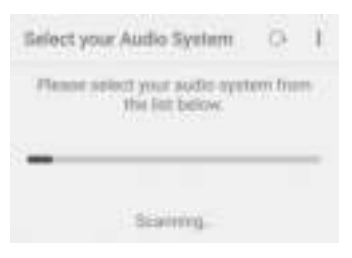

4. Select "RELAX" from the list of available audio systems.

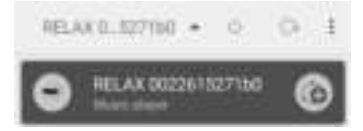

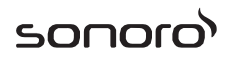

5. Control RELAX through the UNDOK™ app.

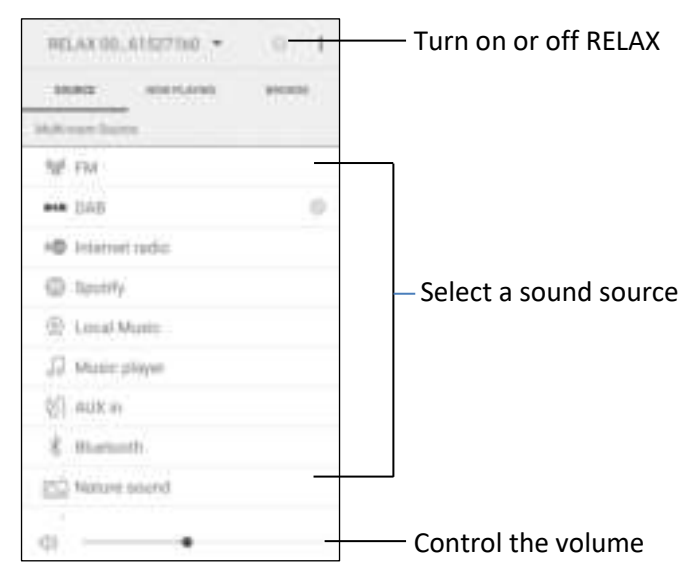

Your RELAX can be used with other compatible products as part of a multi-room system. You can use the UNDOK™ app to manage the multiroom groups. To do so:

1. Tap on the edit group icon ( $\Box$ ) in the list of available audio system.

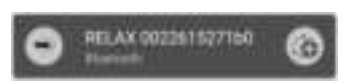

2. Add or remove RELAX to or from multi-room groups, change a group name or delete a group as required.

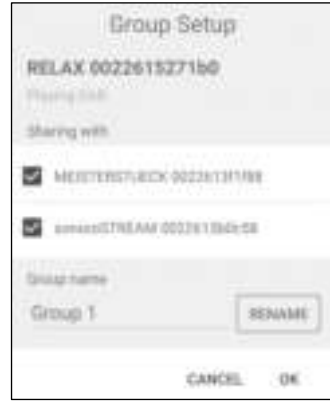

### **22 Troubleshooting**

Malfunctions can occur with any electrical equipment. This is not necessarily due to a defect. As such, you should check the following table to see if you can eliminate the problem yourself.

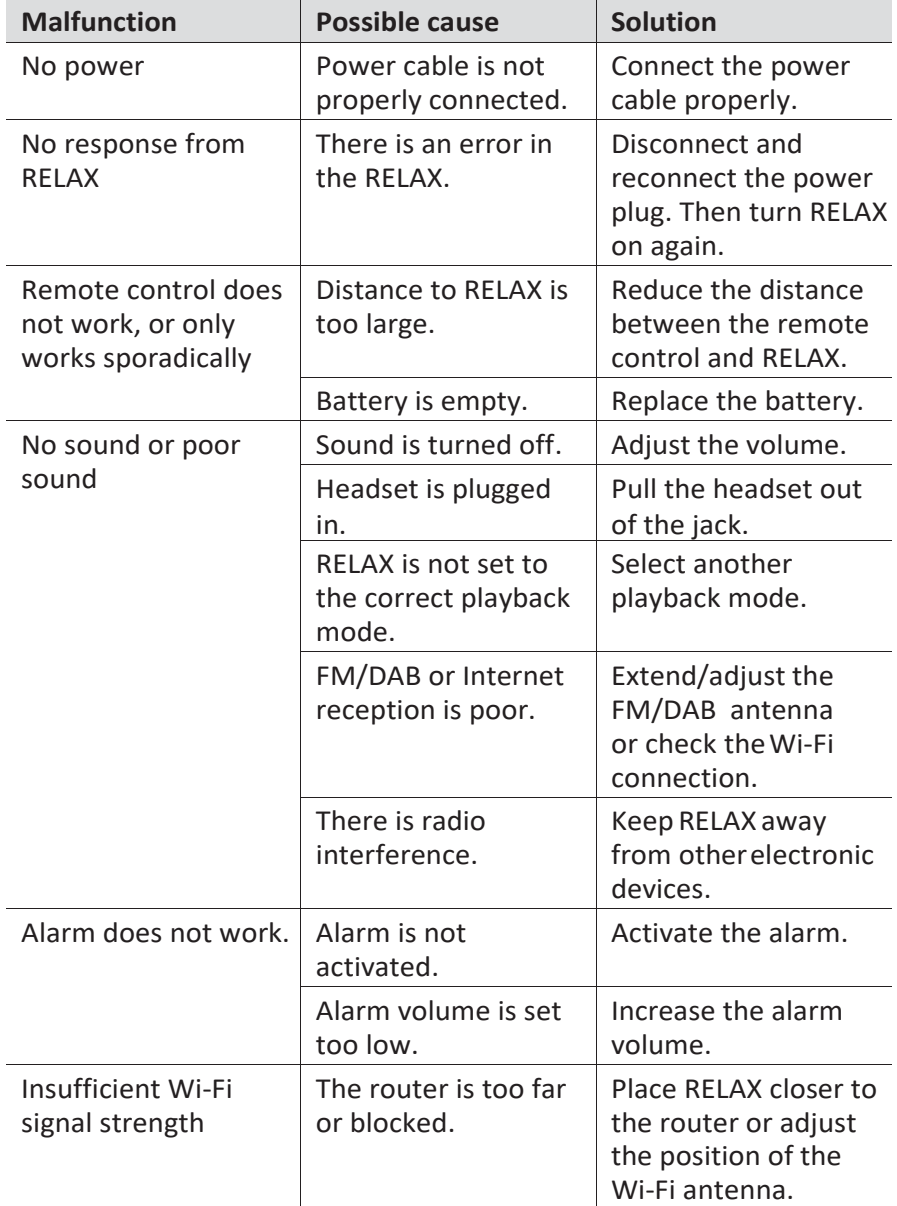

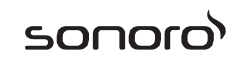

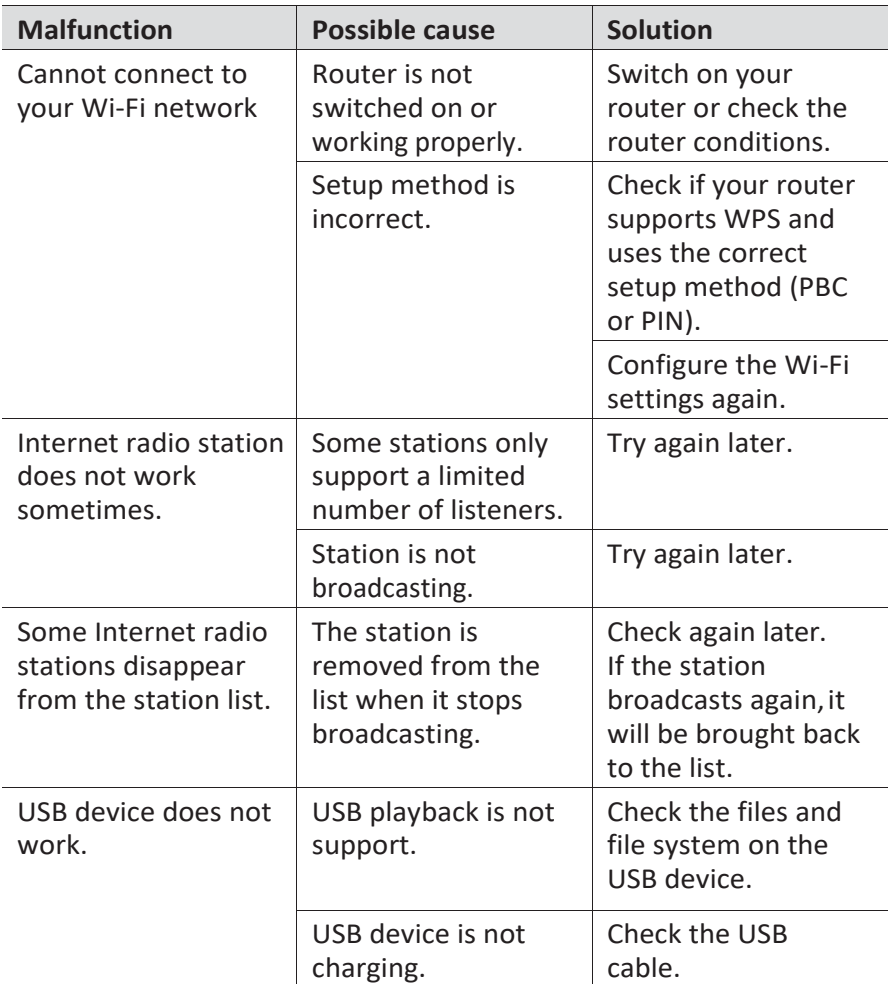

### **23 Cleaning**

### $\mathbf{\hat{A}}$  NOTICEL

#### Material damage due to improper cleaning!

Improper cleaning can result in damage to RELAX or cause certain functions to stop working.

- ä. Never use abrasive or solvent-based cleaning agents, as these may damage the surface of RELAX.
- ú. Never use hot or compressed air to dry RELAX.
- The edges and corners of RELAX are vulnerable to pressure.  $\mathbf{u}$  . Protect these areas to prevent them from being subjected to excessive pressure.

#### **Cleaning off fingerprints and light soiling**

Clean RELAX only from the outside with a soft, dry cloth.

#### **Cleaning off heavy soiling**

▪ Clean RELAX only from the outside with a slightly damp cloth and then dry RELAX with a soft, dry cloth.

### **24 Warranty**

When submitting warranty claims, the following applies without restricting your legal rights:

- Warranty claims can only be asserted within a period of max. 2 years (1 year in North America and Australia), calculated from the date of purchase.
- sonoro audio GmbH shall, at its own discretion, repair or replace RELAX free of charge any defects caused by material or manufacturing defects within the warranty period.
- In case of a complaint, please contact our customer service department. You can find contact details under "Contact data" or at [www.sonoro.de.](http://www.sonoro.de/)
- No new warranty period begins following repair or replacement of RELAX. The warranty period of 2 years (1 year in North America and Australia) from date of purchase remains applicable.
- Excluded from the warranty are batteries, damage caused by improper use, normal wear and tear, as well as defects which only minimally affect the value or usability of RELAX. The warranty also expires in case of any modifications not made by our authorised service centre.

#### sonoro.de

sonoro audio GmbH Nordkanalallee 94 41464 Neuss Allemagne Téléphone: +49 2131 8834-141 Fax: +49 2131 7517-599 E-mail[: support@sonoro.de](mailto:support@sonoro.de)  Internet[: www.sonoro.de](http://www.sonoro.de/)

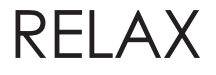

# RELAX (SO-810)

# **Système musical FM/RSN+/IR**

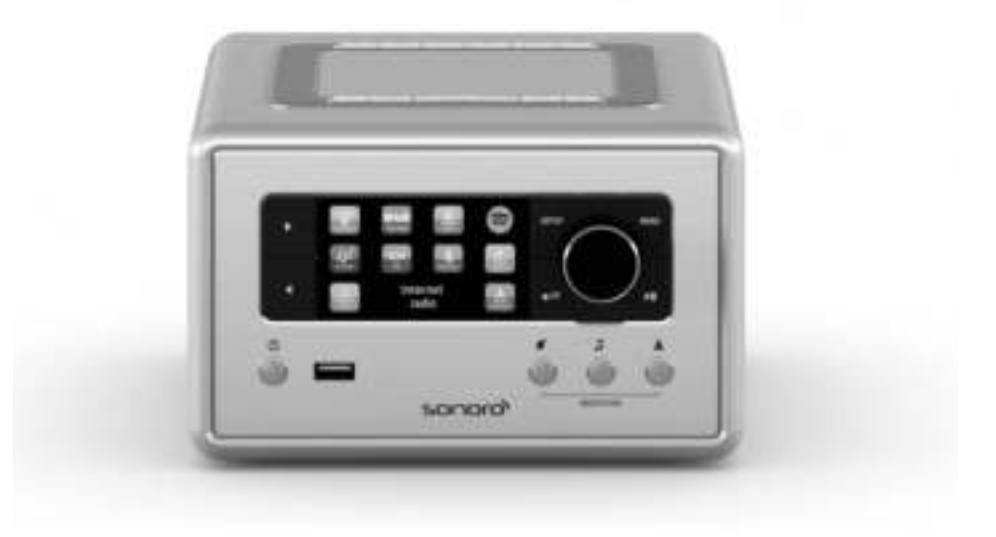

**Mode d'emploi**

### Table des matières

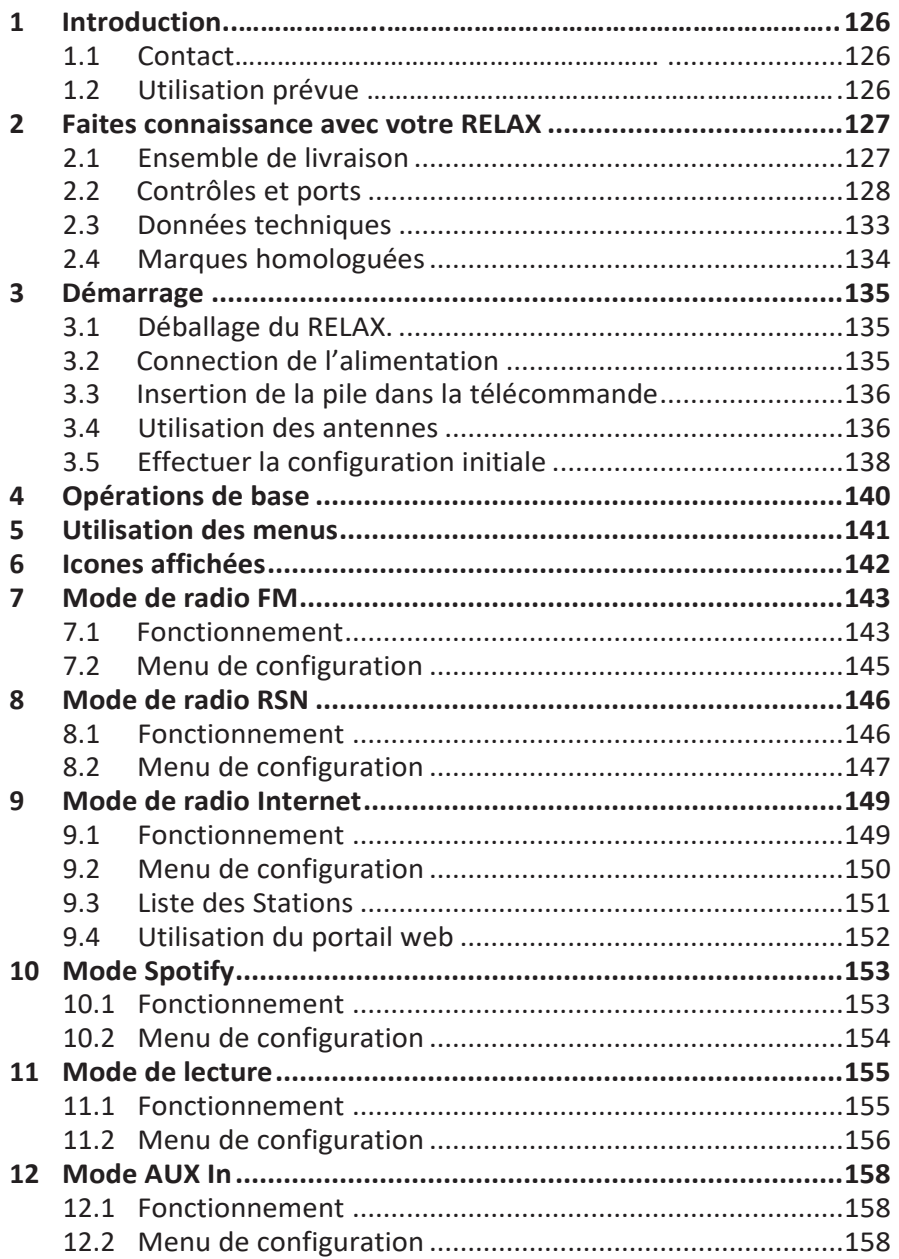

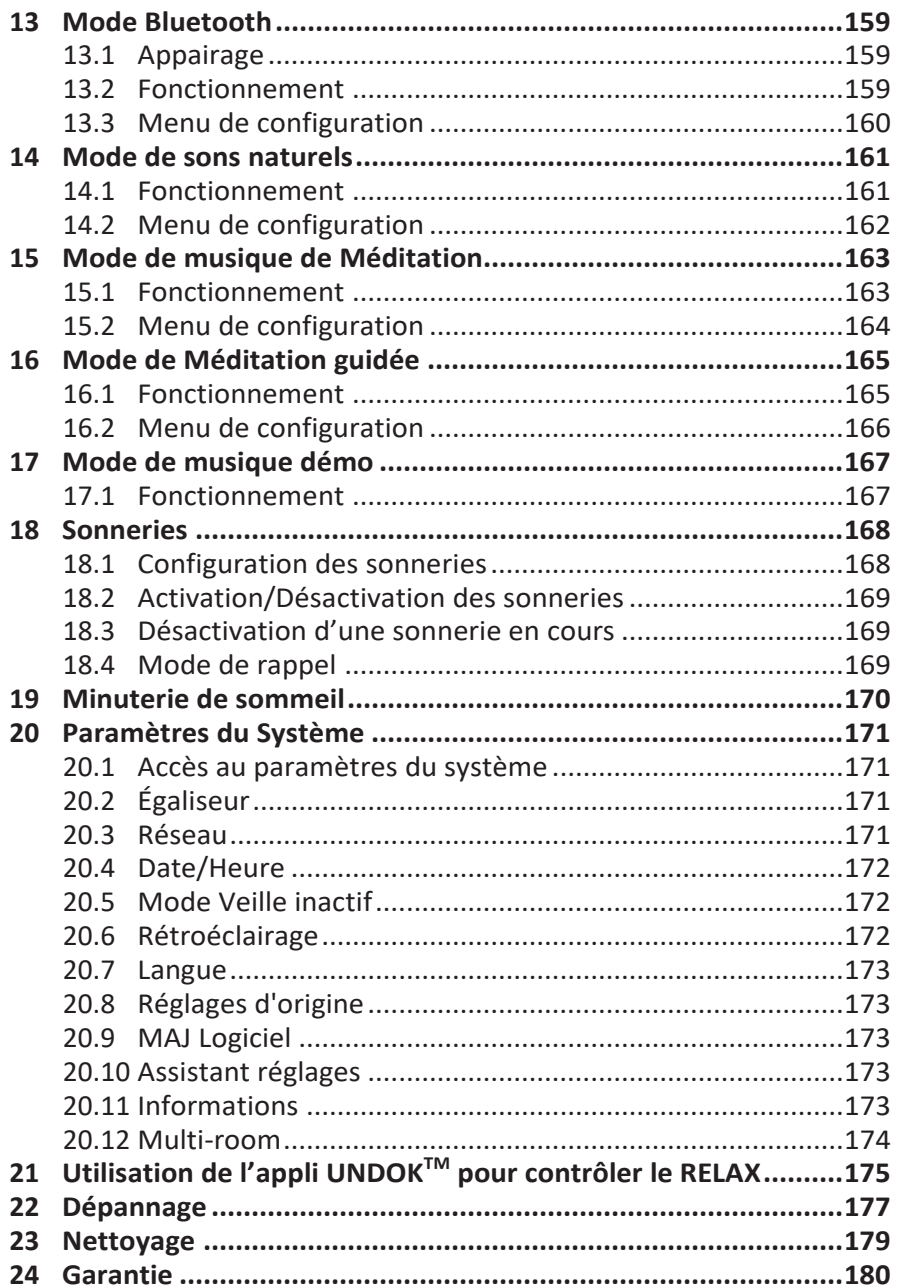

### **1 Introduction**

Merci d'avoir fait l'achat du RELAX. Ce mode d'emploi et manuel de sécurité fournissent toute l'information requise pour le fonctionnement sécuritaire et sans danger du RELAX.

- Veuillez s'il vous plait lire ce mode d'emploi et ce manuel de sécurité dans leur entièreté avant d'utiliser le RELAX
- Conservez ce mode d'emploi pour référence future
- Si vous transférez le RELAX à un tiers parti, veuillez s'il vous plait également leur fournir ce mode d'emploi et ces consignes de sécurité
- Ne pas suivre le mode d'emploi et ces consignes de sécurité peut résulter en de sérieuses blessures ou endommager le RELAX
- Nous n'assumons aucune responsabilité quant aux dommages pouvant résulter du non-respect des consignes du mode d'emploi et de ces consignes de sécurité.

Les images de ce mode d'emploi sont destinées à illustrer les actions nécessaires à l'utilisation de RELAX.

Profitez pleinement de votre RELAX!

#### **1.1 Contact**

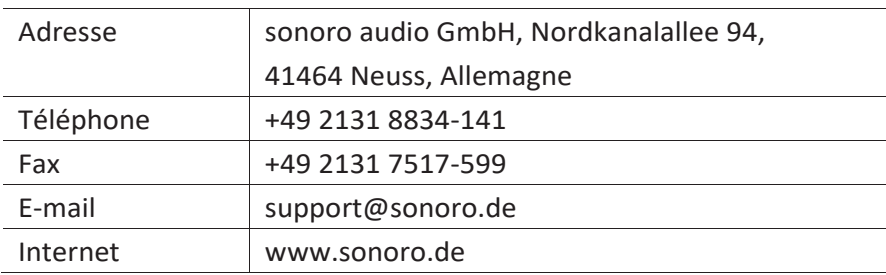

#### **1.2 Utilisation prévue**

Le RELAX est uniquement destiné à un usage personnel et non commercial. Le RELAX est uniquement destiné aux utilisations suivantes:

- La lecture de radio FM/RSN+/Internet et du service Spotify.
- La lecture audio d'appareils externes connectés via les ports AUX In ou USB.
- Le playback audio venant d'appareils Bluetooth (ex. téléphones portables).
- Le chargement d'appareils externes connectés via le port USB.
- Le playback de sons naturels, de musique de méditation et de méditation guidée.

Toute autre utilisation est considérée comme étant incorrecte et interdite. Nous n'assumons aucune responsabilité pour les dommages pouvant résulter d'une utilisation incorrecte.

### **2 Faites connaissance avec votre RELAX**

#### **2.1 Ensemble de livraison**

En plus du RELAX en tant que tel, les accessoires suivants sont aussi compris dans l'ensemble de la livraison :

- Télécommande
- Une pile-bouton (CR2032, 3 V)
- Adaptateur AC avec adaptateur universel (VDE et RU)
- Câble-antenne FM/RSN
- Antenne télescopique FM/RSN
- Guide de démarrage rapide
- Mode d'emploi
- Manuel de sécurité
- Fiche d'accueil
- Brochure de la collection audio sonoro
- **■** Brochure Spotify
- Guide de bien-être
- Brochure d'adresses de service
- **Gants**

### **2.2 Contrôles et ports**

#### **Vue avant**

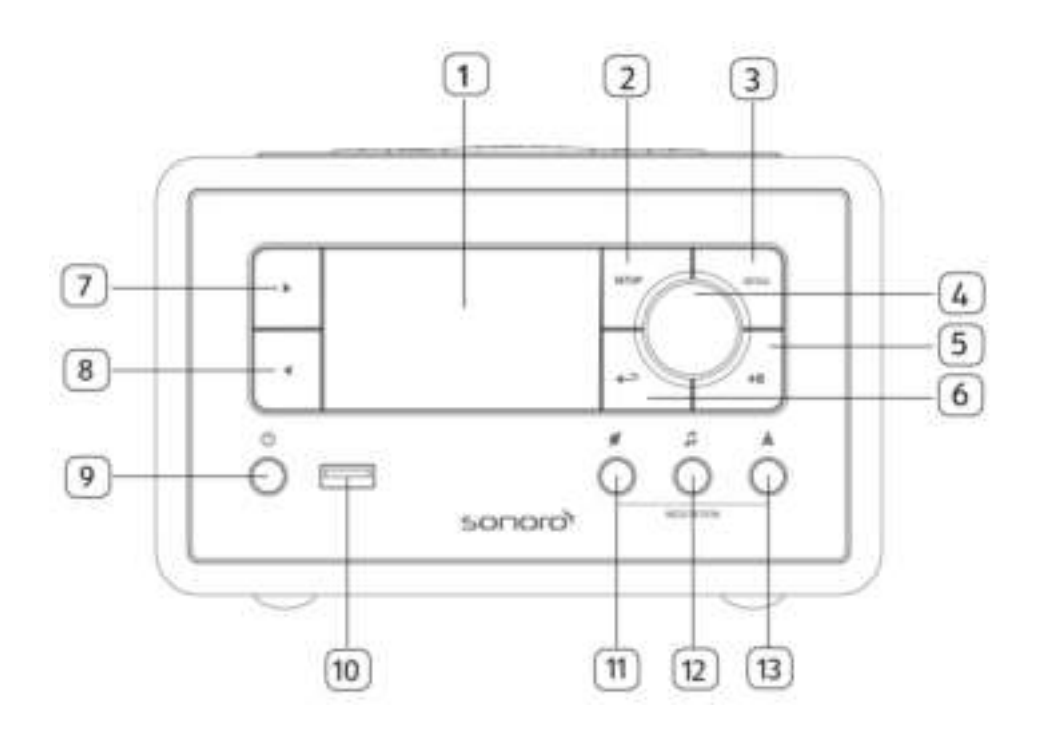

- 
- 2. Bouton de configuration (SETUP) 8. Bouton de gauche  $($
- 
- 4. Bouton du volume, Bouton 10. Port USB de navigation, Bouton OK (appuyer) 11. Sons naturels (<sup>1</sup>)
- 
- 
- 1. Affichage 7. Bouton de droite ( $\blacktriangleright$ )
	-
- 3. Bouton du menu (MENU) 9. Bouton de mise en veille (5)
	-
	-
- 5. Bouton lecture/pause ( $\Box$ ) 12. Musique de méditation ( $\Box$ )
- 6. Bouton de retour ( $\implies$  13. Méditation Guidée ( $\triangleq$ )

#### **Vue de dessus**

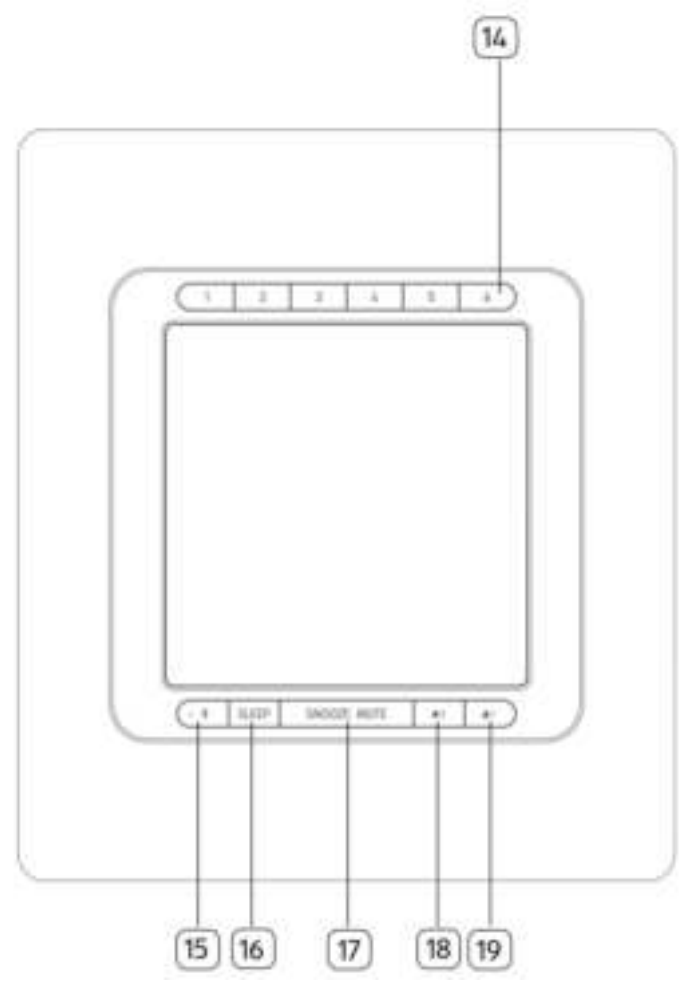

- 14. Boutons de stations préréglées (1-6)
- 15. Bluetooth  $(\frac{1}{2})$
- 16. Minuterie du mode sommeil (SLEEP)
- 17. Boutons de rappel & silence (SNOOZE MUTE)
- 18. Bouton de sonnerie 2 ( $\sqrt{2}$ )
- 19. Bouton de sonnerie 1 ( $\blacksquare$ 1)

#### **Vue arrière**

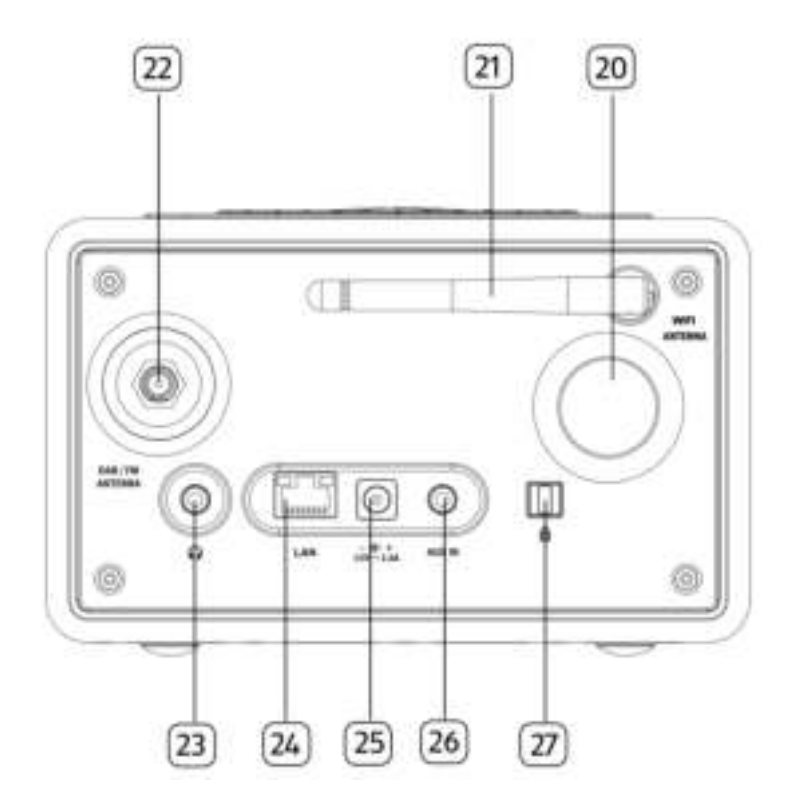

- 20. Ouverture bass reflex 24. Prise LAN RJ-45
- 
- 
- 
- 
- 21. Antenne Wi-Fi 25. Prise d'alimentation DC
- 22. Prise d'antenne FM/RSN 26. Prise d'entrée auxiliaire (3.5mm)
- 23. Prise d'écouteurs ( ) 27. Verrouillage, port antivol

#### **Télécommande**

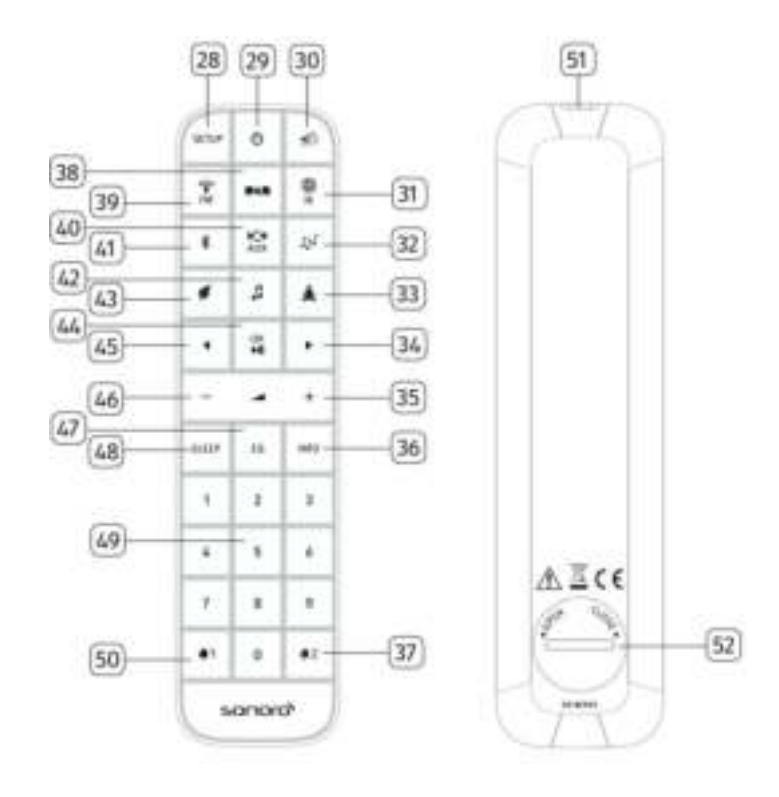

- 28. Bouton de configuration ( $SETUP$ ) 36. Bouton d'information ( $NFO$ )
- 29. Bouton de mise en veille ( $\circledcirc$ ) 37. Bouton de sonnerie 2 ( $\bullet$  2)
- 
- 31. Mode de radio Internet ( $\begin{array}{cc} \textcircled{\texttt{#}} \\ \textcircled{\texttt{#}} \end{array}$ ) 39. Mode radio FM ( $\begin{array}{cc} \textcircled{\texttt{#}} \end{array}$
- 32. Mode de lecture  $(\sqrt{1 + \frac{1}{2}})$  40. Mode AUX in  $(\frac{1}{2} + \frac{1}{2})$
- 33. Mode de méditation guidée ( $\triangle$ ) 41. Mode Bluetooth ( $\sqrt[{\frac{3}{5}}$ )
- 
- 
- 
- 
- 30. Bouton de silence/rappel  $\binom{20}{3}$  38. Bouton de mode radio RSN (
	-
	-
	-
- 34. Bouton de droite (►) 42. Mode musique de méditation ( $\Box$ )
- 35. Bouton de hausse de volume ( $\bigoplus$ ) \* 43. Mode de musique naturelle ( $\bigoplus$ )

- 44. Bouton de Lecture/pause (II), bouton OK
- 45. Bouton de gauche (◄)
- 46. Bouton de baisse de volume  $(+)^*$
- 47. Bouton des paramètres de l'égaliseur (EQ)
- 48. Bouton des paramètres du mode sommeil ( SLELF)
- 49. Bouton des stations préréglées (1-9)
- 50. Bouton de sonnerie  $1 \left( 1 \right)$
- 51. Transmetteur infrarouge
- 52. Compartiment de pile

\*Boutons de navigation ( $\blacktriangleright$ ,  $\blacktriangleright$ )

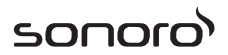

### **2.3 Données techniques**

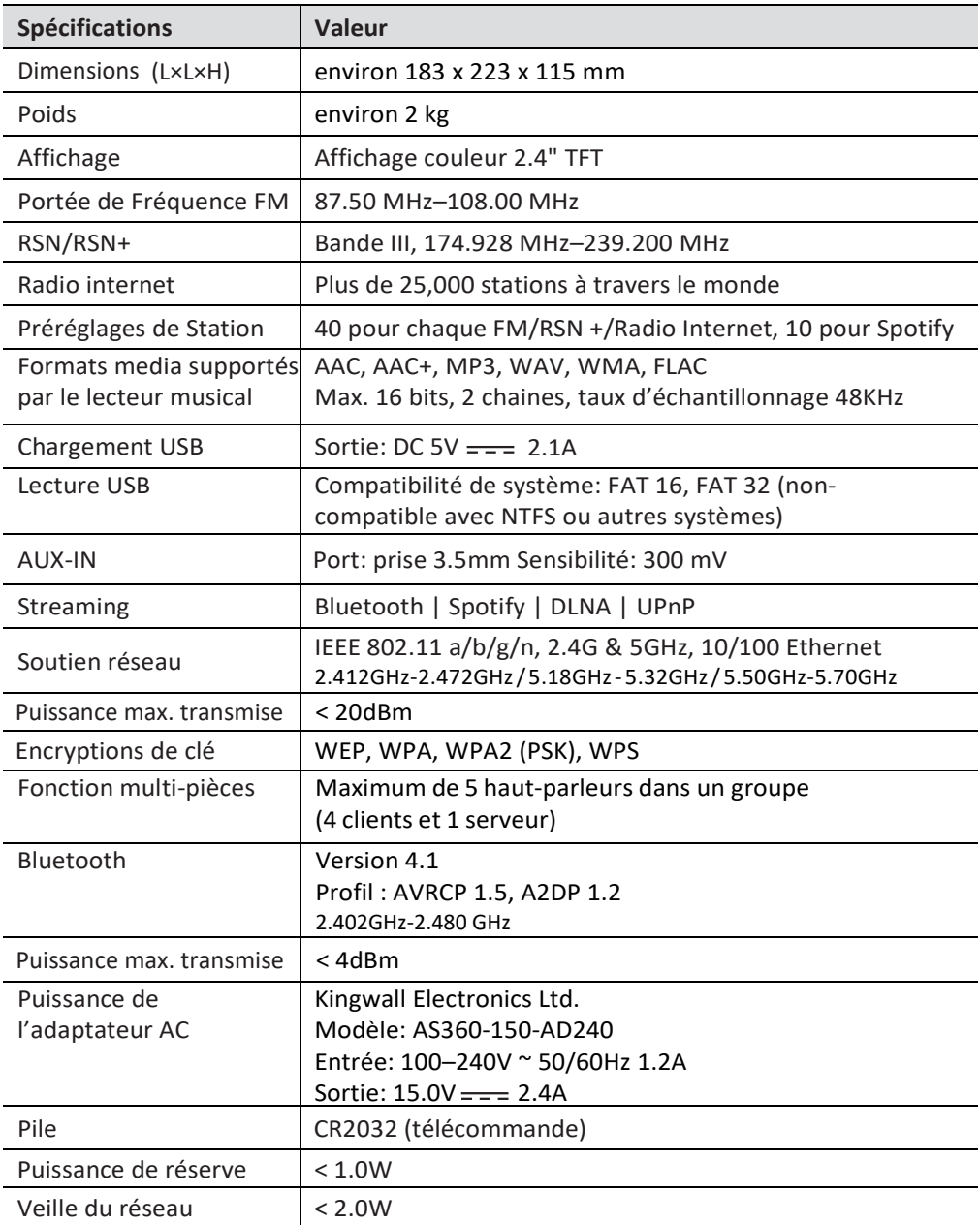

#### **2.4 Marques homologuées**

# **B** Bluetooth

Le mot et les logos Bluetooth<sup>®</sup> sont des marques déposées propriétés de Bluetooth SIG, Inc. et toute utilisation de ces marques par sonoro audio GmbH est fait sous licence. Les autres marques de commerce appartiennent à leurs propriétaires respectifs.

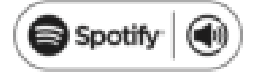

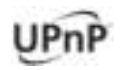

Ce produit intègre le logiciel Spotify qui est assujetti aux licences de tiers ci-mentionnées:

[www.spotify.com/connect/third-party-licenses](http://www.spotify.com/connect/third-party-licenses)

UPnP™ est une marque déposée du Forum UPnP™.

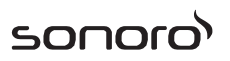

### **3 Démarrage**

#### **3.1 Déballage du RELAX**

- 1. Retirez le RELAX de son l'emballage et vérifiez si le RELAX ou ses composantes individuelles apparaissent endommagées. N'utilisez pas l'appareil si tel est le cas. Si vous trouvez quelque dommage que ce soit, contactez immédiatement votre revendeur ou le service client sonoro audio GmbH.
- 2. Assurez-vous que la livraison soit complète (Voir le chapitre « Ensemble de livraison »)
- 3. Placez le RELAX à un endroit convenable.
- 4. Retirez la pellicule protectrice de l'affichage.

#### **3.2 Connection de l'alimentation**

- 1. Insérez la partie supérieure de l'adaptateur dans la fente supérieure de l'alimentation
- 2. Cliquez sur la partie inférieure de l'adaptateur pour le verrouiller en place.
- 3. Pour le retirer, tirez tout d'abord sur l'onglet de l'alimentation.
- 4. Pour le retirer, tirez ensuite l'adaptateur vers le haut.

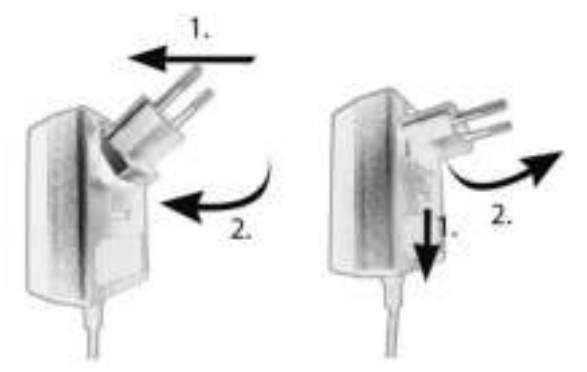

- 5. Insérez le connecteur de l'adaptateur dans la prise de l'alimentation DC à l'arrière du RELAX.
- 6. Insérez la prise de courant dans une fiche murale. Le RELAX est maintenant en marche.

#### **3.3 Insertion de la pile dans la télécommande**

- 1. A l'aide d'une petite pièce de monnaie, ouvrez le compartiment de la pile à l'arrière de la télécommande en faisant tourner le couvercle dans le sens antihoraire.
- 2. Insérez les piles comprises (CR2032, 3 V) avec l'étiquette (+) vers le haut.
- 3. A l'aide d'une petite pièce de monnaie, replacez le couvercle et refermez le compartiment en tournant le couvercle dans le sens horaire.

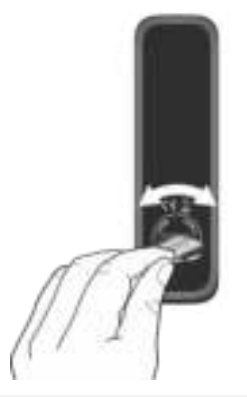

#### *i*

*Ne bloquez pas le transmetteur infrarouge soit sur le RELAX ou sur la télécommande.*

#### **3.4 Utilisation des antennes**

- 1. L'ensemble de livraison comprend une antenne câble et une tige antenne. Pour une réception optimale de la radio, une des deux antennes doit être utilisée
- 2. Vissez l'antenne désirée à l'arrière du RELAX au connecteur FM/RSN.

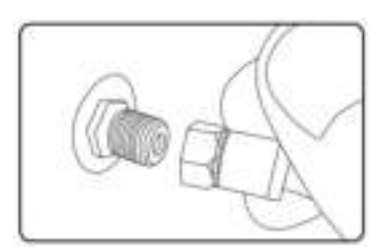

sonor

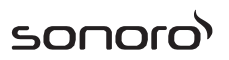

3. Si vous utilisez l'antenne câble, dépliez le câble et alignez l'antenne de manière à avoir la meilleure réception possible.

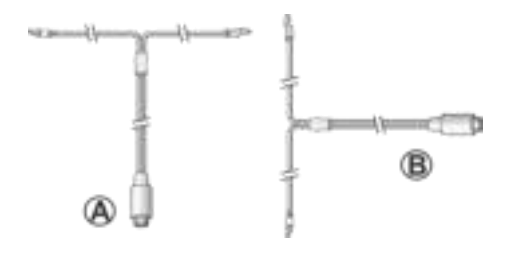

#### *i*

*Pour une bonne réception radio FM/RSN, les deux extrémités de l'antenne câble devraient former un 'T' (dipôle) avec la connexion du câble.*

*A: Alignement recommandé pour le FM B: Alignement recommandé pour le RSN Pour une réception encore meilleure, attachez le câble a une antenne intérieure convenable.*

- 4. Si vous utilisez une antenne à tige, séparez-en les bras et alignez l'antenne afin d'avoir la meilleure réception possible.
- 5. Soulevez l'antenne Wi-Fi vers le haut.
- 6. Si vous voulez connecter le RELAX a votre réseau à l'aide du câble Ethernet, connectez ce câble a la prise LAN à l'arrière de votre RELAX et à votre routeur.

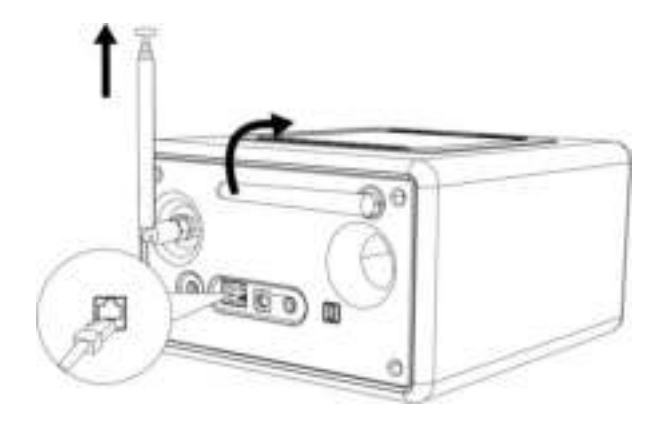

#### **3.5 Effectuer la configuration initiale**

La première fois que le RELAX est mis en marche, « Assistant réglages» apparaitra sur l'affichage. Suivez les instructions ci-dessous pour configurer certains des paramètres de base.

1. Lorsque " Assistant réglages " est affiché, appuyez sur + ou – sur la télécommande (ou faites tourner le bouton de navigation) pour sélectionner "Oui" puis appuyer sur OK pour démarrer la configuration.

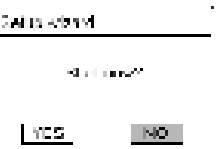

- 2. Vous devrez alors sélectionner:
	- La langue (à être utilisée pour l'affichage)
	- Le format de l'heure (12 ou 24 heures)
	- La source de la mise à jour automatique (Mise à jour depuis la radio, l'Internet ou aucune mise à jour).

Dépendant de la sélection que vous aurez effectuée, suivez les instructions sur l'affichage pour configurer davantage la date, l'heure, le fuseau horaire, l'heure avancée ou le Wi-Fi. Faites tourner le bouton de navigation du RELAX ou appuyez sur les boutons de navigation de la télécommande pour sélectionner puis appuyez sur OK pour confirmer. (Voir « Utilisation des menus ») Lorsque la mise à jour de l'internet est sélectionnée, la connexion Wi-Fi doit d'abord être établie. Lors de l'entrée du mot de passe de votre Wi-Fi, faites tourner le bouton de navigation du RELAX ou appuyez sur les boutons de navigation de la télécommande pour sélectionner puis appuyez sur OK pour confirmer. Pour effacer la dernière entrée, sélectionnez [BKSP]. Pour annuler l'entrée, sélectionnez [ANNULER]. Pour confirmer l'entrée, sélectionnez [OK].

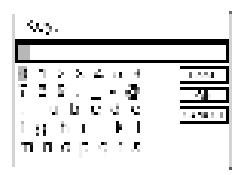

3. Lorsque " Assistant réglages terminé " apparait, appuyer sur OK pour quitter les paramètres.

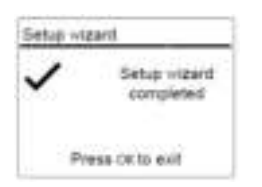

4. Vous pouvez aussi utiliser la connexion Ethernet (LAN) de votre routeur (avec configuration automatique) et sélectionnez l'item [Câblé] du menu dans le réseau disponible.

*i*

*Pour démarrer à nouveau l'assistant de configuration, rendez-vous sur [Configuration] puis sélectionnez [*Assistant réglages*] (Voir le chapitre "Configuration").*

### **4 Opérations de base**

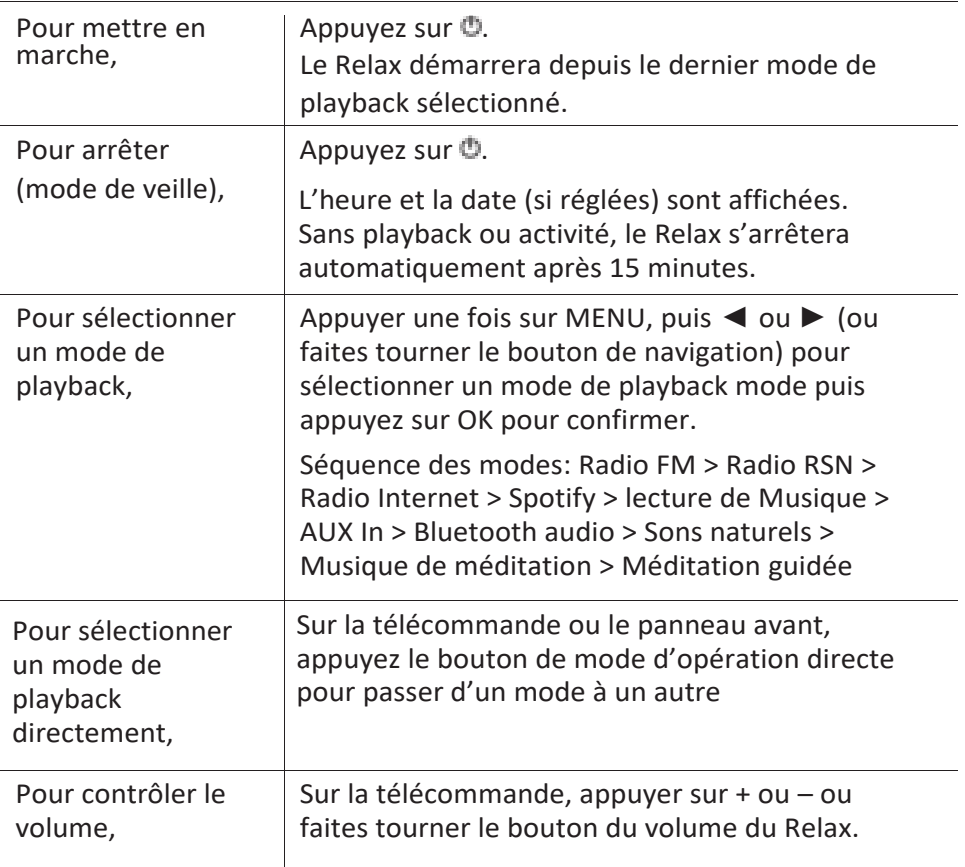

### **5 Utilisation des menus**

Le RELAX contient trois types de menus.

- Le menu de configuration (Pour des paramètres spécifiques en mode playback, ex [Rappel de Pré-programmation] en mode FM)
- Paramètres du Système (Pour les paramètres généraux, ex. heure/date, langue etc.)
- Menu principal (Pour accéder aux modes de playback, minuteries de sommeil et sonneries)

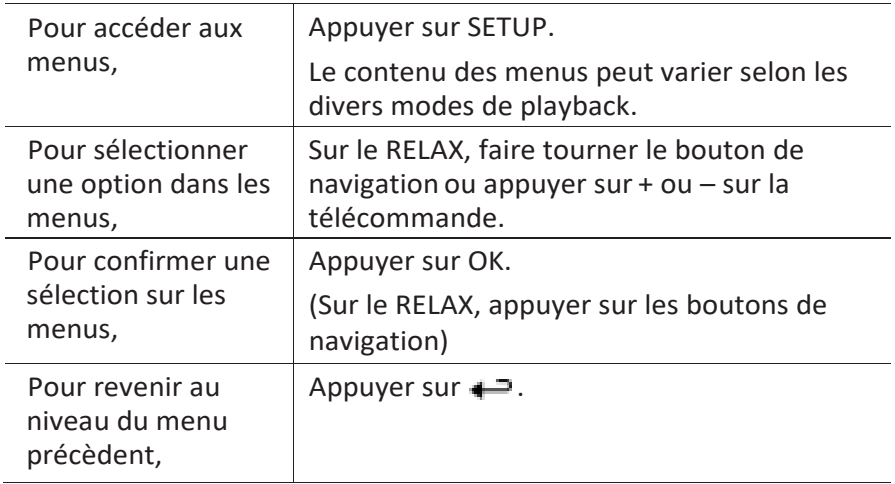

### **6 Icones affichées**

Referez-vous au tableau ci-dessous pour la légende des icônes affichées.

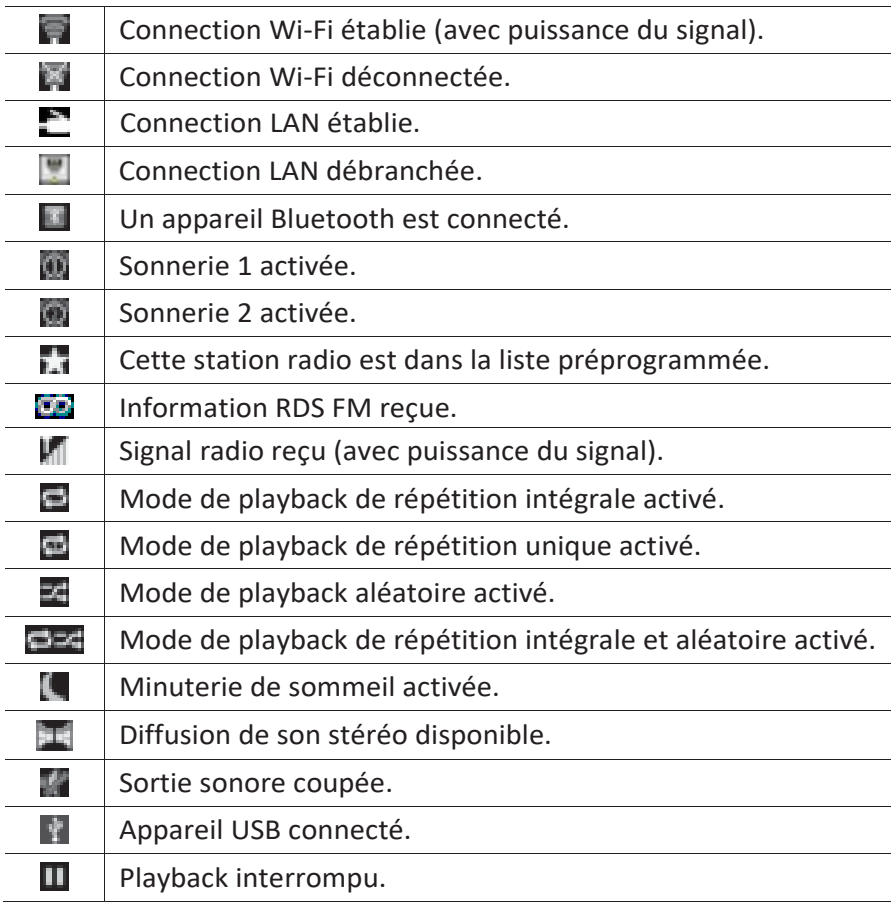

### **7 Mode de radio FM**

#### **7.1 Fonctionnement**

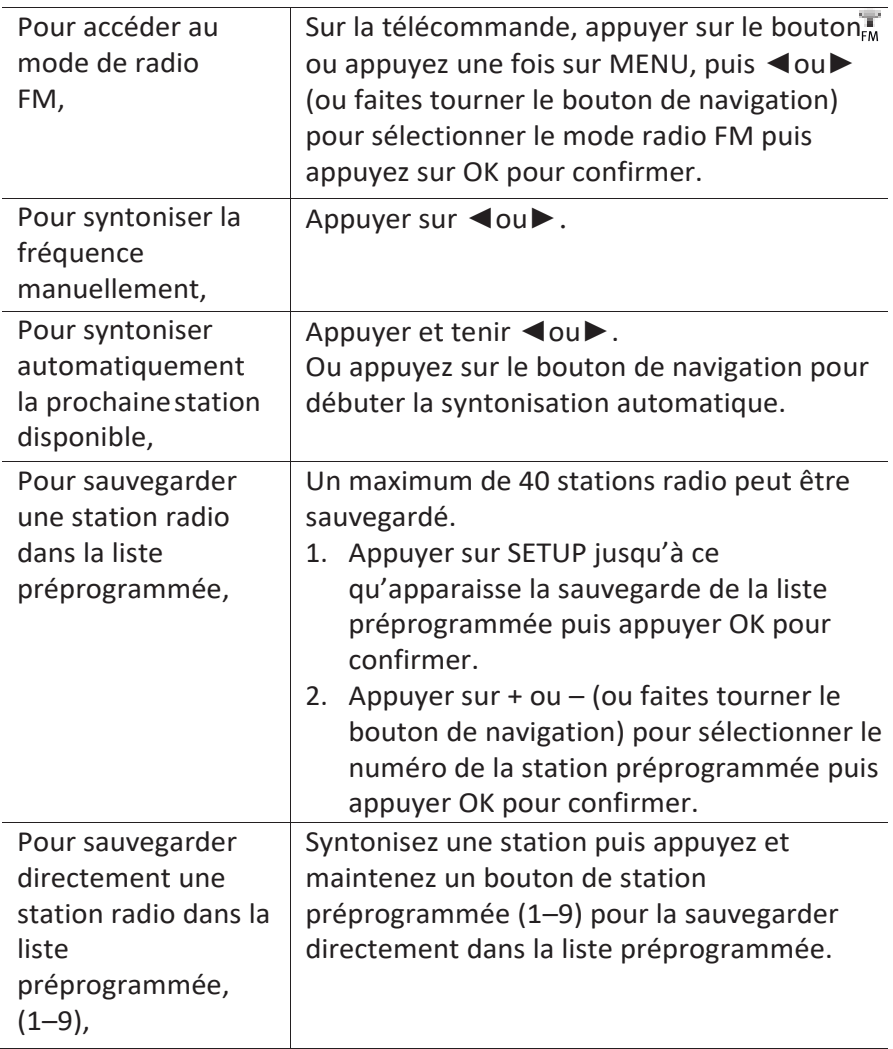

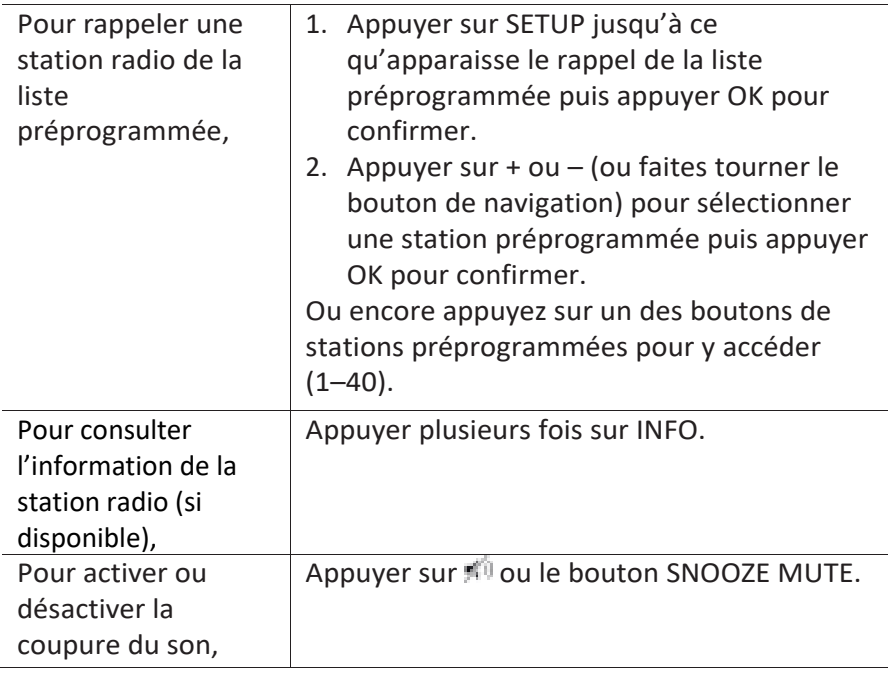

#### **7.2 Menu de configuration**

En mode FM, appuyez sur SETUP pour accéder au menu de configuration (voir le chapitre "Utilisation des menus"). Les options suivantes sont disponibles et les paramètres courants (si applicables) sont indiquées avec un astérisque (\*).

- [Mémoriser préprog.] Pour faire le rappel d'une station de la liste préprogrammée
- [Enregistrer préprog.] Pour sauvegarder une station radio dans la liste préprogrammée.
- [Recherche automatique de stations FM] Pour sauvegarder toutes les stations radio a la liste préprogrammée\*.
	- \* Toutes les stations présentement sauvegardées seront effacées.
- [Réglages recherche] Pour décider si seules les stations à fort signal sont balayées lors de la syntonisation automatique.
- [Réglages audio] Pour écouter la radio en mode de son stéréo ou mono.
- [Configuration] Voir le chapitre "Configuration".
- [Menu Principal] Pour accéder aux autres modes de playback, minuteries de sommeil et aux sonneries.
## **8 Mode de radio RSN**

## **8.1 Fonctionnement**

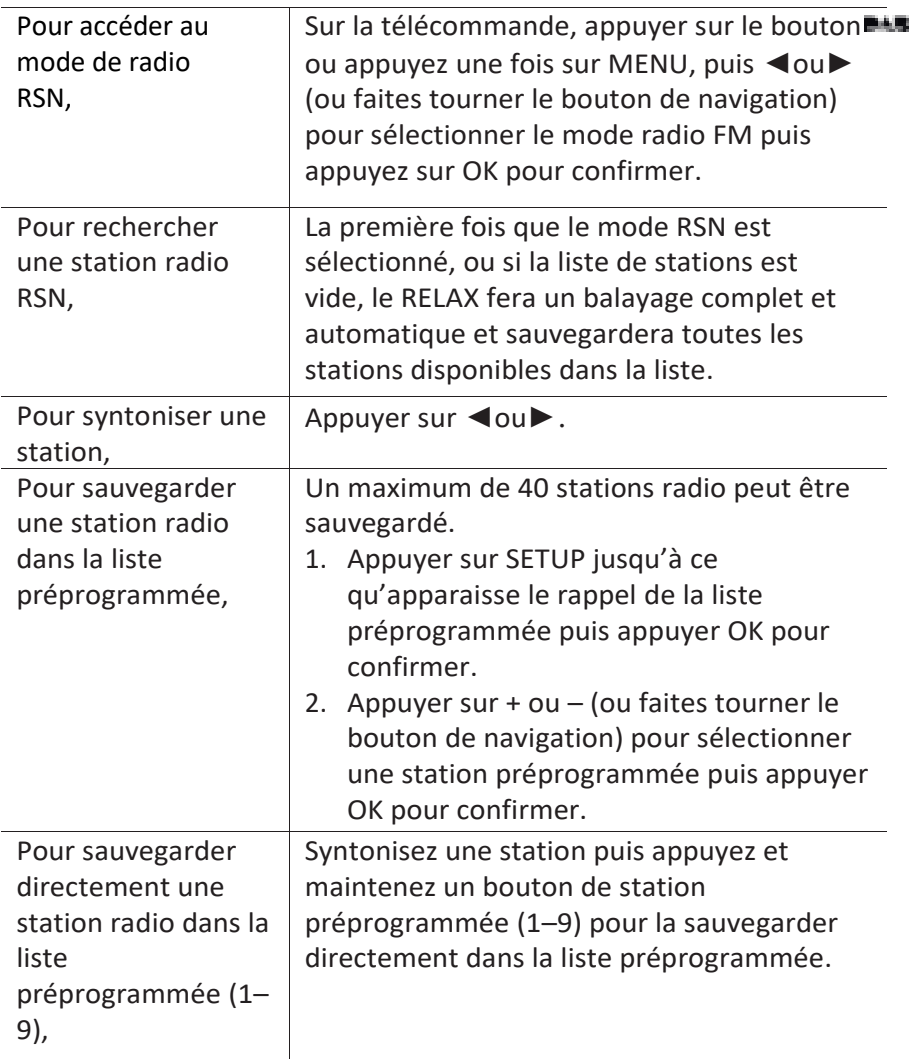

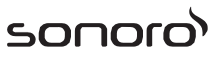

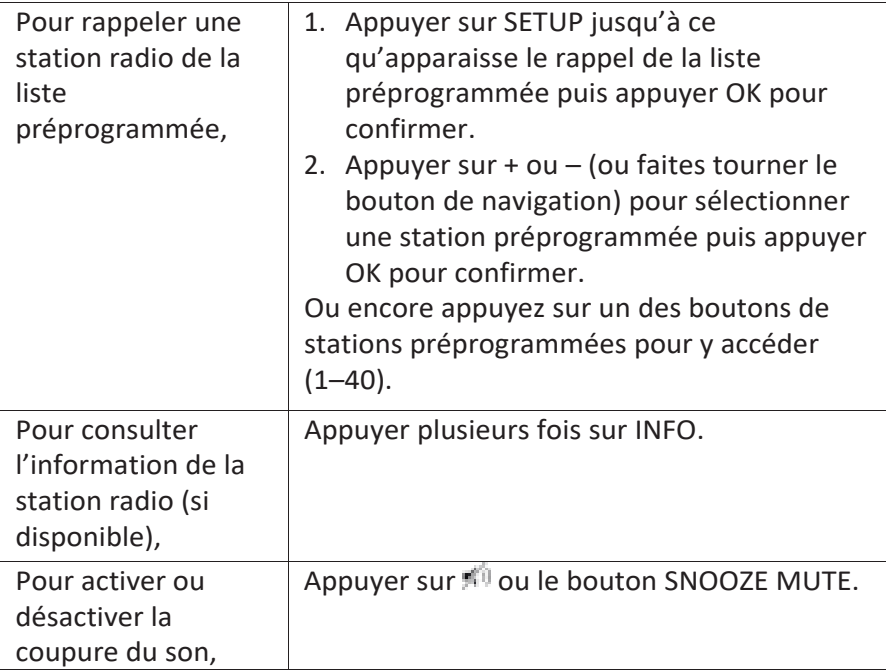

\*L'information RSN (si disponible) comprend: Le nom de la station, le radiotexte (DLS), la force du signal, le type d'émission (PTY), le nom de l'ensemble musical, la fréquence, le taux d'erreur du signal, le débit et l'état audio, le codec et l'heure et la date.

### **8.2 Menu de configuration**

En mode RSN, appuyez sur SETUP pour accéder au menu de configuration (voir le chapitre "Utilisation des menus"). Les options suivantes sont disponibles et les paramètres courants (si applicables) sont indiquées avec un astérisque (\*).

- [Mémoriser préprog.] Pour faire le rappel d'une station de la liste préprogrammée.
- [Enregistrer préprog.] Pour sauvegarder une station radio dans la liste préprogrammée.
- [Liste des stations] Pour sauvegarder toutes les stations radio dans la liste préprogrammée\*.
- [Recherche complète]

Pour effectuer un balayage et mémoriser toutes les stations disponibles.

- [Réglage manuel] Une liste de stations radio digitales disponibles est affichée pour syntoniser la fréquence manuellement.
- [Élagage invalide] Pour enlever toutes les stations non-valides de la liste.
- [DRC]

Certaines diffusions offrent une compression sur une gamme dynamique (DRC). La compression sur une gamme dynamique d'un signal radio peut augmenter le volume de sons silencieux et réduire le volume de sons plus forts. Vous pouvez sélectionner un niveau bas, élevé ou encore désactivé. Un niveau élevé est recommandé pour un environnement bruyant.

▪ [Ordre des stations] Pour définir comment les stations sont listées lorsque vous parcourez la liste des stations.

Les options sont:

- [Alphanumérique]: organise les stations en ordre alphabétique,
- [Ensemble]: Liste les groupes de stations diffuses sur le même ensemble, et
- [Valid]: Liste tout d'abord les stations valides et en ondes, puis les stations hors d'ondes.
- [Configuration]

Voir le chapitre "Configuration".

▪ [Menu Principal]

Pour accéder aux autres modes de playback, minuteries de sommeil et aux sonneries.

sonor

# sonoro<sup>)</sup>

## **9 Mode de Radio Internet**

### **9.1 Fonctionnement**

Pour utiliser la radio internet, une connexion internet Wi-Fi ou Ethernet doit d'abord être établie. (Voir les chapitres « Configuration initiale » et « Réseau »)

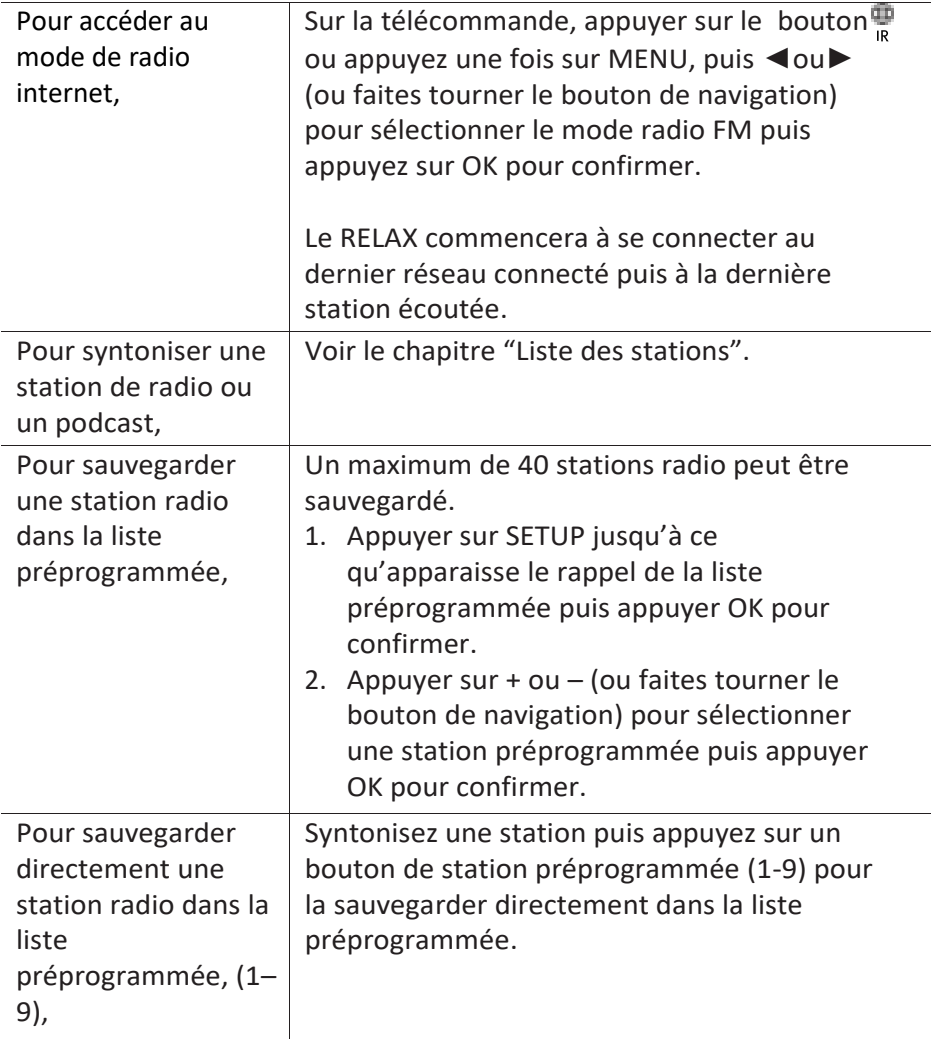

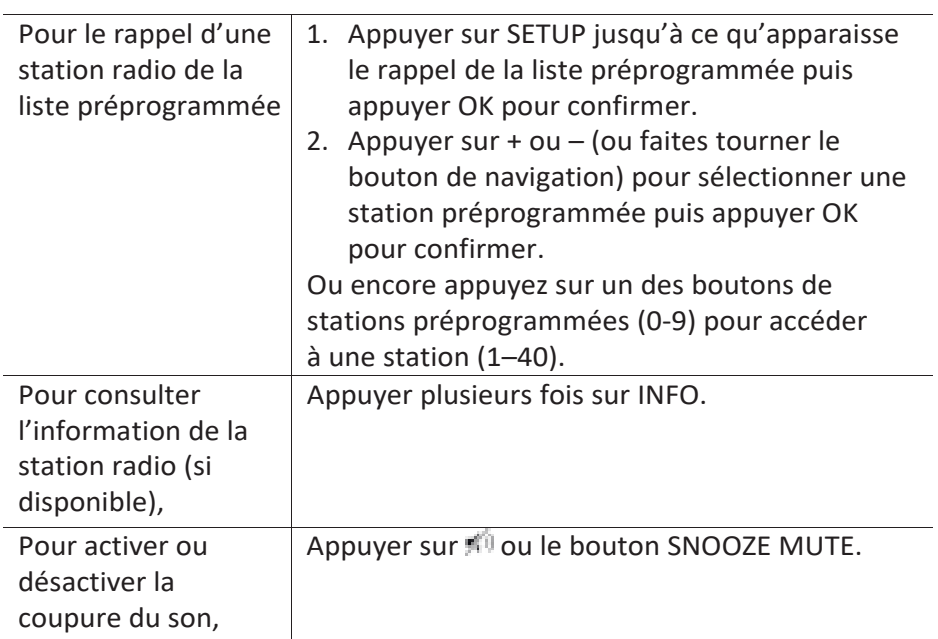

\*L'information de la station (si disponible) comprend: L'artiste et le nom de la chanson, la description de la station, le genre et la localisation de la station, la fiabilité du signal, le codec et le taux d'échantillonnage, le tampon de lecture ainsi que la date.

## **9.2 Menu de configuration**

En mode de Radio internet, appuyez sur SETUP pour accéder au menu de configuration (voir le chapitre "Utilisation des menus"). Les options suivantes sont disponibles et les paramètres courants (si applicables) sont indiquées avec un astérisque (\*).

- [Mémoriser préprog.] Pour faire le rappel d'une station de la liste préprogrammée
- [Enregistrer préprog.] Pour sauvegarder une station radio a la liste préprogrammée.
- [Dernière écoutés] Pour syntoniser les dernières stations écoutées.
- [Liste des stations] Pour syntoniser toute station radio internet disponible (Voir le chapitre « Liste des stations »).
- [Configuration]

sonor

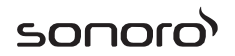

Voir le chapitre "Configuration".

▪ [Menu Principal] Pour accéder aux autres modes de playback, minuteries de sommeil et aux sonneries.

### **9.3 Liste des Stations**

Les menus et sous-menus suivants sont disponibles dans la [liste des stations] :

▪ [Préférés]

Pour naviguer et syntoniser les stations de radio internet que vous avez ajouté à vos favoris sur le portail web (Voir le chapitre « Utilisation du portail web »)

▪ [Locales (nom de votre localité)]

Pour naviguer et syntoniser toutes les stations radio disponibles dans votre localité. Les stations sont regroupées en plusieurs catégories.

- [Stations]
	- [Par pays]: Pour naviguer et syntoniser les stations radio disponibles par localité.
	- [Par genre]: Pour naviguer et syntoniser les stations radio par genre.
	- [Chercher stations]: Pour rechercher toute station de radio en entrant des mots-clés.
	- [Stations populaires]: Pour naviguer et syntoniser les stations radio les plus populaires.
	- [Nouvelles stations]: Pour naviguer et syntoniser les plus récentes stations radio.
- [Podcasts]
	- [Par pays]: Pour naviguer et syntoniser les podcasts par localité.
	- [Par genre]: Pour naviguer et syntoniser les podcasts par genre.
	- [Chercher podcasts]: Pour rechercher tout podcast disponible en entrant des mots-clés.
- [Mes Stations ajoutées]

Pour naviguer et syntoniser les stations radio que vous avez ajouté a

« Mes Stations ajoutées » sur le portail web (Voir le chapitre « Utilisation du portail web »).

- [Aide]
	- [Obtenir le code d'accès]: Pour obtenir le code d'accès du RELAX.
	- [FAQ]: Pour obtenir de l'aide lorsque la radio Internet ne fonctionne pas correctement.

### **9.4 Utilisation du portail web**

Le portail du site Web Frontier Silicon Internet Radio vous permet d'organiser vos "Mes favoris" et d'ajouter de nouvelles stations de radio Internet à un ordinateur. Pour ce faire, vous devez tout d'abord vous enregistrer sur le portail.

- 1. En mode de Radio Internet, appuyer sur SETUP puis rendez-vous à la [Liste des stations] > [Aide] > [Obtenir le code d'accès]. Prenez note du code d'accès.
- 2. Sur le web, rendez-vous au [www.wifiradio-frontier.com](http://www.wifiradio-frontier.com/) via votre naviguer internet.
- 3. Enregistrez un nouveau profil avec code d'accès.
- 4. En suivant les instructions du portail web, utilisez les fonctions « Mes favoris » et « Mes stations ajoutées » pour ajouter des stations radio.

Les stations ajoutées sur "Préférés" peuvent être accédées via [Préférés] par le mode de radio internet du RELAX.

Les stations ajoutées à « Mes stations ajoutées » peuvent être accédées via [Mes stations ajoutées] par le mode de radio internet du RELAX.

# **10 Mode Spotify**

#### *i*

*Pour faire jouer la musique disponible sur « Spotify », vous devrez installer l'application « Spotify » sur votre téléphone portable, créer un compte et faire l'achat de la version premium (version payante). Votre portable devra aussi être connecté au même réseau Wi-Fi que ce RELAX.* 

*Pour les instructions les plus à jour quant à la configuration de Spotify : [www.spotify.com/connect](http://www.spotify.com/connect)*

#### **10.1 Fonctionnement**

Votre portable avec Spotify doit être connecté au même réseau Wi-Fi que le RELAX.

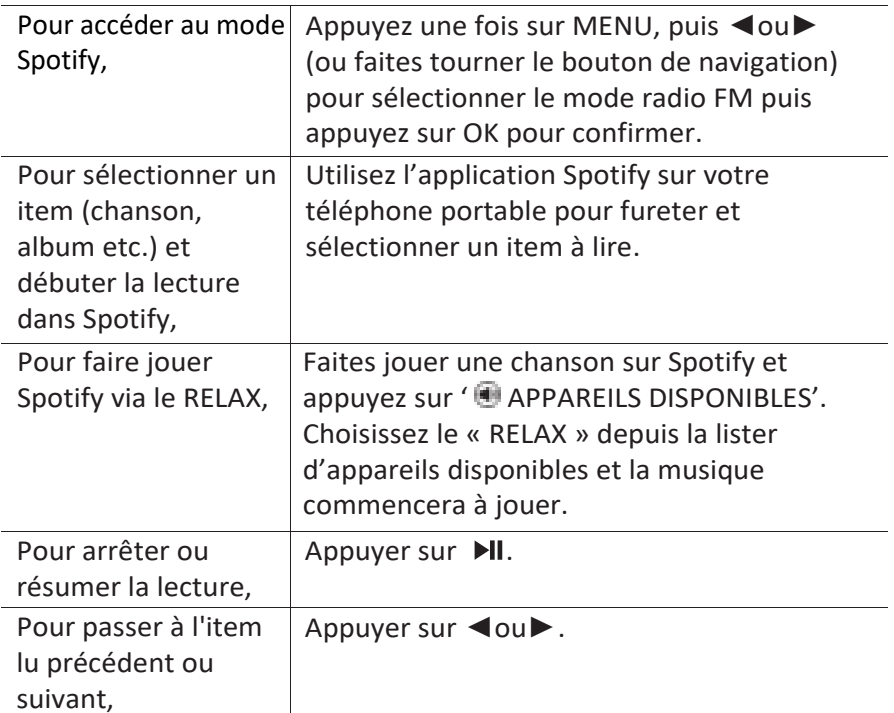

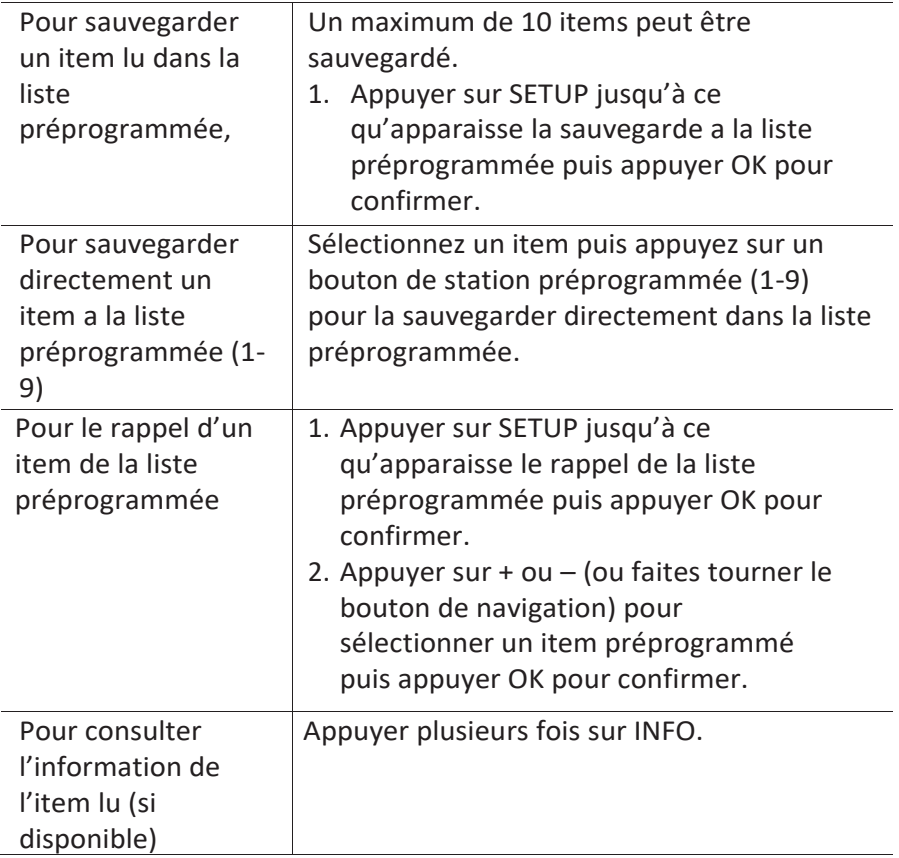

### **10.2 Menu de Configuration**

En mode Spotify, appuyez sur SETUP pour accéder au menu de configuration (voir le chapitre "Utilisation des menus"). Les options suivantes sont disponibles et les paramètres courants (si applicables) sont indiquées avec un astérisque (\*).

- [Mémoriser préprog.] Pour le rappel d'une playlist dans la liste préprogrammée.
- [Enregistrer préprog.] Pour enregistrer une playlist dans la liste préprogrammée.
- [Configuration] Voir le chapitre "Configuration".
- [Menu Principal] Pour accéder aux autres modes de playback, minuteries de sommeil et aux sonneries.

## **11 Mode de lecture**

## A AVERTISSEMENT!

#### Risque d'endommagement!

Une manipulation incorrecte du RELAX peut l'endommager.

Ne branchez pas le Relax directement au port USB d'un a. ordinateur ou à tout autre medium de Storage tel un disque dur externe.

### *i*

*Le mode de lecture peut lire des fichiers audio entreposés sur une clé USB ou depuis un serveur media (UPnP) partageant le même réseau Wi-Fi que le RELAX.* 

#### **11.1 Fonctionnement**

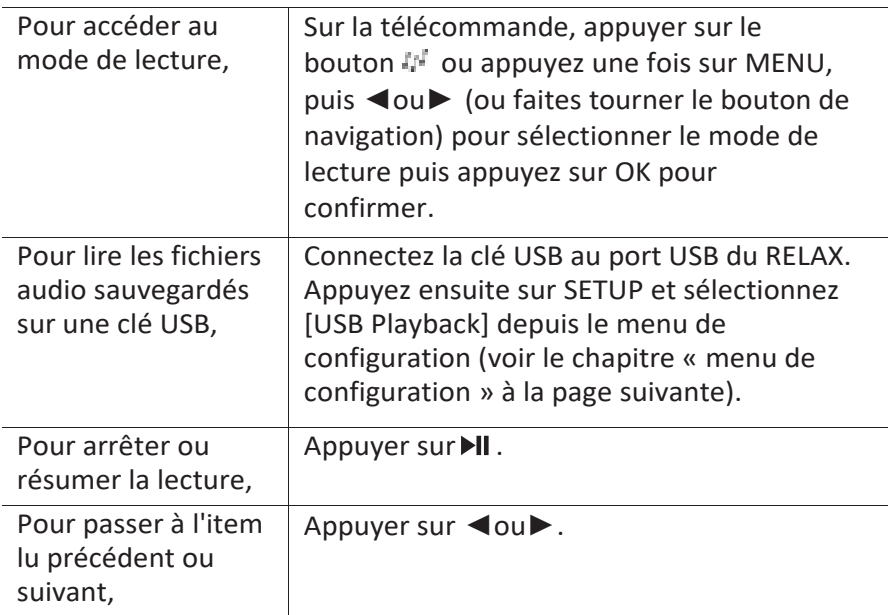

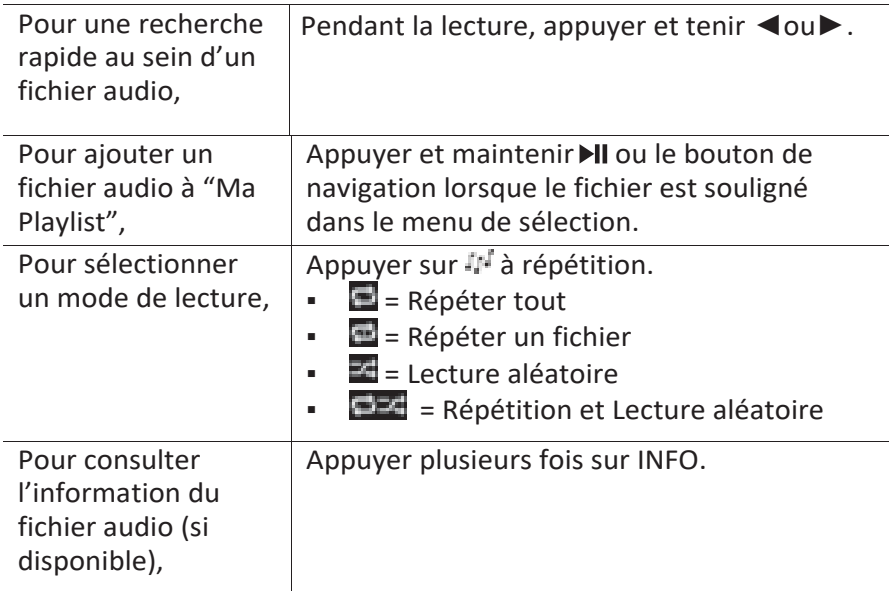

### **11.2 Menu de Configuration**

Appuyer sur SETUP en mode de lecteur musical pour accéder au menu de configuration (voir le chapitre « Utilisation des menus »). Les options suivantes sont disponibles et les paramètres courants (si applicables) sont indiquées avec un astérisque (\*).

▪ [Medias partagé]

Pour rechercher des fichiers audio sur les réseaux Wi-Fi ou Ethernet. Une fois le serveur média trouvé, un menu de sélection apparaitra pour la sélection de fichiers audio pour la lecture depuis le RELAX.

▪ [Lire USB]

Pour rechercher des fichiers audio sur la clé USB.

Une fois la clé USB trouvée, un menu de sélection apparaitra pour la sélection de fichiers audio pour la lecture depuis le RELAX.

▪ [Ma liste de lecture]

Pour naviguer et faire la lecture de fichiers audio sauvegardés sur "Ma playlist".

[Répéter la lecture]

Pour activer ou désactiver le mode de répétition de lecture du

dossier/de la playlist courante.

▪ [Lecture aléatoire]

Pour activer ou désactiver le mode de répétition de lecture du dossier/de la playlist courante.

sonor

- [Vider ma liste de lecture] Pour effacer les entrées de "Ma Playlist".
- [Élaguer serveurs] Si ce paramètre est réglé à "Oui", les serveurs medias inactifs seront affichés. Vous pouvez sélectionner un serveur media et « l'éveiller » (fonction WOL "réveil par LAN")
- [Configuration] Voir le chapitre "Configuration".
- [Menu Principal] Pour accéder aux autres modes de playback, minuteries de sommeil et aux sonneries.

# **12 Mode AUX In**

### **12.1 Fonctionnement**

Votre lecteur externe (ex. lecteur mp3) doit être connecté à la prise auxiliaire du RELAX à l'aide d'un câble audio (avec un connecteur 3.5 mm non compris).

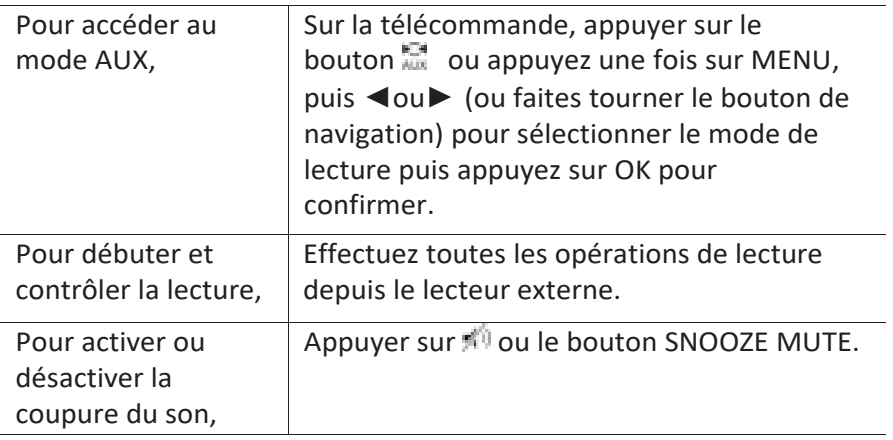

### **12.2 Menu de configuration**

Appuyer sur SETUP en mode AUX In pour accéder au menu de configuration (voir le chapitre « Utilisation des menus »). Les options suivantes sont disponibles et les paramètres courants (si applicables) sont indiquées avec un astérisque (\*).

- [Configuration] Voir le chapitre "Configuration".
- [Menu Principal] Pour accéder aux autres modes de playback, minuteries de sommeil et aux sonneries.

## **13 Mode Bluetooth**

Le RELAX peut connecter aux lecteurs Bluetooth (ex. téléphone portable) a une portée d'environ 10 mètres (30 pieds).

### **13.1 Appairage**

1. Sur le RELAX ou sur la télécommande, appuyer sur le bouton  $\ddot{\ast}$  ou appuyez une fois sur MENU, puis + ou - (ou faites tourner le bouton de navigation) pour sélectionner le mode Bluetooth puis appuyez sur OK pour confirmer.

La petite icone Bluetooth **de** clignotera indiquant que le RELAX est prêt à appairer.

- 2. Sur votre lecteur Bluetooth, activez la fonction Bluetooth et recherchez les appareils Bluetooth disponibles.
- 3. Sélectionnez "RELAX" parmi la liste d'appareils Bluetooth pour débuter l'appairage.

L'icône Bluetooth **at** arrêtera de clignoter lorsque l'appairage sera complet.

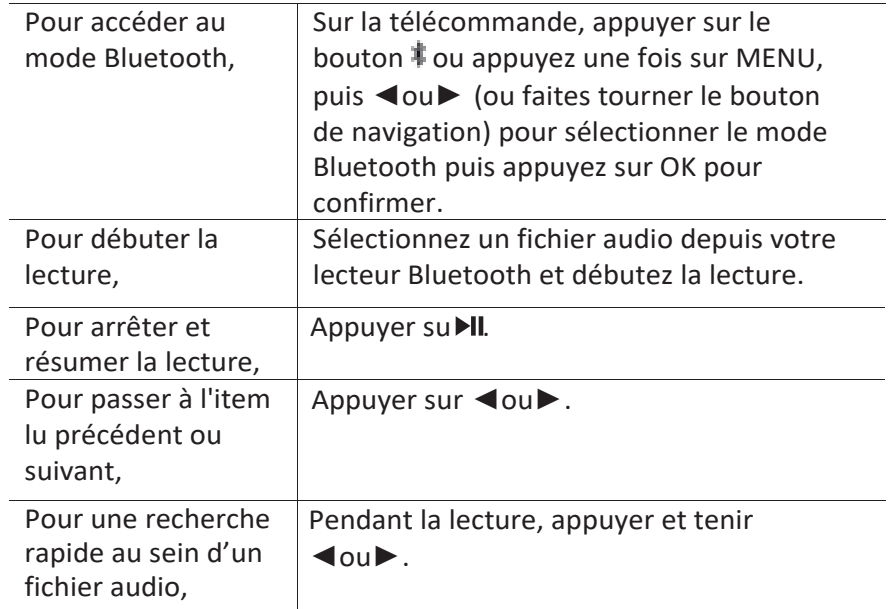

#### **13.2 Fonctionnement**

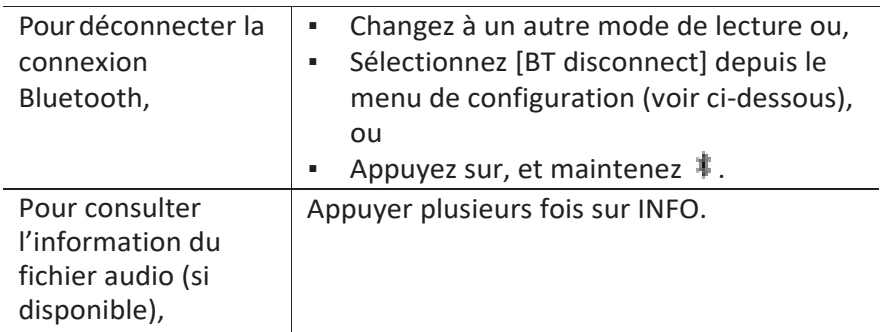

## **13.3 Menu de configuration**

Appuyer sur SETUP en mode Bluetooth pour accéder au menu de configuration (voir le chapitre « Utilisation des menus »). Les options suivantes sont disponibles et les paramètres courants (si applicables) sont indiquées avec un astérisque (\*).

▪ [Déconnecter Bluetooth]

Pour déconnecter le mode de connexion Bluetooth.

- [Voir les détails]
	- [Info Bluetooth]: Pour obtenir l'état de la connexion Bluetooth en cours.
	- [Appareil connecté]: Pour obtenir le nom de l'appareil Bluetooth connecté en cours.
	- [Liste des appareils connectés]: Liste les noms des appareils Bluetooth appairés.
- [Configuration] Voir le chapitre "Configuration".
- [Menu Principal] Pour accéder aux autres modes de playback, minuteries de sommeil et aux sonneries.

## **14 Mode de sons naturels**

### **14.1 Fonctionnement**

Une gamme de sons naturels intégrés à votre RELAX vous aidera à soulager votre stress.

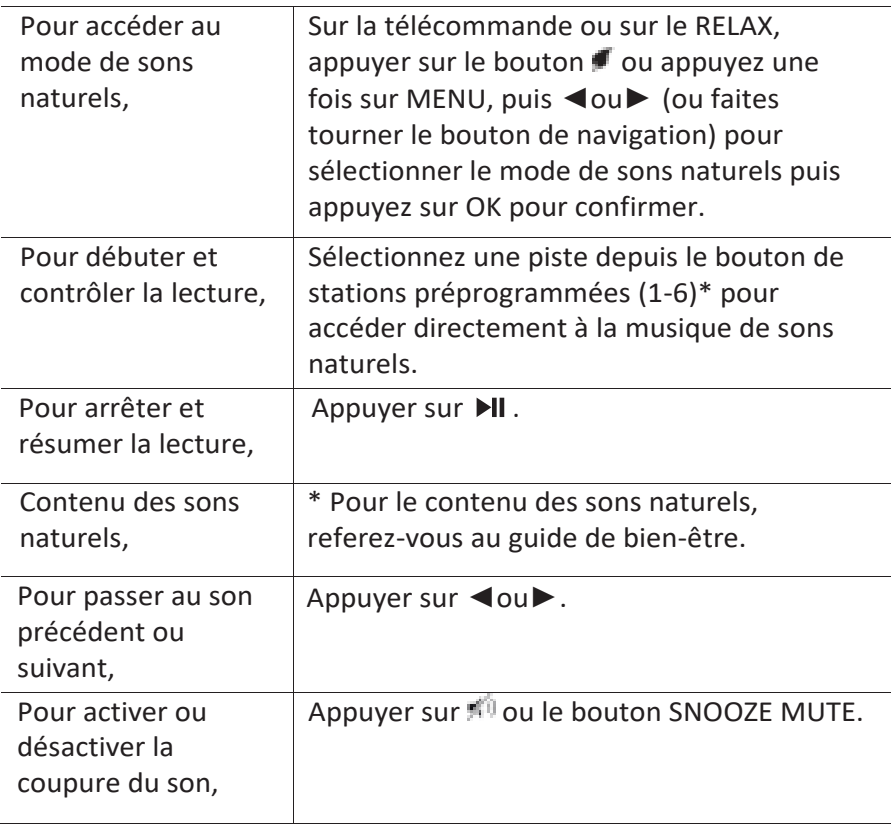

### **14.2 Menu de configuration**

Appuyer sur SETUP en mode de sons naturels pour accéder au menu de configuration (voir le chapitre « Utilisation des menus »). Les options suivantes sont disponibles et les paramètres courants (si applicables) sont indiquées avec un astérisque (\*).

▪ [Langue]

Pour sélectionner le pays du contenu musical (Deutsch, English, Français).

▪ [Configuration]

Voir le chapitre "Configuration".

▪ [Menu Principal]

Pour accéder aux autres modes de playback, minuteries de sommeil et aux sonneries.

sonor

# **15 Mode de musique de Méditation**

### **15.1 Fonctionnement**

La musique de méditation sur votre RELAX vous aide à vous détendre.

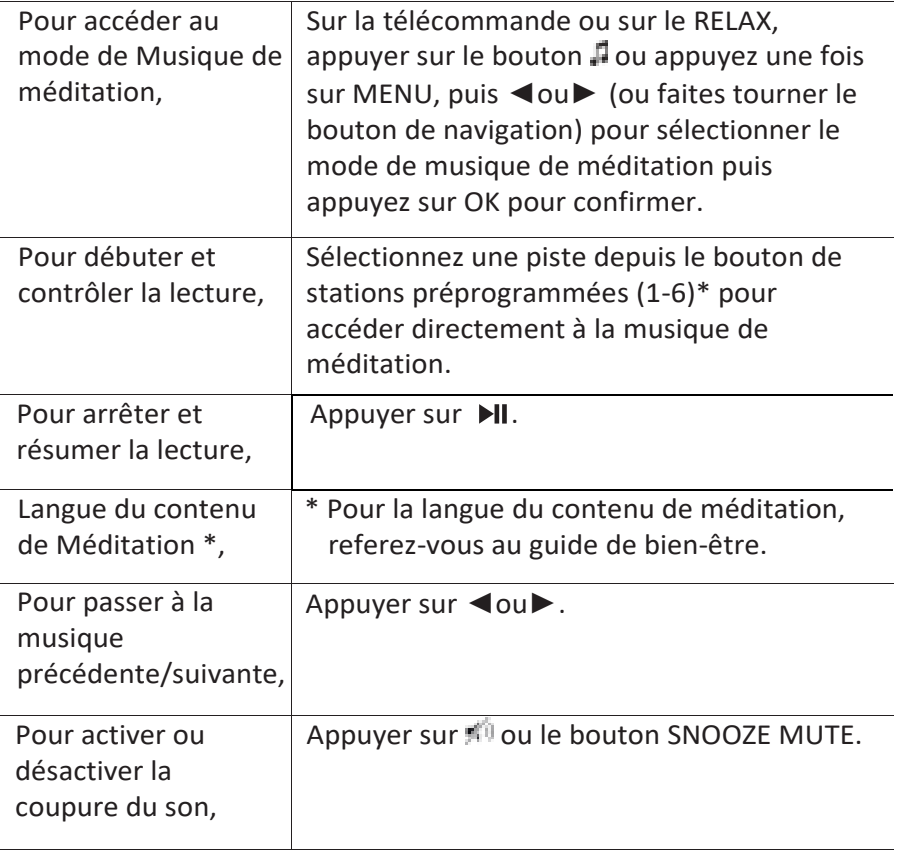

## **15.2 Menu de configuration**

Appuyer sur SETUP en mode de musique de méditation pour accéder au menu de configuration (voir le chapitre « Utilisation des menus »). Les options suivantes sont disponibles et les paramètres courants (si applicables) sont indiquées avec un astérisque (\*).

▪ [Langue]

Pour sélectionner le pays du contenu musical (Deutsch, English, Français).

▪ [Configuration]

Voir le chapitre "Configuration".

▪ [Menu Principal]

Pour accéder aux autres modes de playback, minuteries de sommeil et aux sonneries.

sonor

# **16 Mode de Méditation guidée**

#### **16.1 Fonctionnement**

Le mode de musique de méditation guidée sur votre RELAX vous aide à atteindre une véritable relaxation et à laisser aller tout stress ou tension que vous pouvez ressentir.

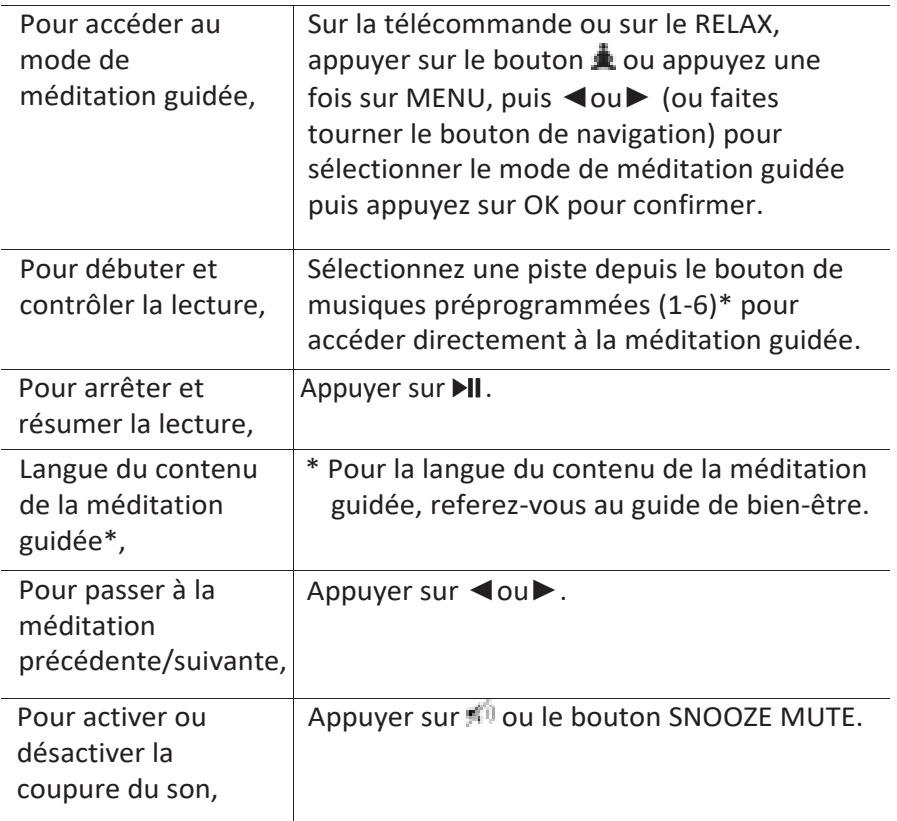

### **16.2 Menu de configuration**

Appuyer sur SETUP en mode de méditation guidée pour accéder au menu de configuration (voir le chapitre « Utilisation des menus »). Les options suivantes sont disponibles et les paramètres courants (si applicables) sont indiquées avec un astérisque (\*).

▪ [Langue]

Pour sélectionner le pays du contenu musical (Deutsch, English, Français).

▪ [Configuration]

Voir le chapitre "Configuration".

▪ [Menu Principal]

Pour accéder aux autres modes de playback, minuteries de sommeil et aux sonneries.

# **17 Mode de musique démo**

### **17.1 Fonctionnement**

La musique démo peut être jouée en mode de veille pour faire la démonstration du relax en magasin par exemple.

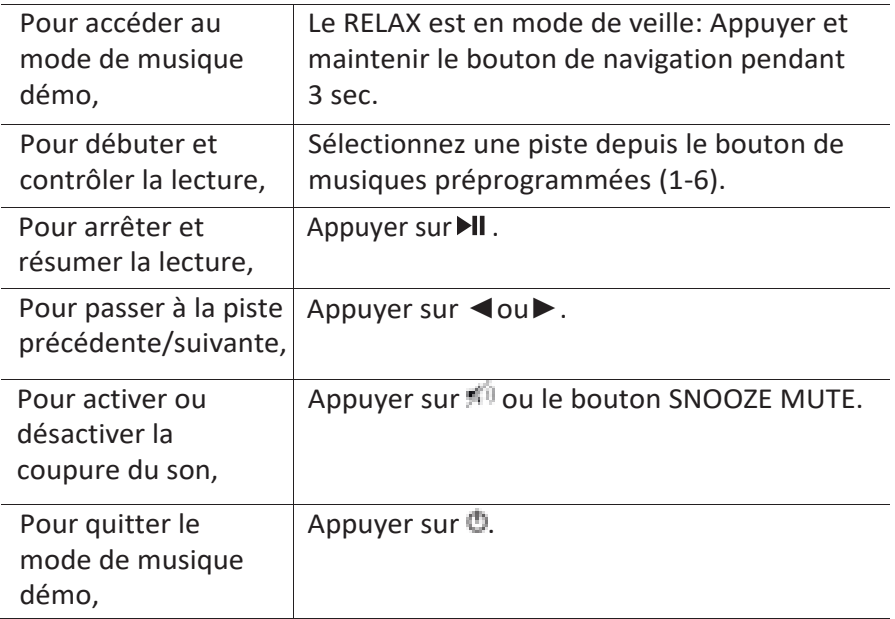

# **18 Sonneries**

### **18.1 Configuration des sonneries**

Vous pouvez configurer deux sonneries.

- 1. Appuyez et maintenez 41 ou 42 pour accéder au mode de configuration des sonneries. Vous pouvez également appuyer sur SETUP dans tout mode de lecture puis sélectionnez [Menu Principal] puis [Alarmes]. Vous pouvez aussi accéder au mode de configuration des sonneries lorsque le RELAX est en mode de veille (hors-service). Pour ce faire, appuyez et maintenez les boutons 41 ou 42.
- 2. Sélectionnez la sonnerie que vous voulez configurer (Sonnerie 1 ou 2) puis appuyez sur OK.
- 3. Les options suivantes indiquent comment configurer la sonnerie. Faites tourner le bouton de navigation ou appuyez sur les boutons de navigation pour effectuer la configuration (voir le chapitre « Utilisation des menus »).
- [Activer]

Les options suivantes sont disponibles pour activer ou désactiver la fréquence des sonneries :

- [Off]: Pour désactiver la sonnerie.
- [Quotidienne]: La sonnerie s'active tous les jours.
- [Une fois]: La sonnerie s'active une seule fois.
- [Week-end]: La sonnerie s'active les samedis et dimanches.
- [Jours de semaine]: La sonnerie s'active du lundi au vendredi.
- [Heure]

Pour configurer l'heure de la sonnerie.

▪ [Mode]

Pour sélectionner la source et le son de la sonnerie. Les options suivantes sont disponibles:

- [Sonnerie]
- [Radio Internet]
- [DAB]
- [FM]
- [Sons naturels]
- [Présélection]

Pour sélectionner la dernière station écoutée comme source de sonnerie. Cette option n'apparait que lorsque la radio internet ou les modes RSN ou FM sont sélectionnés dans [Mode].

Pour sélectionner la sonnerie de réveil comprenant les [Bip], [Éveil], [Oiseaux], [Guitare], [Piano], [Xylophone]. Ceci n'apparait que lorsque la sonnerie est sélectionnée dans [Mode].

Pour sélectionner les pistes de sons naturels comprenant les [Oiseaux], [Pluie], [Surf], [Baleines], [Carillons], [Feu de cheminée]. Ceci n'apparait que lorsque les sons naturels sont sélectionnés dans [Mode].

▪ [Volume]

Pour ajuster le volume des sons de la sonnerie.

▪ [Enregistrer]

Pour sauvegarder les paramètres courants.

Une fois que [Enregistrer] sélectionné, les paramètres de la sonnerie seront sauvegardés. Si une sonnerie est activée, l'icône de sonnerie correspondante (11/11) s'affichera.

## **18.2 Activation/Désactivation des sonneries**

- Lorsque le RELAX est en mode opérationnel ou en mode de veille (hors-service), appuyer sur  $\blacksquare$  lou  $\spadesuit$  2 à répétition pour activer ou désactiver la sonnerie correspondante.
- Lorsqu'une sonnerie est active, l'icône de sonnerie correspondante (**11/11)** sera indiquée.

### **18.3 Désactivation d'une sonnerie en cours**

Appuyer sur  $\mathbb{D}$ , 1, 22 ou appuyez sur le bouton du volume vers le bas pour désactiver une sonnerie en cours.

## **18.4 Mode de rappel**

- Pour interrompre temporairement une alarme en cours (10 min par défaut), appuyer sur les boutons Snooze, MUTE ou ...
- **E** Appuyer sur  $+$  ou  $-$  (ou faire tourner le bouton de navigation) pour changer la période de rappel (5, 10, 15 ou 30 min).
- Pendant la période de rappel, l'icône de sonnerie clignotera et la période de rappel restante sera indiquée.
- Pour annuler la fonction de rappel, appuyer sur  $\mathbb{O}, \blacksquare$ 1 ou  $\blacktriangle$ 2.

## **19 Minuterie de sommeil**

La minuterie de sommeil configure la durée avant que le RELAX ne se désactive automatiquement.

1. Dans tout mode de lecture, appuyer sur SETUP et sélectionner [Menu Principal] puis [Mode sommeil].

Ou encore, appuyez directement sur le bouton SLEEP sur la télécommande pour active ou désactiver la minuterie de sommeil.

- 2. Appuyer sur + ou (ou faire tourner le bouton de navigation) ou sélectionnez un mode de sommeil (5, 10, 15, 20, 25, 30, 35, 40, 45, 50, 55, 60, 65, 70, 75, 80, 85, 90, 95, 100, 105, 110, 115 ou 120 min).
- 3. Appuyer sur OK pour confirmer la sélection.

Lorsque la minuterie de sommeil est active, la minuterie de sommeil est activée, l'icône de la minuterie de sommeil ( $\Box$ ) et le temps restant seront affichés. Pour annuler la minuterie de sommeil, sélectionnez [Mode sommeil désactivé].

# **20 Paramètres du [Système](#page-53-0)**

### **20.1 Accès au paramètres du système**

- Dans tout mode de lecture, appuyez sur SETUP et sélectionnez [Configuration]
- Referez-vous aux chapitres ci-dessous pour les détails de chaque option de réglage. Les paramètres courants (si applicables) sont indiqués avec un astérisque (\*).
- Voir le chapitre "Utilisation des menus" pour naviguer et effectuer les sélections au sein des paramètres du système.

## **20.2 Égaliseur**

- Sélectionnez une des options d'égaliseur de son comprenant: [Puissance sonore], [Jazz], [Rock], [Film], [Classique], [Pop], [Actualités], [Mon EQ] et [Réglage de mon profil EQ].
- [Réglage de mon profil EQ] vous permet de configure vos propres niveaux de basse et d'aigus.

### **20.3 Réseau**

▪ [Assistant de Réseau]

Pour établir une connexion de réseau.

▪ [Réglage PBC WLAN]

Sélectionnez cette option si votre routeur sans fil supporte à la fois les méthodes de configuration WPS et PBC.

▪ [Voir configurations]

Pour voir la configuration courante du réseau.

▪ [Région WLAN]

Pour sélectionner une région WLAN.

▪ [Config. manuelle]

Sous l'option [Sans-fil], sélectionnez [DHCP activé] pour automatiquement allouer l'adresse IP ou [DHCP désactivé] pour le faire manuellement.

- [Configuration PIN NetRemote] Pour configurer un NIP NetRemote.
- [Profil réseau]

Pour afficher une liste de réseaux sauvegardés par le RELAX.

▪ [Effacer les paramètres réseau]

Pour effacer tous les paramètres réseau.

▪ [Garder réseau connecté]

Pour garder le réseau connecté. Ceci vous permet d'éveiller le RELAX du mode de veille via une application à distance.

### **20.4 Date/Heure**

- [Réglage heure et date] Pour configure l'heure et la date.
- [MAJ Automatique]

Pour sélectionner une source (Radio, Réseau Internet ou aucune Mise à jour) pour la mise à jour automatique.

Si vous mettez à jour depuis une source (Radio – FM/DAB), les paramètres de l'heure d'été n'auront aucun effet.

Si vous mettez à jour depuis l'internet, configurez votre fuseau horaire.

▪ [Réglage format]

Pour configurer le format 12 ou 24 heures.

▪ [Réglage du fuseau horaire]

Pour sélectionner un fuseau horaire.

[Heure d'été?]

Pour activer ou désactiver l'heure d'été.

### **20.5 Mode Veille inactif**

Cette option configure la durée de temps avant que le RELAX s'éteigne automatiquement. Les options comprennent: horsservice, 2, 4, 5 et 6 heures.

### **20.6 Rétroéclairage**

Pour sélectionner le niveau d'intensité de l'affichage. L'affichage changera de sombre à lumineux. Le niveau d'intensité est automatiquement ajusté par rapport au senseur du niveau de lumière ambiante situé à l'avant du RELAX.

sonor

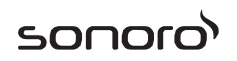

- [Luminosité forte] Haut 8 à 15
- [Luminosité faible] Bas 1 à 8

#### **20.7 Langue**

Cette option règle la langue du menu. Les options comprennent: Anglais, Allemand, Danois, Espagnol, Français, Italien, Néerlandais, Norvégien, Polonais, Portugais, Finnois, Suédois et Turc.

#### **20.8 Réglages d'origine**

Cette option efface tous les paramètres définis par l'utilisateur et les remplace par les paramètres d'origine.

#### **20.9 MAJ Logiciel**

▪ [MAJ automatique]

Pour configurer la vérification automatique de mise à jour.

▪ [Vérifier maintenant]

Pour vérifier pour une mise à jour immédiatement.

Si un nouveau logiciel est disponible, le RELAX vous demandera si vous voulez procéder à la mise à jour.

Avant la mise à jour du logiciel, assurez-vous que le RELAX soit connecté à une source d'alimentation électrique stable. L'interruption de l'alimentation pendant une mise à jour peut endommager le RELAX.

### **20.10 Assistant réglages**

▪ Pour procéder à la configuration initiale (Voir le chapitre configuration initiale)

#### **20.11 Informations**

▪ Ceci indique la version courante du logiciel, la version de Spotify, I'identifiant radio et le nom d'utilisateur.

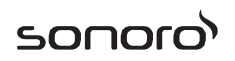

#### **20.12 Multi-room**

Votre RELAX peut être utilisé avec d'autres produits compatibles dans le cadre d'un système multi-pièces. Les produits sous le même réseau Wi-Fi et synchronisés dans le même groupe multi-pièces peut jouer le même contenu au sein de votre foyer. Vous pouvez également créer de multiples groupes pour différentes parties de votre foyer ou pour différents utilisateurs.

Vous pouvez configurer les groupes multi-pièces au sein des paramètres du système avec les options suivantes:

[Voir les détails]

Pour constater l'état de votre groupe multi-pièces:

- [Degroupé]: le RELAX ne fait pas partie d'un groupe.
- [Server]: le RELAX envoie du contenu audio à d'autres membres du groupe.
- [Client]: le RELAX reçoit du contenu audio depuis un autre produit au sein du groupe.
- [Créer un nouveau groupe]

Pour créer un nouveau groupe multi-pièces.

▪ [Ajouter au groupe]

Pour ajouter d'autres produits compatibles au groupe multi-pièces courant.

▪ [Inscrivez clients actuels]

Pour voir la liste des produits compatibles recevant du contenu audio du RELAX.

▪ [Quitter le groupe]

Pour retirer des produits compatibles d'un groupe multi-pièces.

▪ [Démanteler le groupe]

Pour dissoudre un groupe multi-pièces. Chaque produit au sein du groupe sera alors opéré individuellement.

# **21 Utilisation de l'appli UNDOKMD pour contrôler le RELAX**

Le RELAX est compatible avec l'appli UNDOK<sup>MD</sup> de Frontier Silicon. L'appli offre une fonctionnalité de télécommande pour les modules audio de base FS avec un appareil intelligent iOS ou Androïde.

Pour installer et utiliser l'appli UNDOK<sup>MD</sup>:

1. Téléchargez l'appli UNDOK<sup>MD</sup> depuis l'"App Store" ou "Google Play" et installez-la sur votre appareil intelligent iOS ou Androïde.

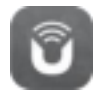

- 2. Connectez votre appareil au même réseau Wi-Fi que le RELAX.
- 3. Démarrez l'appli UNDOK<sup>MD</sup> sur votre appareil intelligent. L'appli recherchera alors les systèmes audio compatibles. Vous pouvez aussi appuyer sur "Configuration d'un système audio" pour commencer à rechercher les systèmes audio.

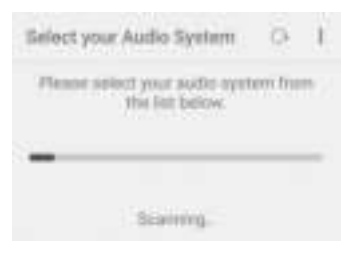

4. Sélectionnez le "RELAX" parmi la liste des systèmes audio disponibles.

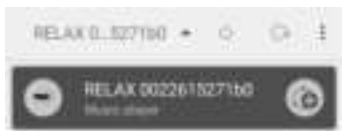

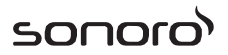

5. Contrôlez le RELAX via l'appli UNDOK<sup>MD</sup>.

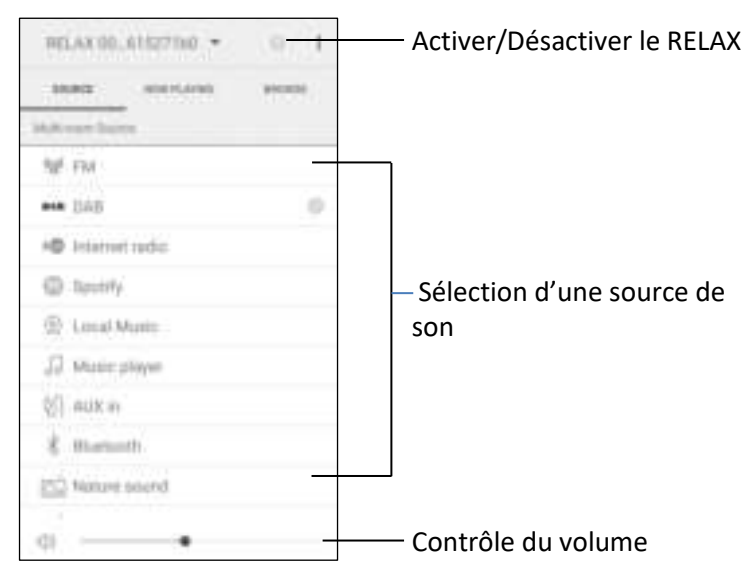

Votre RELAX peut être utilisé avec d'autres produits compatibles dans le cadre d'un système multi-pièces. Vous pouvez utiliser l'appli UNDOKMD pour gérer les groups multi-pièces. Pour ce faire:

1. Appuyer sur l'icône d'édition de groupe ( ) dans la liste de systèmes audio disponible.

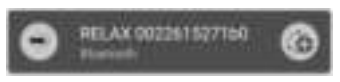

2. Ajoutez ou enlevez le RELAX d'un ou de groupes multi-pièces, changez ou effacez le nom d'un groupe tel que requis.

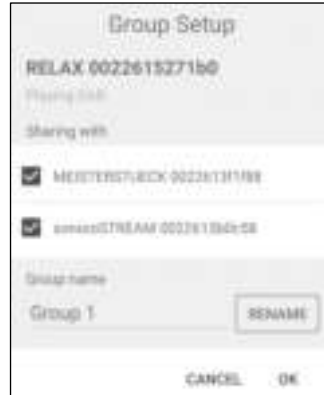

# **22 Dépannage**

Des défectuosités peuvent survenir avec tout équipement électrique. Ceci n'est pas nécessairement du à une défectuosité, de ce fait, vérifiez parmi le tableau suivant afin de voir si vous pouvez régler le problème vous-même.

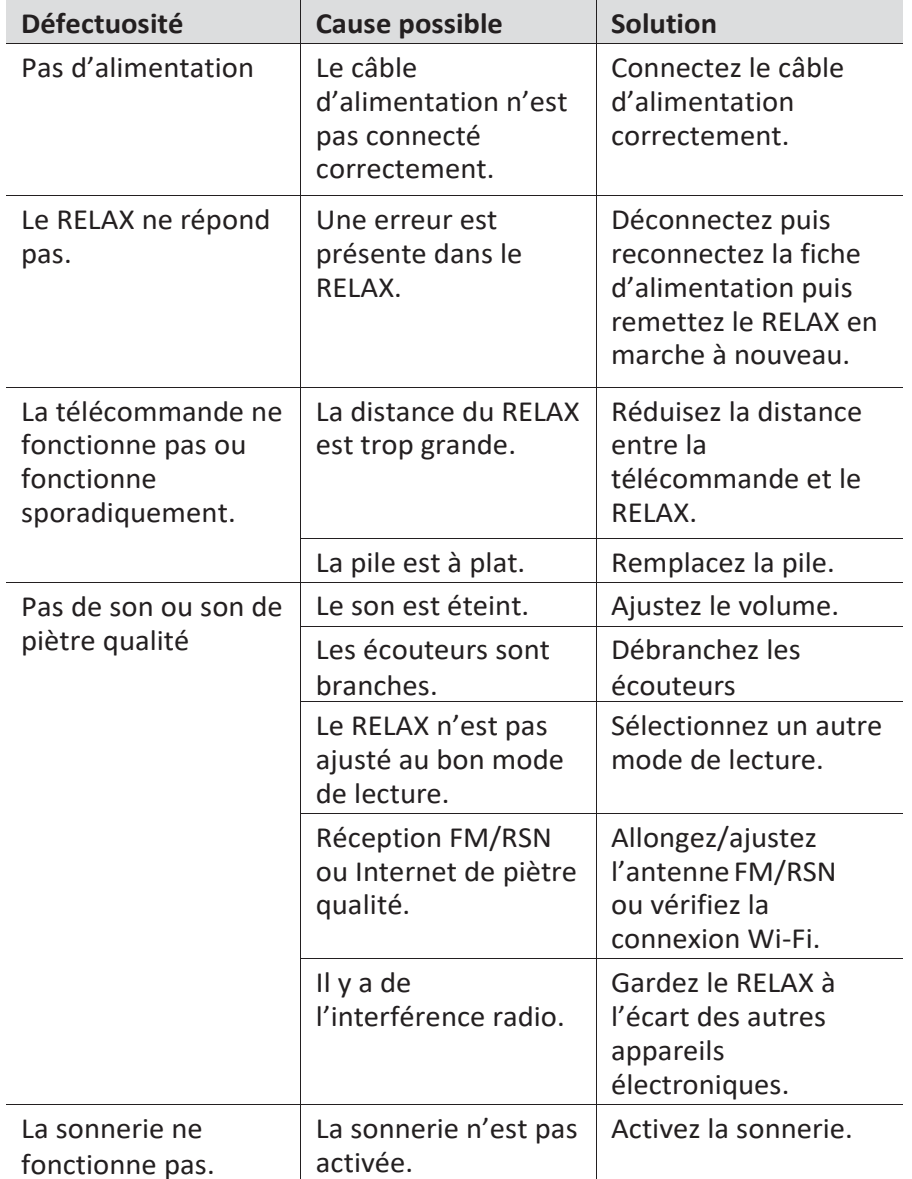

# sonoro<sup>></sup>

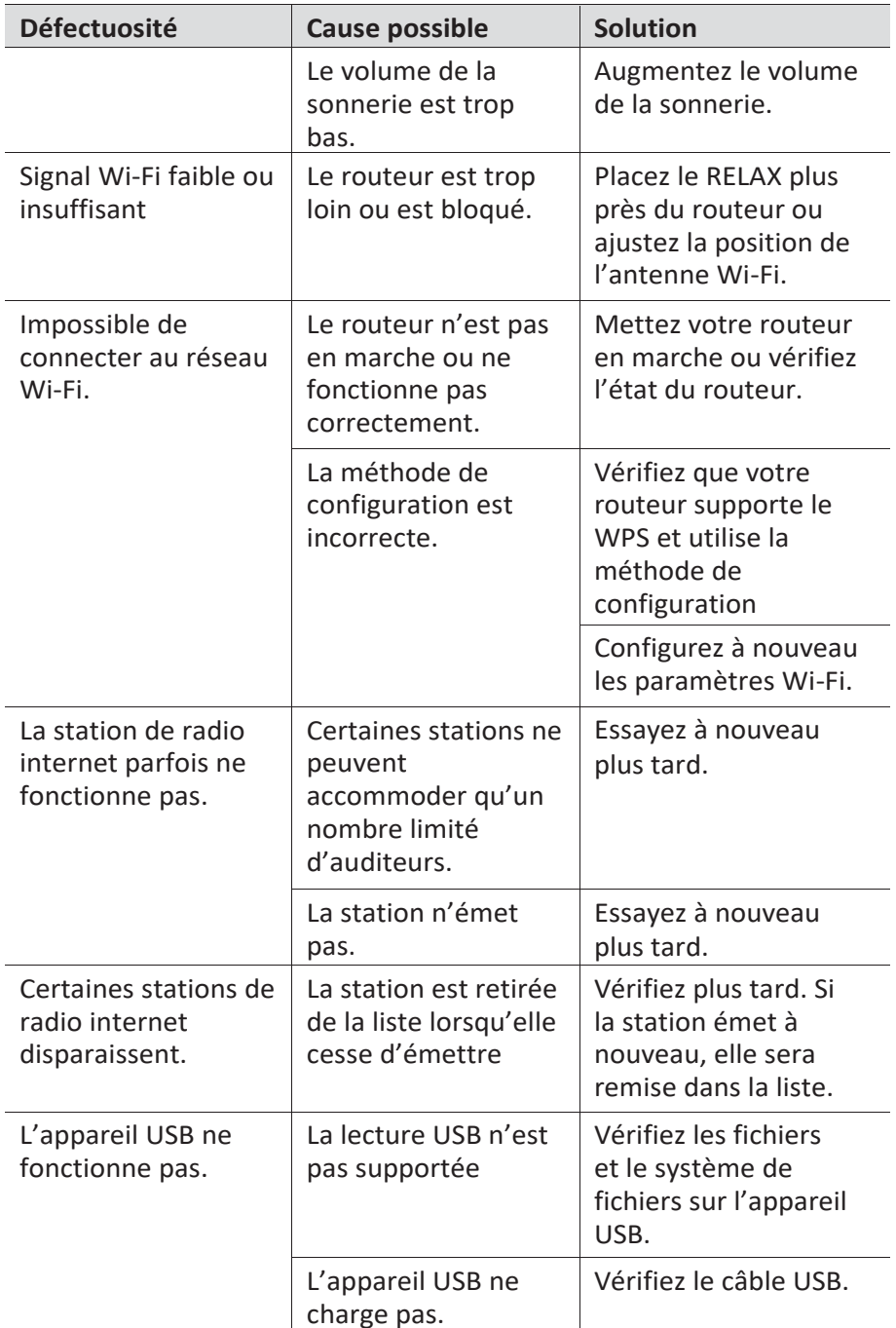

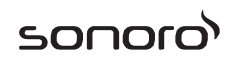

# **23 Nettoyage**

## **AVERTISSEMENT!**

#### **Endommagement suite à un nettoyage inadéquat!**

Un nettoyage inadéquat peut endommager le RELAX ou causer l'arrêt de certaines fonctions.

- Ne jamais employer des produits nettoyants abrasifs ou à base de solvants car ceux-ci peuvent endommager la surface du RELAX.
- Ne jamais utiliser d'air chaud ou comprimé pour sécher le RELAX.
- Les coins et cotés du RELAX sont vulnérables à la pression. Veuillez s'il vous plait protéger ces régions afin d'éviter qu'elles subissent une pression excessive

#### **Nettoyage des empreintes et saletés légères**

Nettoyer uniquement l'extérieur du RELAX avec un linge doux et sec

#### **Nettoyage des saletés plus importantes**

▪ Nettoyer uniquement l'extérieur du RELAX avec un linge légèrement humide puis l'essuyer avec un linge doux et sec

# **24 Garantie**

Lors de la soumission de réclamations de garantie, ce qui suit s'applique sans restreindre vos droits:

- Les réclamations de garantie ne peuvent être invoquées que pendant une période maximale de 2 ans (1 an en Amérique du Nord et en Australie) calculée depuis la date d'achat.
- sonoro audio GmbH, à sa discrétion et à ses frais, effectuera la réparation ou le remplacement de tout défaut matériel ou de fabrication pendant la période de garantie
- En cas de réclamation, veuillez s'il vous plait contacter notre département de service à la clientèle. Vous trouverez les détails sous « Données de contact » ou au [www.sonoro.de.](http://www.sonoro.de/)
- Aucune nouvelle période de garantie ne débute suite au remplacement ou à la réparation du RELAX. La période de garantie de 2 ans (1 an en Amérique du Nord et en Australie) depuis la date d'achat demeure applicable.
- Sont exclus de la garantie les piles, les dégâts causés par une utilisation inadéquate, l'usure normale ainsi que les défectuosités n'affectant la valeur ou l'utilisation du RELAX que de façon minimale. Toute autre modification n'étant pas effectuée par notre centre de service autorisé invaliderait également la garantie.

# sonoro<sup>)</sup>

sonoro audio GmbH Nordkanalallee 94 41464 Neuss Germania Telefono: +49 2131 8834-141 Fax: +49 2131 7517-599 E-mail[: support@sonoro.de](mailto:support@sonoro.de)  Internet[: www.sonoro.de](http://www.sonoro.de/)
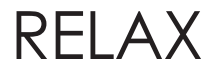

# RELAX (SO-810)

sonoro<sup>></sup>

# **Sistema audio FM/DAB+/IR**

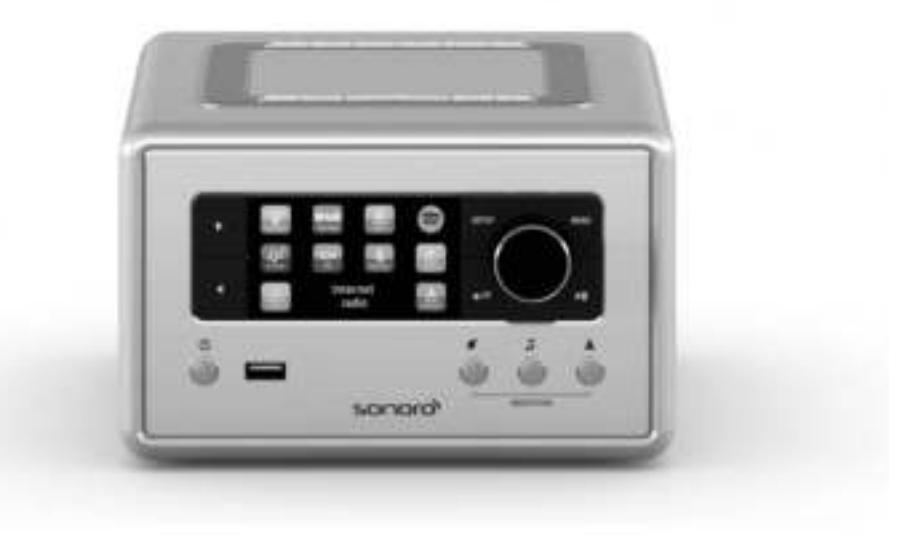

**Manuale operativo**

# sonoro<sup>></sup>

### **Sommario**

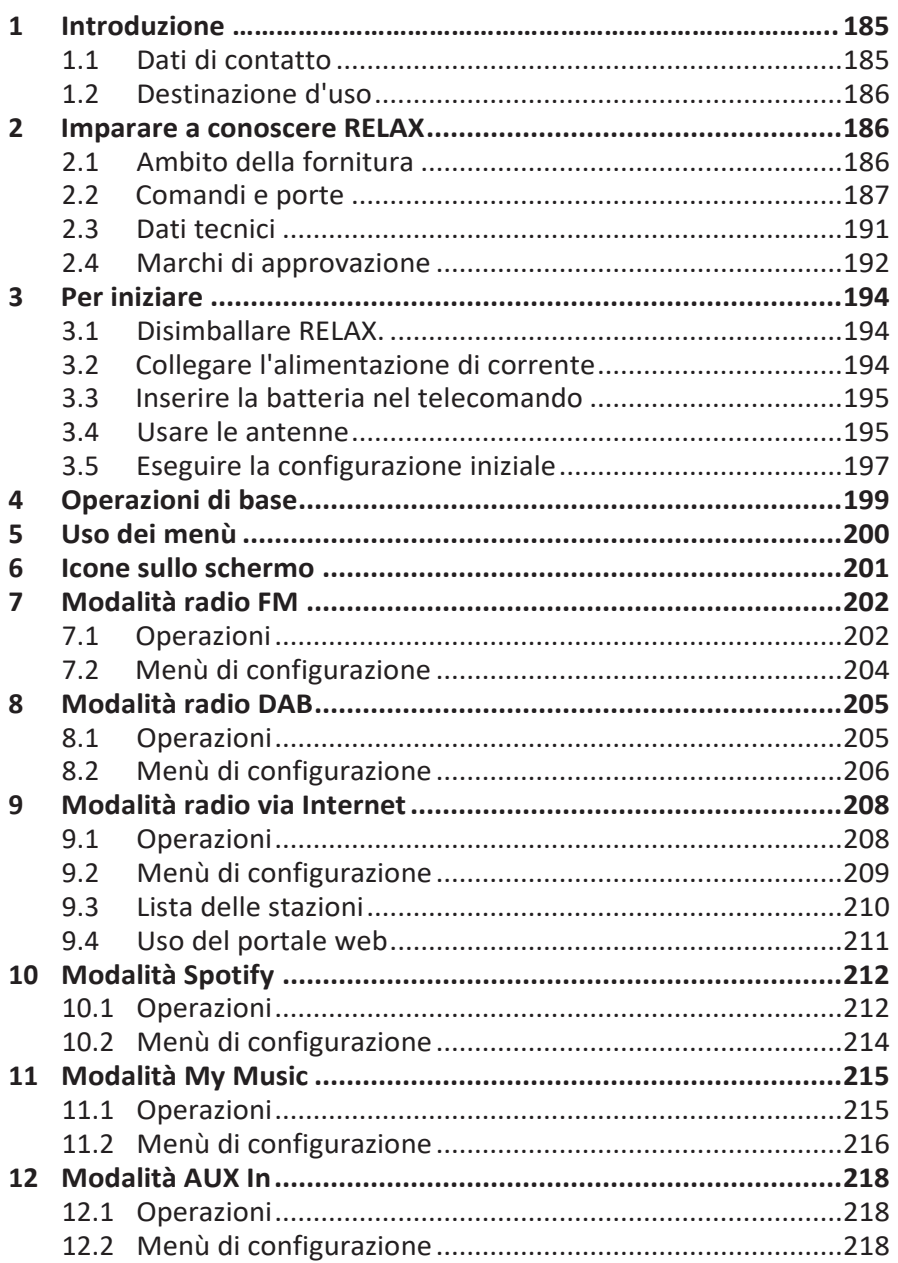

# sonoro<sup>></sup>

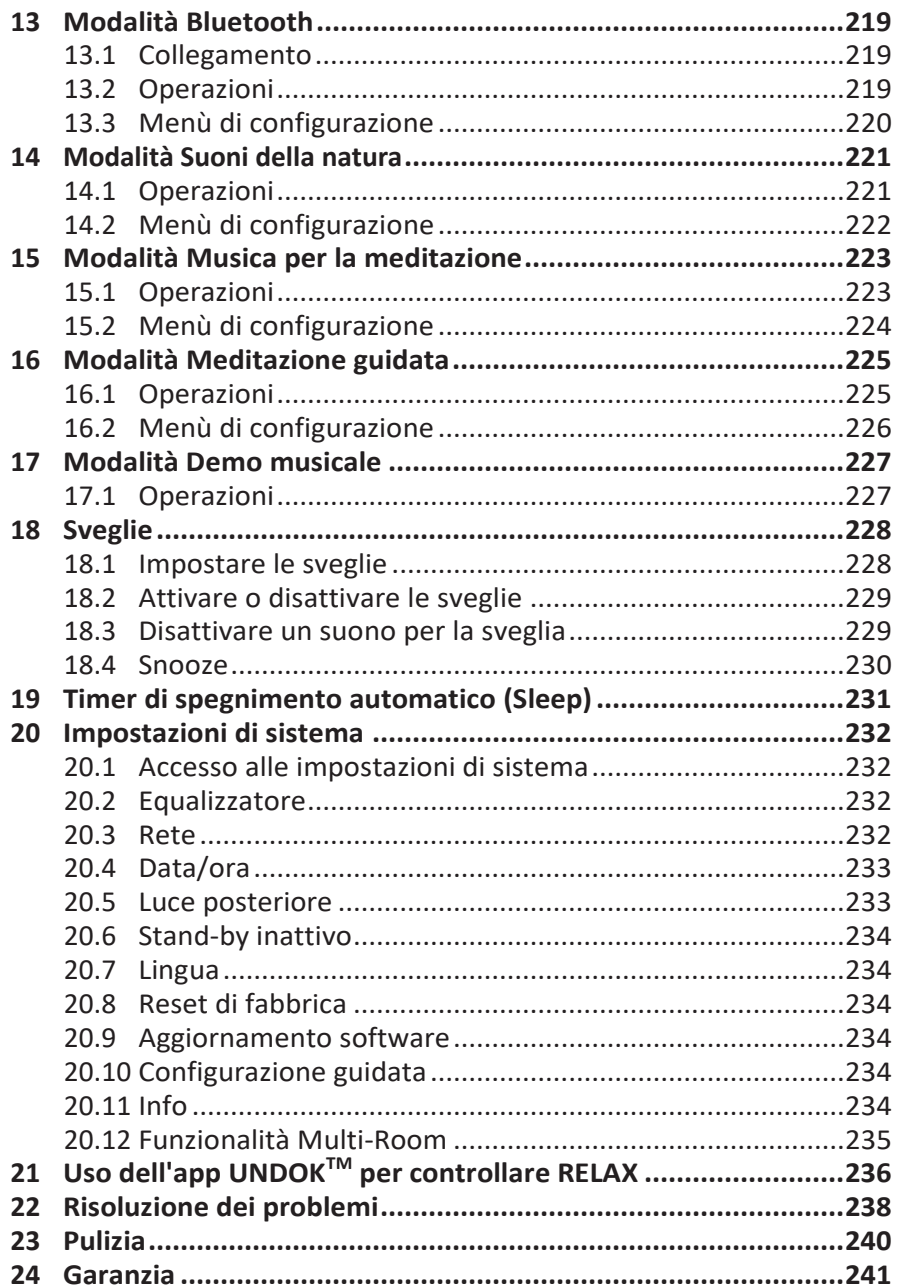

### **1 Introduzione**

Grazie per aver acquistato RELAX. Questo manuale operativo e le disposizioni di sicurezza forniscono tutte le informazioni necessarie per usare RELAX in modo sicuro e senza problemi.

- Leggere interamente il manuale operativo e le disposizioni di sicurezza prima di usare RELAX.
- Conservare il manuale operativo come riferimento per il futuro.
- Se si consegna RELAX ad una terza parte, fornire loro anche il manuale operativo e le disposizioni di sicurezza.
- La mancata osservanza del manuale operativo e delle disposizioni di sicurezza può provocare gravi lesioni o danneggiare RELAX.
- Non ci assumiamo alcuna responsabilità per i danni derivanti dalla mancata osservanza delle istruzioni contenute in questo manuale operativo e nelle disposizioni di sicurezza.

Le figure contenute in questo manuale operativo servono ad illustrare le azioni necessarie per utilizzare RELAX.

Buon divertimento con RELAX!

#### **1.1 Dati di contatto**

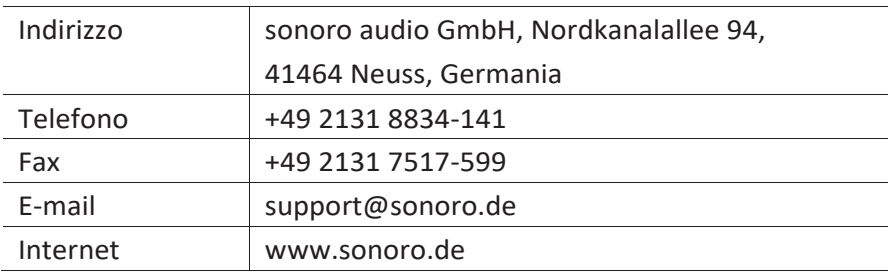

#### **1.2 Destinazione d'uso**

RELAX è concepito solo per un uso personale. Non è concepito per un uso commerciale. RELAX è concepito esclusivamente per le seguenti attività:

- Riproduzione radio FM/DAB+/Internet e servizio streaming Spotify.
- Riproduzione audio da dispositivi esterni connessi tramite AUX In o porta USB.
- Riproduzione audio da dispositivi con Bluetooth abilitato (ad es. cellulari).
- Caricamento di dispositivi esterni collegati tramite porta USB.
- Riproduzione dei suoni della natura, di musica per la meditazione e meditazione guidata.

Ogni altro uso è considerato improprio ed è vietato. Non ci assumiamo alcuna responsabilità per danni derivanti da un uso improprio.

### **2 Imparare a conoscere RELAX**

#### **2.1 Ambito della fornitura**

Oltre allo stesso RELAX, nell'ambito della fornitura sono compresi anche i seguenti accessori:

- Telecomando
- Elemento ad un pulsante (CR2032, 3 V)
- Adattatore CA con adattatore universale (VDE e UK)
- Cavo antenna FM/DAB
- Antenna telescopica FM/DAB
- Guida rapida
- Manuale operativo
- Disposizioni di sicurezza
- Biglietto d'auguri
- Dépliant della collezione audio sonoro
- Dépliant su Spotify
- Guida benessere
- Foglio con gli indirizzi per l'assistenza
- **Guanti**

### **2.2 Comandi e porte Vista dal davanti**

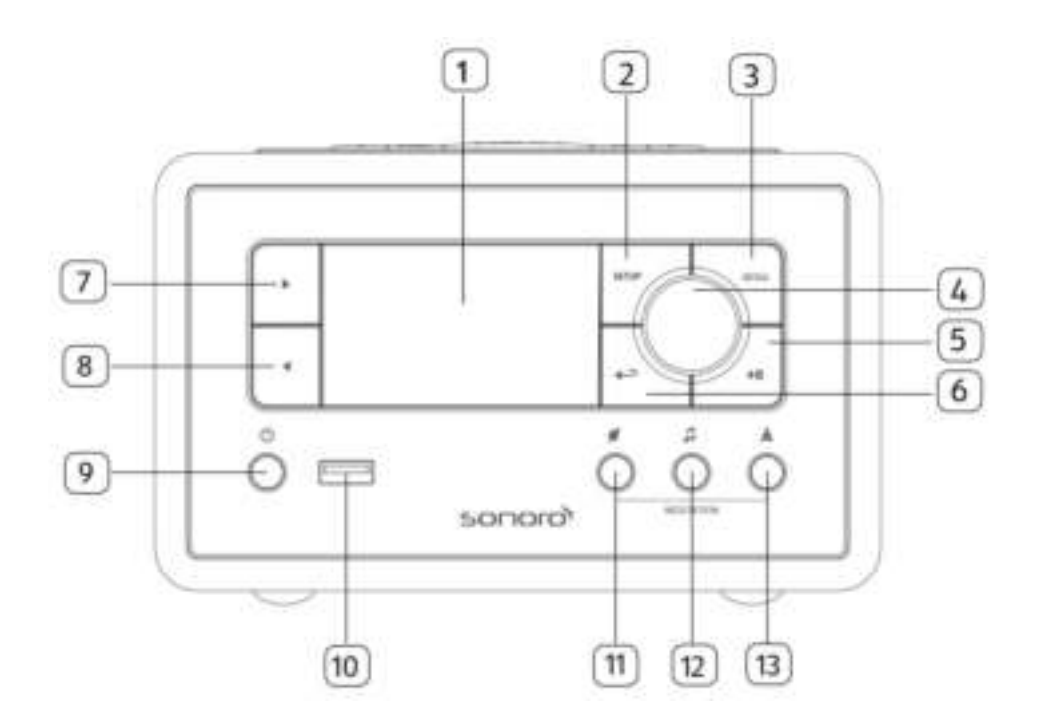

- 
- 2. Tasto di configurazione (SETUP) 8. Pulsante sinistro  $($
- 3. Tasto del menù (MENU) 9. Tasto Stand-by (1)
- 4. Manopola di volume e navigazione, 10. Porta USB Tasto OK (premere la manopola) 11. Suoni della natura ( $\blacksquare$ )
- 
- 
- 1. Schermo 7. Pulsante destro ( $\blacktriangleright$ )
	-
	-
	-
	-
- 5. Tasto Play/Pausa ( $\blacktriangleright$ II) 12. Musica per la meditazione  $\binom{7}{2}$
- 6. Tasto Indietro ( $\left( \bigoplus_{i=1}^{\infty} \right)$  13. Meditazione guidata  $\left( \bigoplus_{i=1}^{\infty} \right)$

#### **Vista dall'alto**

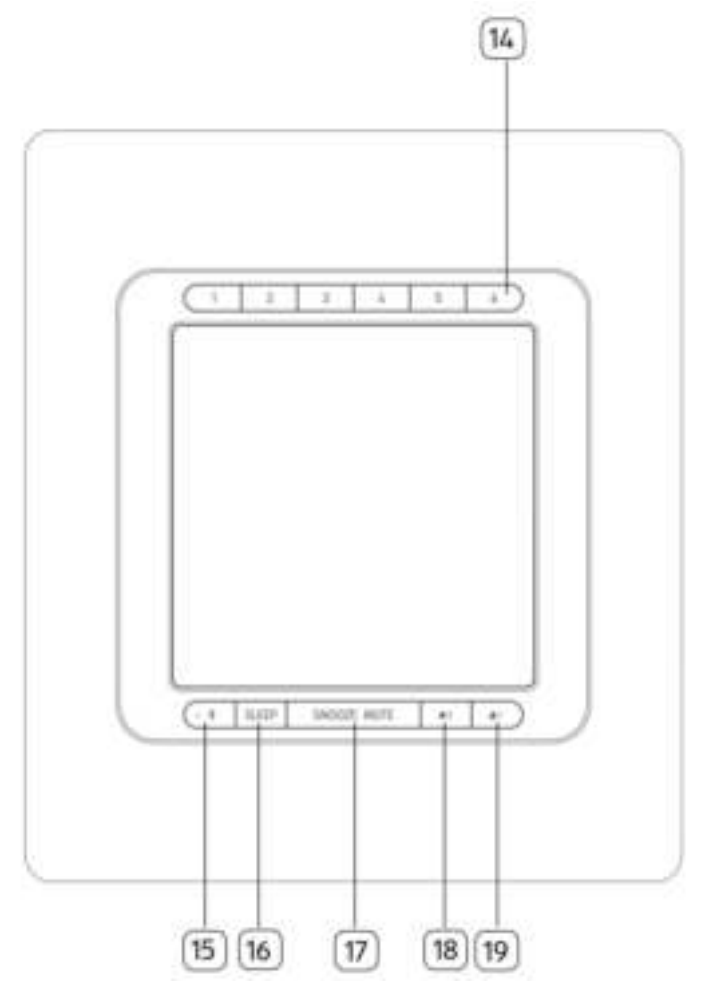

- 14. Tasti "preset", le stazioni predefinite (1-6)
- 15. Bluetooth  $(\frac{1}{2})$
- 16. Timer di spegnimento automatico (SLEEP)
- 17. Tasto Snooze & Silenzioso (SNOOZE MUTE)
- 18. Pulsante della sveglia 2 ( $\sqrt{\frac{2}{n}}$ )
- 19. Pulsante della sveglia  $1 \left( \frac{1}{2} \right)$

#### **Vista da dietro**

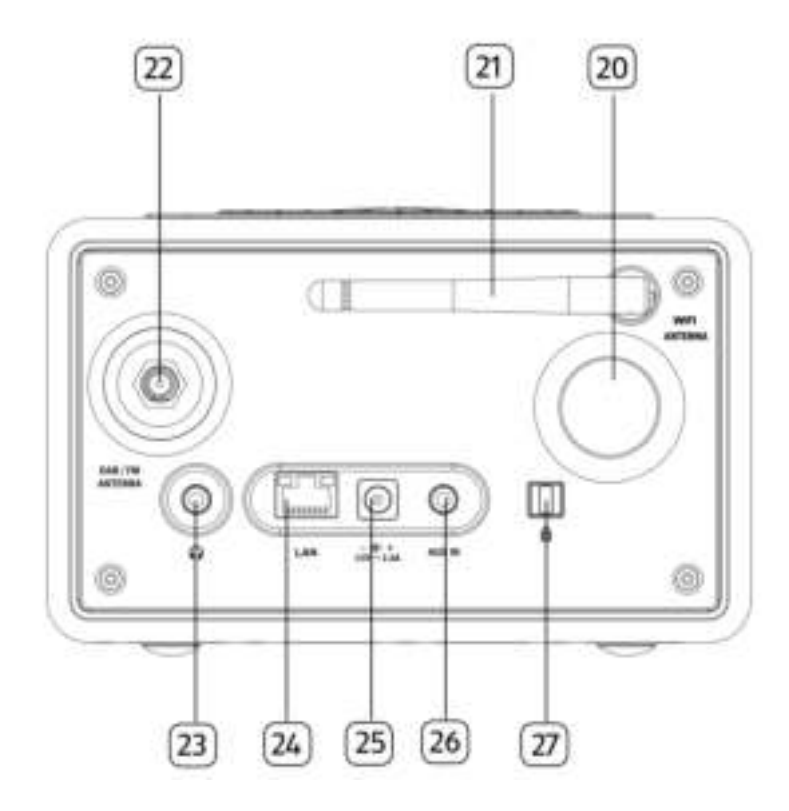

- 20. Apertura "bass reflex" 24. Jack LAN RJ-45
- 
- 
- 
- 
- 21. Antenna WiFi 25. Jack di ingresso corrente CC
- 22. Jack per antenna FM/DAB 26. Jack di ingresso ausiliario (3,5 mm)
- 23. Jack per le cuffie  $\binom{7}{1}$  27. Blocco chiave, porta antifurto

#### **Telecomando**

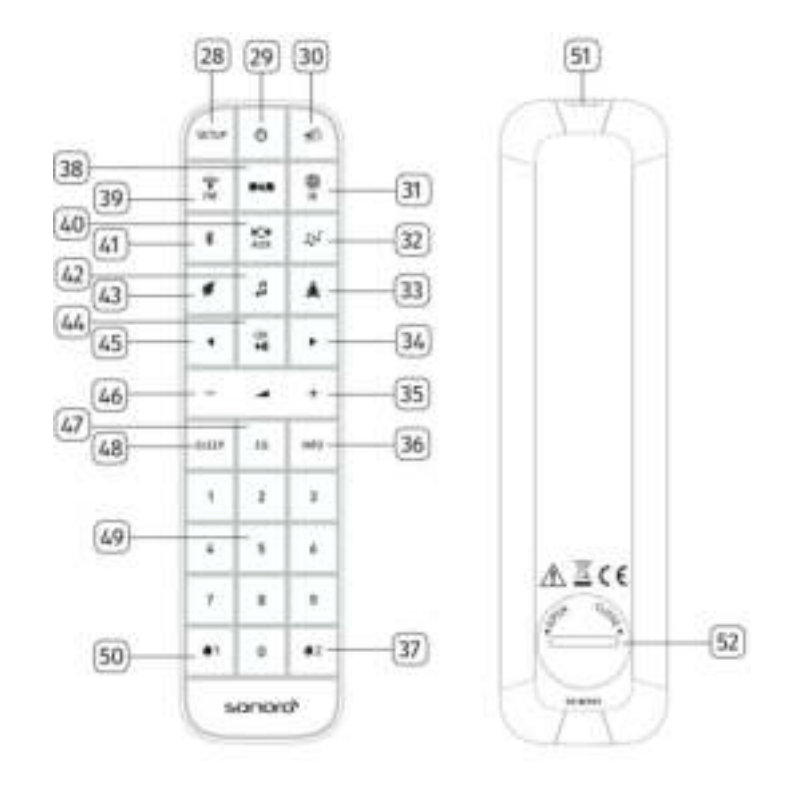

- 28. Tasto di configurazione ( SETUP ) 36. Tasto per informazioni (INFO )
- 
- 30. Tasto Silenzioso/Snooze (  $\leq$  ) 38. Modalità radio DAB (
- 31. Modalità radio via Internet ( $\begin{pmatrix} 0 \\ 1 \end{pmatrix}$  39. Modalità radio FM ( $\begin{pmatrix} 1 \\ 1 \end{pmatrix}$ )
- 32. Modalità My Music (  $\sqrt{2}$ ) 40. Modalità AUX In (  $\frac{1000}{2}$
- 33. Modalità Meditazione guidata (4) 41. Modalità Bluetooth (<sup>p)</sup>
- 
- 
- 
- 29. Tasto Stand-by (  $\bigcirc$  ) 37. Pulsante della sveglia 2 ( $\bigcirc$  2)
	-
	-
	-
	-
- 34. Pulsante destro (►) 42. Modalità Musica per la meditazione ( $\Box$ )
- 35. Tasto per alzare il volume ( $\bigoplus^*$  43. Modalità Suoni della natura ( $\bigoplus^*$ )

- 44. Tasto Play/Pause (III), Tasto OK
- 45. Pulsante sinistro (◄)
- 46. Tasto per abbassare il volume  $(+)^*$
- 47. Tasto per impostare l'equalizzatore (EQ)
- 48. Tasto per impostare il timer di spegnimento automatico ( SLEEF)
- 49. Tasti "preset", le stazioni predefinite (1-9)
- 50. Pulsante della sveglia  $1 \left( 1 \right)$
- 51. Trasmettitore ad infrarossi
- 52. Vano batteria

\*Tasti di navigazione (✚,▬)

### **2.3 Dati tecnici**

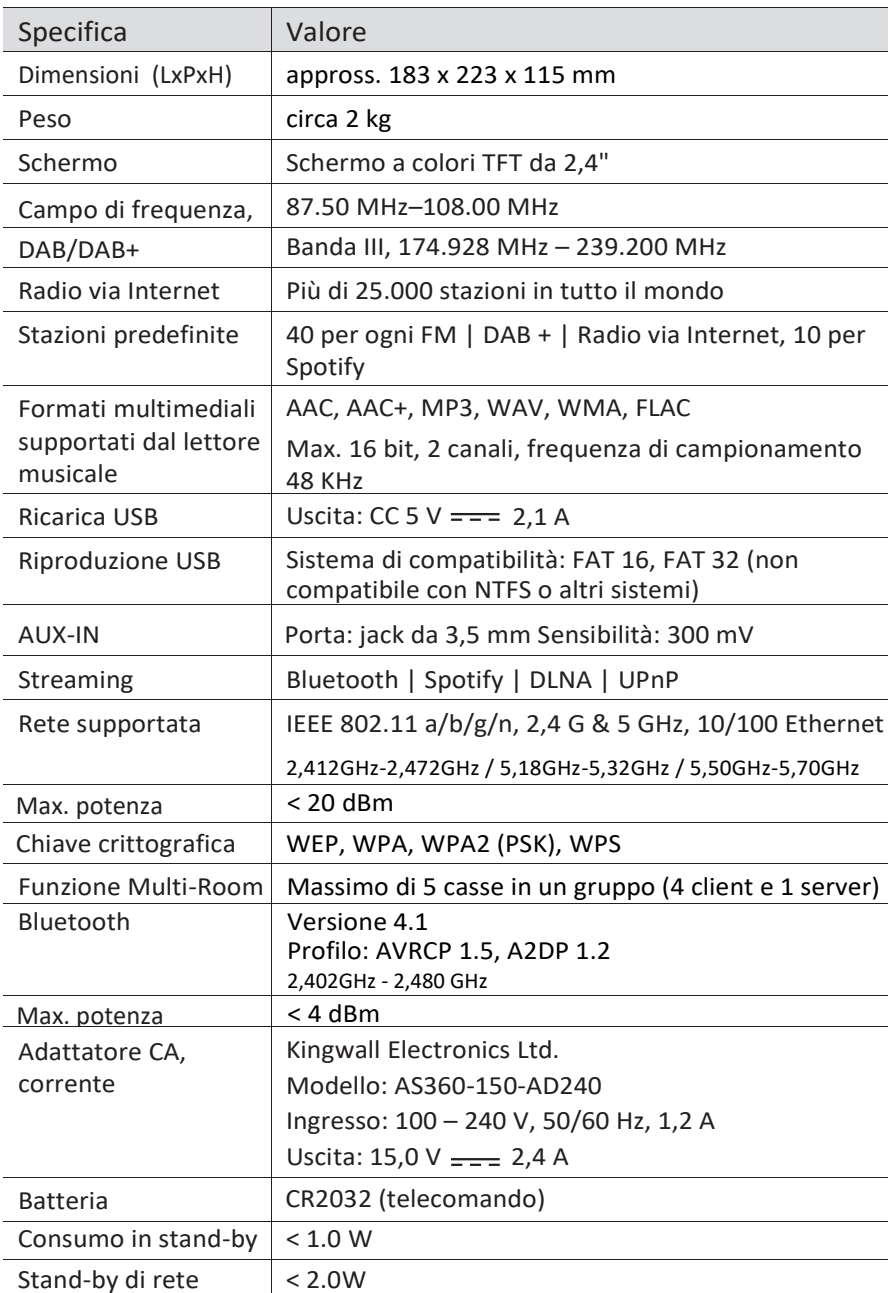

#### **2.4 Marchi di approvazione**

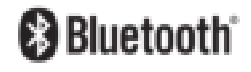

Il marchio e il logo Bluetooth® sono marchi registrati di proprietà di Bluetooth SIG, Inc. e qualsiasi utilizzo di questi marchi da parte di sonoro audio GmbH avviene su licenza. Altri marchi e nomi commerciali sono quelli dei rispettivi proprietari.

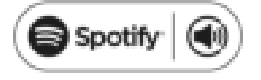

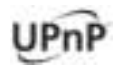

In questo prodotto è integrato il software Spotify, il quale è soggetto a licenze di terze [www.spotify.com/connect/third-party-licenses](http://www.spotify.com/connect/third-party-licenses)

UPnP™ è un marchio registrato della UPnP™

### **3 Per iniziare**

#### **3.1 Disimballare RELAX**

- 1. Prelevare RELAX dall'imballaggio e controllare se RELAX o i componenti individuali presentano danneggiamenti. In tal caso, non usare RELAX. Se si riscontrano danni, contattare immediatamente il proprio commerciante o il servizio di assistenza clienti di sonoro audio GmbH.
- 2. Controllare per assicurarsi che la fornitura sia completa (vedere capitolo "Ambito della fornitura").
- 3. Posizionare RELAX in un luogo adatto.
- 4. Rimuovere la pellicola protettiva dallo schermo.

#### **3.2 Collegare l'alimentazione di corrente**

- 1. Inserire l'estremità superiore dell'adattatore nella fessura superiore dell'alimentazione di corrente.
- 2. Premere sull'estremità inferiore dell'adattatore per fissarlo in posizione.
- 3. Per rimuoverlo, tirare prima all'indietro la linguetta sull'alimentazione di corrente.
- 4. Tirare l'adattatore verso l'alto per rimuoverlo.

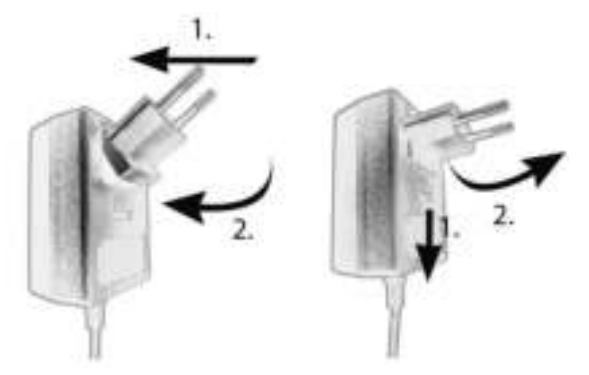

- 5. Inserire il connettore dell'adattatore di corrente nel jack di ingresso della corrente CC sul retro di RELAX.
- 6. Inserire la spina di alimentazione in una presa a muro. RELAX è acceso.

#### **3.3 Inserire la batteria nel telecomando**

- 1. Aprire il coperchio del vano batteria sul retro del telecomando ruotandolo in senso antiorario usando una piccola moneta.
- 2. Inserire le batterie fornite (CR2032, 3 V) con l'etichetta (+) rivolta verso l'alto.
- 3. Rimettere il coperchio del vano batteria a posto e chiuderlo, ruotandolo in senso orario usando una piccola moneta.

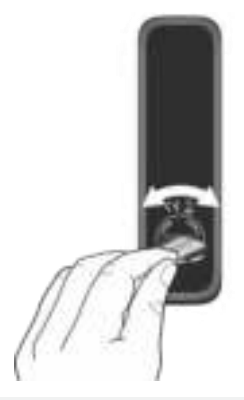

#### *i*

*Non bloccare il sensore ad infrarossi su RELAX e il trasmettitore ad infrarossi sul telecomando durante l'utilizzo.*

#### **3.4 Usare le antenne**

- 1. L'ambito della fornitura contiene un cavo antenna e un'antenna ad asta. Per un'ottima ricezione radio, si deve utilizzare una delle due antenne.
- 2. Avvitare l'antenna desiderata sul retro di RELAX nel connettore per antenna FM/DAB.

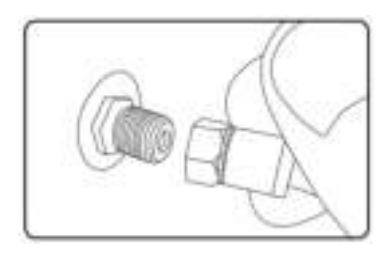

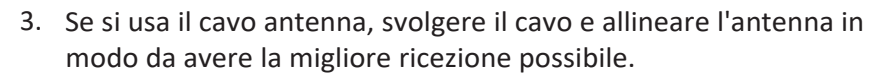

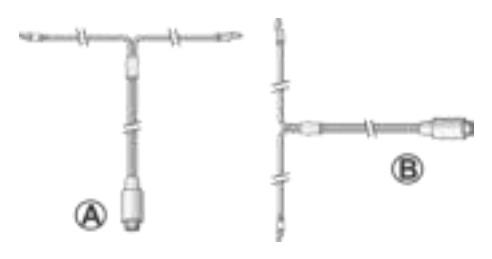

#### *i*

*Per una buona ricezione radio FM/DAB, le due estremità del cavo antenna dovrebbero formare una T (dipolo) con il cavo di collegamento.*

*A: Allineamento consigliato per FM B: Allineamento consigliato per DAB Per una ricezione ancora migliore, collegare il cavo ad un'antenna domestica adatta.*

- 4. Se si usa l'antenna ad asta, separare i bracci dell'antenna ad asta ed allineare l'antenna in modo da avere la migliore ricezione possibile.
- 5. Sollevare l'antenna WiFi verso l'alto.
- 6. Se si desidera collegare RELAX alla rete usando un cavo Ethernet, collegare un cavo Ethernet dalla porta LAN sul retro di RELAX al router.

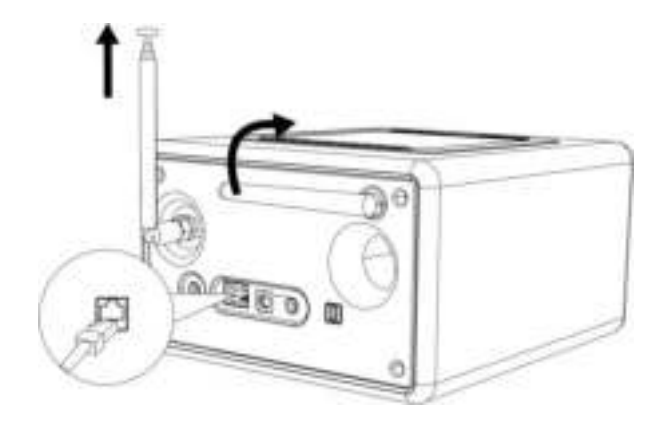

sonor

# sono

#### **3.5 Eseguire la configurazione iniziale**

Quando si alimenta RELAX di corrente per la prima volta, appare la configurazione guidata sullo schermo. Seguire le istruzioni riportate sotto per configurare alcune impostazioni di base.

1. Quando appare la configurazione guidata, premere + o – sul telecomando (o ruotare la manopola di navigazione) per selezionare "SI", quindi premere OK per iniziare la configurazione.

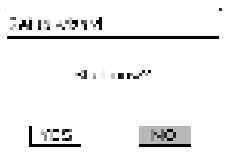

- 2. A questo punto, occorre selezionare:
	- La lingua (in uso sullo schermo)
	- Il formato dell'ora (12 o 24 ore)
	- La sorgente degli aggiornamenti automatici (aggiornamento dalla radio, da internet o nessun aggiornamento).

In base alla selezione fatta, seguire le istruzioni sullo schermo per continuare ad impostare la data e l'ora, il fuso orario, l'ora legale o la rete wireless. Ruotare la manopola di navigazione su RELAX oppure premere i tasti di navigazione sul telecomando per selezionare e poi premere OK per confermare (vedere capitolo "Uso dei menù").

Se si seleziona la modalità di aggiornamento da Internet, occorre stabilire prima la connessione WiFi. Quando si inserisce la password della rete wireless, ruotare la manopola di navigazione su RELAX oppure premere i tasti di navigazione sul telecomando per selezionare un carattere, quindi premere OK per confermare. Per cancellare l'ultimo carattere inserito, selezionare [BKSP]. Per annullare l'inserimento della password, selezionare [CANCEL]. Per confermare la password inserita, selezionare [OK].

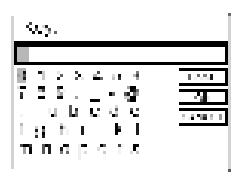

- sonor
- 3. Quando compare "Configurazione guidata completata", premere OK per uscire dalle impostazioni.

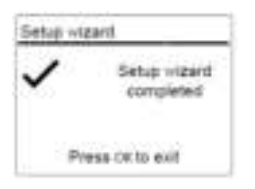

4. In alternativa, usare la connessione Ethernet (LAN) al router (con la configurazione automatica) e selezionare la voce di menù [Cablato] nella rete disponibile.

#### *i*

*Per avviare nuovamente la configurazione guidata, andare su [Impostazioni di sistema] e poi selezionare [Configurazione guidata] (vedere capitolo "Impostazioni di sistema").*

# sonoro<sup>></sup>

### **4 Operazioni di base**

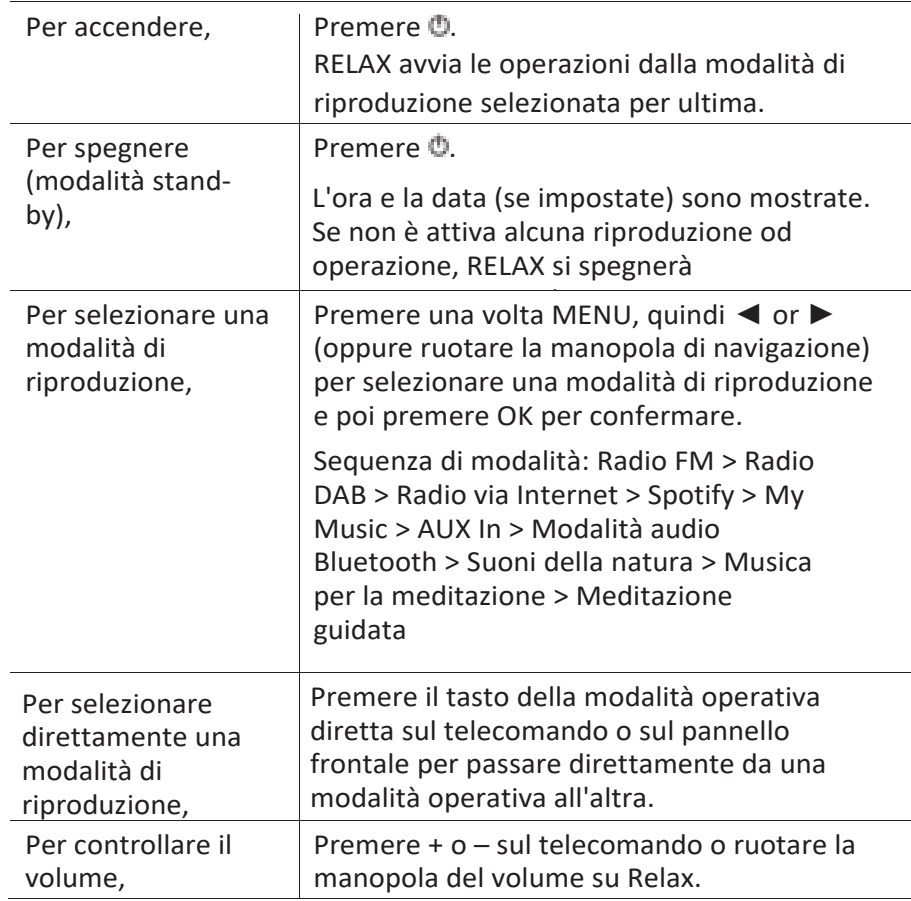

### **5 Uso dei menù**

In RELAX, sono presenti tre tipi di menù.

- Menù di configurazione (per impostazioni specifiche in una modalità di riproduzione,
	- ad es. [Richiama dai predefiniti] in modalità FM)
- Impostazioni di sistema (per impostazioni generali, ad es. data/ora, lingua ecc.)
- Menù principale (per accedere alle modalità di riproduzione, al timer automatico di spegnimento e alle sveglie)

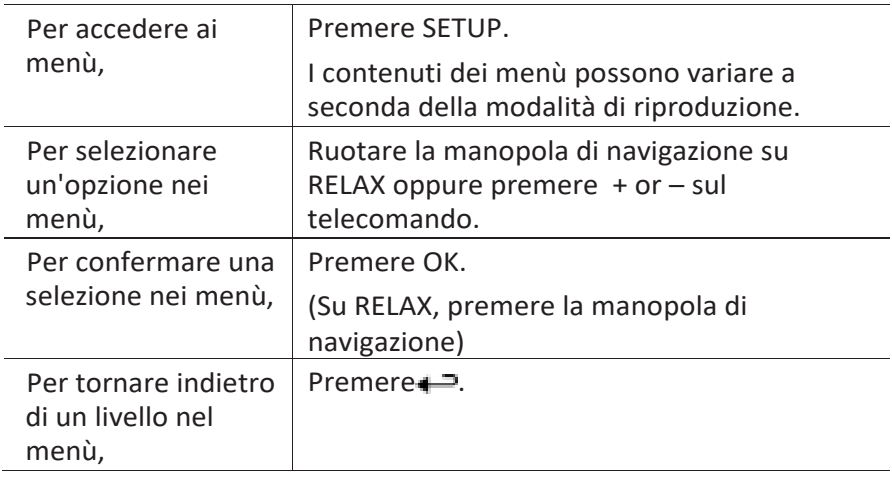

### sonoro<sup>)</sup>

### **6 Icone sullo schermo**

Fare riferimento alle icone sottostanti per i significati delle icone che compaiono sullo schermo.

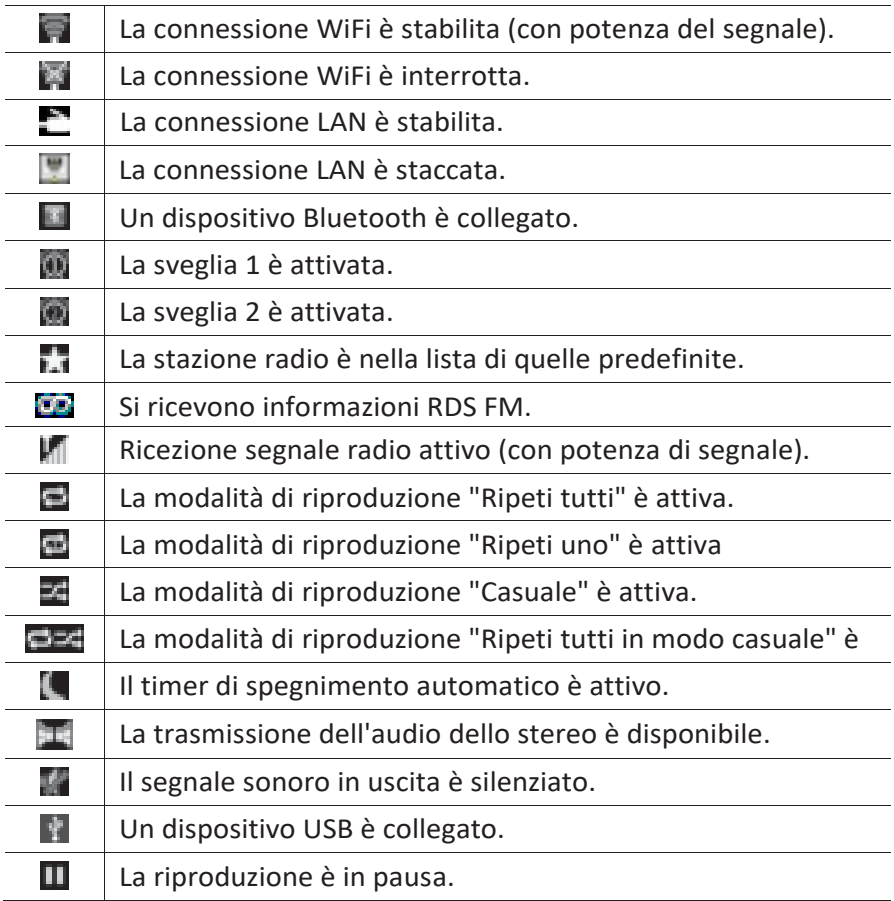

# sonoro<sup>></sup>

### **7 Modalità radio FM**

### **7.1 Operazioni**

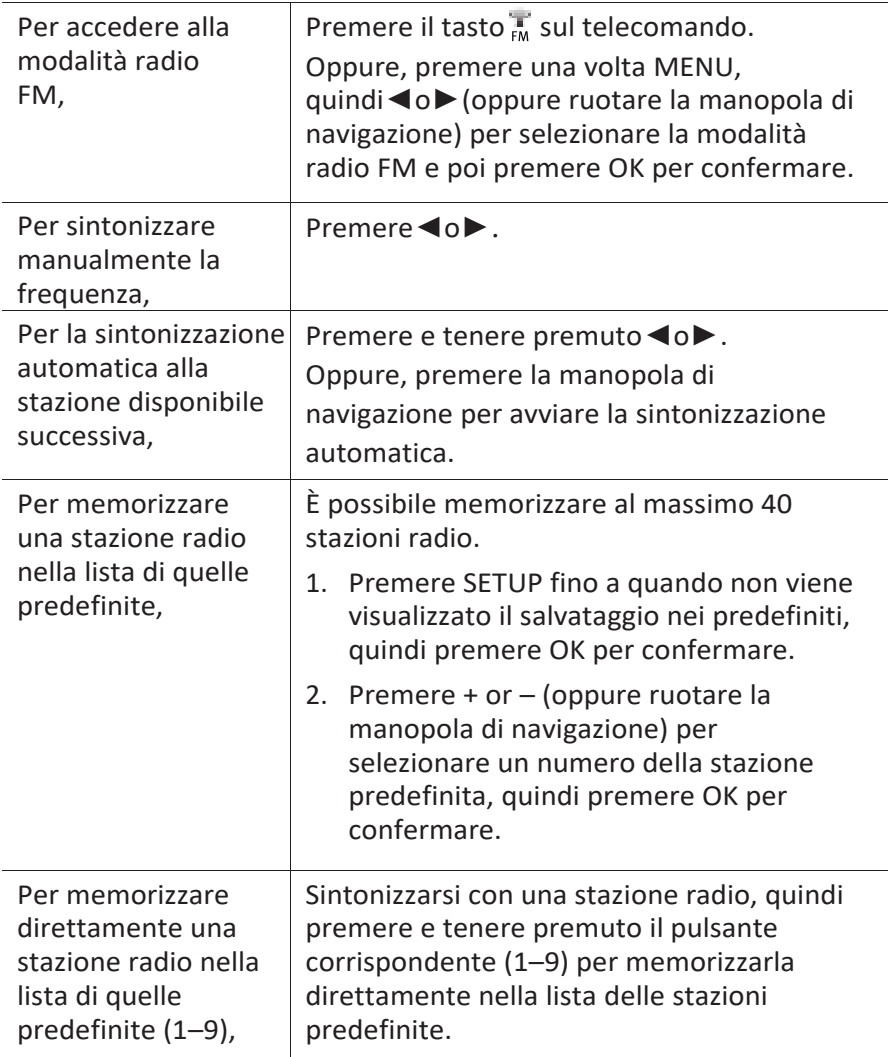

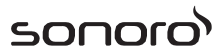

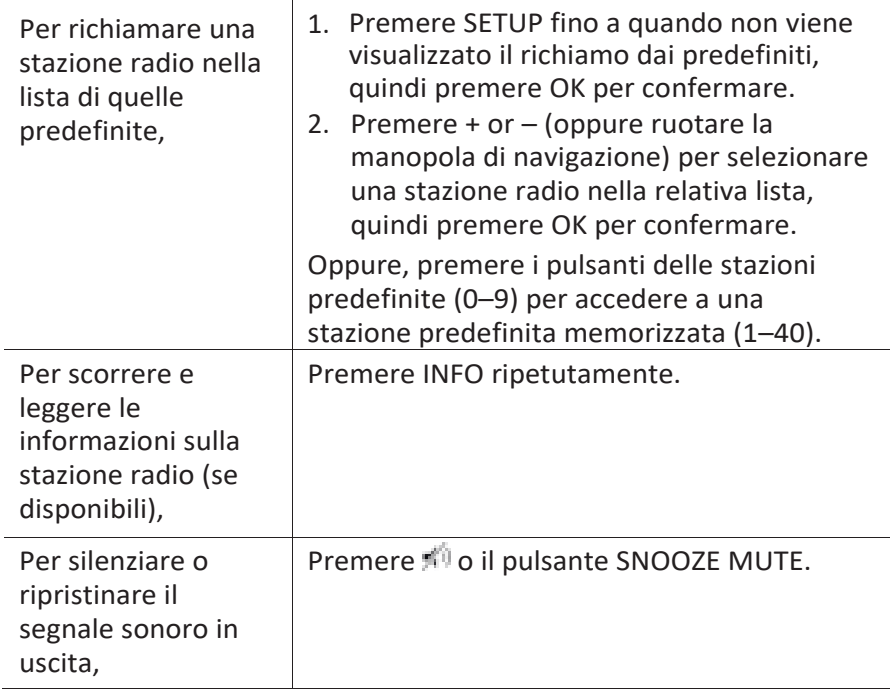

### **7.2 Menù di configurazione**

Premere SETUP nella modalità FM per accedere al menù di configurazione (vedere capitolo "Uso dei menù"). Le seguenti opzioni sono disponibili e le impostazioni correnti (se applicabili) sono contrassegnate da un asterisco (\*).

- [Richiama dai predefiniti] Per richiamare una stazione radio nella lista di quelle predefinite.
- [Salva nei predefiniti] Per memorizzare una stazione radio nella lista di quelle predefinite.
- [Ricerca automatica FM] Per memorizzare automaticamente tutte le stazioni radio disponibili nella lista di quelle predefinite.\*
	- \* Tutte le stazioni predefinite esistenti saranno cancellate.
- [Impostazioni di scansione FM] Per decidere se solo le stazioni con segnali forti sono scansionate durante la sintonizzazione automatica.
- [Impostazioni di ricezione FM] Per ascoltare la radio con segnale sonoro in uscita stereo o mono.
- [Impostazioni di sistema] Vedere capitolo "Impostazioni di sistema".
- [Menù principale] Per accedere ad altre modalità di riproduzione, al timer di spegnimento automatico o alle sveglie.

### **8 Modalità radio DAB**

### **8.1 Operazioni**

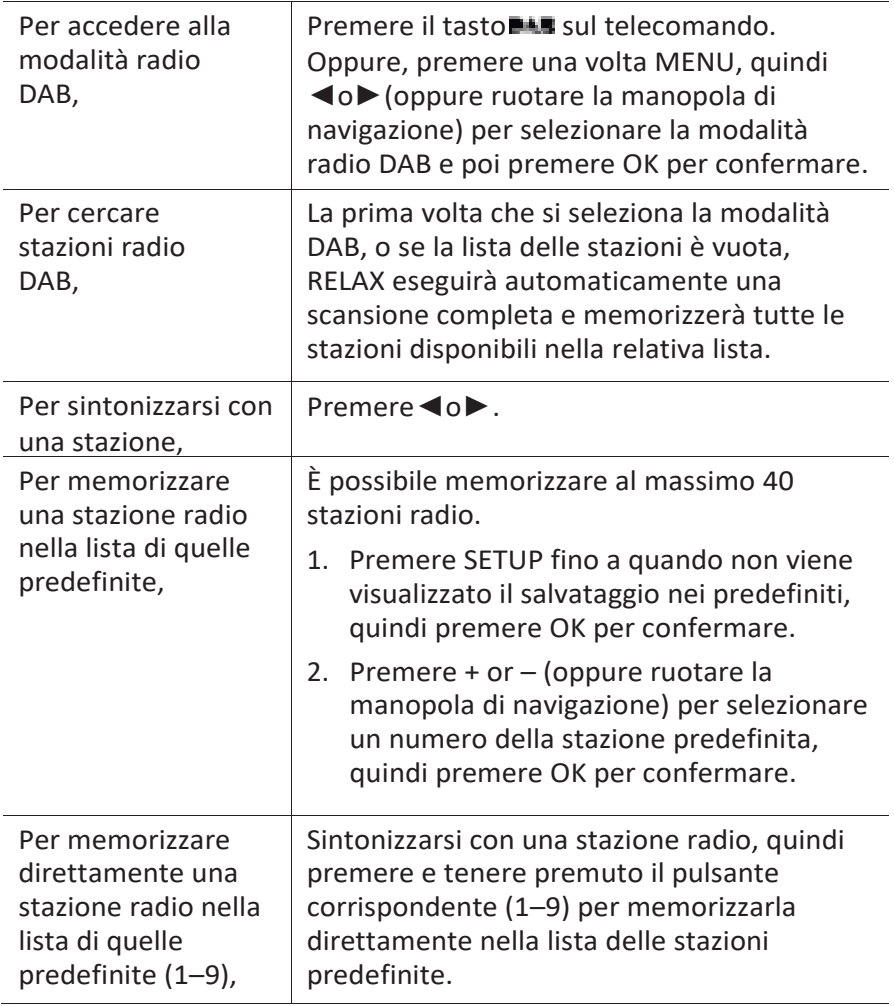

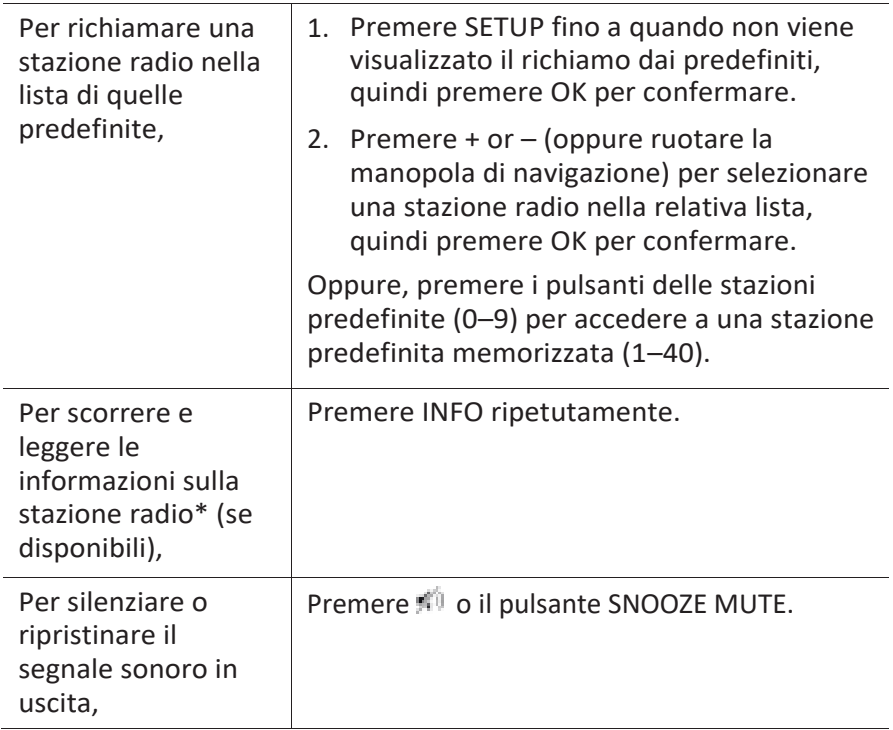

\*Le informazioni DAB (se disponibili) comprendono: Nome della stazione, segmento di etichetta dinamica (DLS), potenza del segnale, tipo di programma (PTY), nome del complesso musicale, frequenza, tasso di errore del segnale, stato della velocità di trasmissione e dell'audio, codec, nonché data e ora.

### **8.2 Menù di configurazione**

Premere SETUP nella modalità DAB per accedere al menù di configurazione (vedere capitolo "Uso dei menù"). Le seguenti opzioni sono disponibili e le impostazioni correnti (se applicabili) sono contrassegnate da un asterisco (\*).

- [Richiama dai predefiniti] Per richiamare una stazione radio nella lista di quelle predefinite.
- [Salva nei predefiniti] Per memorizzare una stazione radio nella lista di quelle predefinite.
- [Lista delle stazioni] Per visualizzare tutte le stazioni disponibili.

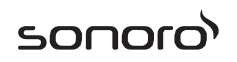

- [Scansione] Per scansionare e memorizzare tutte le stazioni disponibili.
- [Sintonizzazione manuale] Per sintonizzare manualmente la frequenza. La lista dei complessi musicali disponibili sulla radio digitale appare.
- [Riduzione stazioni non valide] Per rimuovere tutte le stazioni non valide dalla relativa lista.
- [DRC]

Alcune emittenti DAB offrono la compressione della gamma dinamica (DRC). La compressione della gamma dinamica di un segnale radio può aumentare il volume dei suoni deboli e ridurre il volume dei suoni forti. È possibile selezionare il livello alto, basso o OFF. Il livello alto è consigliato in ambienti rumorosi.

▪ [Ordine stazioni]

Per stabilire la modalità di elencazione delle stazioni quando si scorre la relativa lista. Le opzioni sono:

- [Alfanumerico]: Dispone le stazioni in ordine alfabetico,
- [Complesso musicale]: Elenca i gruppi di stazioni che sono trasmessi assieme sullo stesso complesso musicale, e
- [Valide]: Antepone le stazioni valide a quelle fuori onda.
- [Impostazioni di sistema]

Vedere capitolo "Impostazioni di sistema".

▪ [Menù principale]

Per accedere ad altre modalità di riproduzione, al timer di spegnimento automatico o alle sveglie.

### **9 Modalità radio via Internet**

### **9.1 Operazioni**

Prima di utilizzare la radio via Internet, occorre prima stabilire la connessione WiFi o Ethernet (vedere capitolo "Eseguire la configurazione iniziale" e "Rete").

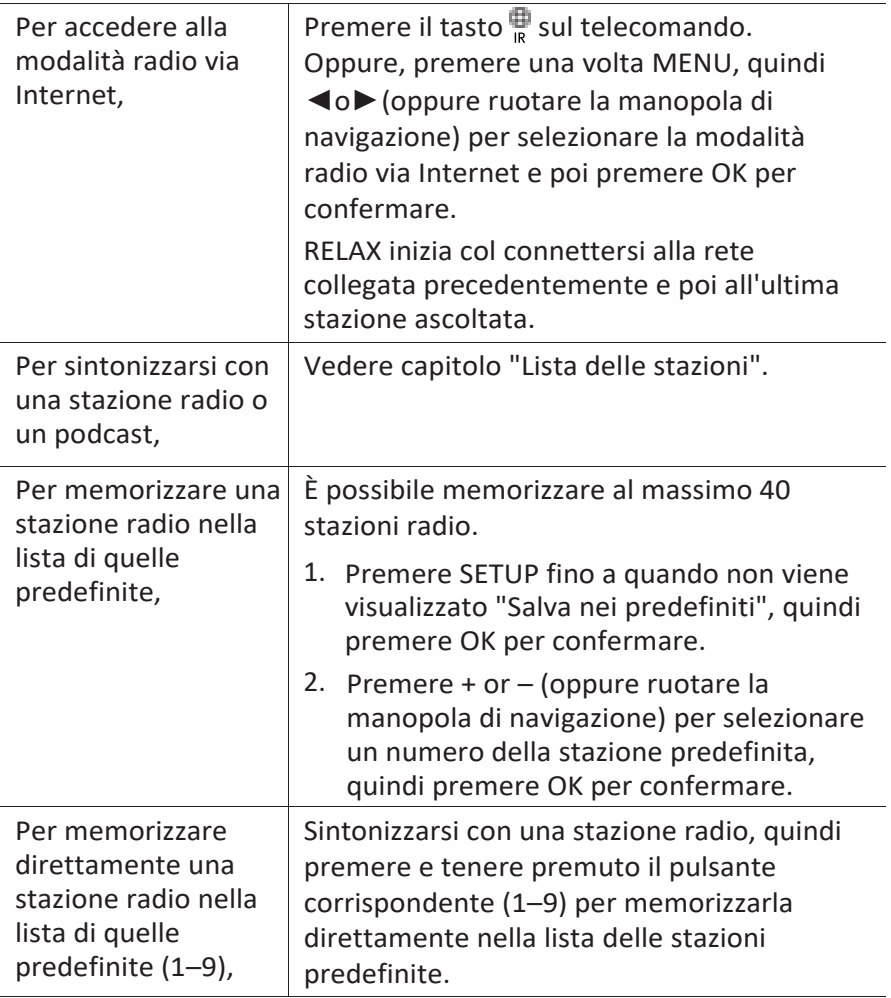

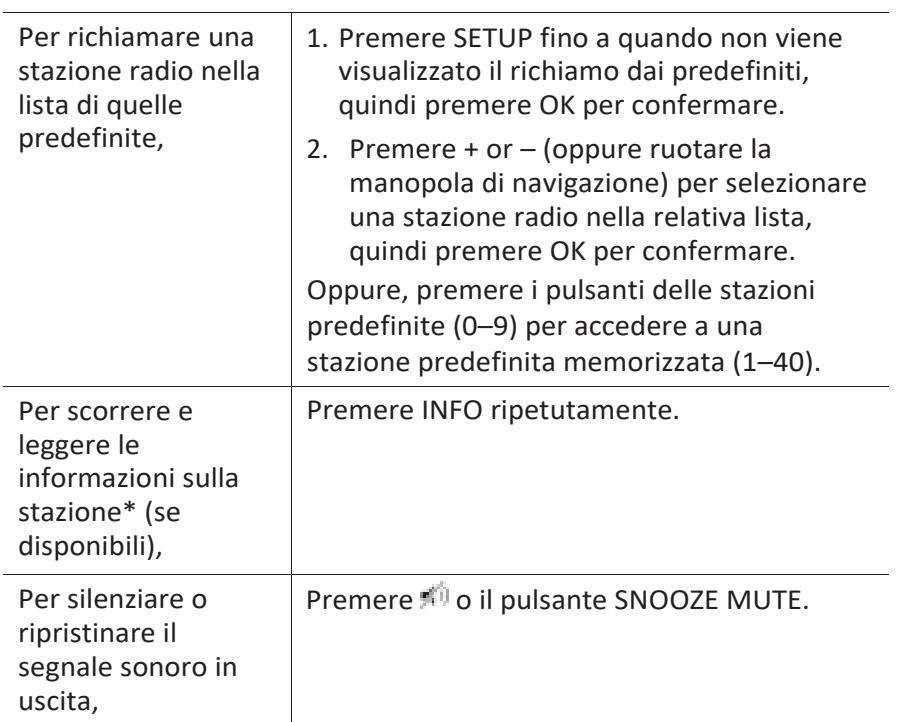

\*Le informazioni della stazione (se disponibili) comprendono: Nome dell'artista e della traccia, descrizione della stazione, genere musicale e collocazione della stazione, affidabilità del segnale, codec e frequenza di campionamento, buffer di riproduzione, e data.

### **9.2 Menù di configurazione**

Premere SETUP nella modalità radio via Internet per accedere al menù di configurazione (vedere capitolo "Uso dei menù"). Le seguenti opzioni sono disponibili e le impostazioni correnti (se applicabili) sono contrassegnate da un asterisco (\*).

[Richiama dai predefiniti]

Per richiamare una stazione radio nella lista di quelle predefinite.

[Salva nei predefiniti]

Per memorizzare una stazione radio nella lista di quelle predefinite.

▪ [Ultimo ascolto]

Per sintonizzarsi con le ultime stazioni radio ascoltate.

sonoro audio GmbH 2017 209 [Lista delle stazioni]

sonor

Per sintonizzarsi con una qualsiasi stazione radio disponibile in Internet (vedere capitolo "Lista delle stazioni").

▪ [Impostazioni di sistema]

Vedere capitolo "Impostazioni di sistema".

▪ [Menù principale]

Per accedere ad altre modalità di riproduzione, al timer di spegnimento automatico o alle sveglie.

### **9.3 Lista delle stazioni**

I seguenti menù e sottomenù sono disponibili nella [Lista delle stazioni]:

▪ [Preferiti]

Per scorrere e sintonizzarsi con le stazioni radio in Internet che sono state aggiunte ai "Preferiti" sul portale web (vedere capitolo "Uso del portale web").

▪ [Locale (nome della propria posizione)]

Per scorrere e sintonizzarsi ad una qualsiasi stazione radio disponibile nella propria zona. Le stazioni sono raggruppate in diverse categorie.

- [Stazioni]
	- [Posizione]: Per scorrere e sintonizzarsi con stazioni radio a seconda della posizione.
	- [Genere musicale]: Per scorrere e sintonizzarsi con stazioni radio a seconda del genere musicale.
	- [Ricerca stazioni]: Per cercare stazioni radio disponibili inserendo delle parole chiave.
	- [Stazioni popolari]: Per scorrere e sintonizzarsi con le stazioni radio più popolari in Internet.
	- [Nuove stazioni]: Per scorrere e sintonizzarsi con le stazioni radio più recenti in Internet.
- [Podcast]
	- [Posizione]: Per scorrere e sintonizzarsi con podcast a seconda della posizione.
	- [Genere musicale]: Per scorrere e sintonizzarsi con podcast a

sonor

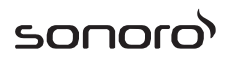

seconda del genere musicale.

- [Ricerca podcast]: Per cercare podcast disponibili inserendo delle parole chiave.
- [Stazioni aggiunte]

Per scorrere e sintonizzarsi con le stazioni radio che sono state aggiunte alle "Stazioni aggiunte" sul portale web (vedere capitolo "Uso del portale web").

- [Aiuto]
	- [Ottieni codice di accesso]: Per ottenere il codice di accesso di RELAX.
	- [FAQ]: Per essere aiutati quando la radio via Internet non funziona in modo corretto.

#### **9.4 Uso del portale web**

Il sito web del portale radio Internet di Frontier Silicon consente di organizzare i "Preferiti" e di aggiungere nuove stazioni radio in Internet su un computer. A tal fine, occorre prima registrarsi sul portale web.

- 1. Nella modalità radio via Internet Radio, premere SETUP e poi andare nella [Lista delle stazioni] > [Aiuto] > [Ottieni codice di accesso]. Annotarsi il codice di accesso.
- 2. Andare su [www.wifiradio-frontier.com](http://www.wifiradio-frontier.com/) con il browser installato nel proprio computer.
- 3. Registra un nuovo account con il codice di accesso.
- 4. Seguendo le istruzioni sul portale web, usare le funzioni dei "Preferiti" e delle "Stazioni aggiunte" per aggiungere stazioni radio.

È possibile accedere alle stazioni aggiunte in "Preferiti" dai [Preferiti] nella modalità radio via Internet di RELAX.

È possibile accedere alle stazioni aggiunte in "Stazioni aggiunte" dalle [Stazioni aggiunte] nella modalità radio via Internet di RELAX.

### **10 Modalità Spotify**

### *i*

*Per ascoltare la musica disponibile su "Spotify", occorre installare l'applicazione di "Spotify" sul cellulare, creare un account ed acquistare la versione premium (a pagamento). Inoltre, il cellulare deve essere registrato nella stessa rete WiFi di questo RELAX.*

*Per le istruzioni più aggiornate su come configurare Spotify: [www.spotify.com/connect](http://www.spotify.com/connect)*

### **10.1 Operazioni**

Il cellulare con Spotify deve essere registrato nella stessa rete WiFi di RELAX.

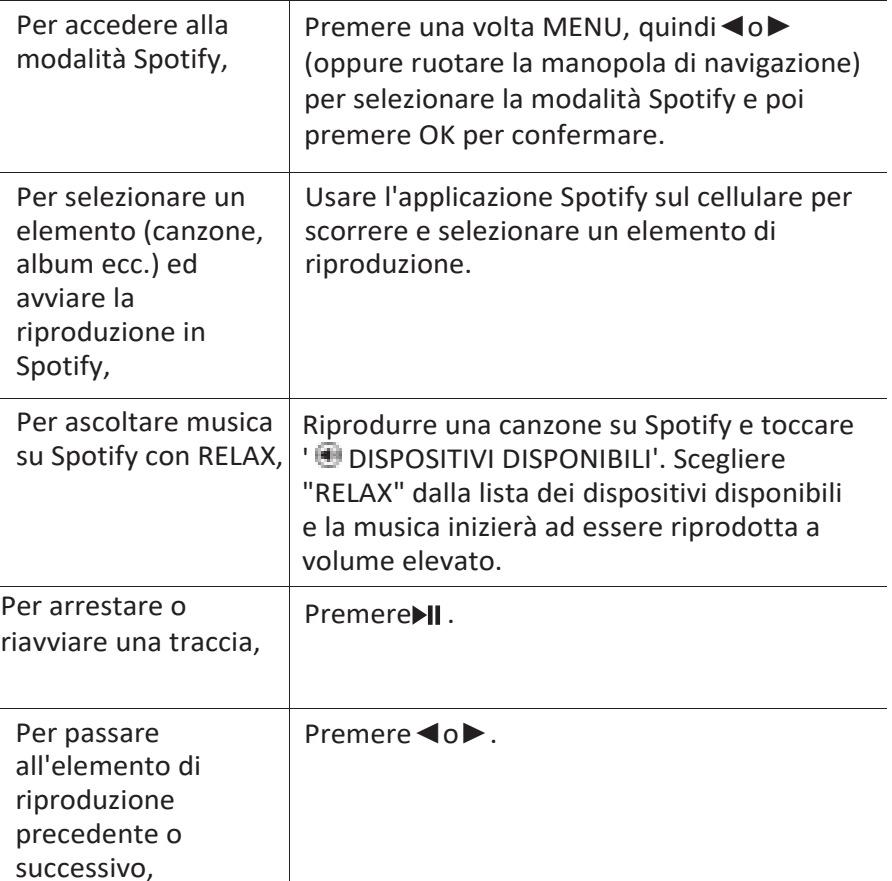

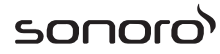

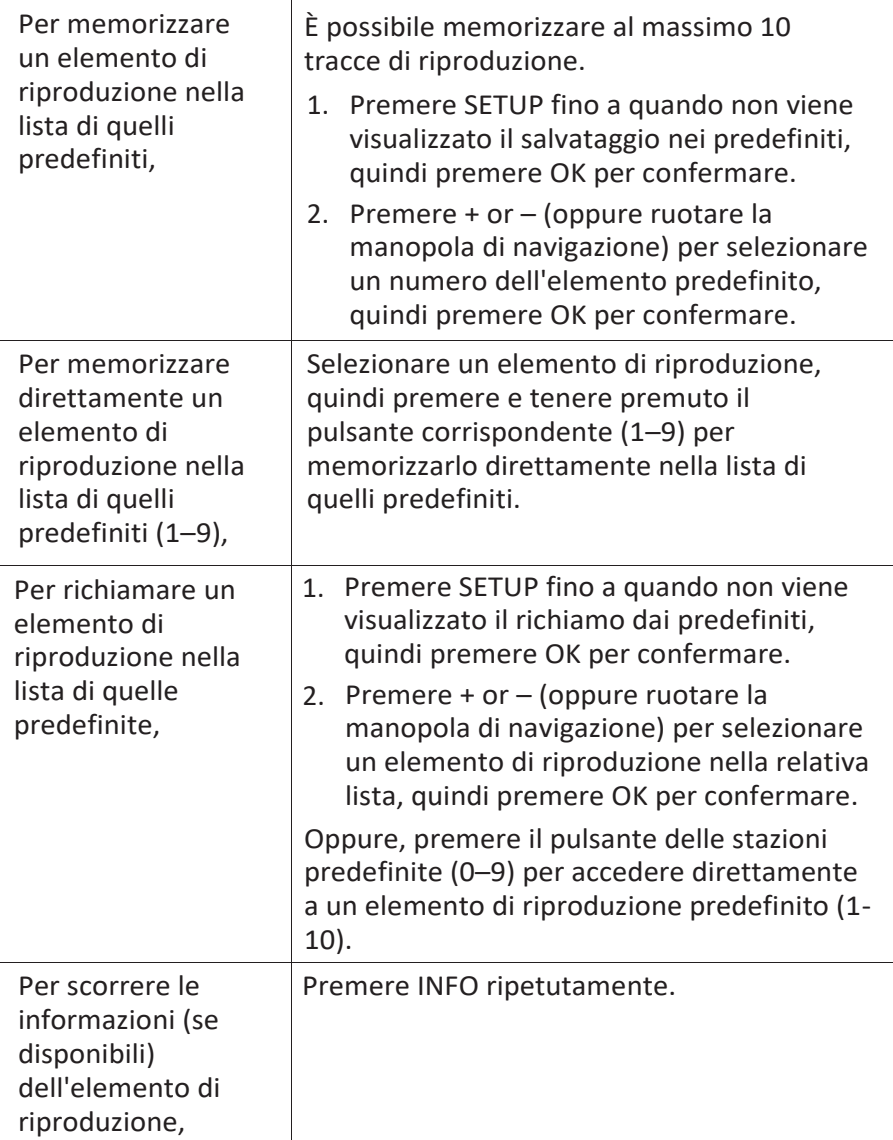

#### **10.2 Menù di configurazione**

Premere SETUP nella modalità Spotify per accedere al menù di configurazione (vedere capitolo

"Uso dei menù"). Le seguenti opzioni sono disponibili e le impostazioni

correnti (se applicabili) sono contrassegnate da un asterisco (\*).

- [Richiama dai predefiniti] Per richiamare una playlist nella lista di quelle predefinite.
- [Salva nei predefiniti] Per memorizzare una playlist nella lista di quelle predefinite.
- [Impostazioni di sistema] Vedere capitolo "Impostazioni di sistema".
- [Menù principale]

Per accedere ad altre modalità di riproduzione, al timer di spegnimento automatico o alle sveglie.

### **11 Modalità My Music**

### $A$  NOTA!

#### Rischio di danneggiamento!

La manipolazione impropria di RELAX può provocare danni.

Non collegare Relax direttamente alla porta USB di un  $\blacksquare$ computer o ad altri strumenti di archiviazione esterna come un hard disk esterno

#### *i*

*La modalità My Music può riprodurre file audio archiviati su una chiave USB collegata o provenienti da un media server (UPnP) che condivide la stessa rete WiFi di RELAX.*

#### **11.1 Operazioni**

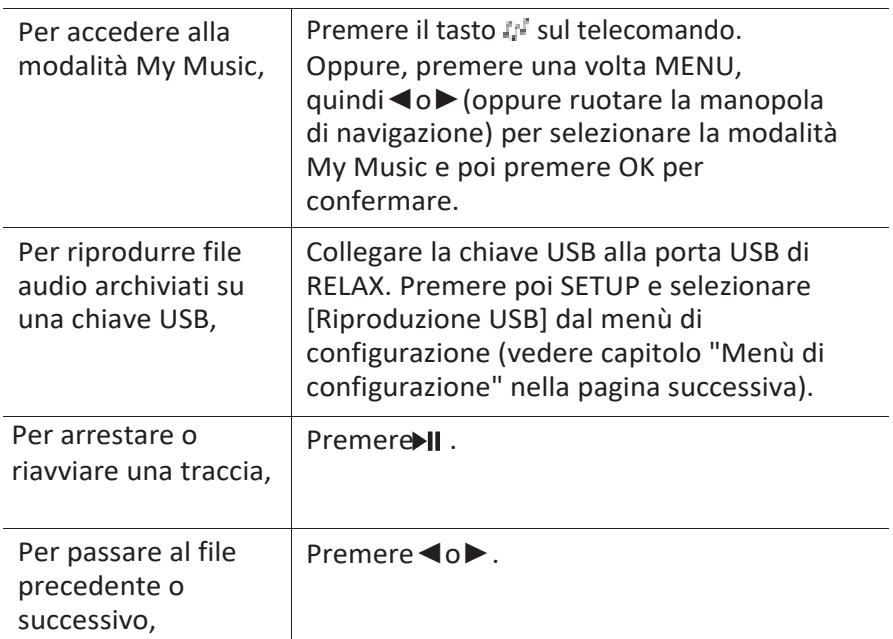

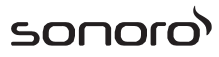

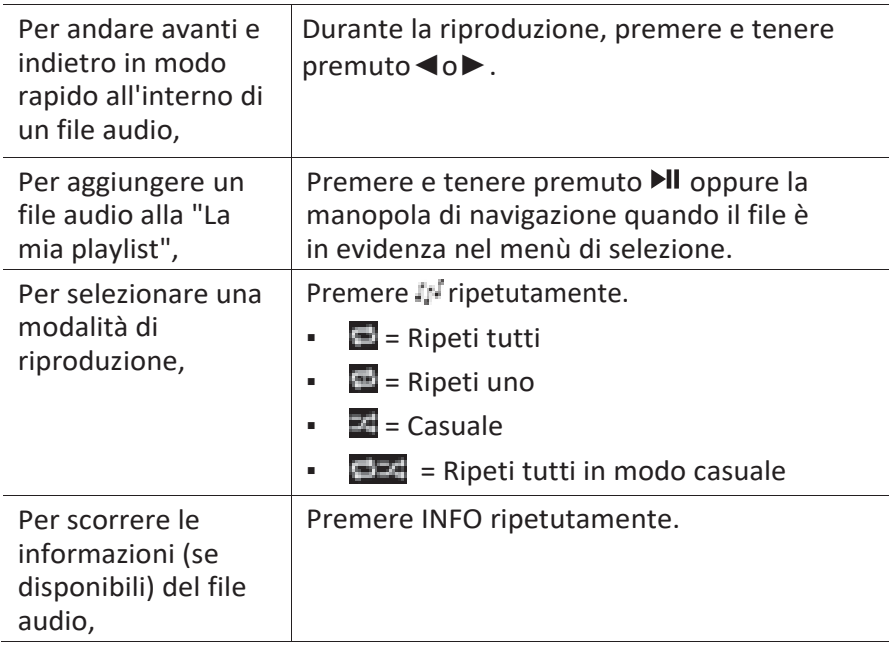

#### **11.2 Menù di configurazione**

Premere SETUP nella modalità del lettore musicale per accedere al menù di configurazione (vedere capitolo "Uso dei menù"). Le seguenti opzioni sono disponibili e le impostazioni correnti (se applicabili) sono contrassegnate da un asterisco (\*).

▪ [Strumenti condivisi]

Per cercare file audio nella rete WiFi o Ethernet.

Una volta che il media server è stato trovato, comparirà un menù di selezione in cui selezionare file audio da riprodurre con RELAX.

▪ [Riproduzione USB]

Per cercare file audio nella chiave USB collegata.

Una volta che la chiave USB è stata trovata, comparirà un menù di selezione in cui selezionare file audio da riprodurre con RELAX.

▪ [La mia playlist]

Per scorrere e riprodurre file audio memorizzati in "La mia playlist".

[Ripeti]

Per attivare o disattivare la modalità di riproduzione "Ripeti" della cartella/ playlist corrente.

▪ [Casuale]

Per attivare o disattivare la modalità di riproduzione casuale della cartella/ playlist corrente.

▪ [Cancella la mia playlist]

Per cancellare brani da "La mia playlist".

▪ [Riduci server]

Se questa impostazione è configurata su "SI", i media server non attivi saranno visualizzati. È possibile quindi selezionare un media server e "svegliarlo" (funzione WOL "wake on LAN") per riprodurre audio file da RELAX.

[Impostazioni di sistema]

Vedere capitolo "Impostazioni di sistema".

▪ [Menù principale]

Per accedere ad altre modalità di riproduzione, al timer di spegnimento automatico o alle sveglie.
### **12 Modalità AUX In**

#### **12.1 Operazioni**

Il lettore esterno (ad es. lettore mp3) deve essere collegato al jack di ingresso ausiliare di RELAX con un cavo audio (con connettore da 3,5 mm, non fornito).

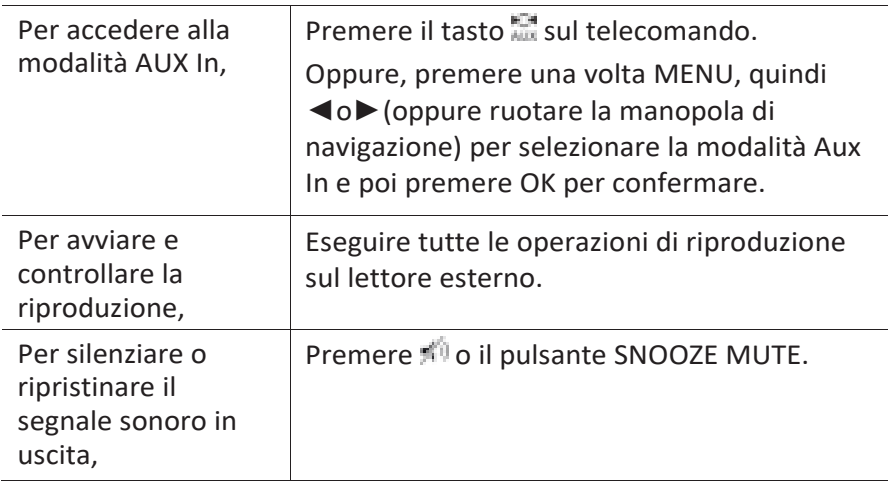

#### **12.2 Menù di configurazione**

Premere SETUP nella modalità AUX In per accedere al menù di configurazione (vedere capitolo "Uso dei menù"). Le seguenti opzioni sono disponibili e le impostazioni correnti (se applicabili) sono contrassegnate da un asterisco (\*).

▪ [Impostazioni di sistema]

Vedere capitolo "Impostazioni di sistema".

▪ [Menù principale]

Per accedere ad altre modalità di riproduzione, al timer di spegnimento automatico o alle sveglie.

### **13 Modalità Bluetooth**

RELAX è in grado di collegarsi a lettori con Bluetooth abilitato (ad es. cellulari) all'interno di un campo di circa 10 metri (30 piedi).

#### **13.1 Collegamento**

1. Premere il tasto  $\frac{*}{*}$  su RELAX o sul telecomando. Oppure, premere una volta MENU, quindi + or – (oppure ruotare la manopola di navigazione) per selezionare la modalità Bluetooth e poi premere OK per confermare.

La piccola icona Bluetooth i lampeggia, indicando che RELAX è pronto per essere collegato.

- 2. Sul lettore con Bluetooth abilitato, attivare la funzione Bluetooth e cercare i dispositivi Bluetooth disponibili.
- 3. Selezionare "RELAX" nella lista dei dispositivi Bluetooth disponibili per avviare il collegamento.

La piccola icone Bluetooth  $\blacksquare$  smette di lampeggiare quando il collegamento è completo.

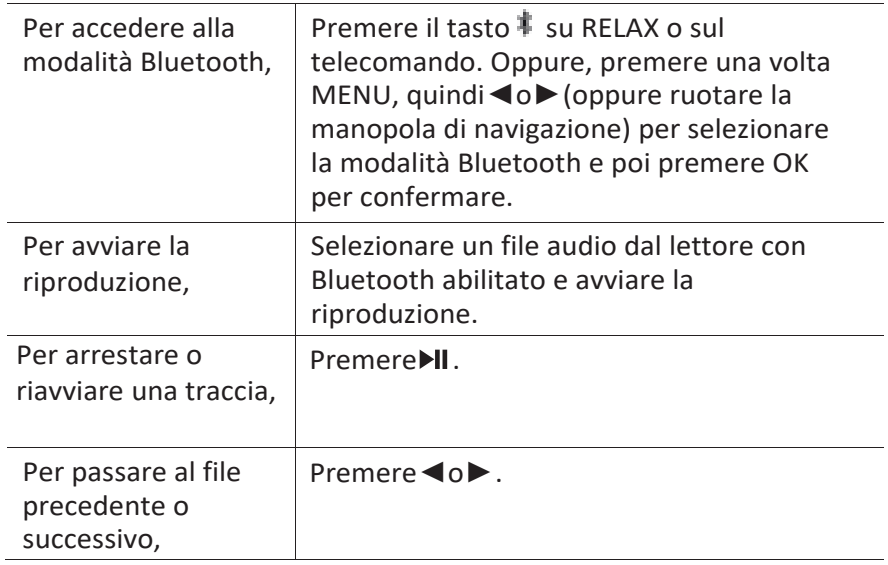

#### **13.2 Operazioni**

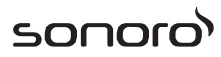

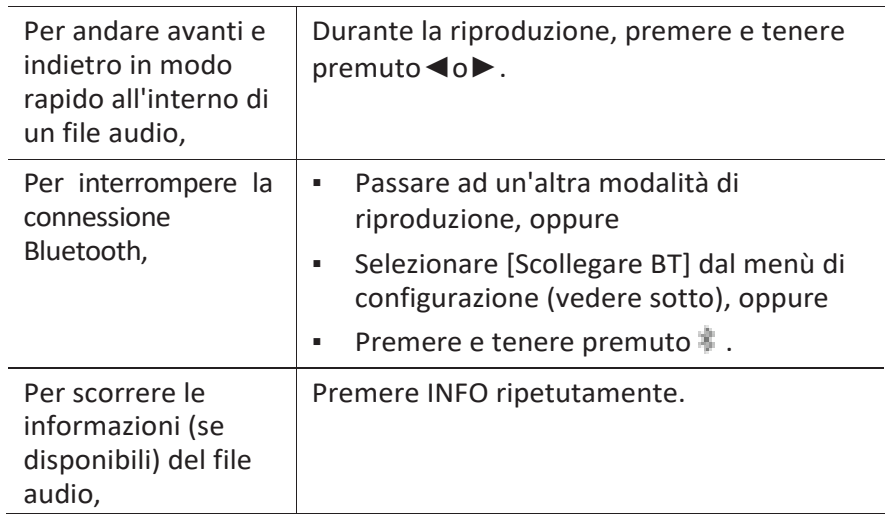

#### **13.3 Menù di configurazione**

Premere SETUP nella modalità Bluetooth per accedere al menù di configurazione (vedere capitolo "Uso dei menù"). Le seguenti opzioni sono disponibili e le impostazioni correnti (se applicabili) sono contrassegnate da un asterisco (\*).

▪ [Scollegare BT]

Per interrompere la connessione Bluetooth.

- [Visualizza dettagli]
	- [Info Bluetooth]: Per visualizzare lo stato della connessione Bluetooth corrente.
	- [Connesso al dispositivo]: Per visualizzare il nome del dispositivo Bluetooth corrente.
	- [Lista dispositivi collegati]: Per elencare i nomi dei dispositivi Bluetooth collegati.
- [Impostazioni di sistema]

Vedere capitolo "Impostazioni di sistema".

▪ [Menù principale]

Per accedere ad altre modalità di riproduzione, al timer di spegnimento automatico o alle sveglie.

### **14 Modalità Suoni della natura**

#### **14.1 Operazioni**

Una grande varietà di suoni della natura integrati in RELAX aiuterà a mitigare lo stress.

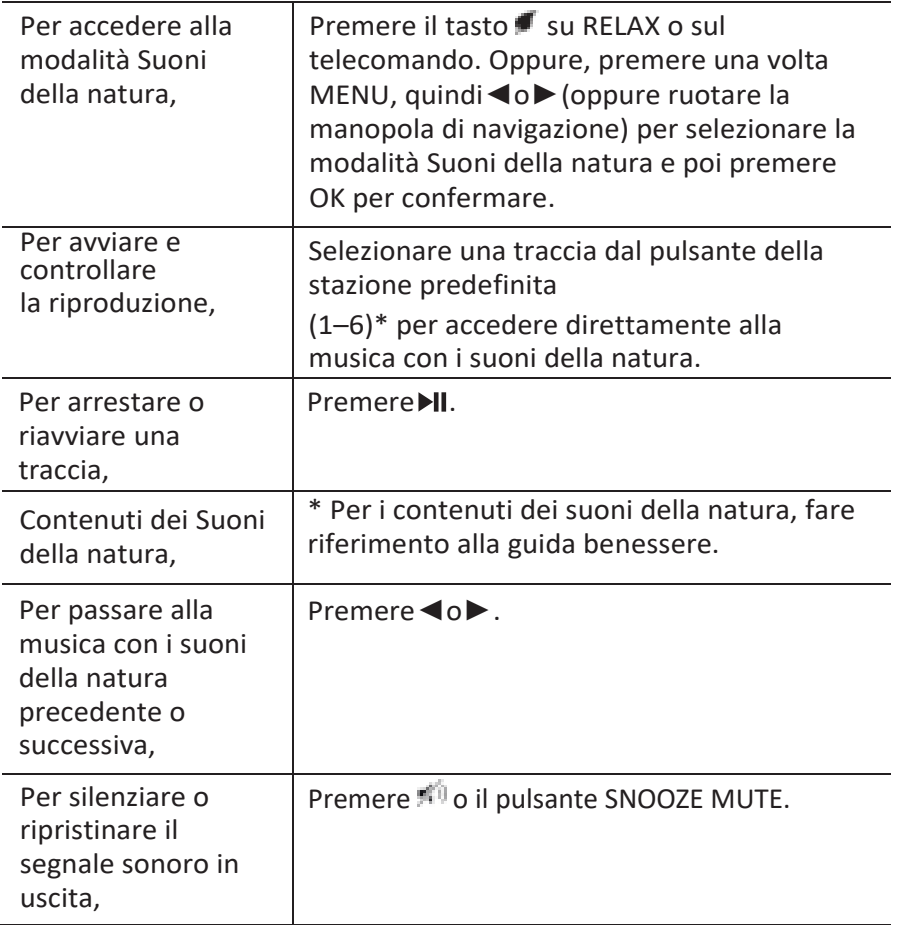

#### **14.2 Menù di configurazione**

Premere SETUP nella modalità Suoni della natura per accedere al menù di configurazione (vedere capitolo "Uso dei menù"). Le seguenti opzioni sono disponibili e le impostazioni correnti (se applicabili) sono contrassegnate da un asterisco (\*).

▪ [Lingua dei contenuti]

Per selezionare i Paesi per i contenuti della musica (tedesco, inglese, francese).

▪ [Impostazioni di sistema]

Vedere capitolo "Impostazioni di sistema".

▪ [Menù principale]

Per accedere ad altre modalità di riproduzione, al timer di spegnimento automatico o alle sveglie.

### **15 Modalità Musica per la meditazione**

#### **15.1 Operazioni**

La musica per la meditazione su RELAX aiuta davvero ad abbandonare tutti i pensieri stressanti.

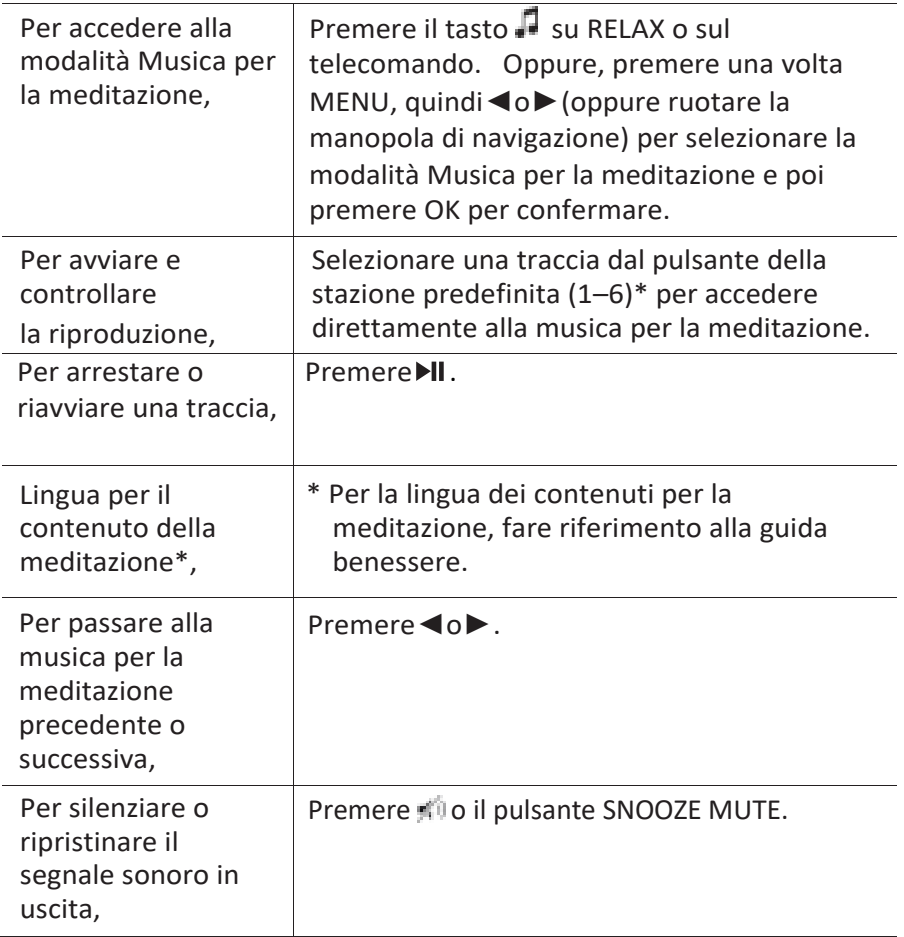

#### **15.2 Menù di configurazione**

Premere SETUP nella modalità Musica per la meditazione per accedere al menù di configurazione (vedere capitolo "Uso dei menù"). Le seguenti opzioni sono disponibili e le impostazioni correnti (se applicabili) sono contrassegnate da un asterisco (\*).

▪ [Lingua dei contenuti]

Per selezionare i Paesi per i contenuti della musica (tedesco, inglese, francese).

[Impostazioni di sistema]

Vedere capitolo "Impostazioni di sistema".

▪ [Menù principale]

Per accedere ad altre modalità di riproduzione, al timer di spegnimento automatico o alle sveglie.

### **16 Modalità Meditazione guidata**

#### **16.1 Operazioni**

La musica per la meditazione guidata su RELAX aiuta a rilassarsi per davvero e a scaricare lo stress e la tensione accumulati.

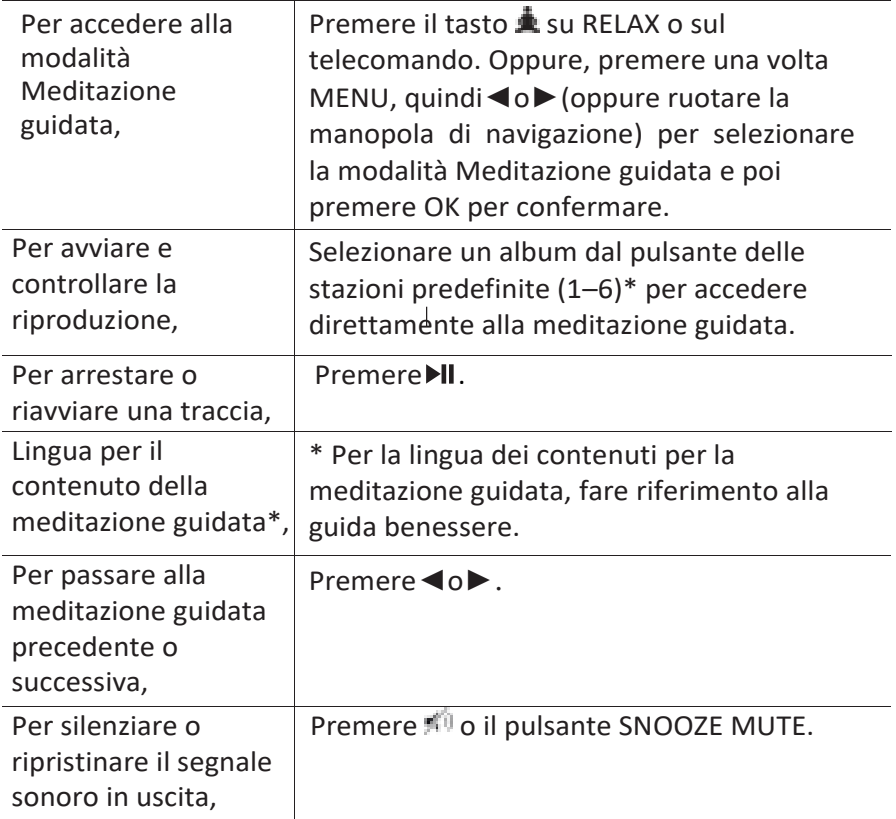

#### **16.2 Menù di configurazione**

Premere SETUP nella modalità Meditazione guidata per accedere al menù di configurazione (vedere capitolo "Uso dei menù"). Le seguenti opzioni sono disponibili e le impostazioni correnti (se applicabili) sono contrassegnate da un asterisco (\*).

▪ [Lingua dei contenuti]

Per selezionare i Paesi per i contenuti della musica (tedesco, inglese, francese).

▪ [Impostazioni di sistema]

Vedere capitolo "Impostazioni di sistema".

▪ [Menù principale]

Per accedere ad altre modalità di riproduzione, al timer di spegnimento automatico o alle sveglie.

### **17 Modalità Demo musicale**

#### **17.1 Operazioni**

La demo musicale può essere riprodotta in modalità stand-by per fare una dimostrazione di RELAX in un negozio, per esempio.

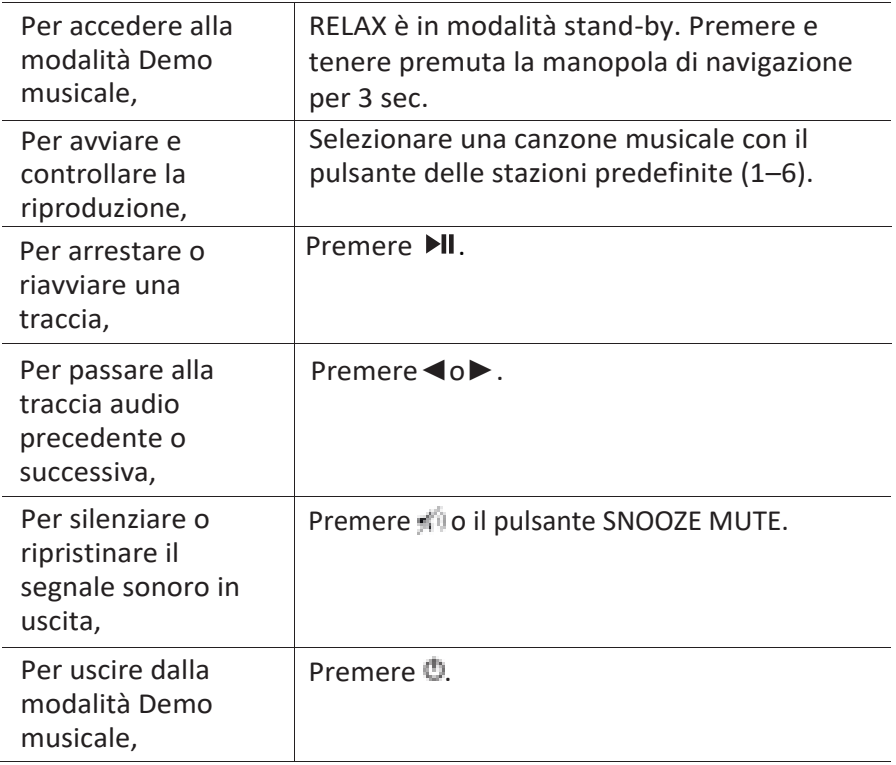

### **18 Sveglie**

#### **18.1 Impostare le sveglie**

È possibile impostare due sveglie.

1. Tenere premuto  $10$   $2$  per accedere alla modalità di impostazione delle sveglie.

In alternativa, premere SETUP in una qualsiasi delle modalità di riproduzione, quindi selezionare [Menù principale] e poi [Sveglie].

È possibile anche accedere alla modalità di impostazione delle sveglie quando RELAX è in modalità stand-by (OFF). A tal fine, premere e tenere premuto il pulsante  $\blacksquare$  1 o $\blacksquare$  2.

- 2. Selezionare la sveglia da impostare (sveglia 1 o 2), quindi premere OK.
- 3. Le seguenti opzioni mostrano come impostare la sveglia. Ruotare la manopola di navigazione oppure premere i tasti di navigazione per eseguire le impostazioni (vedere capitolo "Uso dei menù").
- [Abilita]

Per accendere o spegnere e impostare la frequenza della sveglia. Sono disponibili le seguenti opzioni:

- [OFF]: Per disattivare la sveglia.
- [Ogni giorno]: La sveglia si attiva ogni giorno.
- [Una volta]: La sveglia si attiva solo una volta.
- [Weekend]: La sveglia si attiva di sabato e domenica.
- [Giorni della settimana]: La sveglia si attiva dal lunedì al venerdì.
- [Orario]

Per impostare l'orario della sveglia.

▪ [Modalità]

Per impostare la fonte sonora della sveglia. Sono disponibili le seguenti opzioni:

- [Suoneria]
- [Radio via Internet]
- $[DAB]$

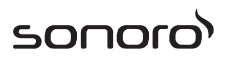

- [FM]
- [Suoni della natura]
- [Preset]

Per selezionare l'ultima stazione ascoltata o una stazione predefinita come fonte sonora della sveglia. Questa opzione viene mostrata solo quando è selezionata Radio via Internet, DAB o FM in [Modalità].

Per selezionare la traccia per la suoneria della sveglia, tra cui [Beep], [Awakening], [Bird], [Guitar], [Piano], [Xylophone]. Questa opzione viene mostrata solo quando è selezionata Ringtone in [Modalità].

Per selezionare la traccia per i suoni della natura della sveglia, tra cui [Bird],[Rain], [Ocean surf], [Whales], [Wind Chimes], [Fireplace]. Questa opzione viene mostrata solo quando sono selezionati i Suoni della natura in [Modalità].

▪ [Volume]

Per impostare il volume del suono per la sveglia.

▪ [Salva]

Per salvare le impostazioni correnti.

Una volta che si seleziona [Salva], le impostazioni della sveglia saranno memorizzate. Se è attivata una sveglia, l'icona corrispondente (11/11) apparirà.

#### **18.2 Attivare o disattivare le sveglie**

- Quando RELAX è in funzione o in modalità stand-by, premere <sup>1</sup> o  $\triangleq$  ripetutamente per accendere o spegnere la sveglia corrispondente.
- Quando è accesa una sveglia, l'icona corrispondente( (1/4) apparirà.

#### **18.3 Disattivare un suono della sveglia**

**• Premere**  $\ddot{\bullet}$ **,**  $\bullet$  **2,**  $\bullet$  **1 oppure premere la manopola del volume per** arrestare i suoni delle sveglie.

#### **18.4 Snooze**

- Per silenziare temporaneamente (default: 10 min) un suono della sveglia, premere Snooze MUTE o i pulsanti
- Premere + o (oppure ruotare la manopola di navigazione) per cambiare il tempo di snooze (5, 10, 15 o 30 min).
- Durante il periodo di snooze, l'icona della sveglia lampeggerà e apparirà il tempo di snooze rimanente.
- **•** Per cancellare la funzione di snooze, premere  $\bullet$  o  $\bullet$  1 o  $\bullet$  2.

### **19 Timer di spegnimento automatico (Sleep)**

Il timer di spegnimento automatico definisce la durata di tempo prima che RELAX si spenga automaticamente.

- 1. Premere SETUP in una qualsiasi delle modalità di riproduzione, quindi selezionare [Menù principale] e poi [Sleep]. Oppure, Oppure, premere direttamente SLEEP il pulsante sul telecomando per attivare o disattivare il timer di spegnimento automatico.
- 2. Premere + o (oppure ruotare la manopola di navigazione) per selezionare un timer di spegnimento automatico (5, 10, 15, 20, 25, 30, 35, 40, 45, 50, 55, 60, 65, 70, 75, 80, 85, 90, 95, 100, 105, 110, 115 o 120 min).
- 3. Premere OK per confermare la selezione.

Quando il timer di spegnimento automatico è attivo, l'icona corrispondente  $(\blacksquare)$  e il tempo rimanente saranno visualizzati. Per annullare il timer di spegnimento automatico, selezionare [Sleep OFF].

### **20 Impostazioni di sistema**

#### **20.1 Accesso alle impostazioni di sistema**

- Premere SETUP in una qualsiasi delle modalità di riproduzione, quindi selezionare [Impostazioni di sistema]
- Fare riferimento al capitolo sottostante per i dettagli relativi alle singole opzioni di impostazione. Le impostazioni correnti (se applicabili) sono contrassegnate da un asterisco (\*).
- Vedere il capitolo "Uso dei menù" per scorrere e fare selezioni nelle impostazioni di sistema.

#### **20.2 Equalizzatore**

- Seleziona una delle opzioni dell'equalizzatore del suono, tra cui: [Loudness], [Jazz], [Rock], [Movie], [Classic], [Pop], [News], [My EQ] e [Configurazione profili My EQ].
- [Configurazione profili My EQ] consente di impostare i propri livelli di bassi e acuti.

#### **20.3 Rete**

▪ [Procedura guidata di rete]

Per stabilire la connessione alla rete.

▪ [Configurazione WPS WLAN]

Selezionare questa opzione se il router wireless supporta entrambi i metodi di configurazione WPS e PBC.

▪ [Visualizza impostazioni]

Per visualizzare le informazioni di rete correnti.

▪ [Zona WLAN]

Per selezionare una zona WLAN.

▪ [Impostazioni manuali]

Nell'opzione [Wireless], selezionare [Abilita DHCP] per assegnare l'indirizzo IP automaticamente o [Disabilita DHCP] per farlo manualmente.

▪ [Configurazione PIN NetRemote]

Per configurare un PIN NetRemote.

▪ [Profilo rete]

Per visualizzare una lista di reti salvate da RELAX.

▪ [Elimina impostazioni di rete]

Per eliminare tutte le impostazioni di rete.

▪ [Mantieni rete connessa]

Per mantenere la rete connessa. Questo consente di svegliare RELAX dallo stand-by usando un'app a distanza.

### **20.4 Data/ora**

▪ [Imposta data/ora]

Per impostare la data e l'ora.

▪ [Auto aggiorna]

Per selezionare una sorgente (radio, rete internet o nessun aggiornamento) per l'aggiornamento automatico dell'ora.

Se si aggiorna l'ora da una sorgente (radio – FM/DAB), le impostazioni dell'ora legale non hanno effetto.

Se si aggiorna l'ora dalla rete internet, impostare il proprio fuso orario.

▪ [Imposta formato]

Per impostare il formato dell'orario da 12 o 24 ore.

▪ [Imposta fuso orario]

Per impostare un fuso orario.

[Ora legale]

Per attivare o disattivare l'ora legale.

#### **20.5 Luce posteriore**

Per selezionare il livello di luminosità dello schermo. Lo schermo passa da luminoso a scuro. Il livello di luminosità viene regolato automaticamente in base al sensore della luce esterna collocato sul lato anteriore di RELAX.

- [Luminosità elevata] Livelli da 8 a 15
- [Luminosità bassa] Livelli da 1 a 8

#### **20.6 Stand-by inattivo**

Questa opzione definisce la durata di tempo prima che RELAX si spenga automaticamente. Le opzioni comprendono: OFF, 2, 4, 5 e 6 ore.

#### **20.7 Lingua**

▪ Questa opzione imposta la lingua del menù. Le opzioni comprendono: Inglese, Tedesco, Danese, Spagnolo, Francese, Italiano, Olandese, Norvegese, Polacco, Portoghese, Finlandese, Svedese e Turco.

#### **20.8 Reset di fabbrica**

Questa opzione cancella tutte le impostazioni definite dall'utente e le sostituisce con le impostazioni originarie di default.

#### **20.9 Aggiornamento software**

[Auto verifica]

Per impostare la verifica periodica per gli aggiornamenti.

▪ [Verifica adesso]

Per verificare gli aggiornamenti immediatamente.

Se è disponibile un nuovo software, RELAX chiederà se si desidera procedere con un aggiornamento.

Prima di effettuare l'aggiornamento del software, assicurarsi che RELAX sia collegato ad una connessione di alimentazione stabile. Scollegare l'alimentazione durante l'aggiornamento del software può danneggiare RELAX.

#### **20.10 Configurazione guidata**

Per eseguire la configurazione iniziale (vedere capitolo "Eseguire la configurazione iniziale").

#### **20.11 Info**

Qui vengono visualizzate informazioni quali la versione del software corrente, la versione di Spotify, l'ID della radio e il nome descrittivo.

#### **20.12 Funzionalità Multi-Room**

È possibile utilizzare RELAX con altri prodotti compatibili come parte di un sistema Multi-Room. I prodotti connessi alla stessa rete WiFi e sincronizzati nello stesso gruppo Multi-Room sono in grado di riprodurre gli stessi contenuti all'interno di un ambiente circoscritto. È possibile anche creare gruppi diversi per zone diverse di uno stesso ambiente o per utenti differenti.

È possibile configurare i gruppi Multi-Room nelle impostazioni di sistema con le seguenti opzioni:

▪ [Visualizza dettagli]

Per visualizzare lo stato corrente del sistema Multi-Room:

- [Non in gruppo]: RELAX non è parte di un gruppo.
- [Server]: RELAX invia contenuti audio ad altri membri del gruppo.
- [Client]: RELAX riceve contenuti audio da un altro prodotto nel gruppo.
- [Crea nuovo gruppo]

Per creare un nuovo gruppo Multi-Room.

▪ [Aggiungi al gruppo]

Per aggiungere altri prodotti compatibili ad un gruppo Multi-Room corrente.

▪ [Elenca client esistenti]

Per visualizzare la lista dei prodotti compatibili che ricevono contenuti audio da RELAX.

▪ [Abbandona gruppo]

Per rimuovere prodotti compatibili da un gruppo Multi-Room.

▪ [Sciogli gruppo]

Per sciogliere un gruppo Multi-Room. In seguito, ogni prodotto del gruppo opererà in maniera individuale.

### **21 Uso dell'app UNDOKTM per controllare RELAX**

RELAX è compatibile con l'app UNDOK™ di Frontier Silicon. L'app offre funzionalità complete di controllo remoto per moduli audio basati su FS tramite un dispositivo smart iOS o Android.

Per installare ed utilizzare l'app UNDOK™:

1. Scaricare l'app UNDOK™ dall'"App Store" o da "Google play" ed installarlo sul dispositivo smart iOS o Android.

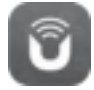

- 2. Collegare il dispositivo smart alla stessa rete WiFi di RELAX.
- 3. Avviare l'app UNDOK™ sul dispositivo smart. L'app cercherà sistemi audio compatibili. È possibile anche premere su "Configura sistema audio" per avviare la ricerca di sistemi audio.

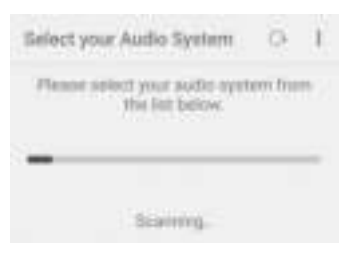

4. Selezionare "RELAX" dalla lista dei sistemi audio disponibili.

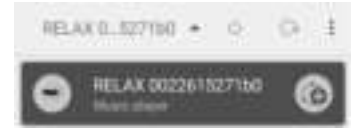

5. Controllare RELAX tramite l'app UNDOK™.

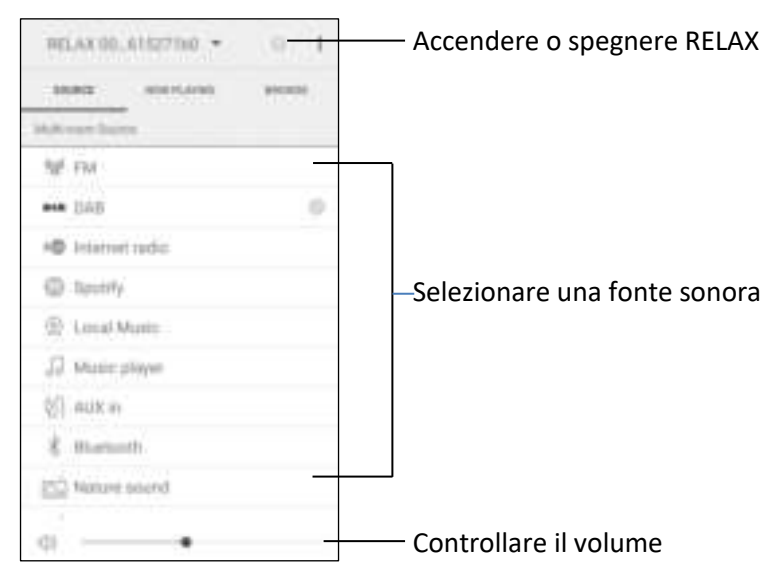

È possibile utilizzare RELAX con altri prodotti compatibili come parte di un sistema Multi-Room. È possibile usare l'app UNDOK™ per gestire i gruppi Multi-Room. A tal fine, è necessario:

1. Premere sull'icona di modifica del gruppo ( ) nella lista dei sistemi audio disponibili.

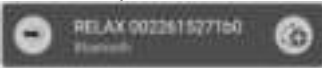

2. Aggiungere o rimuovere RELAX ai o dai gruppi Multi-Room, modificare un nome del gruppo oppure cancellare un gruppo se necessario.

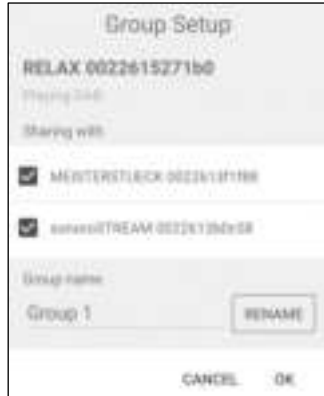

sonoro audio GmbH 2017 237

### **22 Risoluzione dei problemi**

Le anomalie possono verificarsi con ogni apparecchiatura elettrica. Non è necessariamente colpa di RELAX. In virtù di ciò, occorre controllare la seguente tabella per cercare di risolvere il problema da soli.

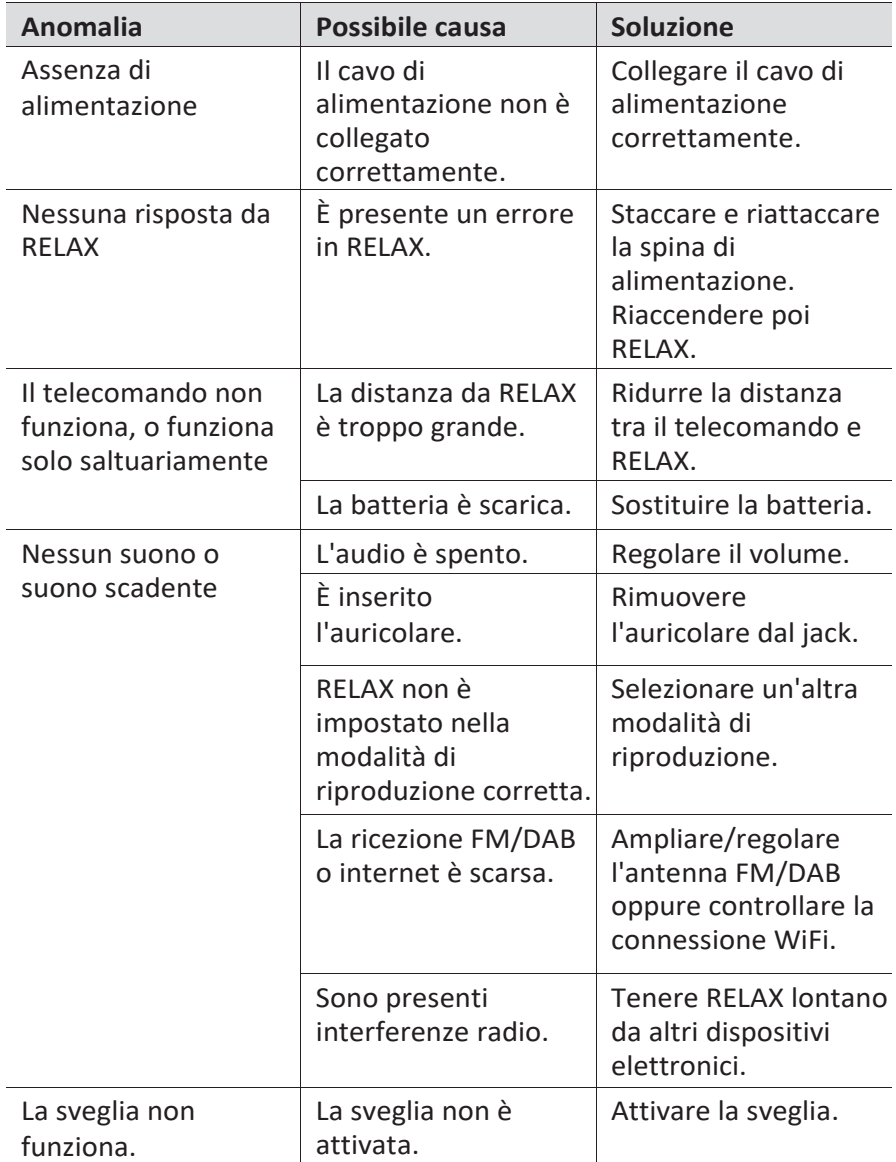

# sonoro<sup>></sup>

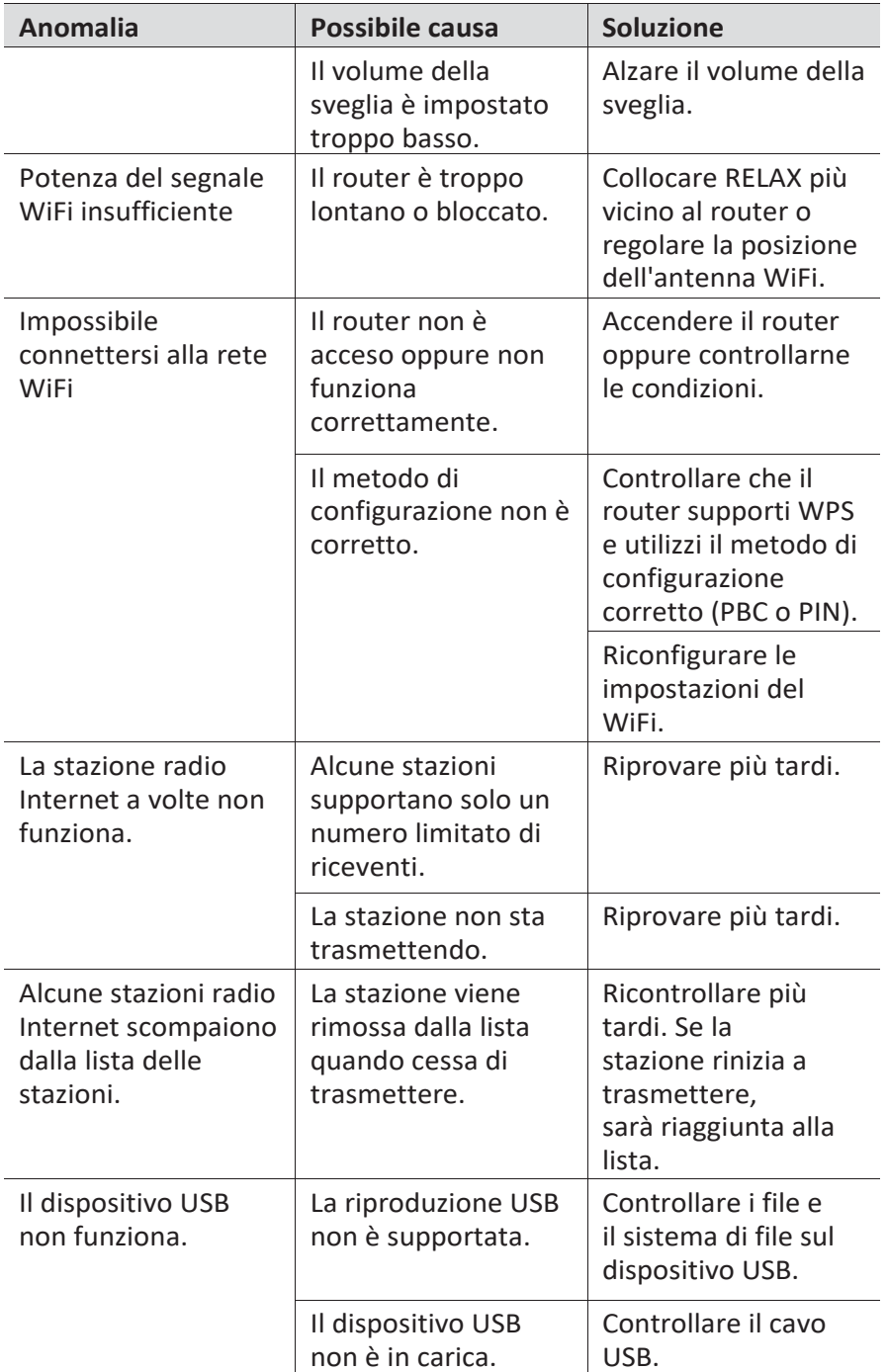

### **23 Pulizia**

### $A$  NOTA!

#### Danni materiali dovuti ad una pulizia non corretta!

Una pulizia non corretta può danneggiare RELAX o fare in modo che alcune funzioni smettano di funzionare.

- Non usare mai detergenti abrasivi o a base di solventi, in quanto a, potrebbero danneggiare la superficie di RELAX.
- Non usare mai aria calda o compressa per asciugare RELAX. n.
- I bordi e gli angoli di RELAX sono vulnerabili alla pressione.  $\blacksquare$ Proteggere queste zone in modo da evitare che vengano esposte a livelli eccessivi di pressione.

#### **Rimozione delle impronte digitali e dello sporco leggero**

Pulire RELAX solo dall'esterno con un panno morbido e asciutto.

#### **Rimozione dello sporco ostinato**

Pulire RELAX solo dall'esterno con un panno leggermente umido e poi asciugare RELAX con un panno morbido e asciutto.

### **24 Garanzia**

Quando si reclamano garanzie, si applica quanto segue senza limitazione dei diritti legali:

- I diritti di garanzia possono essere rivendicati solo entro un periodo max. di 2 anni (1 anno in Nord America e Australia), calcolati dalla data di acquisto.
- sonoro audio GmbH riparerà o sostituirà RELAX a sua esclusiva discrezione senza costi aggiuntivi per quanto riguardi guasti causati da difetti del materiale o di produzione entro il periodo di garanzia.
- In caso di reclami, si prega di contattare il servizio di assistenza clienti. I dettagli di contatto sono reperibili nella sezione "Dati di contatto" o alla pagina [www.sonoro.de.](http://www.sonoro.de/)
- Dopo la riparazione o la sostituzione di RELAX , non inizia un nuovo periodo di garanzia. Il periodo di garanzia di 2 anni (1 anno in Nord America e Australia) dalla data di acquisto rimane applicabile.
- Non rientra nella garanzia quanto segue: batterie, danni causati dall'uso improprio, normale usura e rotture, nonché guasti che influenzano solo minimamente il valore o l'usabilità di RELAX. La garanzia decade inoltre in caso di modifiche non effettuate dal nostro centro di assistenza autorizzato.

# sonoro<sup>)</sup>

sonoro audio GmbH Nordkanalallee 94 41464 Neuss Germany Telefoon: +49 2131 8834-141 Fax: +49 2131 7517-599 E-mail[: support@sonoro.de](mailto:support@sonoro.de)  Internet[: www.sonoro.de](http://www.sonoro.de/)

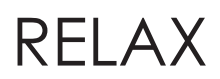

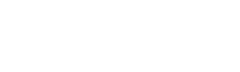

sonoro<sup>)</sup>

# RELAX (SO-810)

# **FM/DAB+/IR-muzieksysteem**

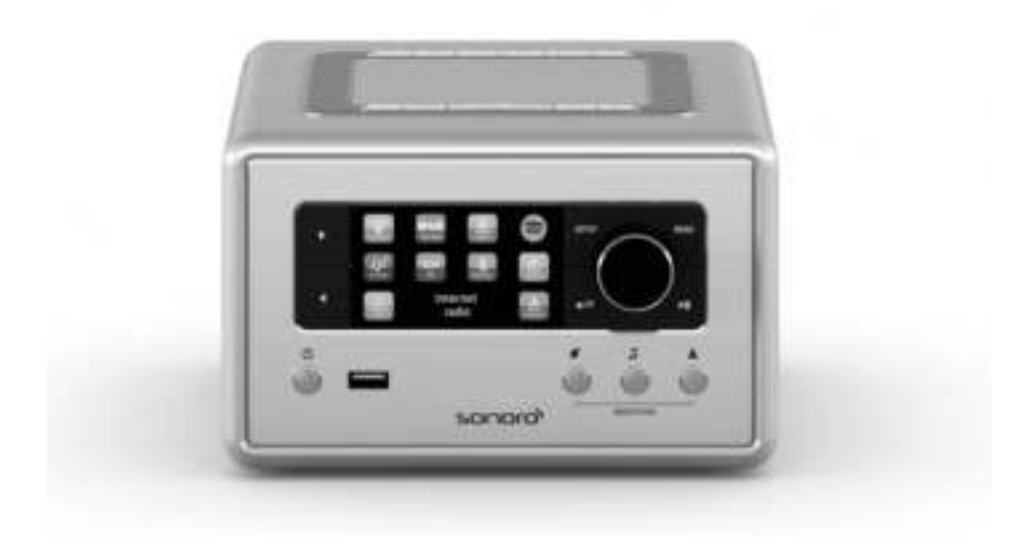

**Bedieningshandleiding**

# sonoro<sup>></sup>

### Inhoudsopgave

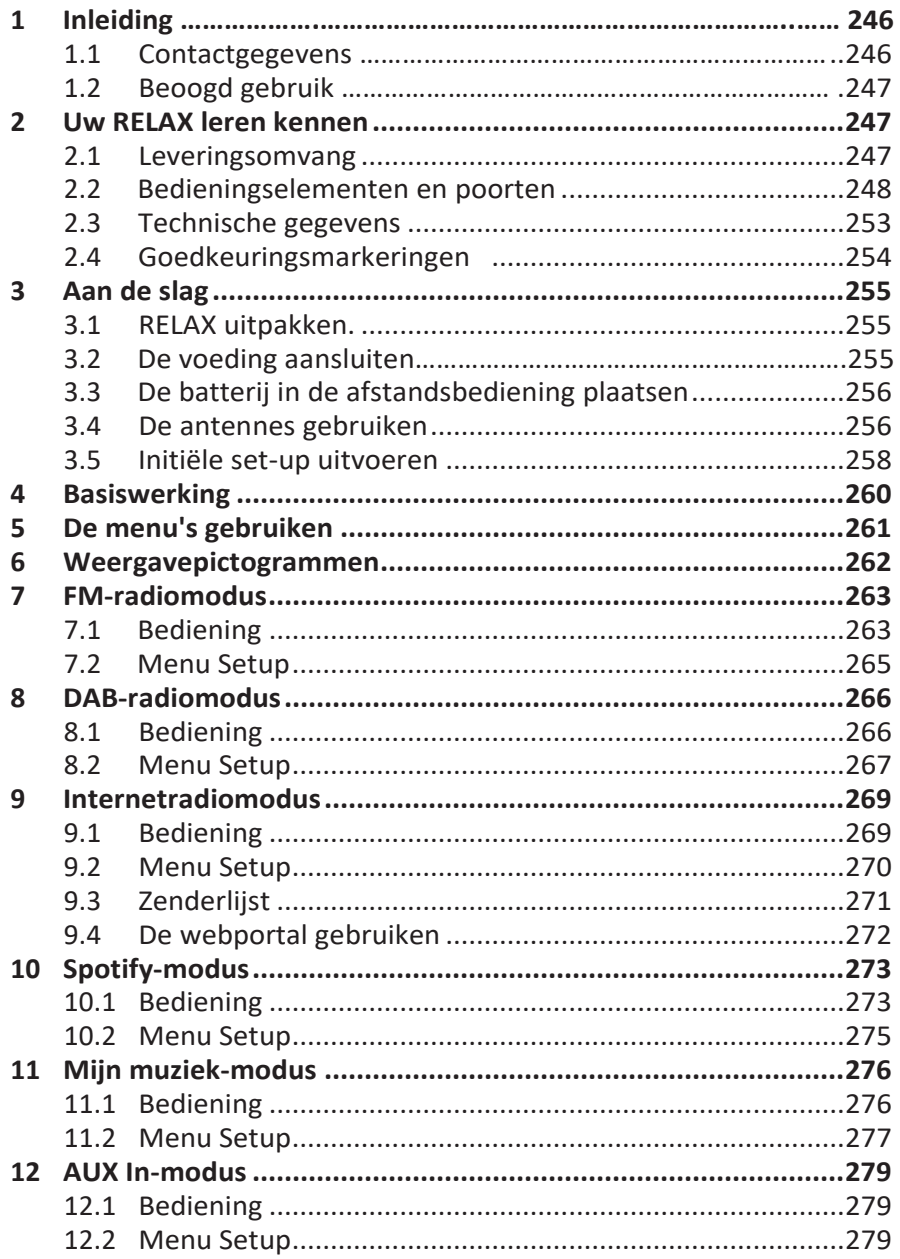

# sonoro<sup>></sup>

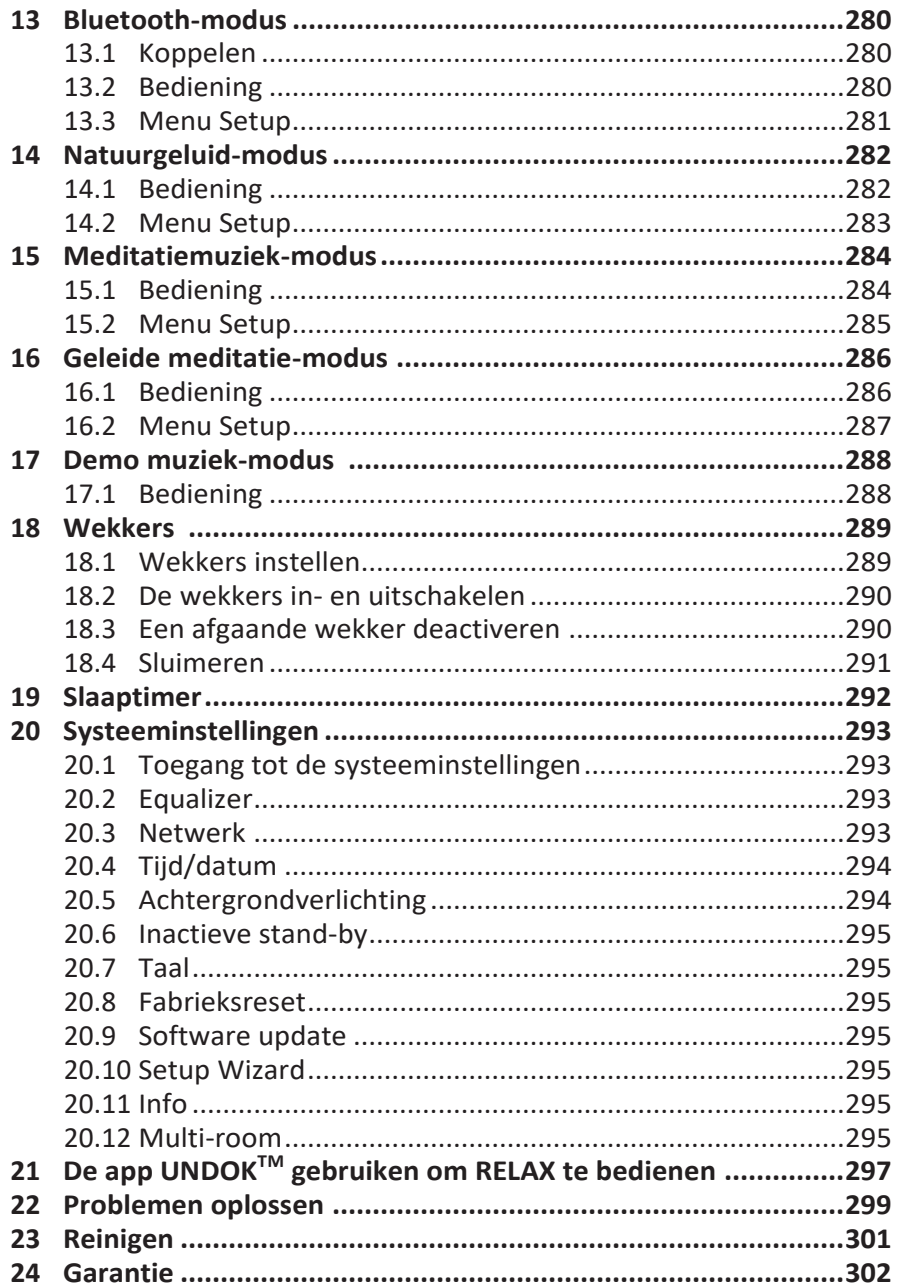

### **1 Inleiding**

Hartelijk dank voor de aanschaf van RELAX. Deze bedieningshandleiding en de veiligheidshandleiding bieden alle informatie die vereist is voor een probleemloze en veilige werking van RELAX.

- Lees de bedieningshandleiding en de veiligheidshandleiding in zijn geheel alvorens RELAX in gebruik te nemen.
- Bewaar de bedieningshandleiding voor toekomstig gebruik.
- Als u RELAX aan derden doorgeeft, geef ze dan ook de bedieningshandleiding en de veiligheidshandleiding.
- Het niet opvolgen van de bedieningshandleiding en veiligheidshandleiding kan leiden tot ernstig letsel of schade aan RELAX.
- Wij aanvaarden geen aansprakelijkheid voor schade als gevolg van het niet opvolgen van de aanwijzingen in deze bedieningshandleiding en veiligheidshandleiding.

De afbeeldingen in deze bedieningshandleiding zijn bedoeld om de handelingen te illustreren die nodig zijn om RELAX te bedienen.

Geniet van uw RELAX!

#### **1.1 Contactgegevens**

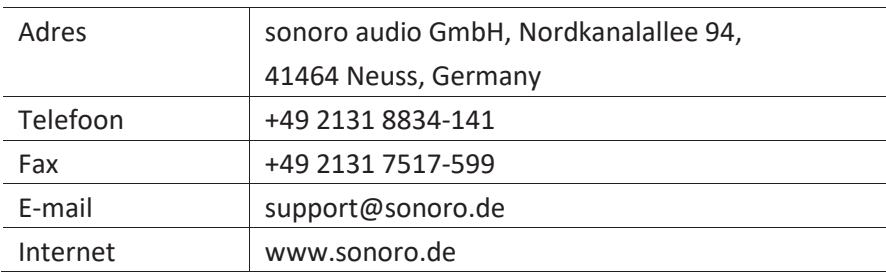

#### **1.2 Beoogd gebruik**

RELAX is alleen bestemd voor eigen gebruik. Het is niet bedoeld voor commercieel gebruik. RELAX is uitsluitend bedoeld voor de volgende taken:

- Het afspelen van FM/DAB+/Internetradio en Spotify-streamingservice.
- Audioweergave van externe apparaten die zijn aangesloten via AUX In of USB-poort.
- Audioweergave van Bluetooth-apparaten (zoals mobiele telefoons).
- Opladen van externe apparaten die via de USB-poort worden aangesloten.
- Het afspelen van natuurgeluid, meditatiemuziek en geleide meditatie.

Elk ander gebruik wordt beschouwd als oneigenlijk gebruik en is dus verboden. Wij aanvaarden

geen aansprakelijkheid voor schade als gevolg van oneigenlijk gebruik.

### **2 Uw RELAX leren kennen**

#### **2.1 Leveringsomvang**

Naast de RELAX zelf omvat de leveringsomvang ook de volgende accessoires:

- Afstandsbediening
- Eén knoopcel (CR2032, 3V)
- AC-adapter met universele adapter (VDE en UK)
- FM/DAB-kabelantenne
- FM/DAB telescopische antenne
- Snelstartgids
- Bedieningshandleiding
- Veiligheidshandleiding
- Wenskaart
- sonoro audio-collectie flyer
- Spotify-flyer
- Wellness-gids
- Blad leveringsadres
- **Handschoenen**

### **2.2 Bedieningselementen en poorten**

#### **Vooraanzicht**

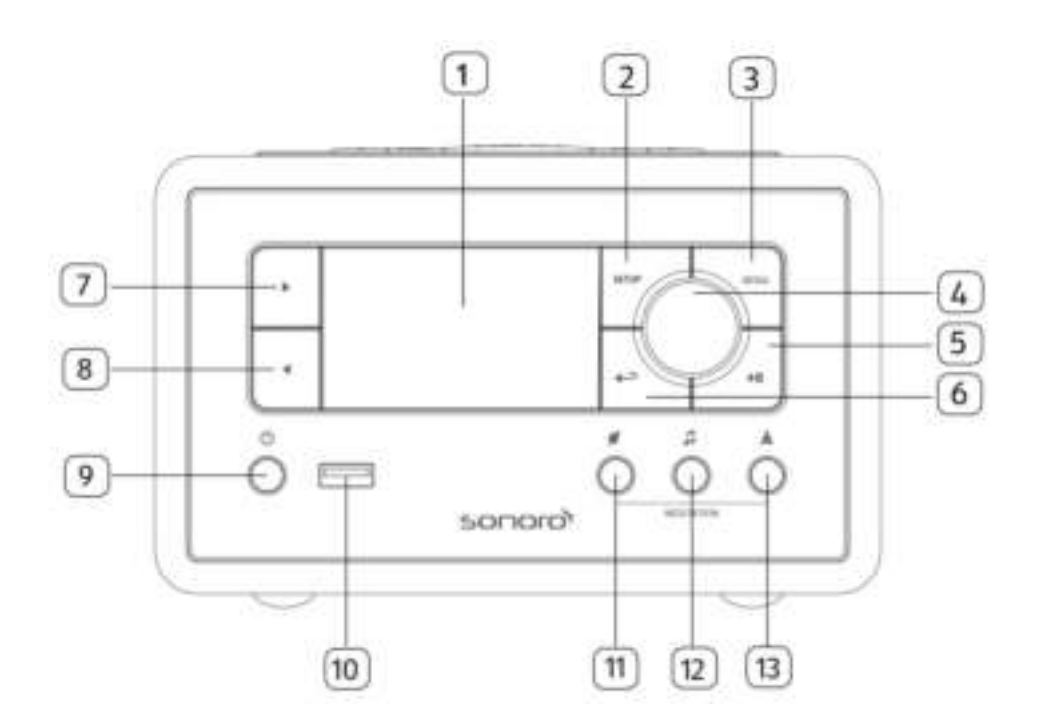

- 
- 2. Setup-knop (SETUP) 8. Linkerknop (<)
- 3. Menuknop (MENU) 9. Stand-byknop (1)
- 4. Volumeknop, navigatieknop, 10. USB-poort OK-knop (druk op de knop) 11. Natuurgeluid (\*)
- 5. Knop Afspelen/pauze ( $\blacktriangleright$ II) 12. Meditatiemuziek ( $\blacktriangleright$
- 
- 1. Display 7. Rechterknop ( $\blacktriangleright$ )
	-
	-
	-
	-
	-
- 6. Terugknop ( $\leftarrow$ ) 13. Geleide meditatie ( $\triangle$ )

#### **Bovenaanzicht**

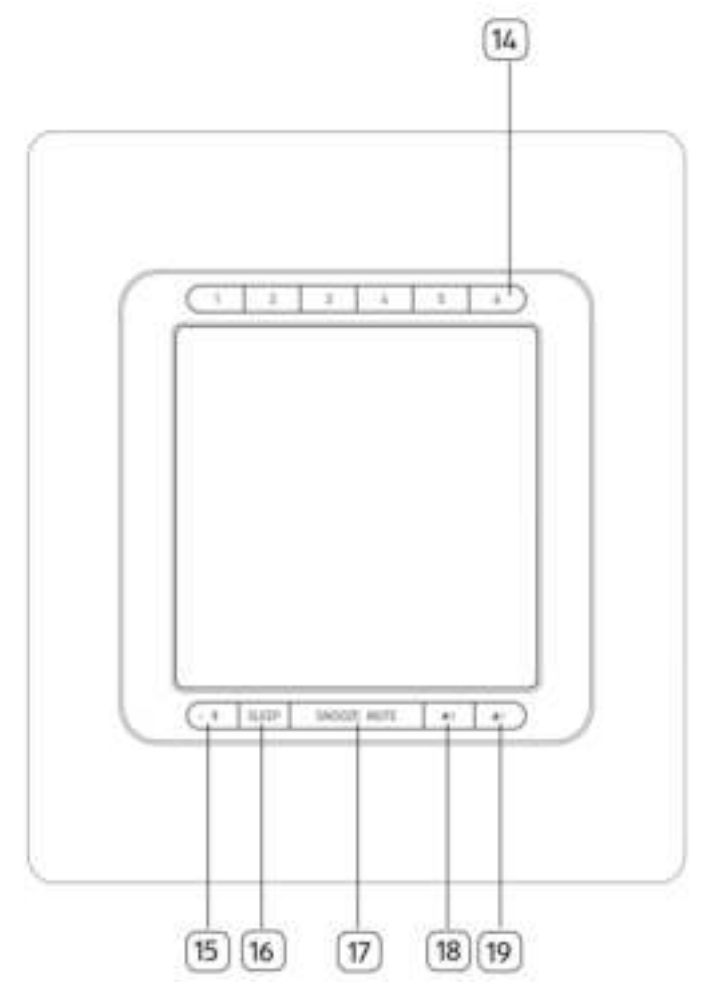

- 14. Voorkeuzezenderknoppen (1-6)
- 15. Bluetooth  $(\frac{1}{2})$
- 16. Slaaptimer (SLEEP)
- 17. Sluimer & dempen-knop (SNOOZE MUTE)
- 18. Wekker 2 knop  $(\sqrt{2})$
- 19. Wekker 1 knop  $(\blacksquare$   $\blacksquare$ )

#### **Achterkant**

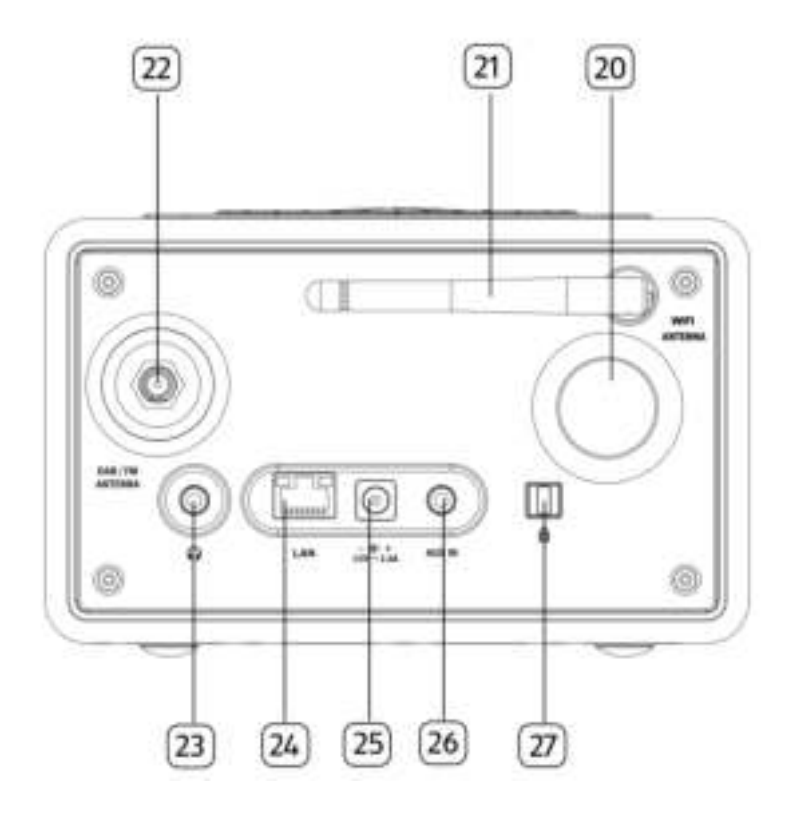

- 
- 
- 22. FM/DAB-antenne-aansluiting 26. Extra ingang (3,5mm)
- 23. Hoofdtelefoonaansluiting  $\binom{7}{1}$  27. Toetsenvergrendeling, antidiefstalpoort
- 20. Basreflex-opening 24. LAN RJ-45-aansluiting
- 21. Wifi-antenne 25. DC-stroomingang
	-
	-

#### **Afstandsbediening**

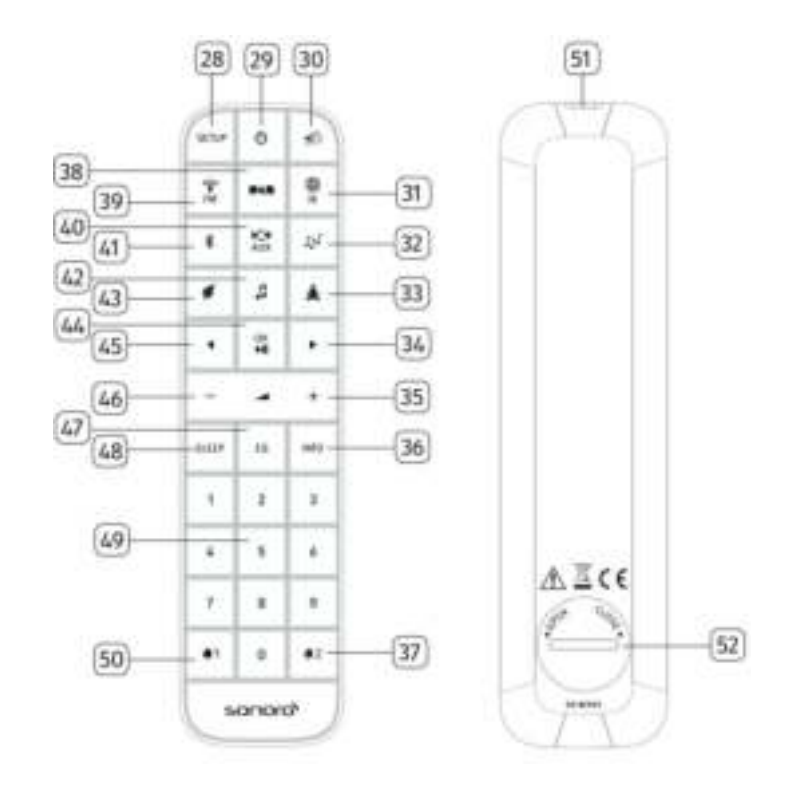

- 
- 
- 30. Dempen/sluimeren-knop ( $\ket{\mathbb{Z}}$ ) 38. DAB-radiomodus ( $\ket{\mathbb{Z}}$
- 31. Internetradiomodus ( $\begin{pmatrix} 1 \\ 1 \end{pmatrix}$ ) 39. FM-radiomodus ( $\begin{pmatrix} 1 \\ 1 \end{pmatrix}$ )
- 32. Mijn muziek-modus  $(\sqrt{N}\sqrt{N})$  40. AUX In-modus  $\frac{N\sqrt{N}}{N\sqrt{N}}$
- 33. Geleide meditatie-modus ( $\triangleq$ ) 41. Bluetooth-modus ( $\stackrel{*}{\ast}$ )
- 
- 35. Knop volume omhoog  $(\bigoplus)^*$  43. Natuurmuziek-modus  $(\bigoplus)^*$
- 28. Setup-knop (SETUP) 36. Informatieknop (INFO)
- 29. Stand-byknop ( $\circled{1}$ ) 37. Wekker 2 knop ( $\circled{1}$ 
	-
	-
	-
	-
- 34. Rechterknop (►) 42. Meditatiemuziek-modus (↓
	-

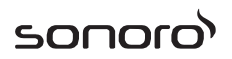

- 44. Knop Afspelen/pauze(II), OK-knop
- 45. Linkerknop (◄ )
- 46. Knop volume omlaag  $(+)^*$
- 47. Knop equalizer instellen  $(El)$
- 48. Knop slaaptimer instellen ( SLEEP )
- 49. Voorkeuzezenderknoppen (1-9)
- 50. Wekker 1 knop  $(\blacksquare)$
- 51. Infraroodzender
- 52. Batterijcompartiment

\*Navigatieknoppen (✚,▬)

### **2.3 Technische gegevens**

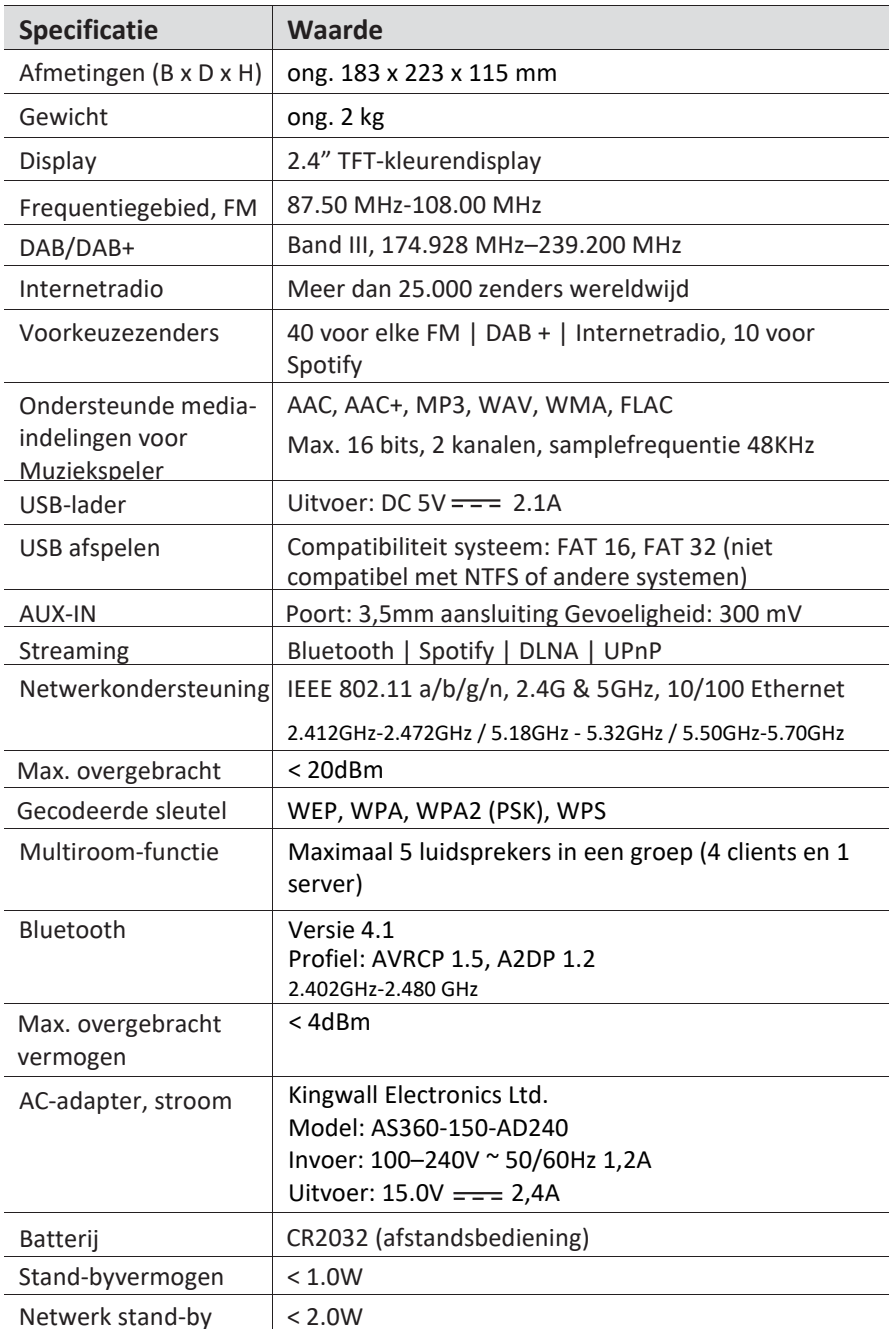
#### **2.4 Goedkeuringsmarkeringen**

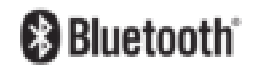

Het Bluetooth®-woordmerk en -logo's zijn gedeponeerde handelsmerken van Bluetooth SIG, Inc. en elk gebruik van deze merken door sonoro audio GmbH is onder licentie. Andere handelsmerken en handelsnamen zijn eigendom van hun respectieve eigenaars.

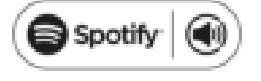

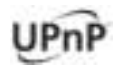

Dit product bevat Spotify-software die valt onder licenties van derden die hier zijn te vinden: [www.spotify.com/connect/third-party-licenses](http://www.spotify.com/connect/third-party-licenses)

UPnP™ is een handelsmerk van UPnP™ Forum.

## **3 Aan de slag**

#### **3.1 RELAX uitpakken**

- 1. Haal RELAX uit de verpakking en controleer of RELAX of de afzonderlijke delen schade vertonen. Als dit het geval is, moet u RELAX niet gebruiken. Mocht u enige schade opsporen, neem dan direct contact op met uw dealer of met de klantenservice van sonoro audio GmbH.
- 2. Controleer of de levering compleet is (zie hoofdstuk "Leveringsomvang").
- 3. Plaats RELAX op een geschikte plaats.
- 4. Verwijder de beschermfolie van de display.

#### **3.2 De voeding aansluiten**

- 1. Plaats het bovenste uiteinde van de adapter in de bovenste sleuf van de voeding.
- 2. Klik op de onderkant van de adapter om deze te vergrendelen.
- 3. Om deze te verwijderen trekt u eerst het lipje op de voeding terug.
- 4. Trek de adapter naar boven om deze te verwijderen.

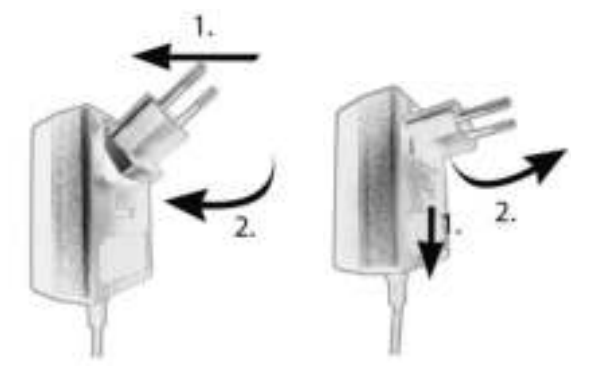

- 5. Steek de stekker van de voedingsadapter in de DC stroomingang aan de achterkant van RELAX.
- 6. Steek de stekker in het stopcontact. RELAX is ingeschakeld.

#### **3.3 De batterij in de afstandsbediening plaatsen**

- 1. Open het deksel van het batterijcompartiment aan de achterkant van de afstandsbediening door het linksom te draaien met behulp van een muntje.
- 2. Plaats de meegeleverde batterijen (CR2032, 3 V) met het label (+) naar boven.
- 3. Zet het deksel van het batterijcompartiment terug en draai het deksel rechtsom met behulp van een muntje.

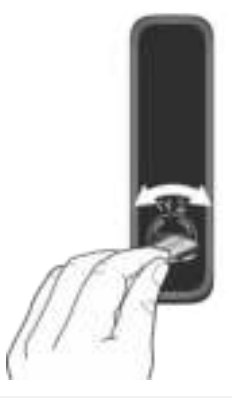

#### *i*

*Blokkeer de infraroodsensor op de RELAX en de infraroodzender op de afstandsbediening niet tijdens het gebruik.*

#### **3.4 De antennes gebruiken**

- 1. De levering omvat een kabelantenne en een staafantenne. Voor optimale radio-ontvangst moet een van de twee antennes worden gebruikt.
- 2. Schroef de gewenste antenne aan de achterzijde van RELAX op de FM/DAB antenneconnector.

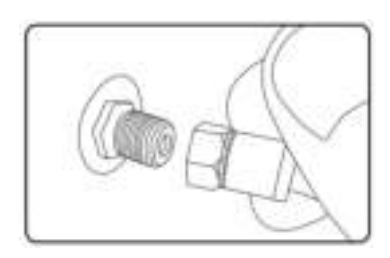

3. Als u de kabelantenne gebruikt, vouw de kabel dan uit en lijn de antenne zo uit, dat u de best mogelijke ontvangst hebt.

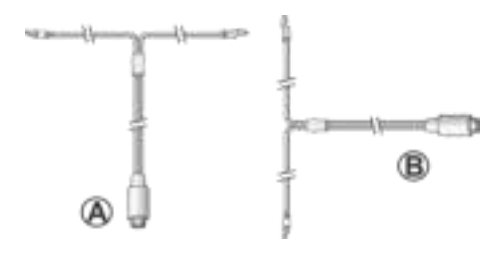

### *i*

*Voor een goede FM/DAB radio-ontvangst moeten de twee uiteinden van de kabelantenne een 'T' (dipool) vormen met de aansluitingskabel.*

*A: Aanbevolen uitlijning voor FM B: Aanbevolen uitlijning voor DAB Sluit voor een nog betere ontvangst de kabel aan op een geschikte huisantenne.*

- 4. Als u de staafantenne gebruikt, trek de armen van de antenne dan uit elkaar en lijn de antenne zo uit, dat u de best mogelijke ontvangst hebt.
- 5. Til de wifi-antenne omhoog.
- 6. Als u RELAX wilt verbinden met uw netwerk via een Ethernet-kabel, sluit dan een Ethernet-kabel van de LAN-poort op de achterkant van RELAX aan op uw router.

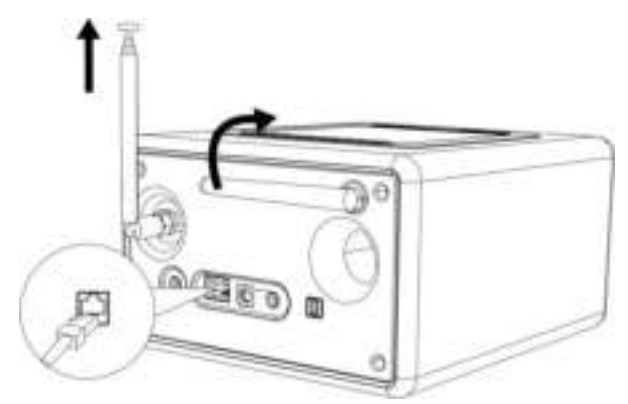

# sono

#### **3.5 Initiële set-up uitvoeren**

Wanneer RELAX voor de eerste keer wordt ingeschakeld, verschijnt de "Setup wizard" op het display. Volg de onderstaande instructies voor het configureren van enkele basisinstellingen.

1. Wanneer de "Setup Wizard" wordt weergegeven, drukt u op + of – op de afstandsbediening (of draai aan de navigatieknop) om "YES" te selecteren druk dan op OK om de set-up te beginnen.

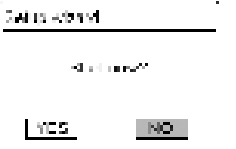

- 2. Vervolgens wordt u gevraagd om te selecteren:
	- Taal (te gebruiken in de weergave)
	- Tijdnotatie (12 of 24 uur)
	- Bron van auto-update (Update van de radio, internet of geen update).

Afhankelijk van de keuze die u hebt gemaakt, volgt u de instructies op de display om de datum en tijd, de tijdzone, de zomertijd of draadloos netwerk in te stellen. Draai aan de navigatieknop op RELAX of druk op de navigatieknoppen op de afstandsbediening om selecties maken en druk vervolgens op OK om te bevestigen (zie hoofdstuk "De menu's gebruiken").

Als update van internet is geselecteerd, moet eerst de wifi-verbinding worden gemaakt. Bij het invoeren van de code van uw draadloos netwerk, draait u aan de navigatieknop op RELAX of u drukt op de navigatieknoppen op de afstandsbediening om een teken te selecteren en vervolgens drukt u op OK om te bevestigen. Selecteer [BKSP] om de laatste invoer te verwijderen. Selecteer [CANCEL] om de code-invoer te annuleren. Selecteer [OK] om de ingevoerde code te bevestigen.

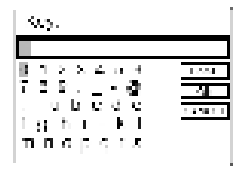

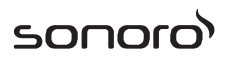

3. Wanneer "Setup wizard completed" verschijnt, drukt u op OK om de instelling af te sluiten.

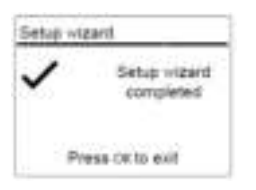

4. Als alternatief gebruikt u de Ethernet (LAN)-aansluiting op uw router (met automatische configuratie) en u selecteert de menuoptie [Bedraad] in het beschikbare netwerk.

#### *i*

*Ga om de set-up wizard nogmaals uit te voeren naar [Systeeminstellingen] en selecteer [Setup Wizard] (Zie hoofdstuk "Systeeminstelingen").*

## **4 Basiswerking**

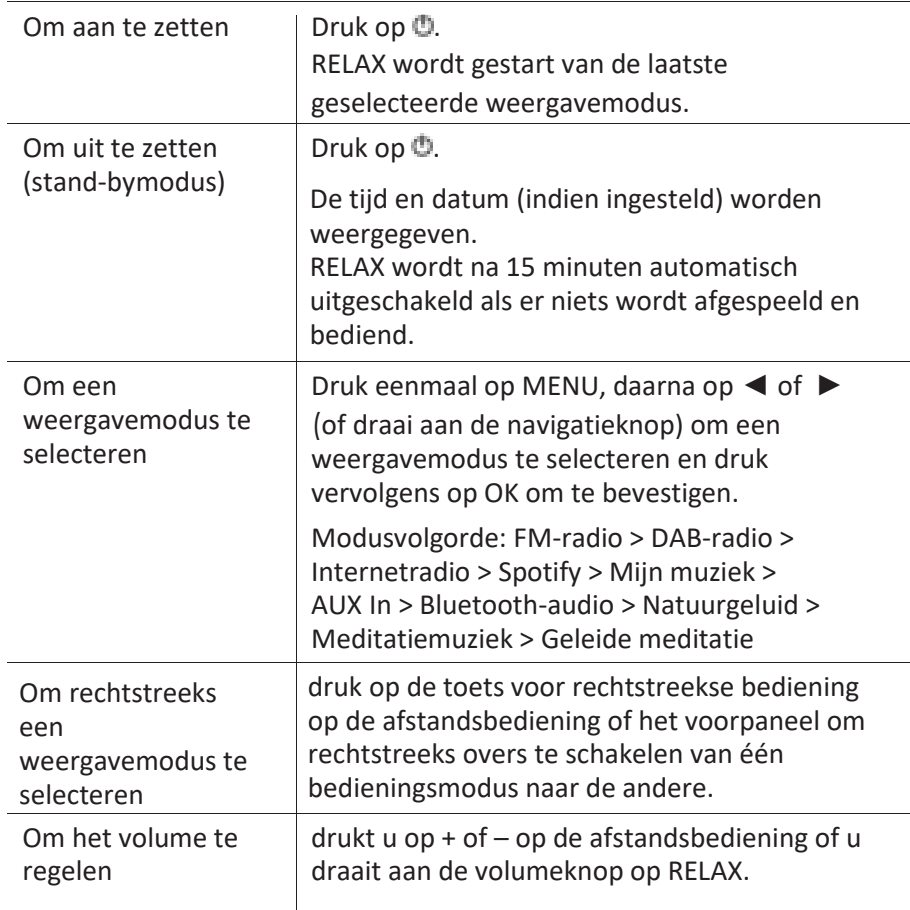

## **5 De menu's gebruiken**

Er zijn drie soorten menu's in RELAX.

- Menu Setup (voor specifieke instellingen in een weergavemodus, bijv. [Favoriet opvragen] in FM-modus)
- Systeeminstellingen (voor algemene instellingen, bijv. tijd/datum, taal enz.)
- Hoofdmenu (voor toegang tot weergavefuncties, slaaptimer en wekkers)

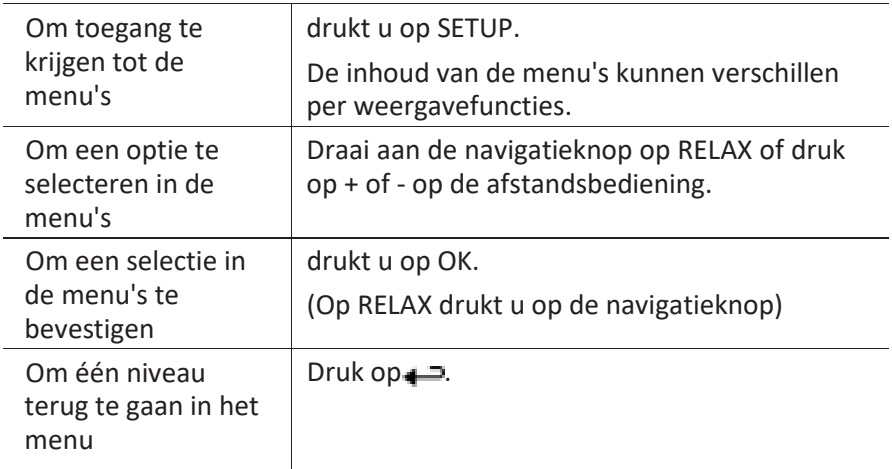

# **6 Weergavepictogrammen**

Raadpleeg de onderstaande tabel voor de betekenissen van de weergavepictogrammen ze op de display worden weergegeven.

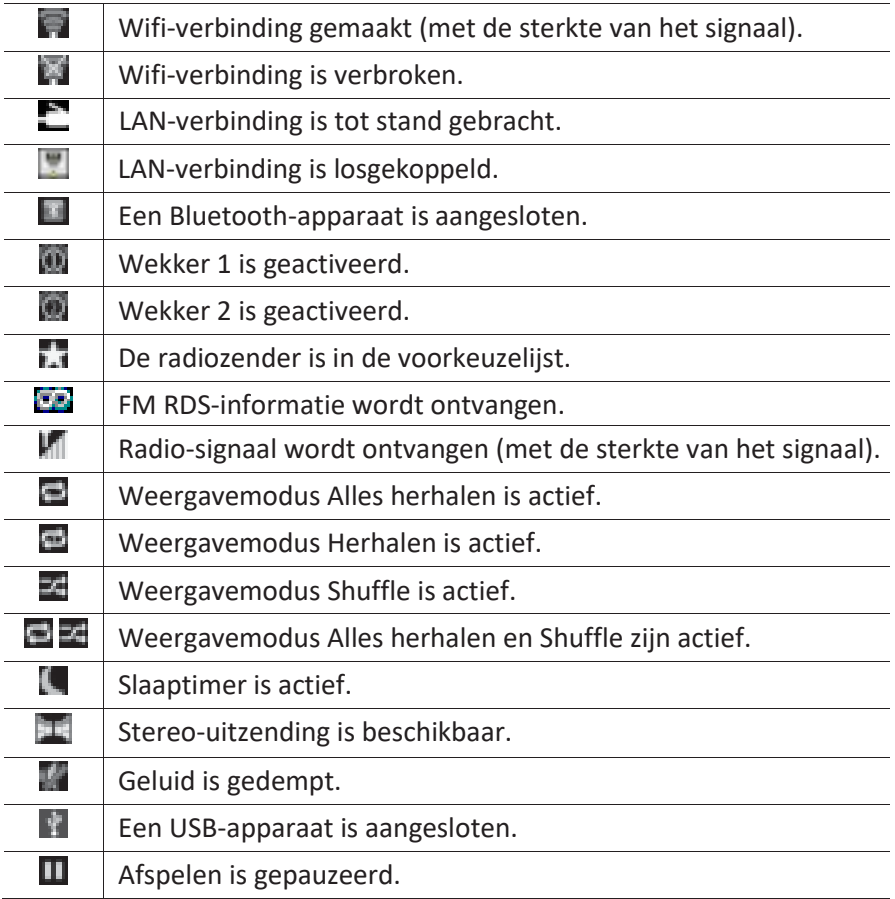

sonoro

## **7 FM-radiomodus**

## **7.1 Bediening**

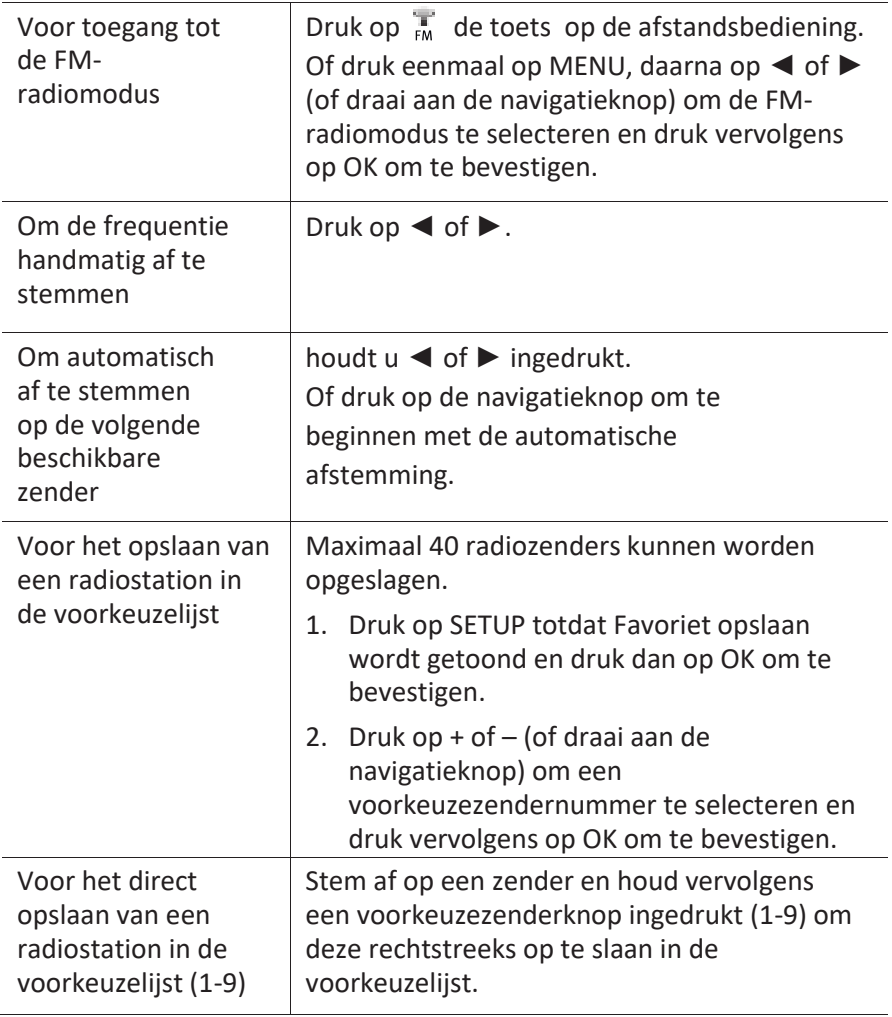

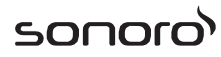

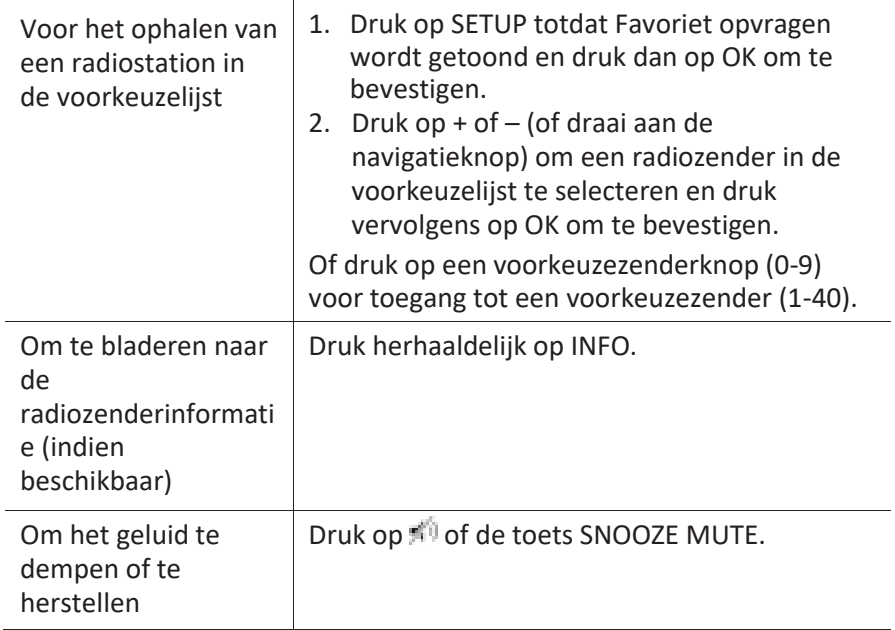

### **7.2 Menu Setup**

Druk op SETUP in de FM modus om toegang krijgen tot het menu Setup (zie hoofdstuk "De menu's gebruiken"). De volgende opties zijn beschikbaar en de huidige instellingen (indien van toepassing) zijn gemarkeerd met een sterretie (\*).

sonor

- [Favoriet opvragen] Voor het ophalen van een radiostation in de voorkeuzelijst.
- [Favoriet opslaan] Voor het opslaan van een radiostation in de voorkeuzelijst.
- [FM Automatisch zoeken] Voor het automatisch opslaan van alle beschikbare radiozenders in de voorkeuzelijst.\*

\* Alle bestaande voorkeuzezenders worden gewist.

- [FM Scaninstelling] Om te bepalen of alleen stations met sterke signalen worden gescand bij het uitvoeren van het automatisch afstemmen.
- [FM Ontvangstinstelling] Om radio te luisteren in stereo of mono.
- [Systeeminstellingen] Zie hoofdstuk "Systeeminstellingen".
- [Hoofdmenu] Voor toegang tot andere weergavefuncties, slaaptimer en wekkers.

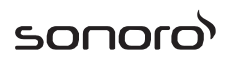

## **8 DAB-radiomodus**

## **8.1 Bediening**

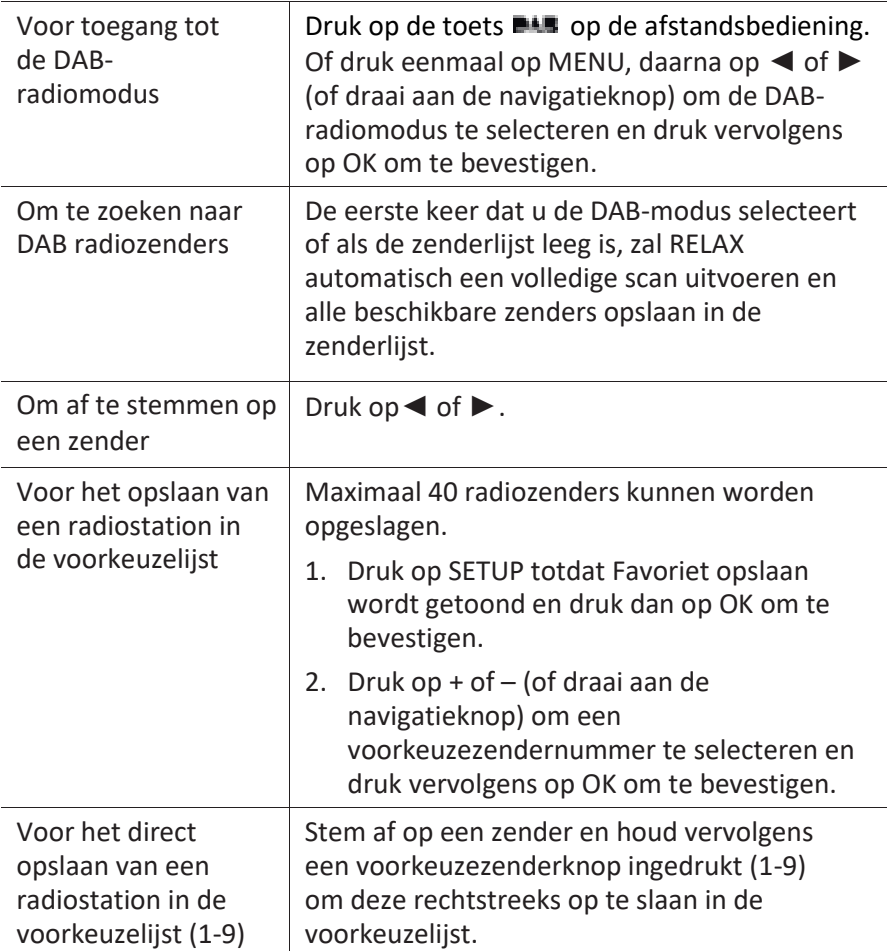

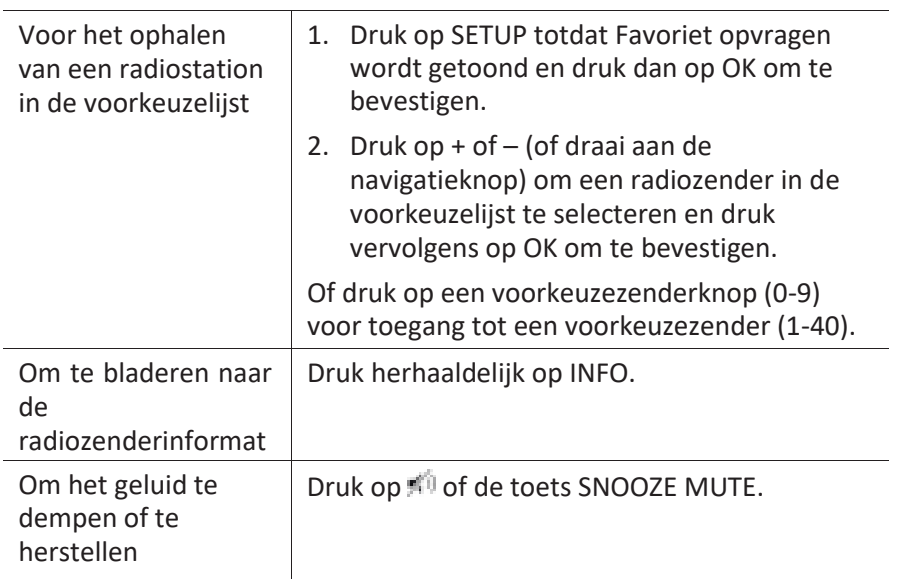

sooc

\*DAB-informatie (indien beschikbaar) bevat: Zendernaam, Dynamic Label Segment (DLS), signaalsterkte, programmatype (PTY), naam ensemble, frequentie, signaalfoutenpercentage, bitrate en audiostatus, codec, en datum en tijd.

### **8.2 Menu Setup**

Druk op SETUP in de DAB-modus om toegang krijgen tot het menu Setup (zie hoofdstuk "De menu's gebruiken"). De volgende opties zijn beschikbaar en de huidige instellingen (indien van toepassing) zijn gemarkeerd met een sterretje (\*).

- [Favoriet opvragen] Voor het ophalen van een radiostation in de voorkeuzelijst.
- [Favoriet opslaan] Voor het opslaan van een radiostation in de voorkeuzelijst.
- [Zenderlijst] Alle beschikbare stations weergeven.
- [Scan] Alle beschikbare zenders scannen en opslaan.
- [Handmatig afstemmen] De frequentie handmatig afstemmen. De lijst van beschikbare digitale radio-ensembles wordt weergegeven.

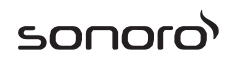

- [Ongeldige zenders weghalen] Alle ongeldige stations uit de zenderlijst verwijderen.
- [DRC]

Sommige DAB uitzendingen bieden dynamische bereikcompressie (DRC). Het comprimeren van het dynamische bereik van een radiosignaal kan het volume verhogen van zachte geluiden en het volume van harde geluiden verminderen. U kunt hoog, laag of uit selecteren. Hoog niveau wordt aanbevolen voor een lawaaierige omgeving.

[Zendervolgorde]

Voor het definiëren hoe de stations worden weergegeven tijdens het bladeren door de zenderlijst. Opties:

- [Alfanumeriek] Rangschik de zenders in alfabetische volgorde,
- [Ensemble]: Lijst van zenders die samen worden uitgezonden op hetzelfde ensemble, en
- [Geldig]: Lijst van geldige zenders eerst, dan zenders die uit de lucht zijn.
- [Systeeminstellingen]

Zie hoofdstuk "Systeeminstellingen".

[Hoofdmenu]

Voor toegang tot andere weergavefuncties, slaaptimer en wekkers.

## **9 Internetradiomodus**

### **9.1 Bediening**

Wifi- of Ethernet-internetverbinding moet eerst worden ingesteld om internetradio te kunnen gebruiken (Zie hoofdstukken "Initiële set-up uitvoeren" en "Netwerk").

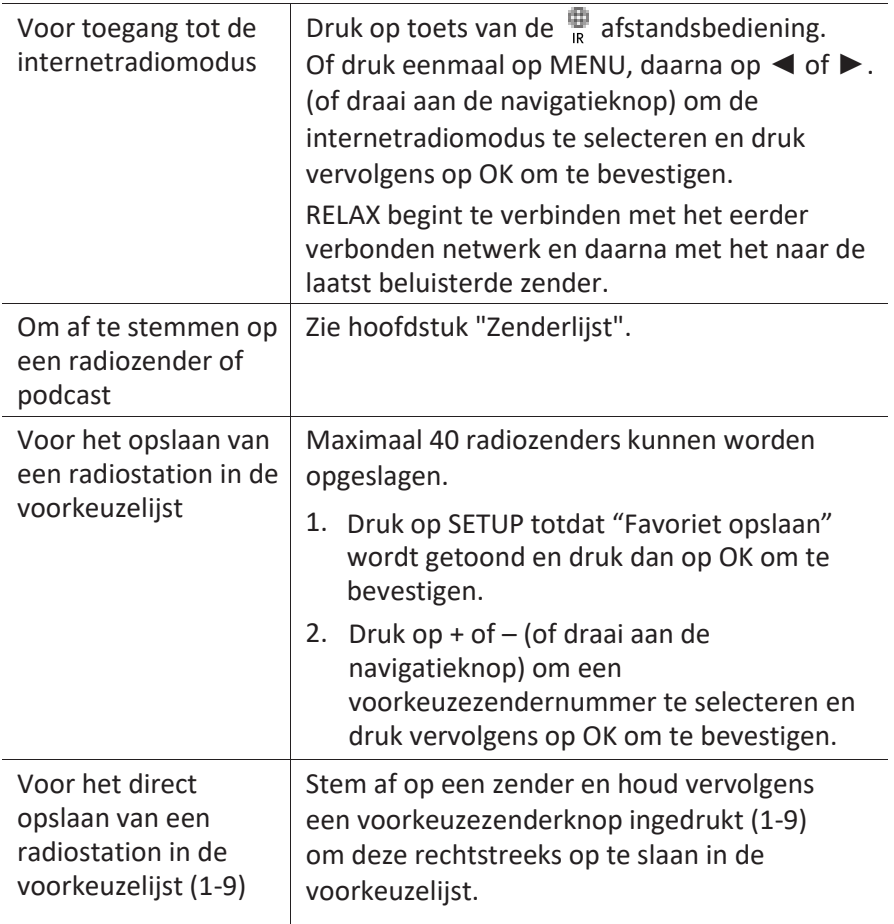

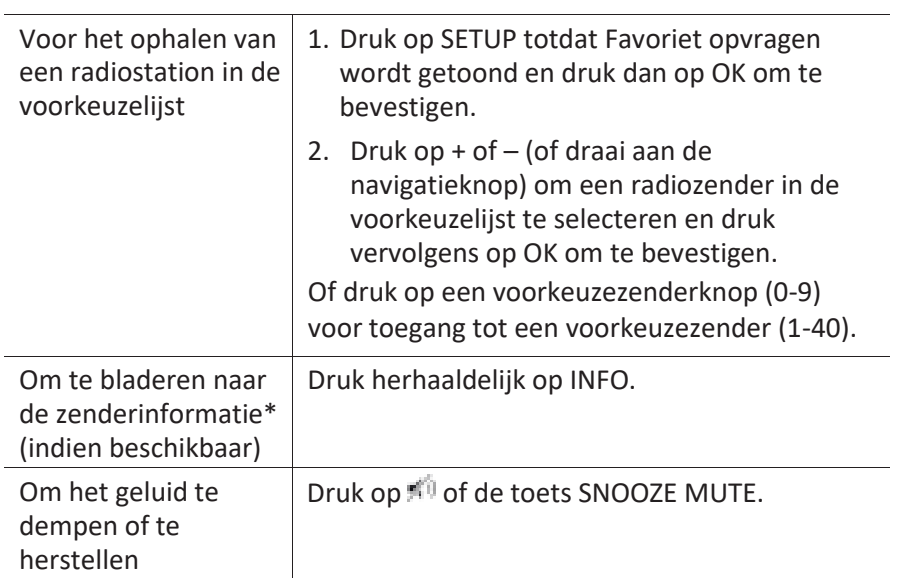

\*Zenderinformatie (indien beschikbaar) bevat: Naam artiest en track, zenderbeschrijving, zendergenre en -locatie, signaalbetrouwbaarheid, codec en samplefrequentie, afspelen buffer en datum.

### **9.2 Menu Setup**

Druk op SETUP in de internetradiomodus om toegang krijgen tot het menu Setup (zie hoofdstuk "De menu's gebruiken"). De volgende opties zijn beschikbaar en de huidige instellingen (indien van toepassing) zijn gemarkeerd met een sterretje (\*).

[Favoriet opvragen]

Voor het ophalen van een radiostation in de voorkeuzelijst.

▪ [Favoriet opslaan]

Voor het opslaan van een radiostation in de voorkeuzelijst.

▪ [Laatst beluisterd]

Afstemmen op de laatste beluisterde radiozenders.

▪ [Zenderlijst]

Afstemmen op alle beschikbare internetradiozenders (zie hoofdstuk "Zenderlijst").

[Systeeminstellingen]

sonor

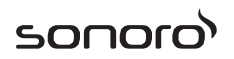

Zie hoofdstuk "Systeeminstellingen".

▪ [Hoofdmenu]

Voor toegang tot andere weergavefuncties, slaaptimer en wekkers.

### **9.3 Zenderlijst**

De volgende menu's en submenu's zijn beschikbaar in de [Zenderlijst]:

▪ [Mijn favorieten]

Bladeren naar en afstemmen op de internetradiozenders die u hebt toegevoegd aan "Mijn favorieten" op de webportal (zie hoofdstuk "De webportal gebruiken").

▪ [Lokaal (naam van uw locatie)]

Bladeren naar en afstemmen op radiozenders beschikbaar in uw regio. De zenders worden onderverdeeld in verschillende categorieën.

- [Zenders]
	- [Locatie]: Bladeren naar en afstemmen op radiozenders per locatie.
	- [Genre]: Bladeren naar en afstemmen op radiozenders per genre.
	- [Zenders zoeken]: Zoeken naar beschikbare radiozenders met trefwoorden.
	- [Populaire zenders]: Bladeren naar en afstemmen op de meest populaire internetradiozenders.
	- [Nieuwe zenders]: Bladeren naar en afstemmen op de nieuwste internetradiozenders.
- [Podcasts]
	- [Locatie]: Bladeren naar en afstemmen op podcasts per locatie.
	- [Genre]: Bladeren naar en afstemmen op podcasts per genre.
	- [Podcasts zoeken]: Zoeken naar beschikbare podcasts met trefwoorden.
- [Mijn toegevoegde zenders]

Bladeren naar en afstemmen op de radiozenders die u hebt toegevoegd aan "Mijn toegevoegde zenders" op de webportal (zie hoofdstuk "De webportal gebruiken").

[Help]

- [Toegangscode krijgen]: De toegangscode van RELAX verkrijgen.
- [FAQ]: Hulp krijgen wanneer de internetradio niet goed werkt.

### **9.4 De webportal gebruiken**

In de Frontier Silicon Internet Radio portalwebsite kunt u uw "Mijn favorieten" ordenen en nieuwe internetradiozenders toevoegen op een computer. Hiervoor moet u zich eerst registreren op de webportal.

- 1. In de internetradiomodus drukt u op SETUP en daarna gaat u naar [Zenderlijst] > [Help] > [Toegangscode krijgen]. Noteer de toegangscode.
- 2. Ga naa[r www.wifiradio-frontier.com](http://www.wifiradio-frontier.com/) op de webbrowser van uw computer.
- 3. Registreer een nieuwe account met de toegangscode.
- 4. Volg de instructies in de webportal en gebruik "Mijn favorieten" en "Mijn toegevoegde zenders" om radiozenders toe te voegen.

De toegevoegde zenders in "Mijn favorieten" zijn toegankelijk zijn via [Mijn favorieten] in de internetradiomodus van RELAX.

De toegevoegde zenders in "Mijn toegevoegde zenders" zijn toegankelijk zijn via [Mijn toegevoegde zenders] in de internetradiomodus RELAX.

## **10 Spotify-modus**

### *i*

*Om muziek van "Spotify" weer te geven, moet u de "Spotify"-toepassing op uw mobiele telefoon installeren, een account instellen en de premium-versie (vergoeding) kopen. Ook moet uw mobiele telefoon worden geregistreerd in hetzelfde wifi-netwerk als deze RELAX.*

*Voor de meest recente instructies voor het instellen van Spotify[: www.spotify.com/connect](http://www.spotify.com/connect)*

#### **10.1 Bediening**

Uw mobiele telefoon met Spotify moet worden geregistreerd in hetzelfde wifi-netwerk als RELAX.

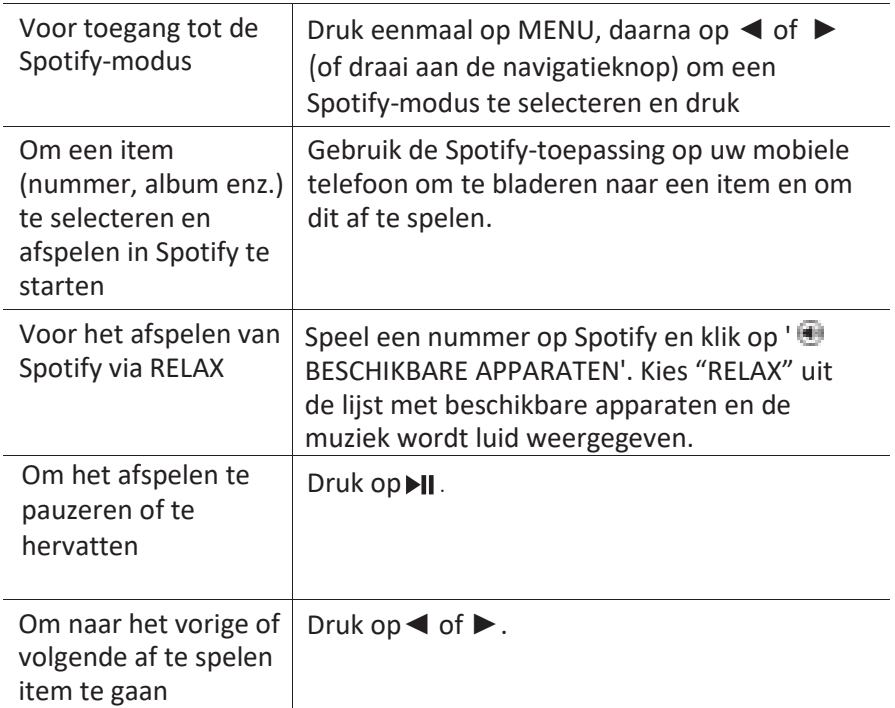

# sonoro<sup>></sup>

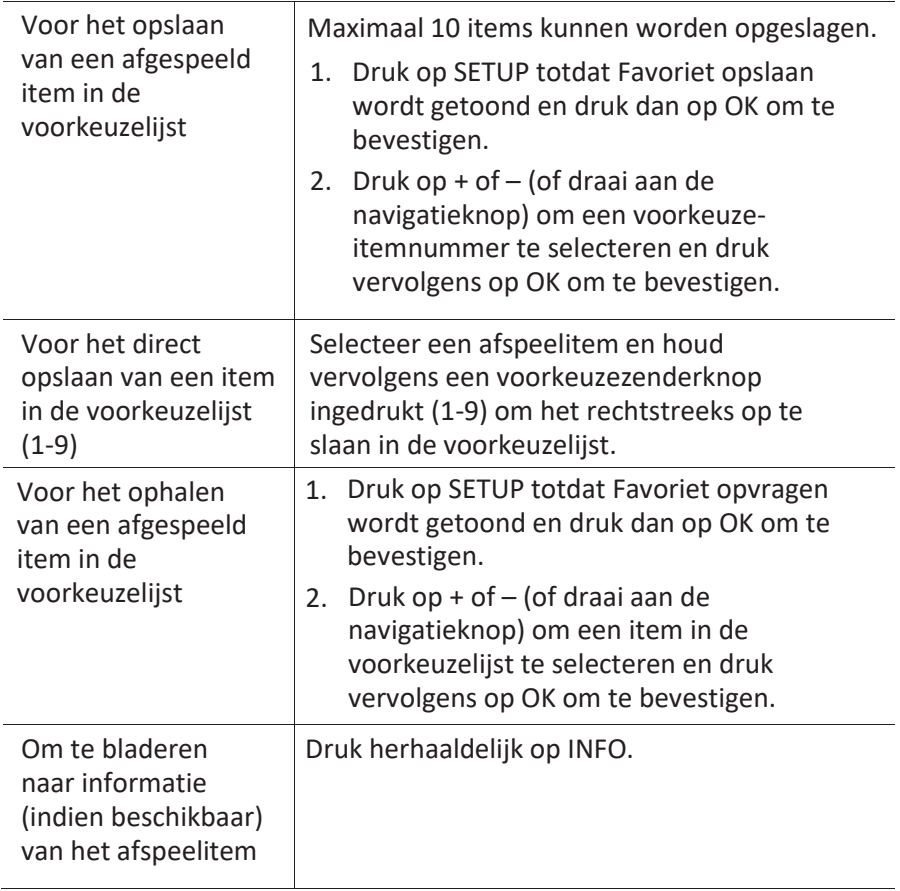

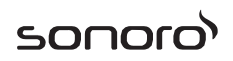

#### **10.2 Menu Setup**

Druk op SETUP in de Spotify-modus om toegang krijgen tot het menu Setup (zie hoofdstuk

"De menu's gebruiken"). De volgende opties zijn beschikbaar en de huidige instellingen (indien van toepassing) zijn gemarkeerd met een sterretje (\*).

▪ [Favoriet opvragen]

Voor het ophalen van een afspeellijst in de voorkeuzelijst.

▪ [Favoriet opslaan]

Voor het opslaan van een afspeellijst in de voorkeuzelijst.

- [Systeeminstellingen] Zie hoofdstuk "Systeeminstellingen".
- [Hoofdmenu]

Voor toegang tot andere weergavefuncties, slaaptimer en wekkers.

## **11 Mijn muziek-modus**

## **LET OP!**

#### **Risico op beschadiging!**

Onjuiste behandeling van RELAX kan schade veroorzaken.

Sluit RELAX niet rechtstreeks aan op de USB-poort van een  $\blacksquare$ computer of andere externe opslagmiddelen zoals een externe harde schijf.

### *i*

*Mijn Muziek-modus kan audiobestanden afspelen die zijn opgeslagen op een aangesloten USB-stick of vanaf een mediaserver (UPnP) die hetzelfde wifi-netwerk heeft als RELAX.*

#### **11.1 Bediening**

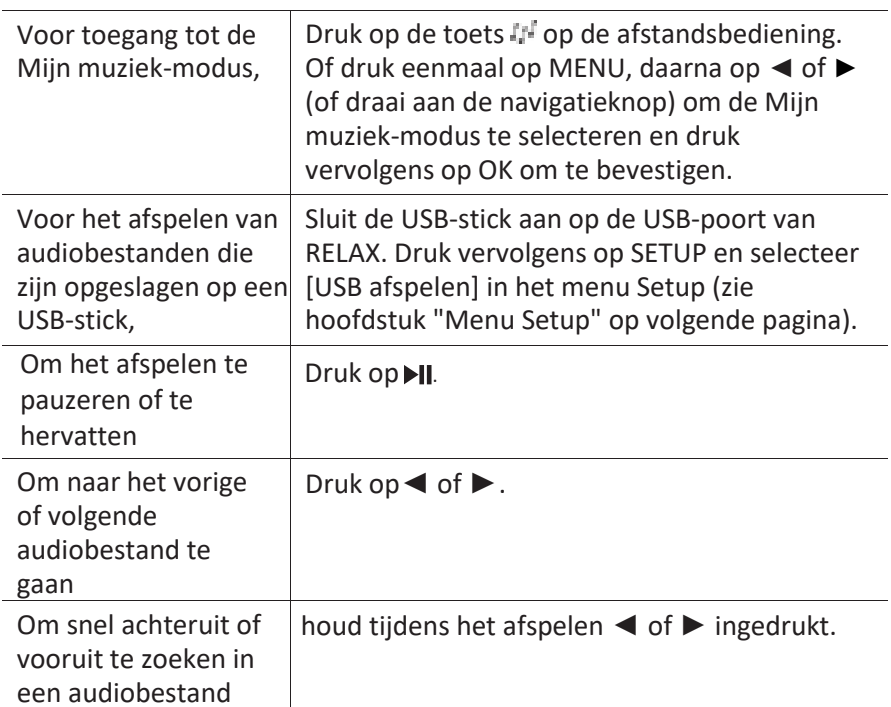

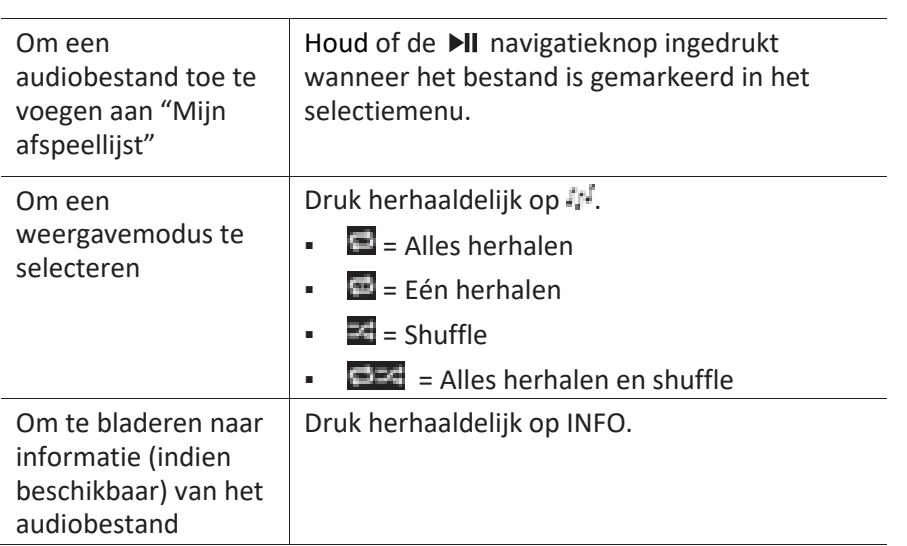

### **11.2 Menu Setup**

Druk op SETUP in de muziekspelermodus om toegang krijgen tot het menu Setup (zie hoofdstuk "De menu's gebruiken"). De volgende opties zijn beschikbaar en de huidige instellingen (indien van toepassing) zijn gemarkeerd met een sterretje (\*).

[Gedeelde media]

Naar audiobestanden zoeken op het wifi-netwerk of het Ethernetnetwerk.

Zodra een mediaserver is gevonden, verschijnt een keuzemenu voor selectie van audiobestanden die op RELAX kunnen worden afgespeeld.

▪ [USB afspelen]

Naar audiobestanden zoeken op de aangesloten USB-stick.

Zodra een USB-stick is gevonden, verschijnt een keuzemenu voor selectie van audiobestanden die op RELAX kunnen worden afgespeeld.

▪ [Mijn afspeellijst]

Bladeren naar audiobestanden opgeslagen in "Mijn afspeellijst". en deze bestanden afspelen.

▪ [Herhalen]

Herhaald afspelen van de huidige map/afspeellijst inschakelen of uitschakelen.

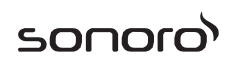

▪ [Shuffle]

Shuffle van de huidige map/afspeellijst inschakelen of uitschakelen.

- [Mijn afspeellijst wissen] Items in "Mijn afspeellijst" wissen.
- [Servers verwijderen]

Als deze instelling is ingesteld op "YES", worden inactieve mediaservers weggehaald. U kunt vervolgens een mediaserver selecteren en "wakker maken" (WOL "wake on LAN"-functie) om audiobestanden van RELAX af te spelen.

▪ [Systeeminstellingen]

Zie hoofdstuk "Systeeminstellingen".

▪ [Hoofdmenu]

Voor toegang tot andere weergavefuncties, slaaptimer en wekkers.

## **12 AUX In-modus**

### **12.1 Bediening**

Uw externe speler (bijv. een mp3-speler) moet worden aangesloten op de extra ingang van RELAX via een audiokabel (met 3,5 mm-aansluiting, niet meegeleverd).

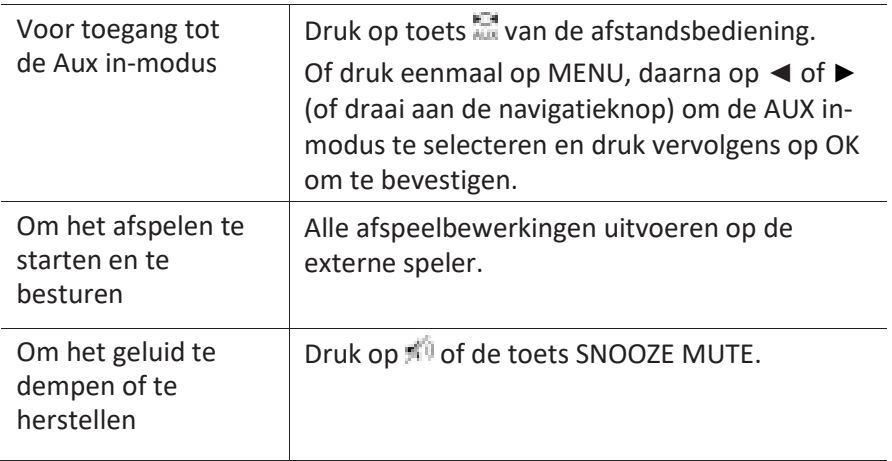

### **12.2 Menu Setup**

Druk op SETUP in de AUX In-modus om toegang krijgen tot het menu Setup (zie hoofdstuk "De menu's gebruiken"). De volgende opties zijn beschikbaar en de huidige instellingen (indien van toepassing) zijn gemarkeerd met een sterretje (\*).

[Systeeminstellingen]

Zie hoofdstuk "Systeeminstellingen".

▪ [Hoofdmenu]

Voor toegang tot andere weergavefuncties, slaaptimer en wekkers.

## **13 Bluetooth-modus**

RELAX kan verbinding maken met speler met een Bluetooth-optie (b.v. mobiele telefoon) binnen een bereik van ongeveer 10 meter (30 voet).

#### **13.1 Koppeling**

1. Druk op de toets  $\frac{*}{ }$  op RELAX of afstandsbediening. Of druk eenmaal op MENU, daarna op + of – (of draai aan de navigatieknop) om de Bluetooth-modus te selecteren en druk vervolgens op OK om te bevestigen.

Het kleine Bluetooth-pictogram knippert om aan te geven dat RELAX gereed is om te koppelen.

- 2. Schakel de Bluetooth-functie in op de speler met Bluetooth-optie en zoek naar beschikbare Bluetooth-apparaten.
- 3. Selecteer "RELAX" in de lijst met beschikbare Bluetooth-apparaten om te beginnen met koppelen.

Het Bluetooth-pictogram stopt met knipperen als het koppelen is voltooid.

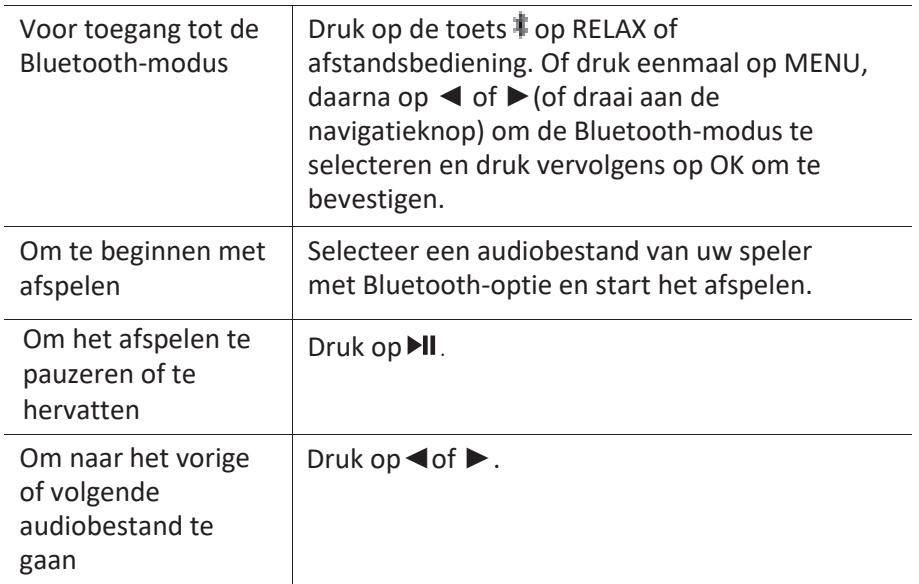

#### **13.2 Bediening**

sonor

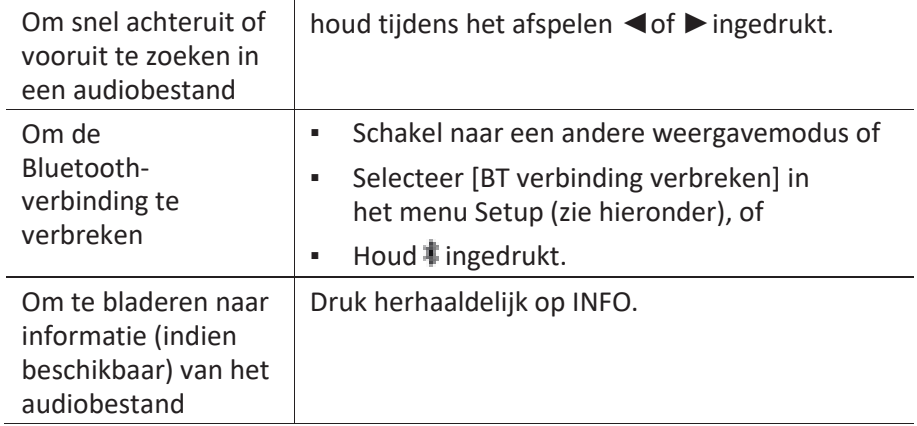

#### **13.3 Menu Setup**

Druk op SETUP in de Bluetooth-modus om toegang krijgen tot het menu Setup (zie hoofdstuk "De menu's gebruiken"). De volgende opties zijn beschikbaar en de huidige instellingen (indien van toepassing) zijn gemarkeerd met een sterretje (\*).

▪ [BT verbreken]

Om de Bluetooth-verbinding te verbreken,

- [Details weergeven]
	- [Bluetooth-info]: Om de bestaande status van Bluetooth-verbinding te krijgen.
	- [Verbonden met apparaat]: Om de bestaande naam van het aangesloten Bluetooth-apparaat te krijgen.
	- [Lijst met gekoppelde apparaten]: Voor een lijst met namen van gekoppelde Bluetooth-apparaten.
- [Systeeminstellingen]

Zie hoofdstuk "Systeeminstellingen".

[Hoofdmenu]

Voor toegang tot andere weergavefuncties, slaaptimer en wekkers.

## **14 Natuurgeluid-modus**

### **14.1 Bediening**

Een reeks natuurgeluiden geïntegreerd in uw RELAX zal u helpen uw stress kwijt te raken.

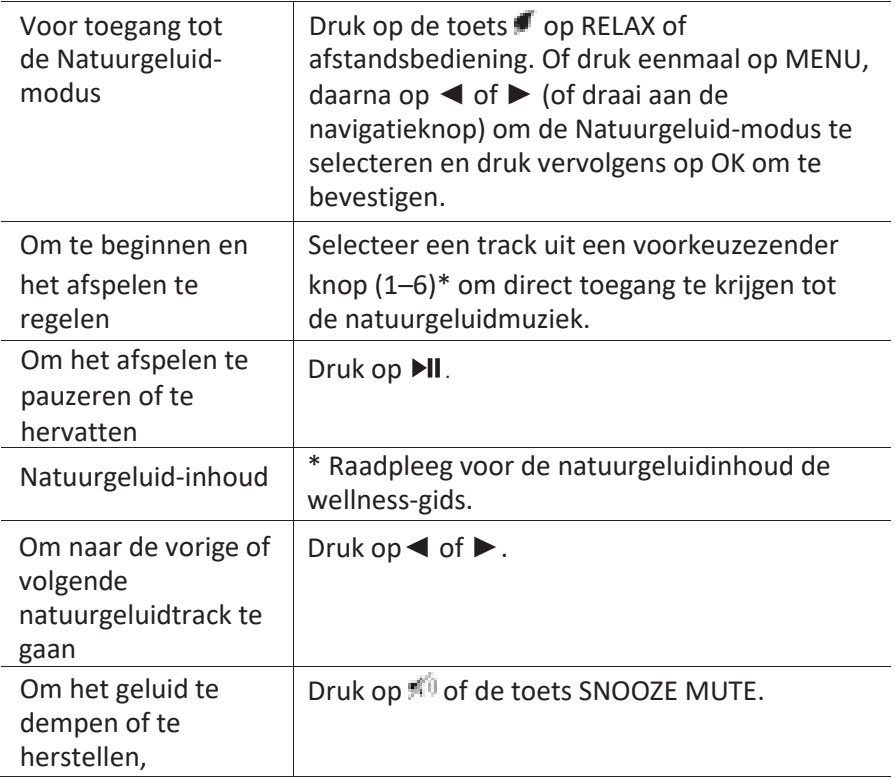

#### **14.2 Menu Setup**

Druk op SETUP in de natuurgeluid-modus om toegang krijgen tot het menu Setup (zie hoofdstuk "De menu's gebruiken"). De volgende opties zijn beschikbaar en de huidige instellingen (indien van toepassing) zijn gemarkeerd met een sterretje (\*).

▪ [Taal inhoud]

Om taal van de muziekinhoud (Duits, Engels, Frans) te selecteren.

▪ [Systeeminstellingen]

Zie hoofdstuk "Systeeminstellingen".

▪ [Hoofdmenu]

Voor toegang tot andere weergavefuncties, slaaptimer en wekkers.

# sonoro<sup>)</sup>

## **15 Meditatiemuziek-modus**

### **15.1 Bediening**

De meditatiemuziek op uw RELAX helpt u om stressvolle gedachten helemaal los te laten.

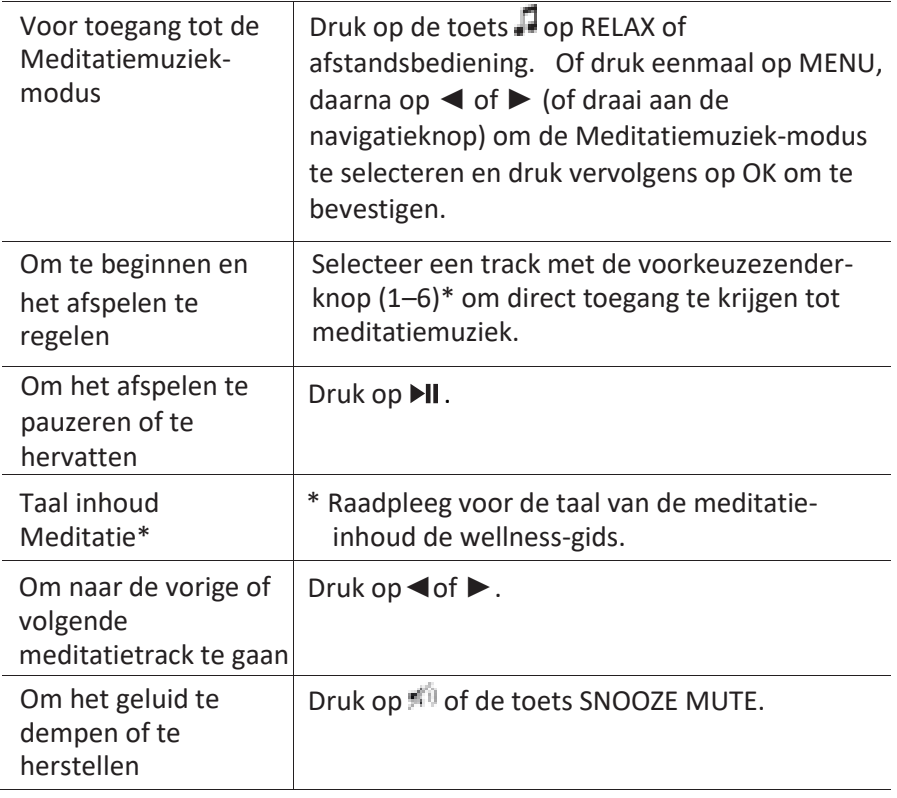

### **15.2 Menu Setup**

Druk op SETUP in de meditatiemuziek-modus om toegang krijgen tot het menu Setup (zie hoofdstuk "De menu's gebruiken"). De volgende opties zijn beschikbaar en de huidige instellingen (indien van toepassing) zijn gemarkeerd met een sterretje (\*).

▪ [Taal inhoud]

Om taal van de muziekinhoud (Duits, Engels, Frans) te selecteren.

▪ [Systeeminstellingen]

Zie hoofdstuk "Systeeminstellingen".

▪ [Hoofdmenu]

Voor toegang tot andere weergavefuncties, slaaptimer en wekkers.

# sonoro<sup>)</sup>

## **16 Geleide meditatie-modus**

### **16.1 Bediening**

De geleide meditatiemuziek op uw RELAX helpt u zich echt te ontspannen en laat stress of spanning los te laten.

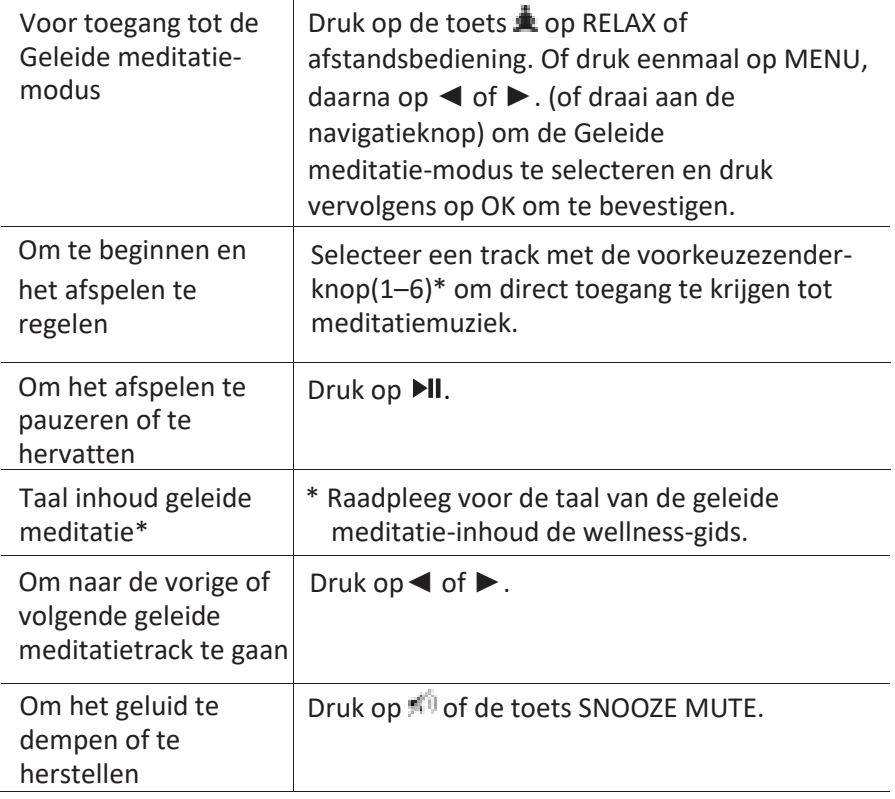

### **16.2 Menu Setup**

Druk op SETUP in de geleide meditatie-modus om toegang krijgen tot het menu Setup (zie hoofdstuk "De menu's gebruiken"). De volgende opties zijn beschikbaar en de huidige instellingen (indien van toepassing) zijn gemarkeerd met een sterretje (\*).

▪ [Taal inhoud]

Om taal van de muziekinhoud (Duits, Engels, Frans) te selecteren.

▪ [Systeeminstellingen]

Zie hoofdstuk "Systeeminstellingen".

▪ [Hoofdmenu]

Voor toegang tot andere weergavefuncties, slaaptimer en wekkers.

## **17 Demo muziek-modus**

### **17.1 Bediening**

Demo muziek kan in de stand-by-modus worden weergegeven om RELAX te demonstreren in een winkel bijvoorbeeld.

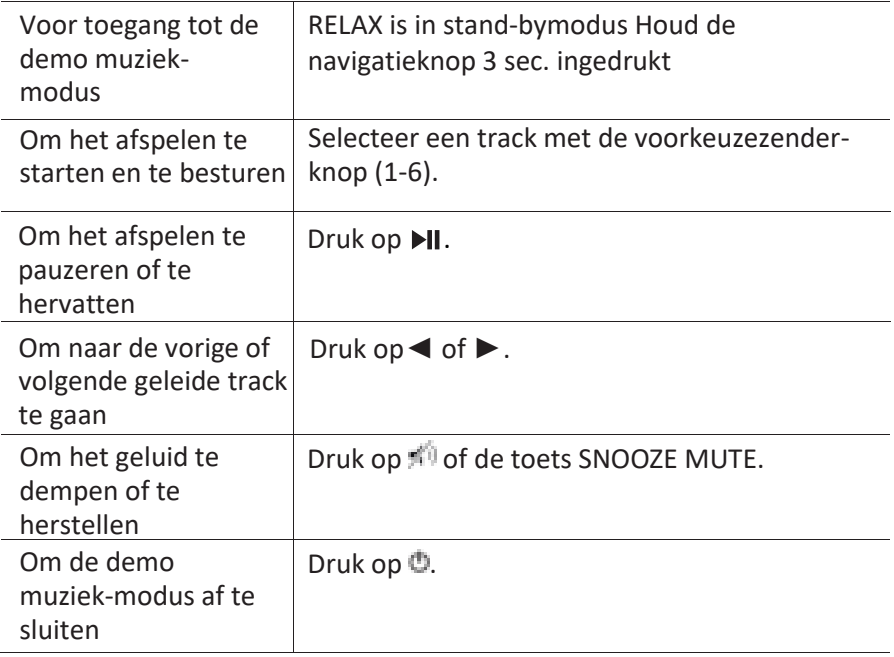

## **18 Wekkers**

#### **18.1 Wekkers instellen**

U kunt twee wekkers instellen.

1. Houd  $\blacksquare$  lingedrukt om de  $\blacksquare$  2 modus wekkerinstelling te openen.

Als alternatief drukt op SETUP in een weergavemodus en vervolgens selecteert u [Hoofdmenu] en daarna [Wekkers].

U kunt de modus voor het instellen van de wekker ook openen wanneer RELAX zich in de stand-by-modus (uit) bevindt. Houd hiervoor  $\blacksquare$  1 of  $\blacksquare$  2 de knop ingedrukt.

- 2. Selecteer de wekker die u wilt instellen (Wekker 1 of 2) en druk op OK.
- 3. De volgende opties zijn laten zien hoe de wekker wordt ingesteld. Draai aan de navigatieknop of druk op de navigatieknoppen om de instellingen uit te voeren (zie hoofdstuk "De menu's gebruiken").
- [Inschakelen]

De frequentie van de wekker inschakelen, uitschakelen of instellen. De volgende opties zijn beschikbaar:

- [Uit]: De wekker deactiveren.
- [Dagelijks]: De wekker wordt dagelijks geactiveerd.
- [Eenmaal]: De wekker wordt maar eenmaal geactiveerd.
- [Weekenden]: De wekker wordt op zaterdag en zondag geactiveerd.
- [Weekdagen]: De wekker wordt van maandag tot en met vrijdag geactiveerd.
- [Tijd]

De wekkertijd instellen.

▪ [Modus]

Het wekkergeluid selecteren. De volgende opties zijn beschikbaar:

- [Beltoon]
- [Internetradio]
- [DAB]
- $[FM]$
- [Natuurgeluid]
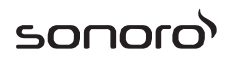

[Voorkeuze]

De laatst beluisterde zender of een voorkeuzezender selecteren als het alarmgeluid. Deze alleen wordt weergegeven wanneer internetradio, DAB of FM is geselecteerd in [modus].

Om de track voor de wekkerbeltoon te selecteren inclusief [Piepen], [Ontwaken], [Vogel], [Gitaar], [Piano], [Xylofoon]. Dit wordt alleen weergegeven wanneer Beltoon is geselecteerd in [Modus]. Om de wekker-natuursoundtrack te selecteren inclusief [Vogel], [Regen], [Oceaangolven], [Walvissen], [Windklokken], [Haard]. Dit wordt alleen weergegeven wanneer Natuurgeluid is geselecteerd in [Modus].

▪ [Volume]

Het volume van het alarmgeluid instellen.

▪ [Opslaan]

De huidige instellingen opslaan.

Als [Opslaan] is geselecteerd, worden de alarminstellingen opgeslagen. Als een wekker is geactiveerd, wordt het bijbehorende wekkerpictogram (**1944**) weergegeven.

#### **18.2 De wekkers in- en uitschakelen**

- Wanneer RELAX in bedrijfsmodus of stand-by staat (uit), druk dan op  $\bigoplus$  of  $\bigoplus$  enkele malen om de overeenkomstige wekker in of uit te schakelen.
- Als een wekker is aangezet, wordt het bijbehorende wekkerpictogram (**[1]** ) weergegeven.

#### **18.3 Een afgaande wekker deactiveren**

Druk op  $\mathbb{O}, \blacksquare$ ,  $\blacktriangleleft$  2 of druk de volumeknop in om afgaande wekkers te stoppen.

### **18.4 Sluimer**

- Om een afgaande wekker tijdelijk uit te zetten (standaard: 10 min) een alarmsignaal, druk op de knoppen Sluimeren DEMPEN of ...
- Druk op + of (of draai aan de navigatieknop) om de sluimerperiode te veranderen (5, 10, 15 of 30 min).
- Tijdens de sluimerperiode, zal het alarmpictogram knipperen en wordt de resterende sluimertijd weergegeven.
- **•** Druk op  $\bullet$ ,  $\bullet$  1 of  $\bullet$  2 om de sluimerfunctie te annuleren

## **19 Slaaptimer**

Met de slaaptimer stelt u de tijd in voordat RELAX automatisch uitgeschakeld wordt.

- 1. Druk op SETUP in een weergavemodus en vervolgens selecteert u [Hoofdmenu] en daarna [Slapen]. Of druk direct op SLEEP de knop op de afstandsbediening om de slaaptimer in of uit te schakelen.
- 2. Druk op + of (of draai aan de navigatieknop) om een slaaptimer te selecteren (5, 10, 15, 20, 25, 30, 35, 40, 45, 50, 55, 60, 65, 70, 75, 80, 85, 90, 95, 100, 105, 110, 115 of 120 min).
- 3. Druk op OK om de selectie te bevestigen.

Wanneer de slaaptimer actief is, worden het slaaptimerpictogram ( $\Box$ ) en de resterende tijd weergegeven. Om de slaaptimer te annuleren, selecteert u [Slaapstand uit].

## **20 Systeeminstellingen**

### **20.1 Toegang tot de systeeminstellingen**

- Druk op SETUP in een weergavemodus en selecteer dan [Systeeminstellingen].
- Raadpleeg de hoofdstukken hieronder voor details van elke instelling. De huidige instellingen (indien van toepassing) zijn gemarkeerd met een sterretie (\*).
- Zie hoofdstuk "De menu's gebruiken" voor bladeren naar en het maken van selecties in de systeeminstellingen.

### **20.2 Equalizer**

- Selecteer een van de opties van de geluidsequalizer met inbegrip van: [Luidheid], [Jazz], [Rock], [Film], [Klassiek], [Pop], [Nieuws], [Mijn EQ] en [Mijn EQ profiel-set-up].
- Met [Mijn EQ profiel-set-up] kunt u uw eigen niveaus voor lage en hoge tonen instellen.

### **20.3 Netwerk**

▪ [Netwerkwizard]

Voor het maken van een netwerkverbinding.

▪ [WPS WLAN-instellingen]

Selecteer deze optie als uw draadloze router zowel WPS als PBC set-upmethoden ondersteunt.

▪ [Instellingen weergeven]

De huidige netwerkinformatie bekijken.

▪ [WLAN-regio]

Een WLAN-regio selecteren.

▪ [Handmatige instellingen]

Selecteer onder de optie [Draadloos], [DHCP inschakelen] om automatisch een IP-adres toe te wijzen of [DHCP uitschakelen] om dit handmatig te doen.

- [NetRemote PIN set-up] Een NetRemote PIN instellen.
- [Netwerkprofiel]

Een lijst weergeven van netwerken die door RELAX zijn opgeslagen.

- [Netwerkinstellingen wissen] Alle netwerkinstellingen wissen.
- [Netwerk verbonden houden] Het netwerk verbonden houden. Hiermee kunt u RELAX uit stand-by halen met een externe app

## **20.4 Tijd/datum**

- [Tijd/datum instellen] Instellen van tijd en datum
- [Auto update]

Een bron (radio, internetnetwerk of geen update) selecteren voor een automatische tijdupdate.

Als u de tijd wilt bijwerken vanaf een bron (Radio-FM/DAB), heeft de instelling van de zomertijd geen effect.

Als u vanaf het internetnetwerk bijwerkt, moet u uw tijdzone instellen.

▪ [Notatie instellen]

Instellen van 12 of 24-uursnotatie.

▪ [Tijdzone instellen]

Een tijdzone instellen.

▪ [Zomertijd]

Inschakelen of uitschakelen van de zomertijd.

### **20.5 Achtergrondverlichting**

De helderheid van het display selecteren. Het display wordt overgeschakeld naar licht of donker. Het helderheidsniveau automatisch aangepast volgens de omgevingslichtsensor aan de voorzijde van RELAX.

- [Ambient hoog] Niveau 8 tot 15
- [Ambient laag] Niveau 1 tot 8

sonor

#### **20.6 Inactieve stand-by**

Met deze optie stelt u de tijd in voordat RELAX automatisch uitgeschakeld wordt. Opties omvatten: Uit, 2, 4, 5 en 6 uur.

### **20.7 Taal**

Met deze optie stelt u de menutaal in. Opties omvatten: Engels, Duits, Deens, Spaans, Frans, Italiaans, Nederlands, Noors, Pools, Portugees, Fins, Zweeds en Turks.

### **20.8 Fabrieksreset**

Met deze optie worden alle door de gebruiker gedefinieerde instellingen gewist en vervangen door de oorspronkelijke standaardinstellingen.

### **20.9 Software update**

▪ [Automatisch controleren]

Instellen voor een periodieke controle voor een update.

▪ [Nu controleren]

Direct controleren op update.

Als nieuwe software beschikbaar is, wordt gevraagd of u wilt doorgaan met een update.

Voordat u de upgrade van software uitvoert, moet u ervoor te zorgen dat RELAX is aangesloten op een stabiele stroomaansluiting. Stroom verbreken tijdens een software-update kan RELAX beschadigen.

## **20.10 Setup Wizard**

Uitvoeren van initiële set-up (zie hoofdstuk "Initiële set-up uitvoeren").

## **20.11 Info**

Dit toont de huidige softwareversie, de Spotify-versie, radio-ID en beschrijvende naam.

## **20.12 Multi-room**

Uw RELAX kan worden gebruikt met andere compatibele producten als onderdeel van een multi-room-systeem. Producten onder hetzelfde wifi-netwerk en

gesynchroniseerd in dezelfde multiroom-groep kunnen dezelfde content weergeven rond uw huis. U kunt ook meerdere groepen voor verschillende gebieden van het huis of voor verschillende gebruikers aanmaken.

U kunt multiroom-groepen configureren in de systeeminstellingen met de volgende opties:

▪ [Details weergeven]

Uw huidige multiroom-status bekijken:

- [Niet gegroepeerd]: RELAX maakt geen deel uit van een groep.
- [Server]: RELAX verzendt audio-inhoud naar andere leden van de groep.
- [Client]: RELAX ontvangt audio-inhoud van een ander product in de groep.
- [Nieuwe groep aanmaken]

Een nieuwe multiroom-groep aanmaken.

▪ [Toevoegen aan groep]

Andere compatibele producten aan een huidige multiroom-groep toevoegen.

▪ [Lijst huidige clients]

De lijst weergeven met compatibele producten die audio-inhoud ontvangen van RELAX.

▪ [Groep verlaten]

Compatibele producten uit een multiroom-groep verwijderen.

▪ [Groep opheffen]

Een multiroom-groep opheffen. Elk product in de groep zal vervolgens afzonderlijk worden beheerd.

## **21 De app UNDOKTM gebruiken om RELAX te bedienen**

RELAX is compatibel met de app UNDOK™ van Frontier Silicon. De app biedt uitgebreide afstandsbedieningsfunctionaliteit voor FS gebaseerde audiomodules met een iOS of Android-smartphone.

De UNDOK™ app installeren en gebruiken:

1. Download de UNDOK™-app van "App Store" of "Google play" en installeer het op uw iOS- of Android-smartphone.

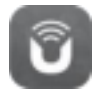

- 2. Sluit uw smartphone aan op hetzelfde wifi-netwerk als RELAX.
- 3. Start de UNDOK™ app op uw smartphone. De app zoekt naar compatibele audiosystemen. U kunt ook tikken op "Audiosysteem instellen" om te beginnen met zoeken naar audiosystemen.

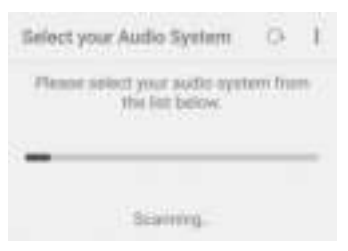

4. Selecteer "RELAX" uit de lijst met beschikbare audiosystemen.

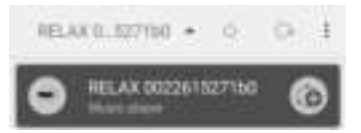

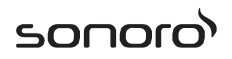

5. Bedien RELAX via de UNDOK™ app.

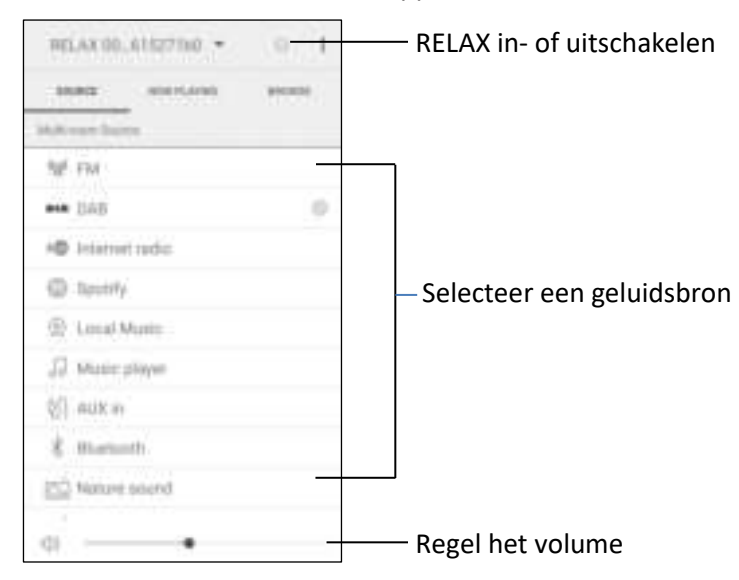

Uw RELAX kan worden gebruikt met andere compatibele producten als onderdeel van een multi-room-systeem. U kunt de UNDOK™ app gebruiken om de multiroom-groepen te beheren. Dit gaat als volgt:

1. Tik op het bewerkingspictogram voor de groep ( $\Box$ ) in de lijst met beschikbare audiosystemen.

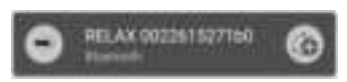

2. Voeg RELAX toe of verwijder het van de multiroom-groepen, verander een groepsnaam of verwijder een groep zoals vereist.

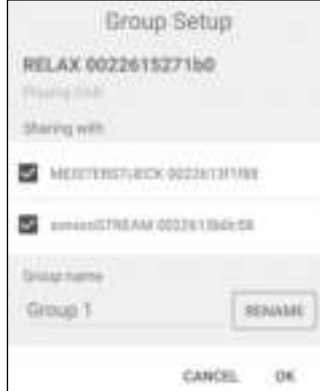

## **22 Problemen oplossen**

Storingen kunnen optreden met alle elektrische apparatuur. Dit is niet noodzakelijk het gevolg van een defect. Controleer daarom de volgende tabel om te zien of u het probleem zelf kunt oplossen.

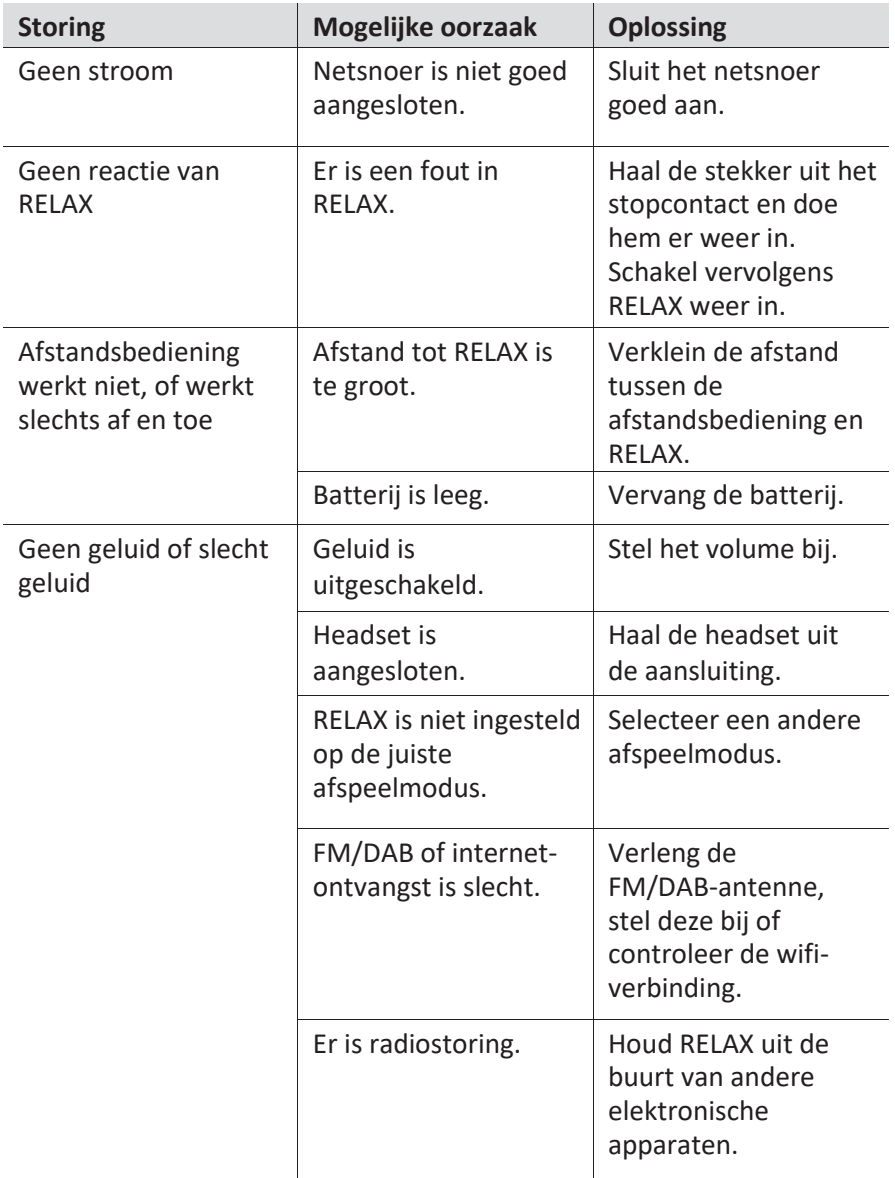

## sonoro<sup>></sup>

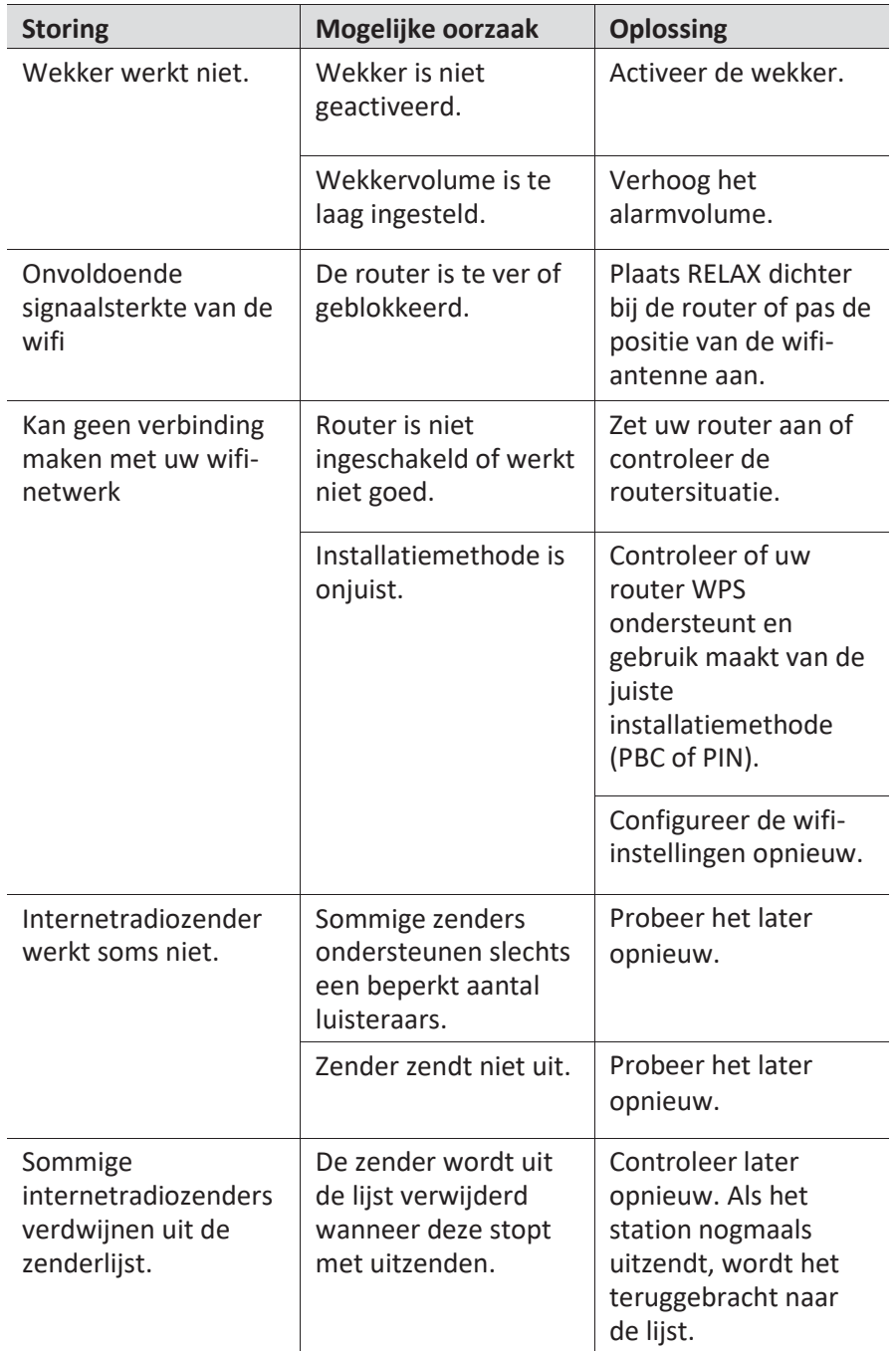

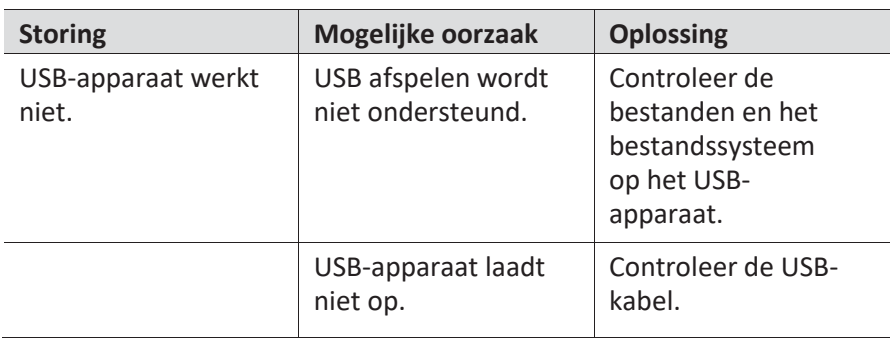

## **23 Reiniging**

## **LET OP!**

#### **Materiële schade door onjuist reinigen!**

Onjuist reinigen kan leiden tot schade aan RELAX of tot het uitvallen van bepaalde functies.

- Gebruik nooit schurende reinigingsmiddelen of reinigingsmiddelen  $\alpha$ met oplosmiddelen aangezien deze de oppervlakte van RELAX kunnen beschadigen.
- Gebruik nooit hete lucht of perslucht om RELAX te drogen.  $\alpha$
- $\alpha$ De randen en hoeken van RELAX zijn gevoelig voor druk. Bescherm deze gebieden om te voorkomen dat ze worden blootgesteld aan overmatige druk.

#### **Vingerafdrukken en lichte vervuiling reinigen**

Reinig RELAX alleen van de buitenkant met een zachte, droge doek.

#### **Zware vervuiling**

▪ Reinig RELAX alleen van de buitenkant met een licht vochtige doek en droog het dan met een zachte, droge doek.

## **24 Garantie**

Bij het indienen van garantieclaims, geldt het volgende zonder beperking van uw wettelijke rechten:

- Aanspraak op garantie kan alleen worden uitgeoefend binnen een termijn van max. 2 jaar (1 jaar in Noord-Amerika en Australië), berekend vanaf de datum van aankoop.
- sonoro audio GmbH zal, naar eigen goeddunken, RELAX gratis repareren of vervangen bij eventuele gebreken veroorzaakt door materiaal- of fabricagefouten binnen de garantieperiode.
- Neem in het geval van een klacht contact op met onze klantenservice. U vindt contactgegevens onder "Contactgegevens" of op [www.sonoro.de.](http://www.sonoro.de/)
- Er begint geen nieuwe garantietermijn na reparatie of vervanging van RELAX. De garantieperiode van 2 jaar (1 jaar in Noord-Amerika en Australië) vanaf de datum van aankoop blijft van toepassing.
- Uitgesloten van de garantie zijn batterijen, schade veroorzaakt door oneigenlijk gebruik, normale slijtage, alsmede gebreken die de waarde of bruikbaarheid van RELAX slechts minimaal beïnvloeden. De garantie verloopt ook in geval van wijzigingen die niet door ons geautoriseerde servicecenter zijn aangebracht.

sonoro audio GmbH Nordkanalallee 94 41464 Neuss Germany Telefon: +49 2131 8834-141 Fax: +49 2131 7517-599 E-mail[: support@sonoro.de](mailto:support@sonoro.de)  Internet[: www.sonoro.de](http://www.sonoro.de/) 

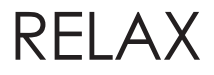

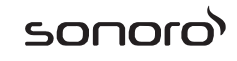

# RELAX (SO-810)

# **FM/DAB+/IR musik system**

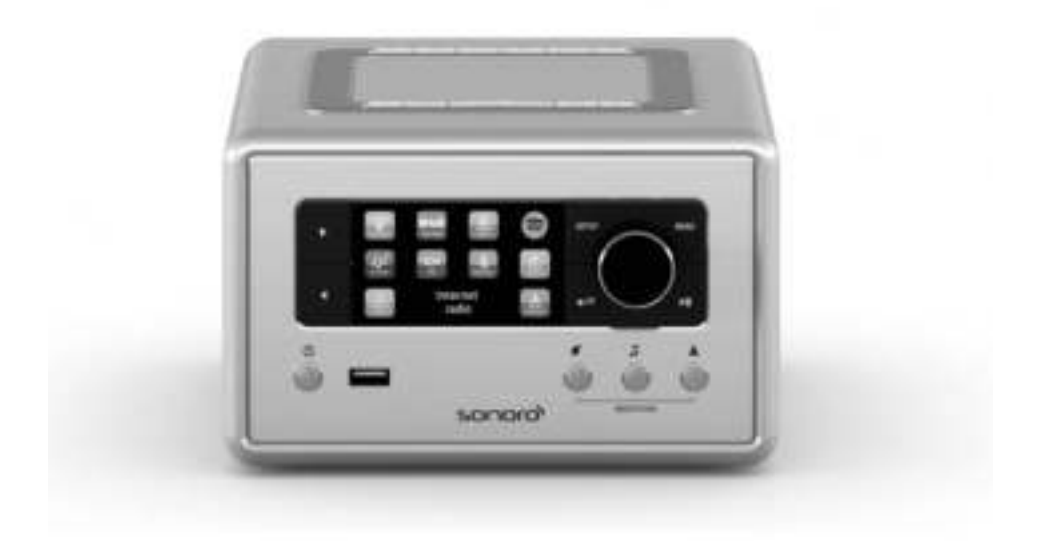

**Betjeningsvejledning**

## Indholdsfortegnelse

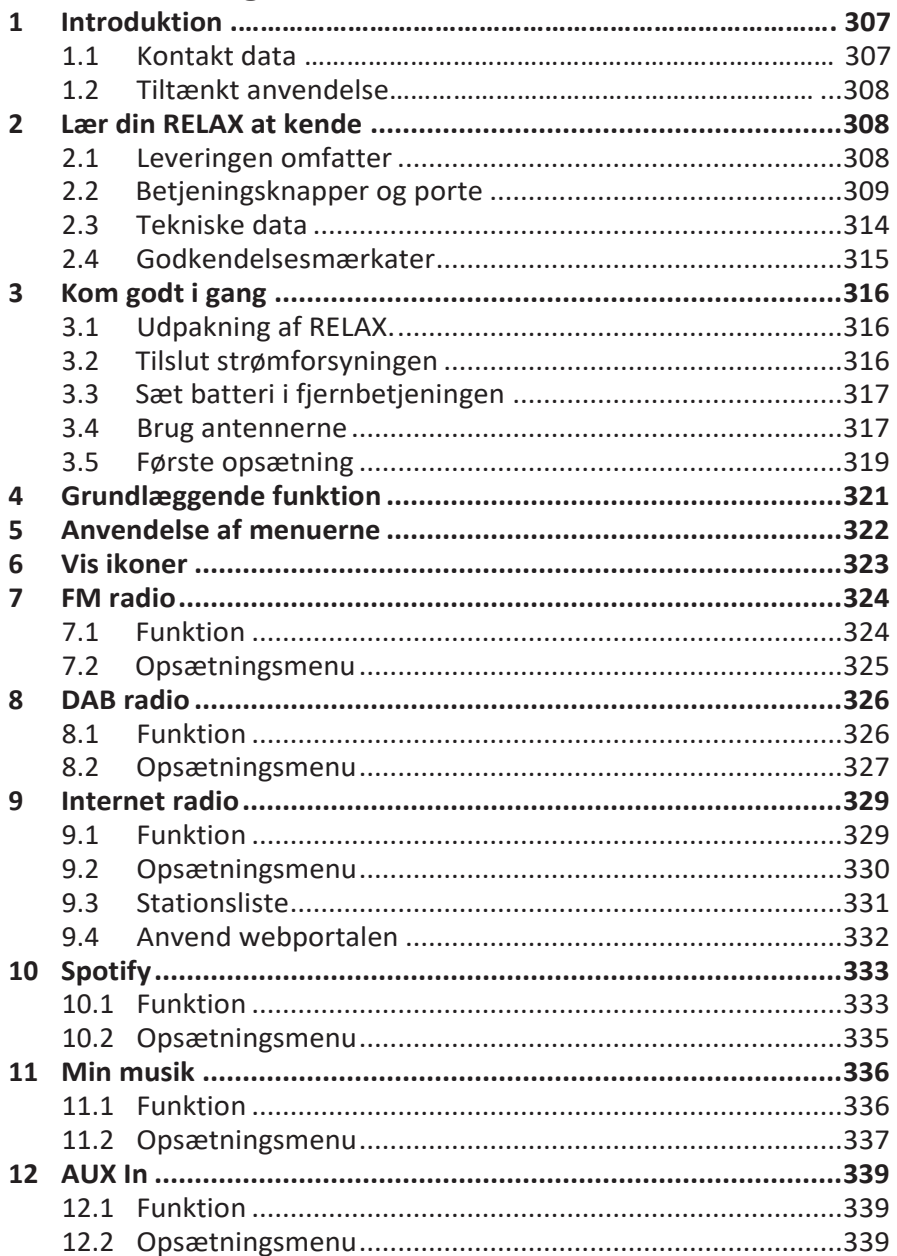

## sonoro<sup>></sup>

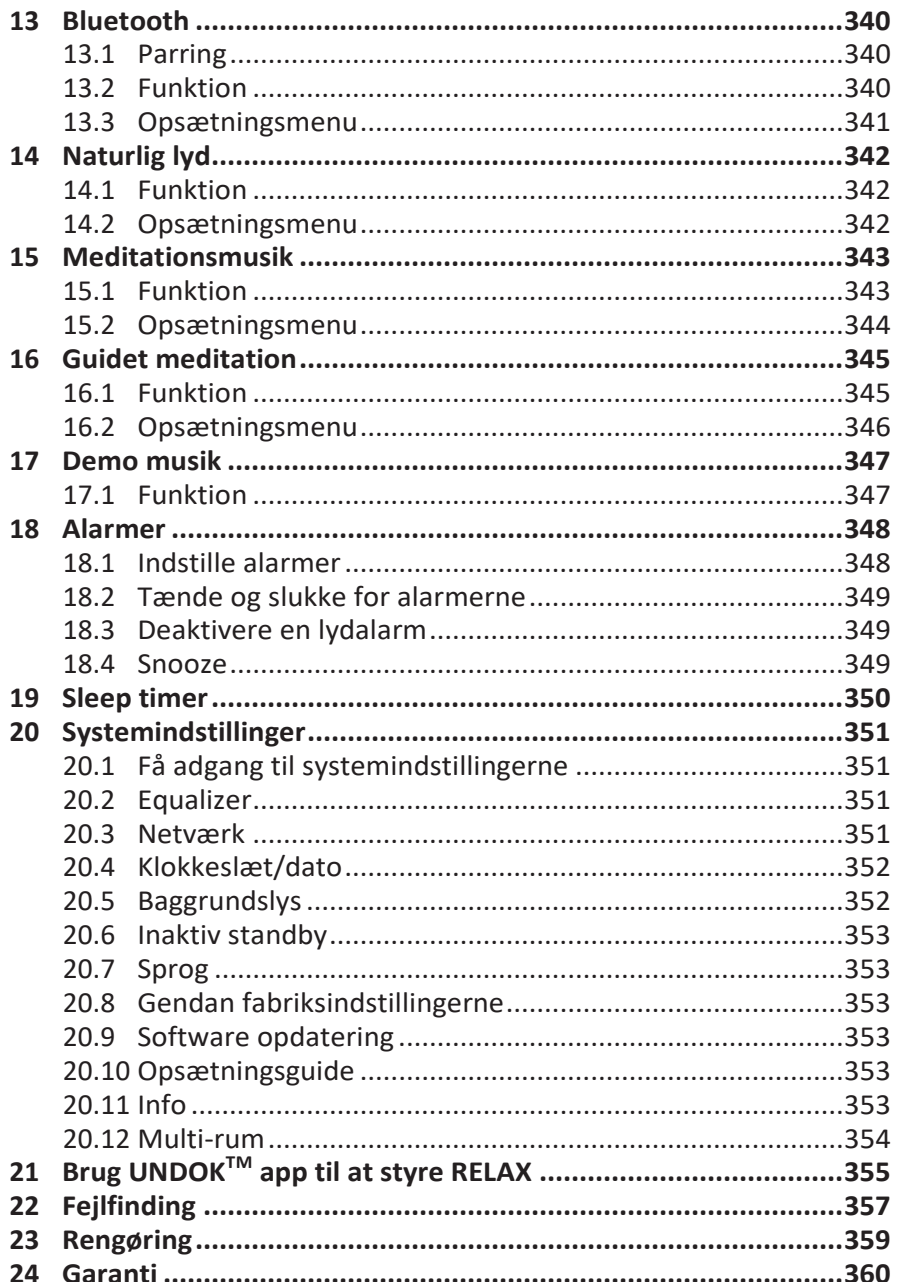

## **1 Introduktion**

Tak for at du købte RELAX. Denne betjeningsvejledning og sikkerhedsvejledning indeholder alle de oplysninger, der er nødvendige for en problemfri og sikker betjening af RELAX.

- Læs hele betjeningsvejledningen og sikkerhedsvejledningen, inden du bruger RELAX.
- Opbevar betjeningsvejledningen til fremtidig reference.
- Hvis du videregiver RELAX til en tredjepart, skal du også videregive betjeningsvejledningen og sikkerhedsvejledningen.
- Hvis betjeningsvejledningen og sikkerhedsvejledningen ikke følges, kan det medføre alvorlig beskadigelse af, eller skader på RELAX.
- Vi påtager os intet ansvar for skader som følge af manglende overholdelse af instruktionerne i denne betjeningsvejledning og sikkerhedsvejledning.

Billederne i denne betjeningsvejledning er beregnet til at illustrere de handlinger, der er nødvendige for at betjene RELAX.

Nyd din RELAX!

#### **1.1 Kontakt data**

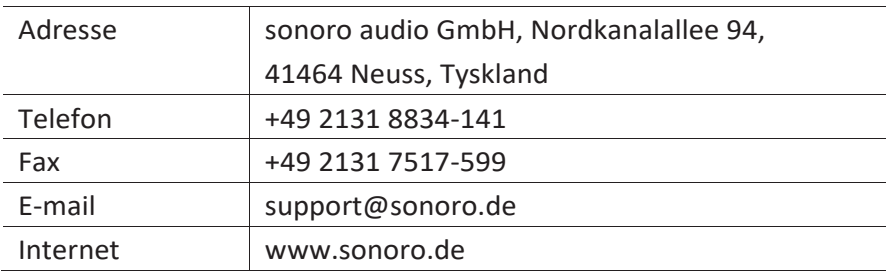

### **1.2 Tiltænkt anvendelse**

RELAX er kun beregnet til personligt brug. Den er ikke beregnet til kommerciel anvendelse. RELAX er udelukkende beregnet til følgende opgaver:

- Afspilning af FM/DAB+/Internet radio og Spotify streaming service.
- Lydafspilning fra eksterne enheder, der er tilsluttet AUX In eller USBport.
- Lydafspilning fra Bluetooth aktiverede enheder (f.eks. mobiltelefoner).
- Opladning af eksterne enheder, der er tilsluttet via USB-porten.
- **EXEDENT Afspilning af naturlige lyde, meditations musik og guidet meditation.**

Enhver anden brug betragtes som ukorrekt anvendelse, og er forbudt. Vi påtager os intet ansvar for skader som følge af ukorrekt anvendelse.

## **2 Lær din RELAX at kende**

### **2.1 Leveringen omfatter**

Ud over selve RELAX, er følgende tilbehør også inkluderet i leveringen:

- Fjernbetjening
- Knapcellebatteri (CR2032, 3 V)
- AC adapter med universaladapter (VDE og UK)
- FM/DAB kabelantenne
- FM/DAB teleskopantenne
- Quick start vejledning
- Betjeningsvejledning
- Sikkerhedsvejledning
- Lykønskningskort
- sonoro lyd enheder flyer
- Spotify flyer
- Wellness guide
- **Serviceadresser**
- **Handsker**

### **2.2 Betjeningsknapper og porte**

#### **Forfra**

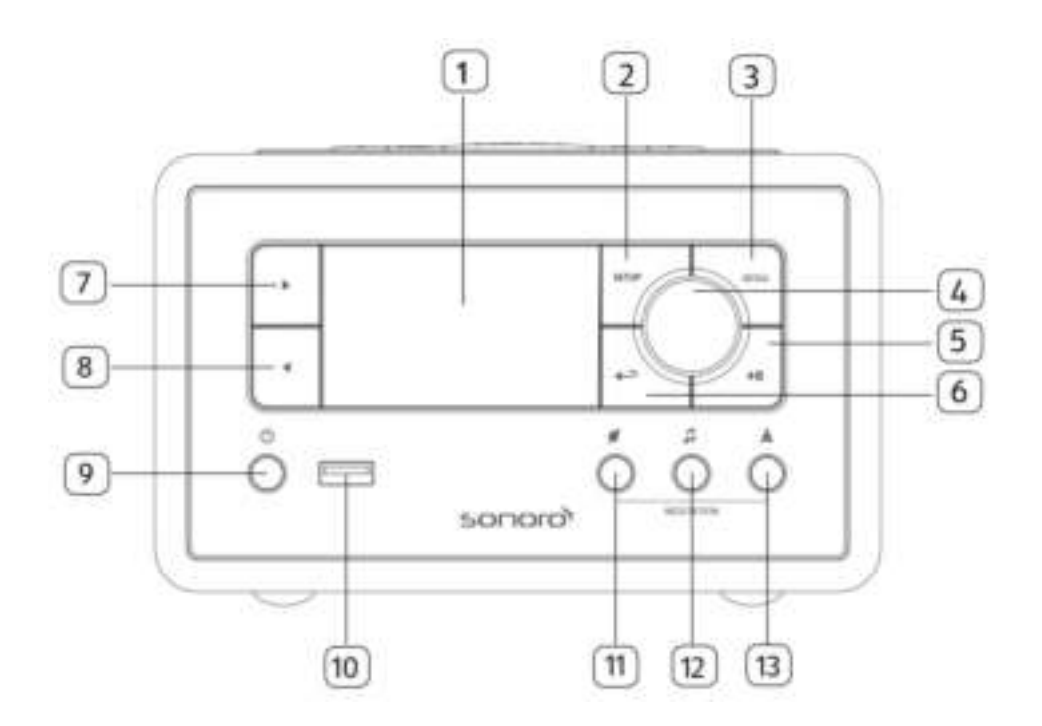

- 
- 2. Indstillinger (SETUP) 8. Venstre knap( $\blacktriangleleft$ )
- 3. Menuknap (MENU) 9. Standby (1)
- 4. Lydstyrke, navigering, 10. USB port OK (tryk på knappen) 11. Naturlig lyd (\*)
- 
- 
- 1. Display 7. Højre knap ( $\blacktriangleright$ )
	-
	-
	-
	-
- 5. Play/pause ( $\blacktriangleright$ II) 12. Meditationsmusik ( $\blacktriangleright$
- 6. Tilbage  $(\triangleq)$  13. Guidet meditation  $(\triangleq)$

#### **Oppefra**

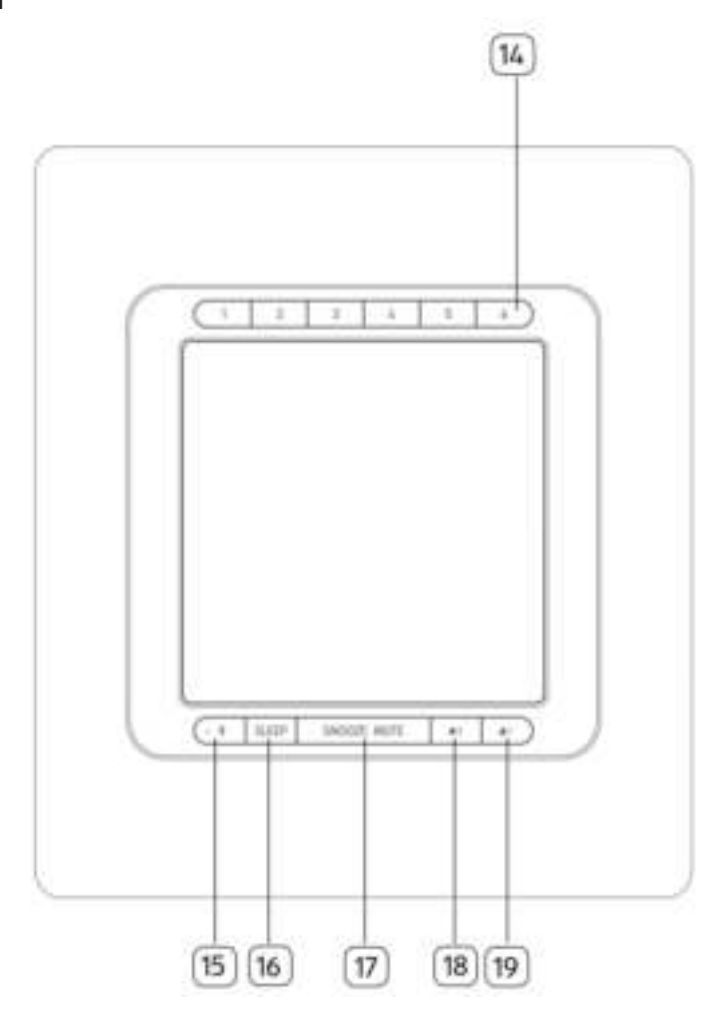

- 14. Forindstillede stationsknapper (1-6)
- 15. Bluetooth  $(\frac{1}{2})$
- 16. Sleep timer (SLEEP)
- 17. Snooze & mute knap (SNOOZE MUTE)
- 18. Aarm 2  $(\frac{1}{2})$
- 19. Alarm 1  $(1)$

#### **Bagfra**

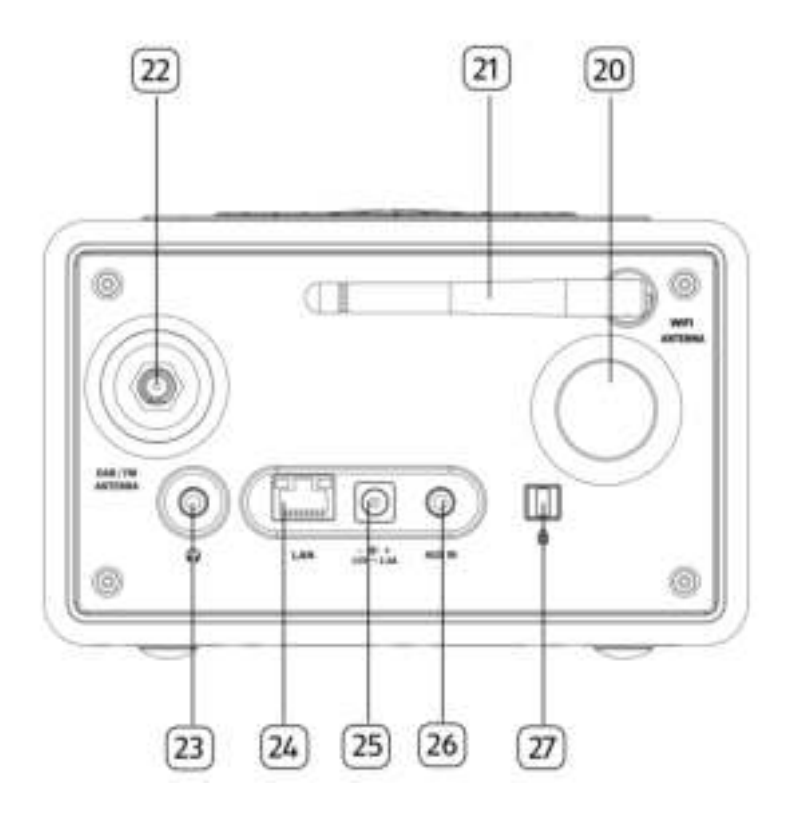

- 20. Basrefleks åbning 24. LAN RJ-45 stik
- 
- 
- 23. Hovedtelefonstik ( ) 27. Lås, tyverisikring
- 
- 21. Wi-Fi antenne 25. DC indgangsstik
- 22. FM/DAB antennestik 26. Auxiliary indgangsstik (3,5mm)
	-

#### **Fjernbetjening**

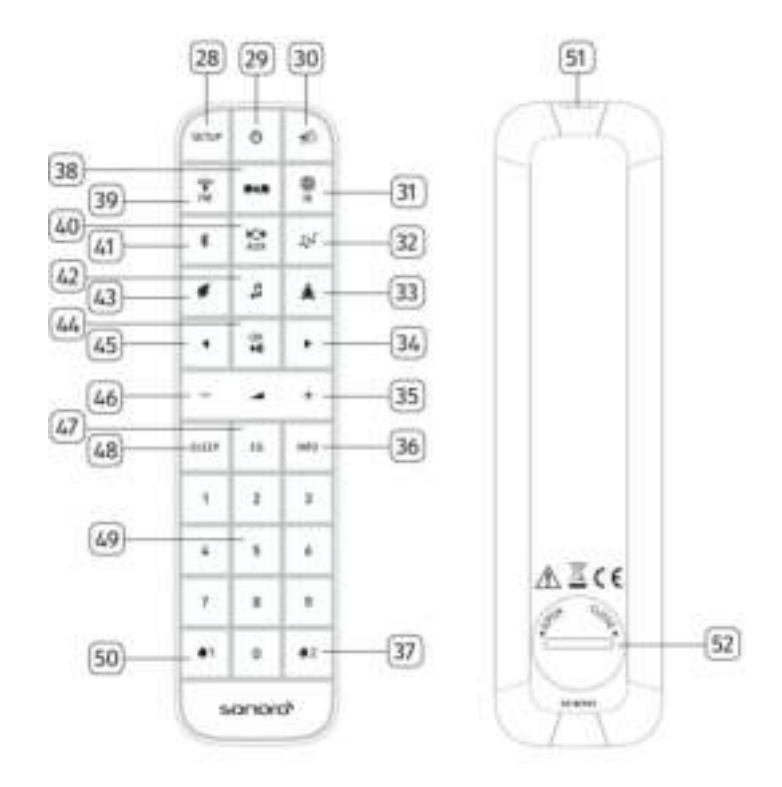

- 
- 
- 30. Mute/snooze button  $\binom{4}{3}$  38. DAB radio (
- 31. Internetradio ( $\begin{pmatrix} 1 \\ 1 \end{pmatrix}$ ) 39. FM radio ( $\begin{pmatrix} 1 \\ 1 \end{pmatrix}$ )
- 32. Min musik  $(\sqrt[4]{\sqrt{2}})$  40. AUX In  $\left(\frac{p(1)}{p(1)}\right)$
- 33. Guidet meditation ( $\triangle$ ) 41. Bluetooth ( $\triangle$ )
- 
- 35. Lydstyrke øges  $(\biguparrow \!\!\!\!\! \biguparrow)$  \* 43. Naturlig musik  $(\biguparrow \!\!\!\! \biguparrow)$
- 28. Indstillinger ( SETUP) 36. Informationsknap (INFO)
- 29. Standby  $(\dot{0})$  37. Alarm 2  $(\dot{1})$ 
	-
	-
	-
	-
- 34. Højre knap (►)  $\qquad \qquad$  42. Meditationsmusik  $\left( \Box \right)$ 
	-

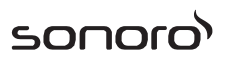

- 44. Play/pause (III), OK knap
- 45. Venstre knap (◄)
- 46. Lydstyrke ned  $(+)^*$
- 47. Equalizer indstillingsknap  $(EQ)$
- 48. Sleep timer indstillingsknap ( SLEEP )
- 49. Forindstillede stationsknapper (1-9)
- 50. Alarm  $1 \binom{1}{1}$
- 51. Infrarød sender
- 52. Batterirum

\*Navigeringsknapper (✚,▬)

### **2.3 Tekniske data**

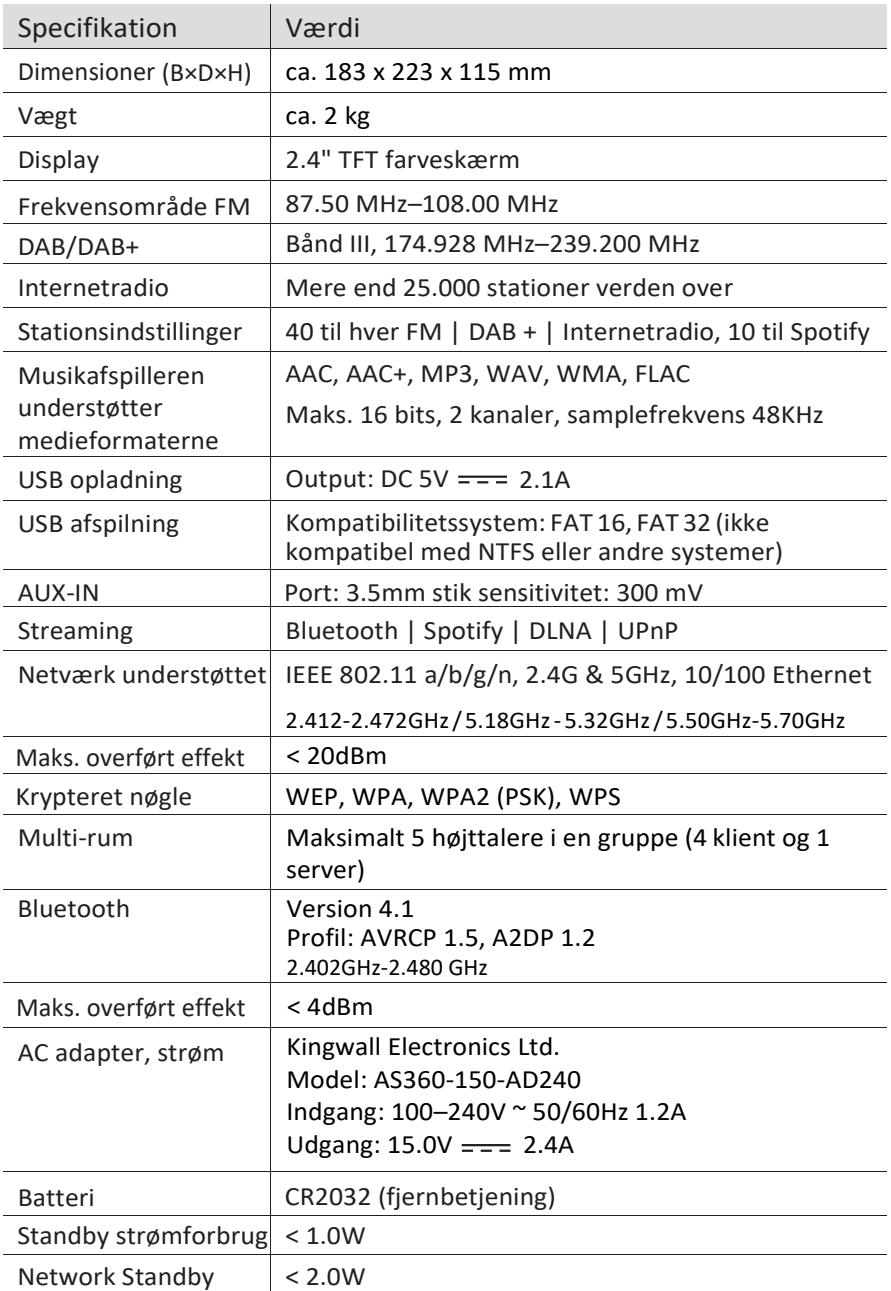

#### **2.4 Godkendelsesmærker**

## **& Bluetooth**

Bluetooth® ordmærke og logo er registrerede varemærker, der ejes af Bluetooth SIG, Inc., og enhver brug af sådanne mærker fra sonoro audio GmbH's side, er under licens. Andre varemærker og handelsnavne tilhører deres respektive ejere.

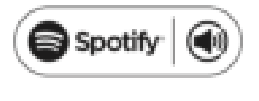

Dette produkt indeholder Spotify software, der er underlagt tredjepartslicenser, der kan findes her: [www.spotify.com/connect/third-party-licenses](http://www.spotify.com/connect/third-party-licenses)

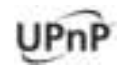

UPnP™ er et varemærke tilhørende UPnP™ Forum.

## sono

## **3 Kom godt i gang**

### **3.1 Udpakning af RELAX**

- 1. Tag RELAX ud af emballagen og kontroller, at der ikke er skader på hverken RELAX eller de enkelte dele. Hvis der er skader, må RELAX ikke tages i brug, og du skal straks kontakte din forhandler eller sonoro audio GmbH kundesupport.
- 2. Kontroller at leverancen er fuldstændig (se kapitlet "Leveringen omfatter").
- 3. Placer RELAX på et passende sted.
- 4. Fjern beskyttelsesfilmen fra displayet.

### **3.2 Tilslut strømforsyningen**

- 1. Sæt adapterens top i strømforsyningens øverste stik.
- 2. Tryk på adapterens nederste ende for at låse den på plads.
- 3. For at fjerne den, skal klappen på strømforsyningen trækkes tilbage.
- 4. Skub adapteren opad for at fjerne den.

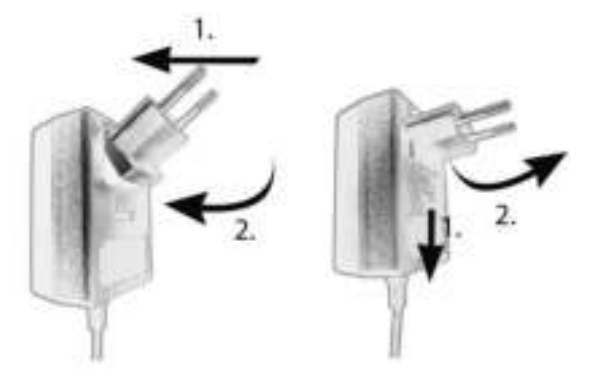

- 5. Sæt stikket til strømforsyningen i DC-stikket på bagsiden af RELAX.
- 6. Sæt stikket i strømforsyningen. RELAX er tændt.

### **3.3 Sæt batteriet i fjernbetjeningen**

- 1. Åbn batterirummets dæksel på bagsiden af fjernbetjeningen, ved at dreje det mod uret med en lille mønt.
- 2. Isæt de medfølgende batterier (CR2032, 3 V) med (+) siden op.
- 3. Anbring og luk batterirummets dæksel ved at dreje det med uret med en lille mønt.

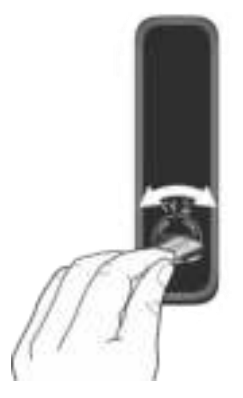

*i*

*Den infrarøde sensor på RELAX og den infrarøde sender på fjernbetjeningen må ikke blokeres under brug.*

#### **3.4 Brug antennerne**

- 1. Leveringen omfatter en kabelantenne og en stangantenne. For at opnå optimal radiomodtagelse, skal en af de to antenner bruges.
- 2. Skru den ønskede antenne til FM/DAB antennekontakten på bagsiden af RELAX.

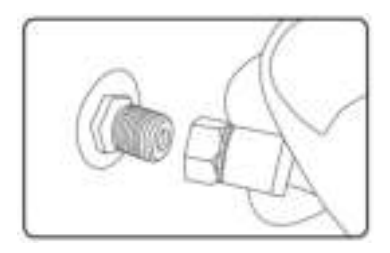

3. Hvis du bruger kabelantennen, foldes denne ud og justeres, så du får den bedst mulige modtagelse.

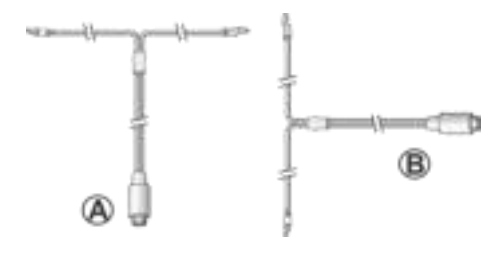

### *i*

*For at opnå en god FM/DAB radio modtagelse, skal kabelantennens to ender danne en 'T' (dipol) med tilslutningskablet. A: Anbefalet justering til FM B: Anbefalet justering til DAB For endnu bedre modtagelse, skal kablet tilsluttes en* 

*passende husantenne.*

- 4. Hvis du bruger stangantennen, trækkes antennens led ud og justeres, så du får den bedst mulige modtagelse.
- 5. Løft Wi-Fi antennen opad.
- 6. Hvis du vil forbinde RELAX til dit netværk ved hjælp af et Ethernet kabel, skal du tilslutte et Ethernet kabel fra LAN porten på bagsiden af RELAX til din router.

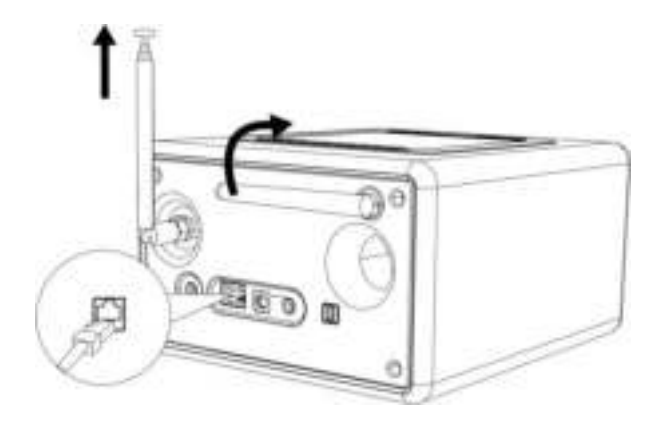

### **3.5 Første opsætning**

Når RELAX tændes for første gang, vises "Opsætningsguide" på displayet. Følg nedenstående instruktioner for at konfigurere nogle grundlæggende indstillinger.

1. Når "Opsætningsguide" vises, trykkes på + eller – på fjernbetjeningen (eller drej navigationsknappen) for at vælge "YES" og tryk derefter på OK for at starte opsætningen.

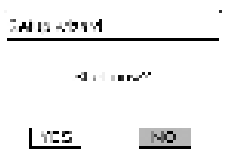

- 2. Du bliver derefter bedt om at vælge:
	- Sprog (der bruges i displayet)
	- Tidsformat (12 eller 24-timer)
	- Kilde til automatisk opdatering (opdatering fra radio, internet eller ingen opdatering).

Afhængigt af dine valg skal du følge instruktionerne på skærmen for yderligere at indstille dato og klokkeslæt, tidszone, sommertid eller trådløst netværk. Drej navigationsknappen på RELAX eller tryk navigationsknapperne på fjernbetjeningen for at foretage dine valg, og tryk derefter på OK for at bekræfte (se kapitlet "Brug menuerne"). Hvis der er valgt opdatering fra internettet, skal Wi-Fi forbindelsen først oprettes. Når du indtaster adgangskoden til dit trådløse netværk, skal du dreje navigationsknappen på RELAX eller trykke på navigationsknapperne på fjernbetjeningen for at vælge et tegn, og derefter trykke OK for at bekræfte. For at slette den sidste indtastning, skal du vælge [BKSP]. For at annullere indtastningen af adgangskoden vælges [CANCEL]. Bekræft den indtastede kode med  $[OK]$ .

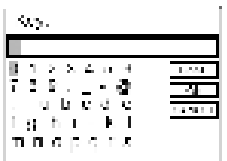

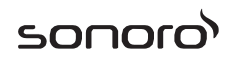

3. Når "Opsætningsguide udført" vises, trykkes på OK for at afslutte opsætningen.

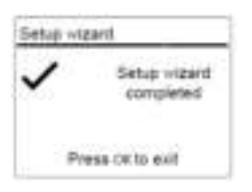

4. Alternativt kan Ethernet (LAN) forbindelsen til din router (med automatisk konfiguration) anvendes ved at vælge menupunktet [Wired] i det tilgængelige netværk.

#### *i*

*For at køre installationsguiden igen, gå til [System Settings] og vælg [Setup Wizard] (se kapitlet "Systemindstillinger").*

## **4 Grundlæggende funktion**

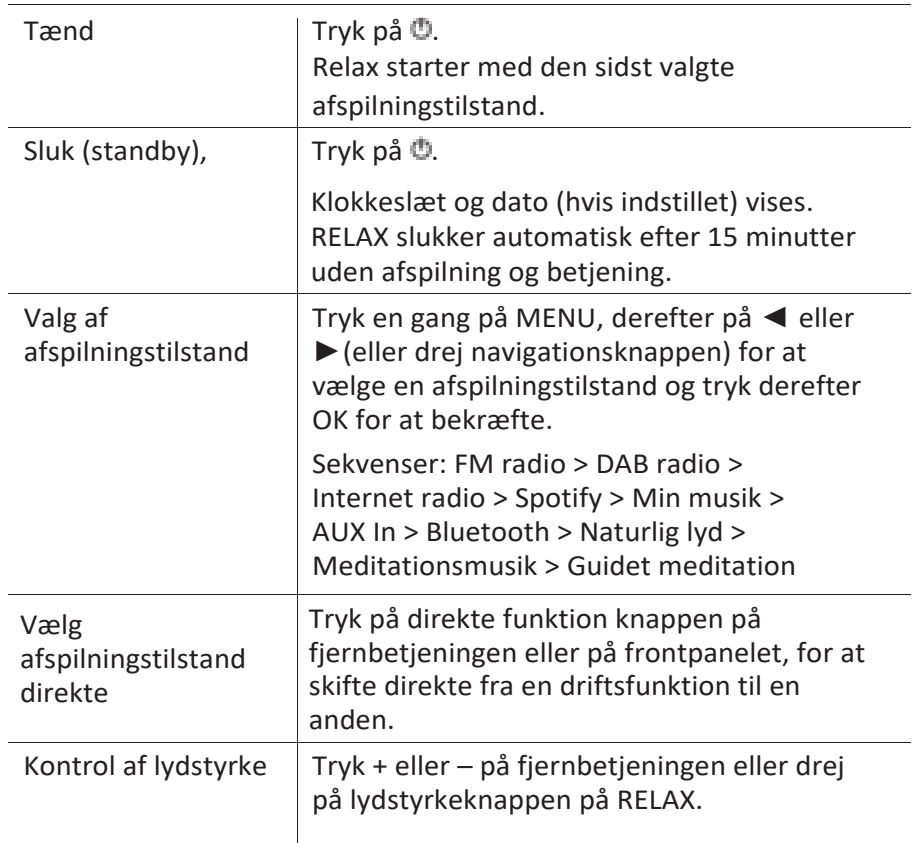

## **5 Anvendelse af menuerne**

Der er tre typer menuer i RELAX.

- Opsætningsmenu (til bestemte indstillinger i en afspilningstilstand, f.eks. [Recall from Preset] i FM tilstand)
- Systemindstillinger (til generelle indstillinger, f.eks. klokkeslæt/dato, sprog osv.)
- Hovedmenu (adgang til afspilningstilstand, sleep timeren og alarmer)

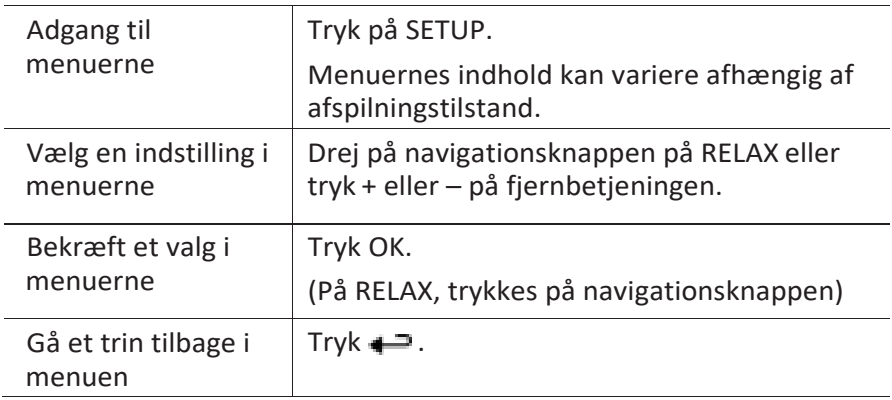

## **6 Vis ikoner**

I nedenstående tabel vises betydningen af de ikoner der vises i displayet.

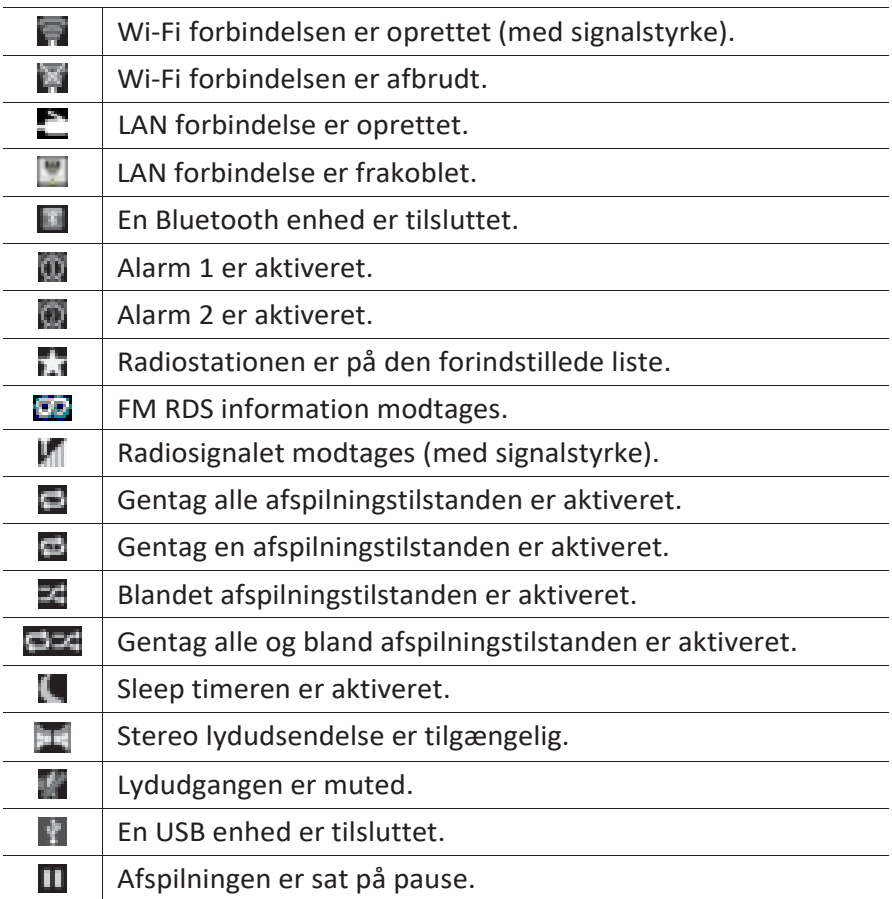

## sonoro<sup>></sup>

## **7 FM radio**

## **7.1 Funktion**

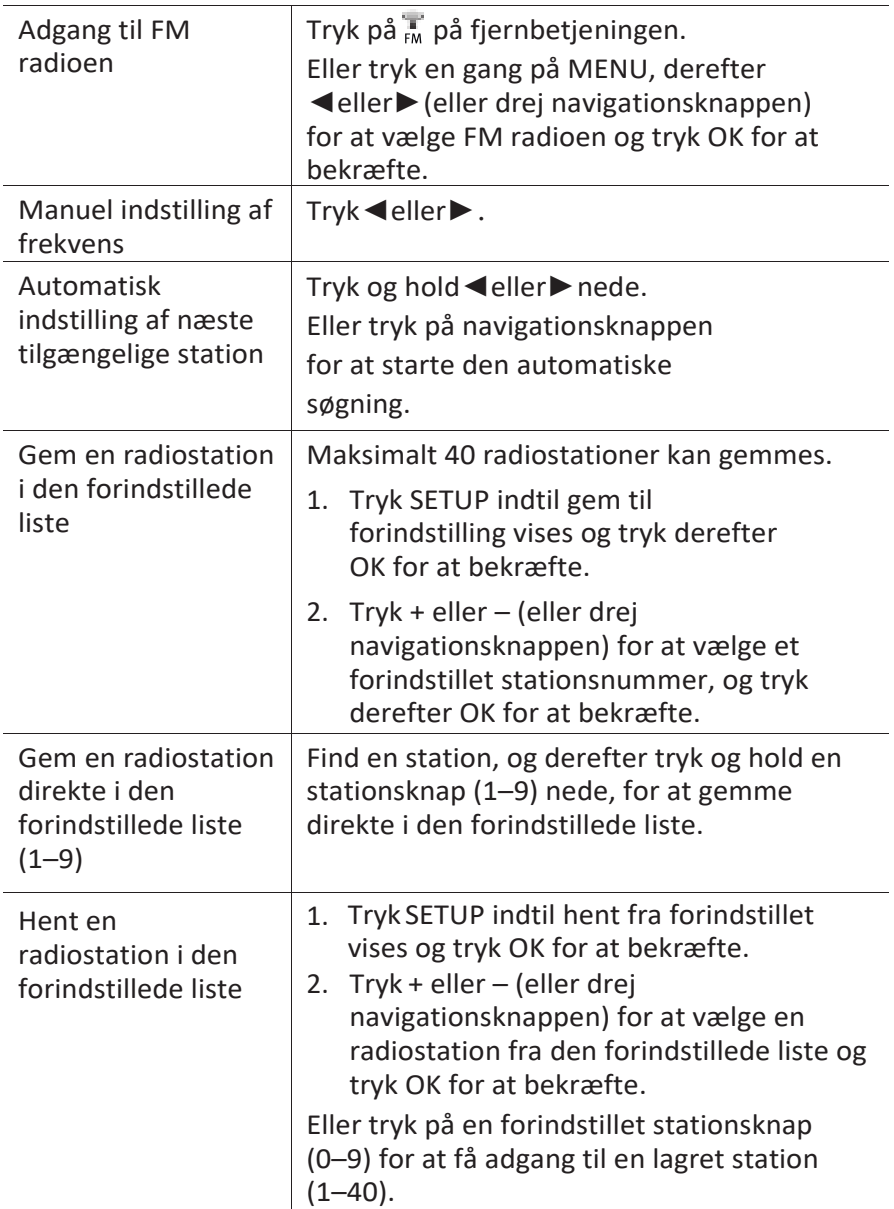

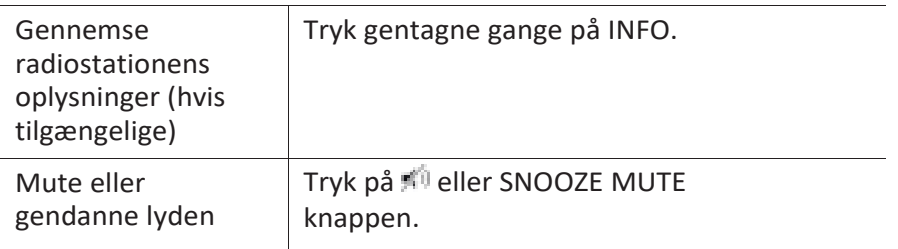

### **7.2 Opsætningsmenu**

Tryk SETUP i FM tilstand for at få adgang til opsætningsmenuen (se kapitlet "Anvendelse af menuerne"). Følgende indstillinger er tilgængelige og de aktuelle indstillinger (hvis relevant) er markeret med en stjerne (\*).

- [Recall from Preset] Hent en radiostation i den forindstillede liste.
- [Save to Preset] Gem en radiostation i den forindstillede liste.
- [FM Auto Search] For automatisk at gemme alle tilgængelige radiostationer i den forindstillede liste.\*

\* Alle eksisterende forindstillede stationer slettes.

- [FM Scan Setting] For at afgøre om kun stationer med et stærkt signal skal skannes, når der foretages en automatisk søgning.
- [FM Reception Setting] Lytte til radioen med stereo eller mono lydudgang.
- [System Settings] Se kapitlet "Systemindstillinger".
- [Main menu]

Giver adgang til andre afspilningstilstande, sleep timeren eller alarmer.
# sonoro<sup>></sup>

# **8 DAB radio**

## **8.1 Funktion**

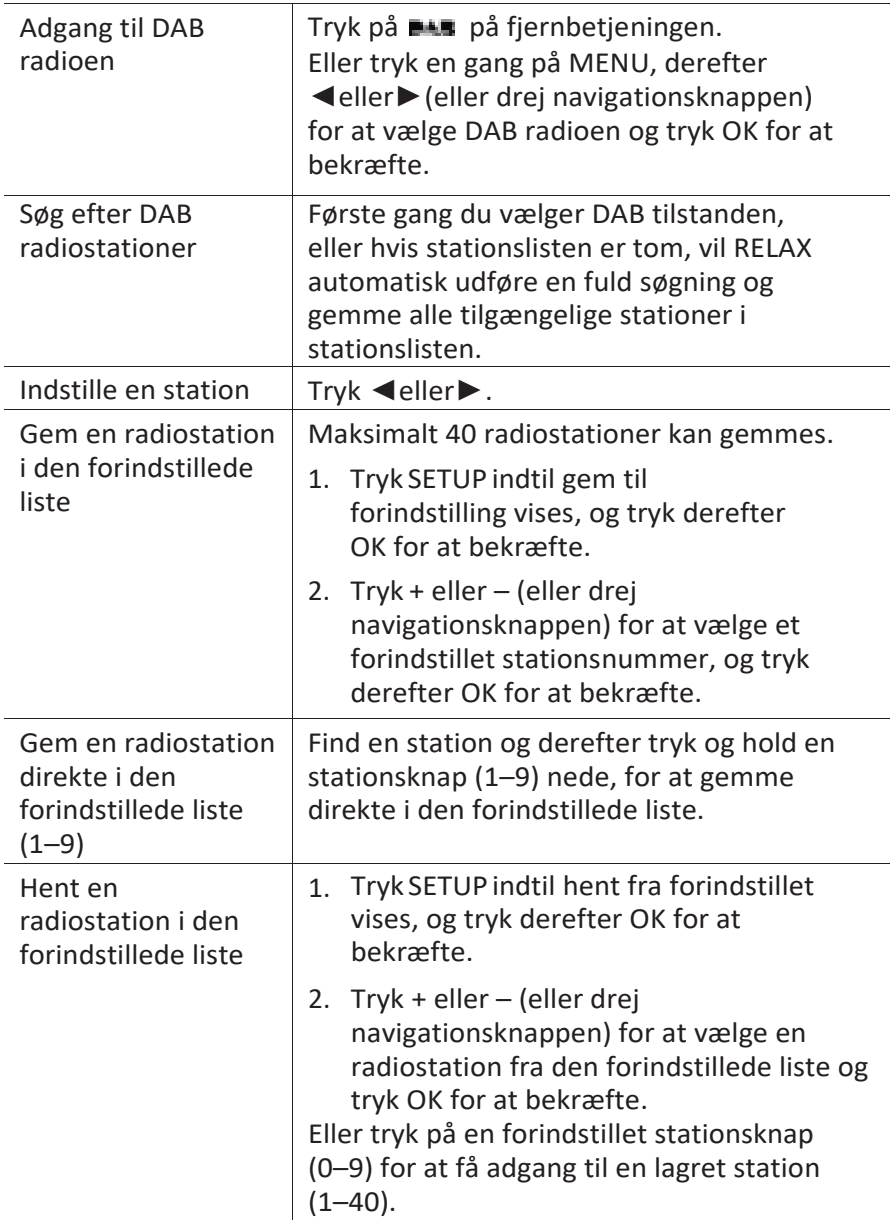

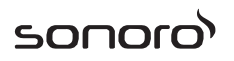

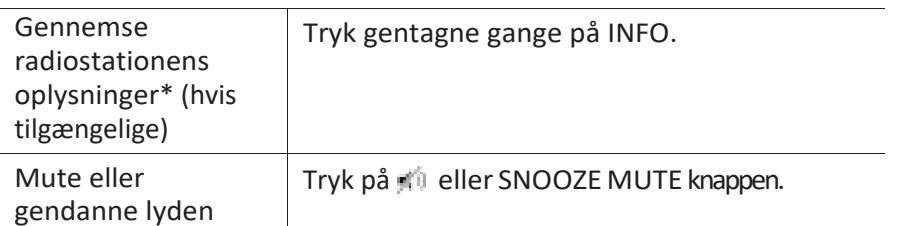

\*DAB oplysninger (hvis tilgængelige) omfatter: stationsnavn, dynamisk labelsegment (DLS), signalstyrke, programtype (PTY), ensemblenavn, frekvens, signal fejlrate, bitrate og lydstatus, codec, klokkeslæt og dato.

#### **8.2 Opsætningsmenu**

Tryk SETUP i DAB tilstand for at få adgang til opsætningsmenuen (se kapitlet "Anvendelse af menuerne"). Følgende indstillinger er tilgængelige, og de aktuelle indstillinger (hvis relevant) er markeret med en stjerne (\*).

- [Recall from Preset] Hent en radiostation i den forindstillede liste.
- [Save to Preset] Gem en radiostation i den forindstillede liste.
- [Station List] Viser alle tilgængelige stationer.
- [Scan] Søger efter og gemmer alle tilgængelige stationer.
- [Manual Tune] Manuel justering af frekvensen. Listen over tilgængelige digitale radioensembler vises.
- [Prune invalid Stations] Fjerner alle ugyldige stationer fra stationslisten.
- [DRC]

Nogle DAB udsendelser tilbyder dynamisk områdekomprimering (DRC). Ved at komprimere det dynamiske område i et radiosignal kan du øge lydstyrken i rolige lyde og reducere lydstyrken i høje lyde. Du kan vælge høj, lav eller slukket niveau. Højt niveau anbefales til støjende omgivelser.

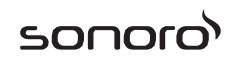

▪ [Station Order]

Definerer hvordan stationerne vises, når du gennemsøger stationslisten. Valgmulighederne er:

- [Alphanumeric]: Arrangerer stationerne i alfabetisk rækkefølge,
- [Ensemble]: Lister grupper af stationer der sendes sammen på samme ensemble, og
- [Valid]: Lister gyldige stationer først og derefter stationer der ikke sender.
- [System Settings]

Se kapitlet "Systemindstillinger".

▪ [Main menu]

Giver adgang til andre afspilningstilstande, sleep timeren eller alarmer.

# **9 Internet radio**

## **9.1 Funktion**

Wi-Fi eller Ethernet internetforbindelse skal være etableret inden internet radioen kan bruges (se kapitlerne "Første opsætning" og "Netværk").

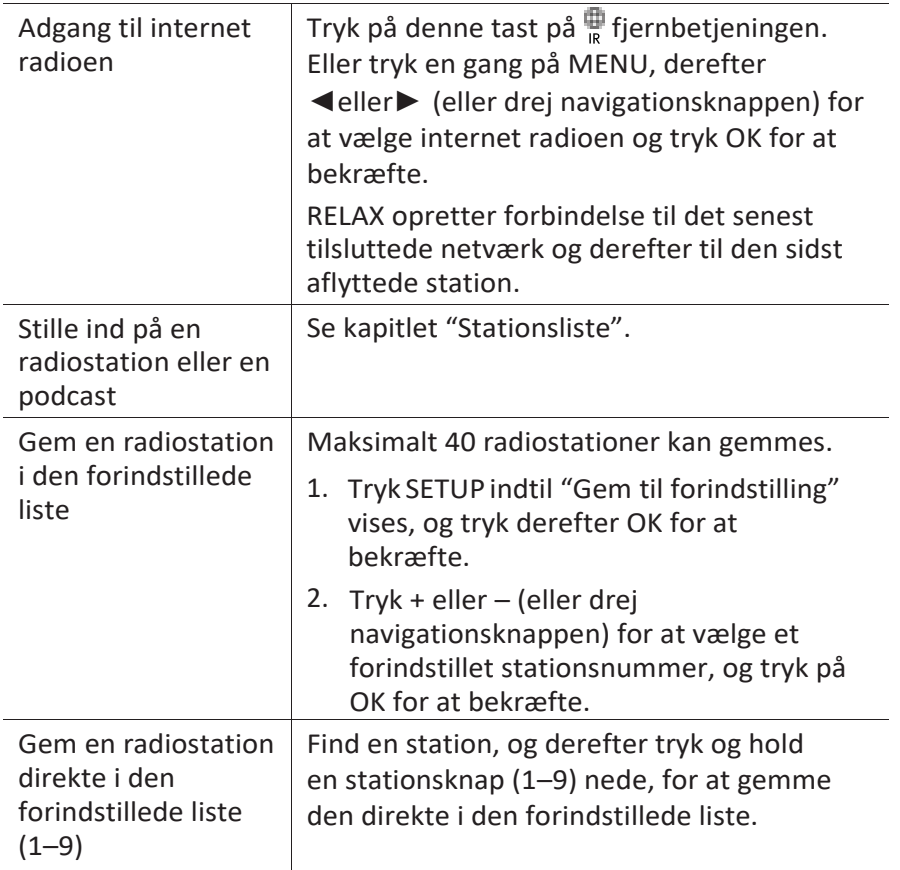

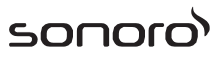

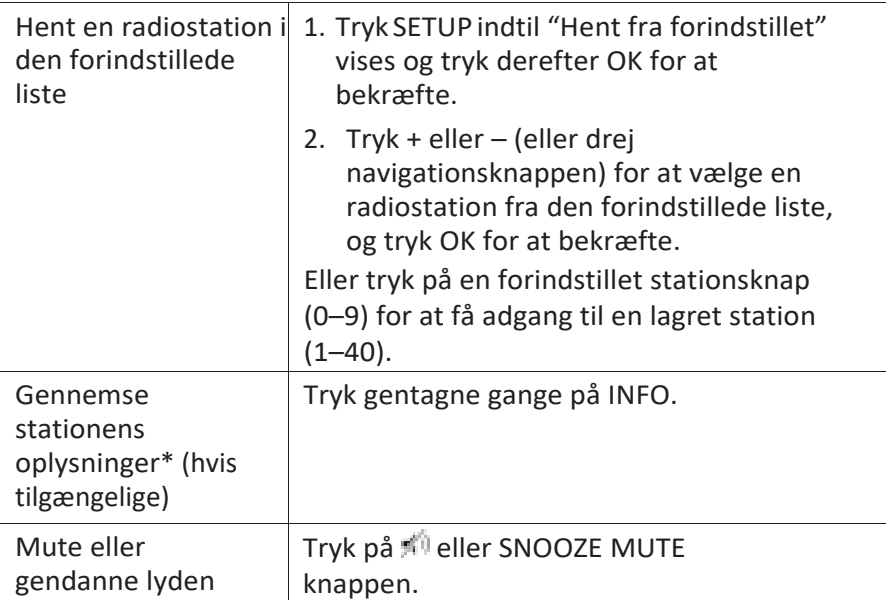

\*Stationens oplysninger (hvis tilgængelige) omfatter: kunstner og lydsporets navn, stationens beskrivelse, stationens genre og placering, signalets pålidelighed, codec og samplefrekvens, afspilningsbuffer og dato.

#### **9.2 Setup menu**

Tryk SETUP i internetradio tilstand for at få adgang til opsætningsmenuen (se kapitlet "Anvendelse af menuerne"). Følgende indstillinger er tilgængelige og de aktuelle indstillinger (hvis relevant) er markeret med en stjerne (\*).

▪ [Recall from Preset]

Hent en radiostation fra forindstillingslisten.

▪ [Save to Preset]

Gem en radiostation i forindstillingslisten.

▪ [Last listened]

Indstiller på dine senest aflyttede radiostationer.

▪ [Station List]

Indstiller på alle tilgængelige internet radiostationer (se kapitlet "Stationsliste").

- [System Settings] Se kapitlet "Systemindstillinger".
- [Main menu]

Giver adgang til andre afspilningstilstande, sleep timeren eller alarmer.

## **9.3 Stationsliste**

Følgende menuer og undermenuer er tilgængelige i [Station List]:

▪ [My Favourites]

Gennemse og indstille de internet radiostationer du har tilføjet til "Mine favoritter" på webportalen (se kapitlet "Anvend webportalen").

▪ [Local (name of your location)]

Gennemse og indstille alle radiostationer der er tilgængelige i dit område. Stationerne bliver grupperet i flere kategorier.

- [Stations]
	- [Location]: Gennemse og stille ind på radiostationer efter lokalitet.
	- [Genre]: Gennemse og stille ind på radiostationer efter genre.
	- [Search stations]: Søge efter tilgængelige radiostationer ved indtastning af søgeord.
	- [Popular stations]: Gennemse og stille ind på de mest populære internet radiostationer.
	- [New stations]: Gennemse og stille ind på de nyeste internet radiostationer.
- [Podcasts]
	- [Location]: Gennemse og stille ind på podcasts efter lokalitet.
	- [Genre]: Gennemse og stille ind på podcasts efter genre.
	- [Search podcasts]: Søge efter tilgængelige podcasts ved indtastning af søgeord.
- [My Added Stations]

Gennemse og stille ind på de radiostationer du har tilføjet til "Mine tilføjede stationer" på webportalen (se kapitlet "Anvend webportalen").

- [Help]
	- [Get access code]: Få adgangskoden til RELAX.
	- [FAQ]: Få hjælp når internet radioen ikke virker ordentligt.

## **9.4 Anvend webportalen**

På hjemmesiden "Frontier Silicon Internet Radio portal" kan du organisere "Mine favoritter", og tilføje nye internet radiostationer på en computer. For at kunne gøre dette, skal du først registrere dig på webportalen.

1. I internetradio tilstand skal du trykke på SETUP og derefter gå til [Station List]

> [Help] > [Get access code]. Noter adgangskoden.

- 2. Gå ti[l www.wifiradio-frontier.com i](http://www.wifiradio-frontier.com/) din computers webbrowser.
- 3. Opret en ny konto med adgangskoden.
- 4. Følg instruktionerne på webportalen og ved hjælp af "Mine favoritter" og "Mine tilføjede stationer" kan der tilføjes radiostationer.

Der fås adgang til de tilføjede stationer i "Mine favoritter" via [My favourites] i internet radio tilstand på RELAX.

Der fås adgang til de tilføjede stationer i "Mine tilføjede stationer" via [My added stations] i internet radio tilstand på RELAX.

# **10 Spotify**

#### *i*

*For at afspille musik der er tilgængeligt fra "Spotify", skal du installere "Spotify" app'en på din mobiltelefon, oprette en konto og købe premiumversionen (gebyrbelastning). Din mobiltelefon skal også være registreret på samme Wi-Fi netværk som RELAX er.*

*Få de senest opdaterede instruktioner omkring opsætning af Spotify: [www.spotify.com/connect](http://www.spotify.com/connect)*

#### **10.1 Funktion**

Din mobiltelefon med Spotify skal være registreret på samme Wi-Fi netværk som RELAX.

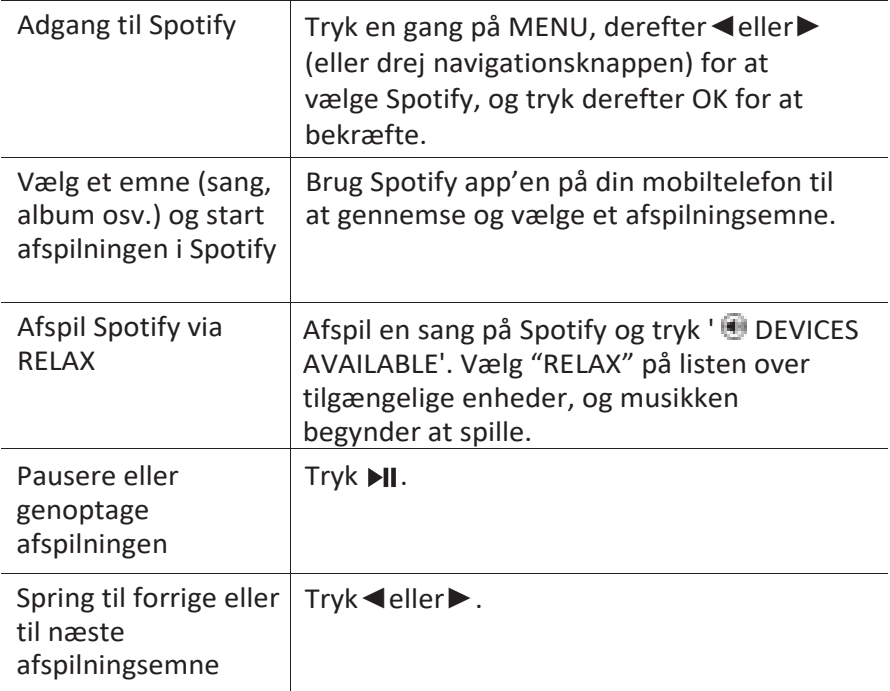

sonoro<sup>></sup>

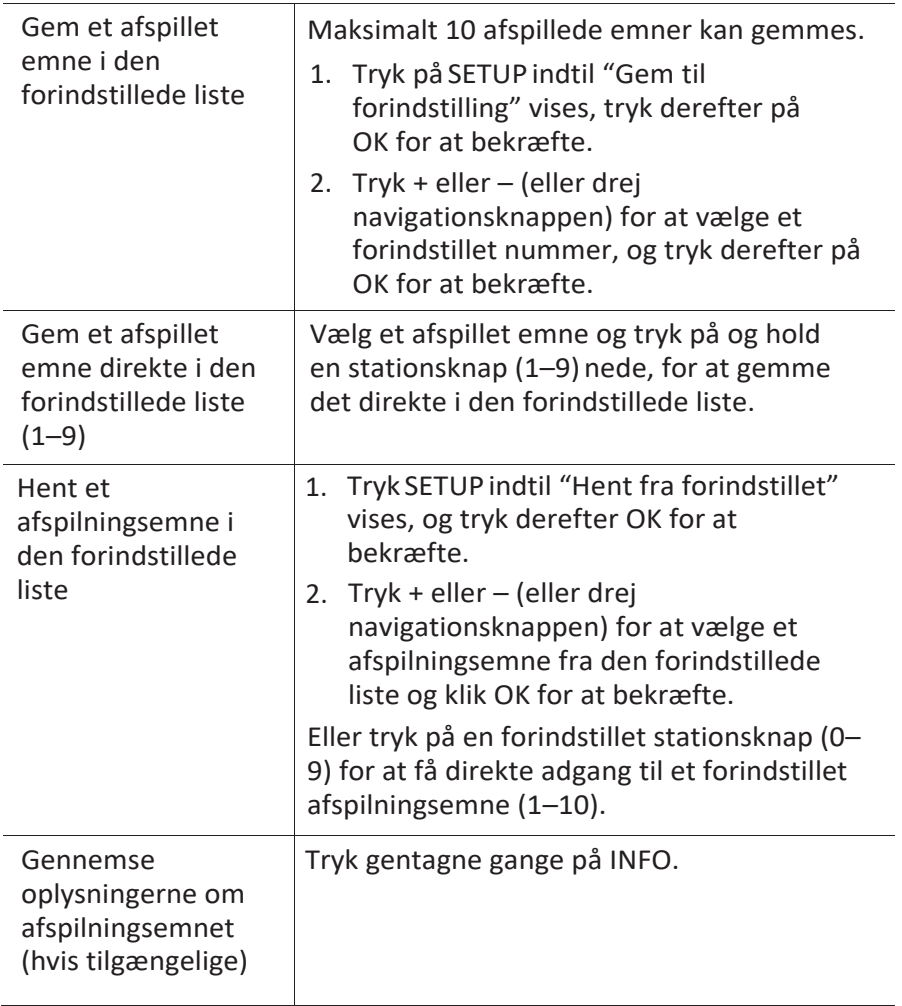

# sonor

#### **10.2 Opsætningsmenu**

Tryk SETUP i Spotify tilstand for at få adgang til opsætningsmenuen (se kapitlet "Anvendelse af menuerne"). Følgende indstillinger er tilgængelige og de aktuelle indstillinger (hvis relevant) er markeret med en stjerne (\*).

▪ [Recall from Preset]

Hent en afspilningsliste i den forindstillede liste.

▪ [Save to Preset]

Gemmer en afspilningsliste i den forindstillede liste.

▪ [System Settings]

Se kapitlet "Systemindstillinger".

▪ [Main menu]

Giver adgang til andre afspilningstilstande, sleep timeren eller alarmer.

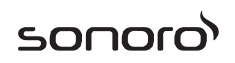

## **11 Min musik**

## A ADVARSEL!

#### **Risiko for skader!**

Forkert håndtering af RELAX kan give skader.

Forbind ikke Relax direkte til en USB port på en computer eller  $\blacksquare$ til et andet eksternt lagringsmedie som f.eks. en ekstern harddisk.

#### *i*

*Min musik kan afspille lydfiler fra et tilsluttet USB-stik eller fra en medieserver (UPnP), der er på samme Wi-Fi netværk som RELAX.*

#### **11.1 Funktion**

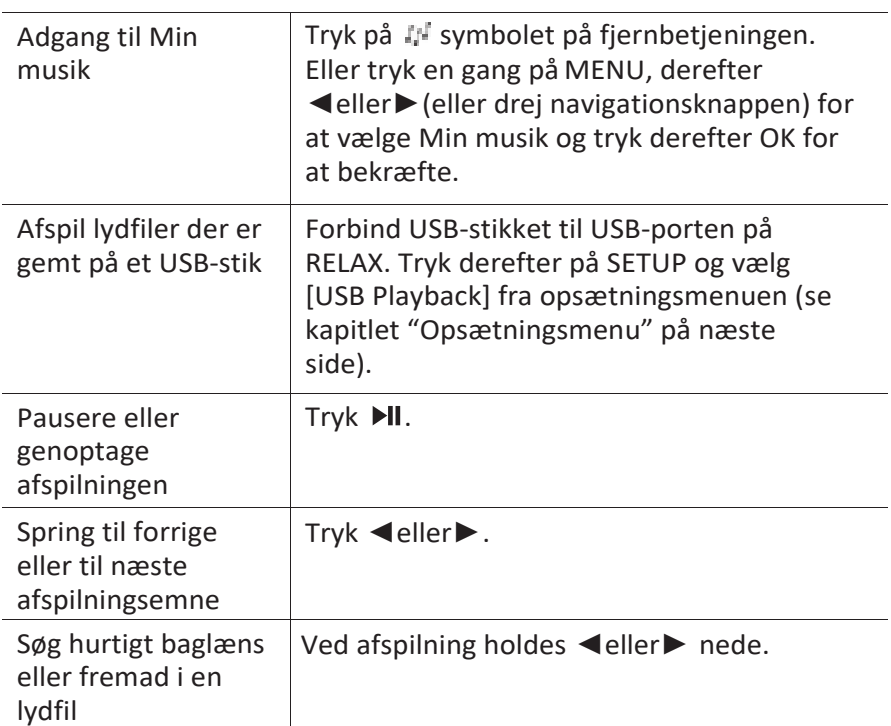

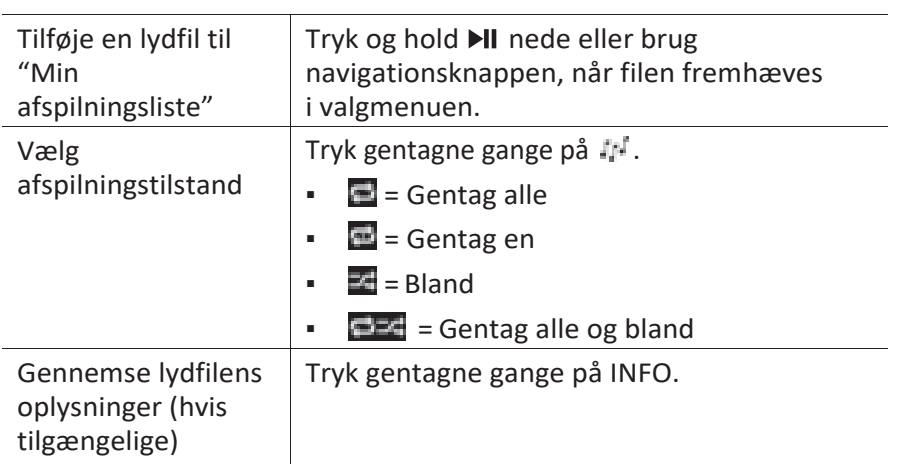

sooc

#### **11.2 Opsætningsmenu**

Tryk SETUP i musikafspilningstilstand for at få adgang til opsætningsmenuen (se kapitlet "Anvendelse af menuerne"). Følgende indstillinger er tilgængelige og de aktuelle indstillinger (hvis relevante) er markeret med en stjerne (\*).

▪ [Shared Media]

Søgning efter lydfiler på Wi-Fi eller Ethernet-netværket.

Når en medieserver er fundet, vises en valgmenu til valg af lydfiler til afspilning på RELAX.

▪ [USB Playback]

Søgning efter lydfiler på den tilsluttede USB-stik.

Når et USB-stik er fundet, vises en valgmenu til valg af lydfiler til afspilning på RELAX.

▪ [My Playlist]

Gennemse og afspille lydfiler der er gemt i "Min afspilningsliste".

▪ [Repeat]

Sådan aktiveres eller deaktiveres gentagelsestilstanden for den aktuelle mappe/afspilningsliste.

▪ [Shuffle]

Sådan aktiveres eller deaktiveres blanding af den aktuelle mappe/afspilningsliste.

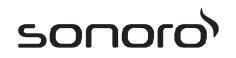

- [Clear my Playlist] Ryd poster på "Min afspilningsliste".
- [Prune Servers]

Hvis denne indstilling er sat til "JA", vises inaktive medieservere. Du kan derefter vælge en medieserver og "vække den til live" (WOL "wake on LAN" funktion) for at afspille lydfiler på RELAX.

▪ [System Settings]

Se kapitlet "Systemindstillinger".

▪ [Main menu]

Giver adgang til andre afspilningstilstande, sleep timeren eller alarmer.

# **12 AUX In**

## **12.1 Funktion**

Din eksterne afspiller (f.eks. mp3 afspiller) skal tilsluttes til auxiliary indgangsstikket på RELAX med et lydkabel (med 3,5 mm stik, medfølger ikke).

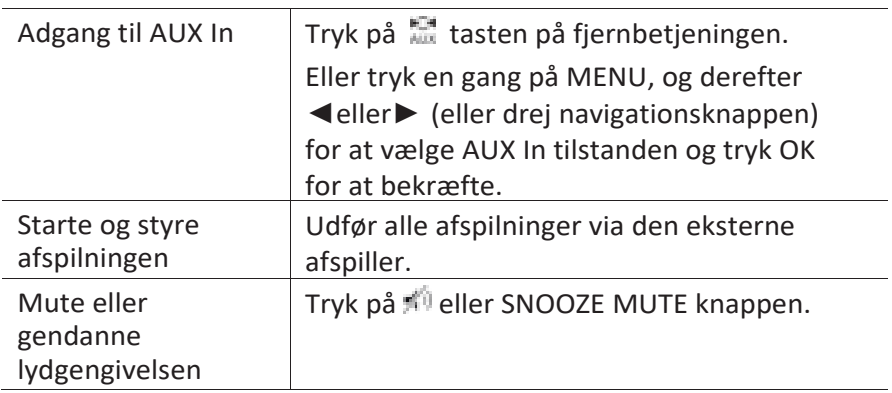

## **12.2 Opsætningsmenu**

Tryk SETUP i AUX In tilstand for at få adgang til opsætningsmenuen (se kapitlet "Anvendelse af menuer"). Følgende indstillinger er tilgængelige og de aktuelle indstillinger (hvis relevant) er markeret med en stjerne (\*).

▪ [System Settings]

Se kapitlet "Systemindstillinger".

▪ [Main menu]

Giver adgang til andre afspilningstilstande, sleep timeren eller alarmer.

# **13 Bluetooth**

RELAX kan forbindes til Bluetooth-aktiverede afspillere (f.eks. mobiltelefon) inden for en rækkevidde på ca. 10 meter (30 feet).

### **13.1 Parring**

1. Tryk på \* tasten på RELAX eller fjernbetjeningen. Eller tryk en gang på MENU, derefter + eller – (eller drej navigationsknappen) for at vælge Bluetooth tilstanden og tryk derefter OK for at bekræfte.

Det lille Bluetooth ikon **blinker og indikerer at RELAX er parat til** parring.

- 2. På din Bluetooth-aktiverede afspiller, skal du aktivere Bluetooth funktionen og søge efter tilgængelige Bluetooth enheder.
- 3. Vælg "RELAX" på listen over tilgængelige Bluetooth enheder for at starte parringen.

Bluetooth ikonet **holder op med at blinke**, når parringen er afsluttet.

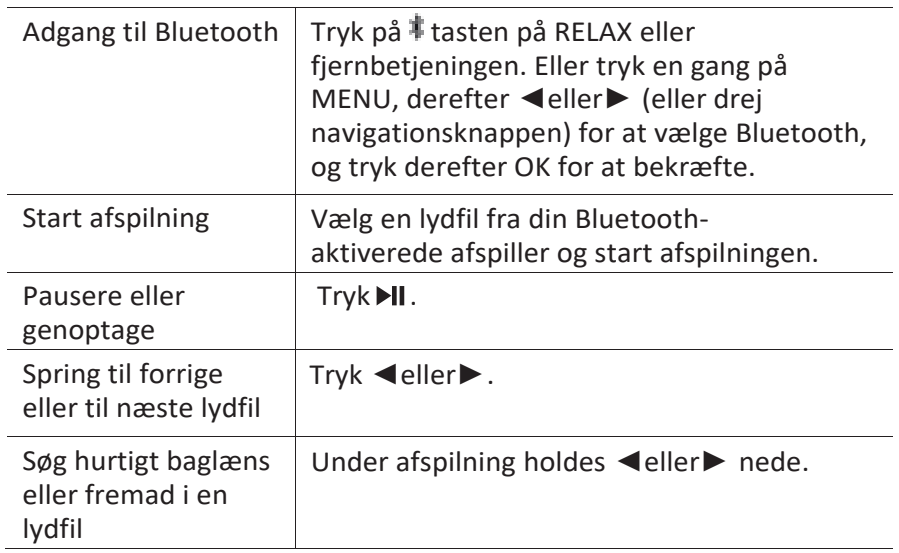

#### **13.2 Funktion**

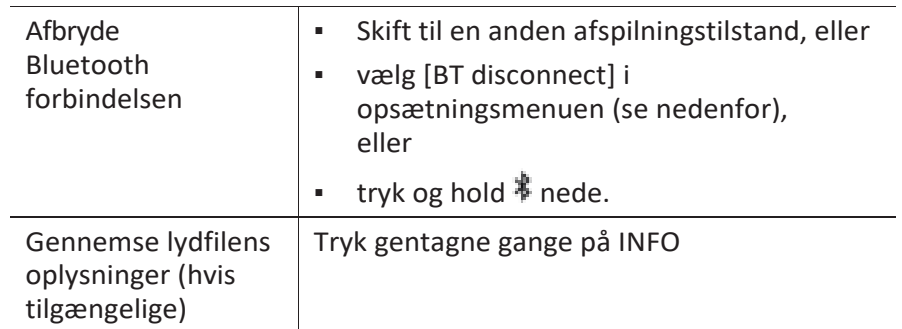

## **13.3 Opsætningsmenu**

Tryk SETUP i Bluetooth tilstand for at få adgang til opsætningsmenuen (se kapitlet "Anvendelse af menuerne"). Følgende indstillinger er tilgængelige og de aktuelle indstillinger (hvis relevant) er markeret med en stjerne (\*).

▪ [Disconnect BT]

For at afbryde Bluetooth forbindelsen.

- [View Details]
	- [Bluetooth Info]: For at få den aktuelle Bluetooth forbindelsesstatus.
	- [Connected to device]: For at få den aktuelt forbundne Bluetooth enheds navn.
	- [Paired device list]: For at få en liste over parrede Bluetooth enheders navne.
- [System Settings]

Se kapitlet "Systemindstillinger".

[Main menu]

For at få adgang til andre afspilningstilstande, sleep timeren eller alarmer.

# **14 Naturlig lyd**

## **14.1 Funktion**

En række naturlige lyde integreret i din RELAX vil hjælpe dig med at lindre stress.

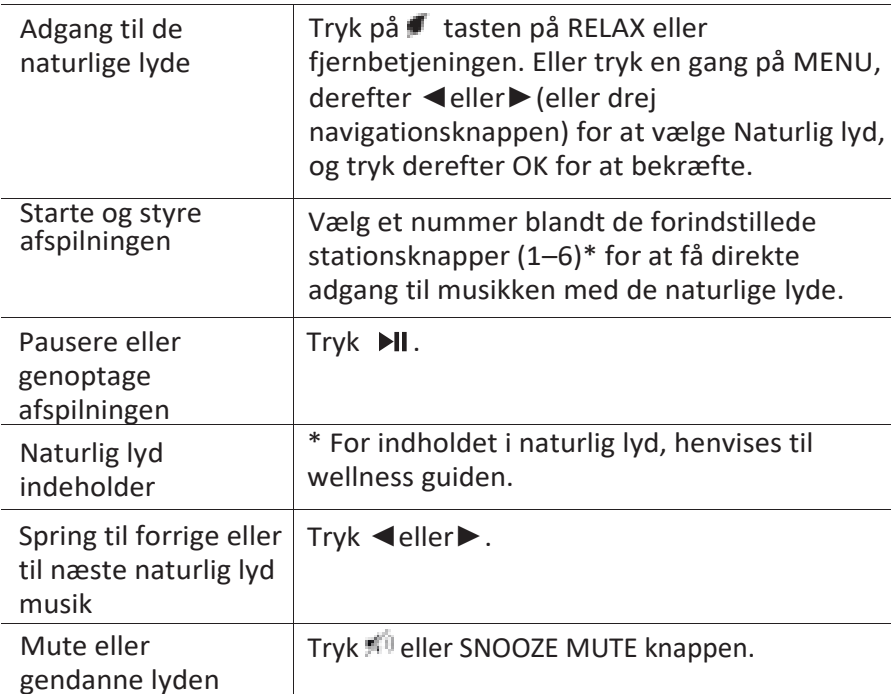

### **14.2 Opsætningsmenu**

Tryk SETUP i Naturlig lyd tilstand for at få adgang til opsætningsmenuen (se kapitlet "Anvendelse af menuerne"). Følgende indstillinger er tilgængelige og de aktuelle indstillinger (hvis relevant) er markeret med en stjerne (\*).

▪ [Content Language]

For at vælge musikindholdets hjemland (tysk, engelsk, fransk).

- [System Settings] Se kapitlet "Systemindstillinger".
- [Main menu]

Giver adgang til andre afspilningstilstande, sleep timeren eller alarmer.

# sonoro<sup>)</sup>

# **15 Meditationsmusik**

## **15.1 Funktion**

Meditationsmusikken på din RELAX hjælper dig virkelig af med alle stressfyldte tanker.

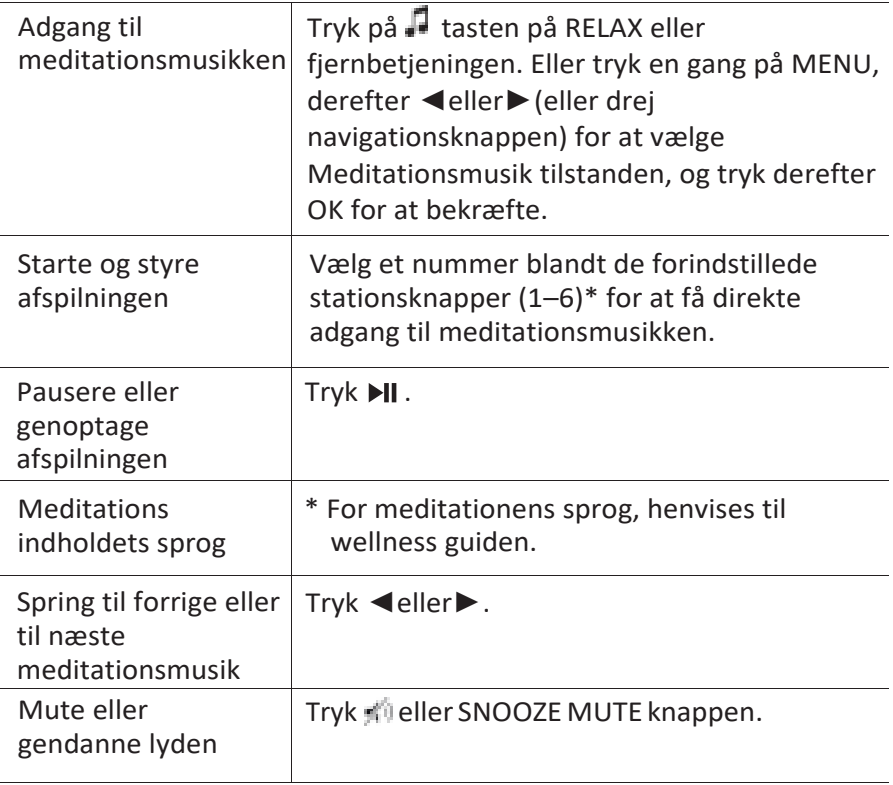

## **15.2 Opsætningsmenu**

Tryk SETUP i meditationsmusik tilstanden for at få adgang til opsætningsmenuen (se kapitlet "Anvendelse af menuerne"). Følgende indstillinger er tilgængelige og de aktuelle indstillinger (hvis relevant) er markeret med en stjerne (\*).

- [Content Language] For at vælge musikindholdets hjemland (tysk, engelsk, fransk).
- [System Settings]

Se kapitlet "Systemindstillinger".

▪ [Main menu]

Giver adgang til andre afspilningstilstande, sleep timeren eller alarmer.

sonor

# sonoro

# **16 Guidet meditation**

### **16.1 Funktion**

Den guidede meditationsmusik på din RELAX hjælper dig til at opnå sand afslapning og opløser dine stress- eller spændingstilstande.

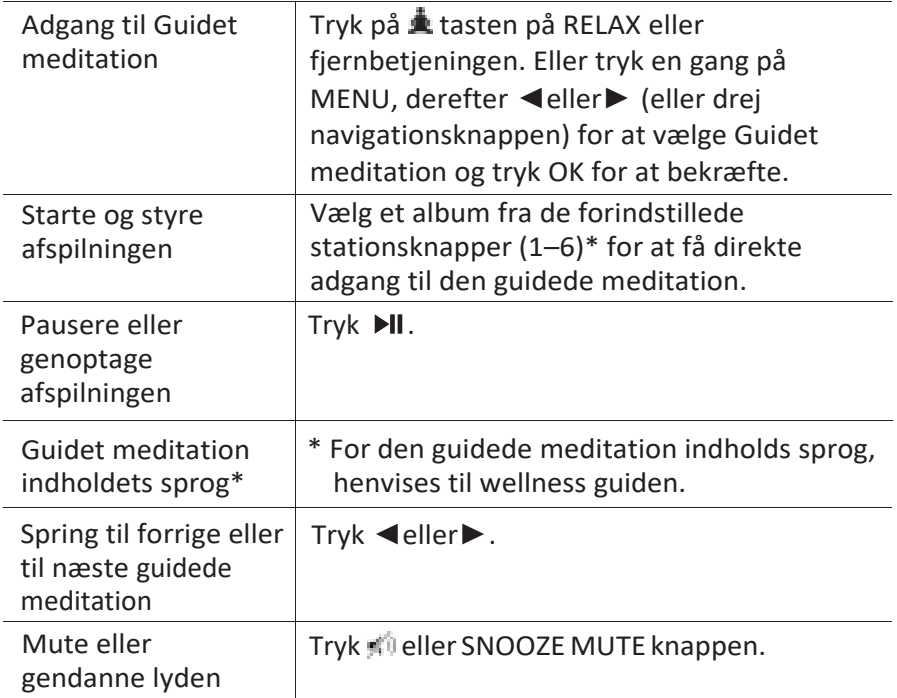

# sonor

## **16.2 Opsætningsmenu**

Tryk SETUP i Guidet meditation tilstand for at få adgang til opsætningsmenuen (se kapitlet "Anvendelse af menuerne"). Følgende indstillinger er tilgængelige og de aktuelle indstillinger (hvis relevant) er markeret med en stjerne (\*).

- [Contents Language] For at vælge musikindholdets hjemland (tysk, engelsk, fransk).
- [System Settings]

Se kapitlet "Systemindstillinger".

▪ [Main menu]

Giver adgang til andre afspilningstilstande, sleep timeren eller alarmer.

# **17 Demo musik**

## **17.1 Funktion**

Demo musik kan afspilles i standby for at demonstrere RELAX, for eksempel i en butik.

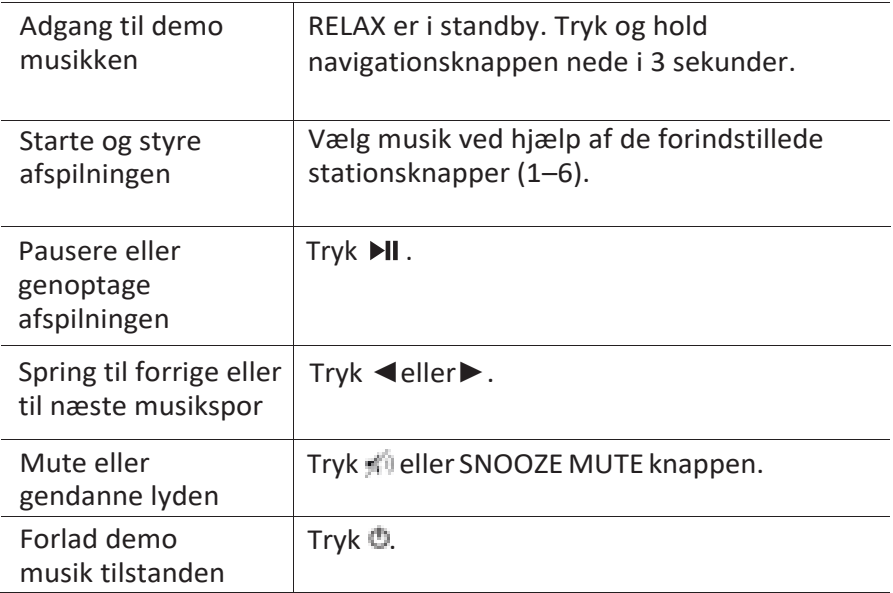

# **18 Alarmer**

### **18.1 Indstille alarmer**

Du kan indstille to alarmer.

1. Tryk og hold  $\blacksquare$ 1 eller  $\blacksquare$ 2 nede, for at få adgang til indstillingen af alarmer.

Alternativt kan du trykke på SETUP i enhver afspilningstilstand og derefter vælge [Main menu] og så [Alarms].

Du kan også få adgang til indstilling af alarmer når RELAX er standby (slukket). Til dette, trykkes på <sup>1</sup>eller (2 knappen og den holdes nede.

- 2. Vælg den alarm du ønsker at indstille (alarm 1 eller 2) og tryk derefter OK.
- 3. Følgende indstillinger viser, hvordan du indstiller alarmen. Drej navigationsknappen eller tryk på navigationsknapperne for at udføre indstillingerne (se kapitlet "Anvendelse af menuerne").
- [Enable]

Tænde eller slukke og indstille alarmens hyppighed. Følgende muligheder er tilgængelige:

- [Off]: Slukker for alarmen.
- [Daily]: Alarmen lyder hver dag.
- [Once]: Alarmen lyder kun en gang.
- [Weekends]: Alarmen lyder på lørdage og søndage.
- [Weekdays]: Alarmen lyder fra mandag til fredag.
- [Time]

Indstiller alarmtidspunktet.

▪ [Mode]

For at vælge alarmens lydkilde. Følgende muligheder er tilgængelige:

- [Ringtone]
- [Internet Radio]
- [DAB]
- $[FM]$

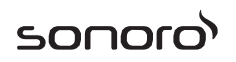

- [Nature sound]
- [Preset]

Vælg den senest aflyttede station eller en forindstillet station som alarmens lydkilde. Dette vises kun hvis Internet radio, DAB eller FM er valgt i [Mode].

Vælg ringetone, herunder [Beep], [Awakening], [Bird], [Guitar], [Piano], [Xylophone]. Dette vises kun hvis Ringtone er valgt i [Mode].

Vælg det naturlige lydspor, herunder [Bird],[Rain], [Ocean surf], [Whales], [Wind Chimes], [Fireplace]. Dette vises kun hvis Naturlig lyd er valgt i [Mode].

▪ [Volume]

Indstille lydstyrke på alarmlyden.

▪ [Save]

Gem de aktuelle indstillinger.

Når [Save] er valgt, gemmes alarmindstillingerne. Hvis en alarm er aktiveret, vises det tilsvarende alarmikon (\* / • ).

#### **18.2 Tænde eller slukke alarmen**

- Hvis RELAX er tændt eller i standby (slukket), trykkes ●1 eller ●2 gentagne gange for at tænde eller slukke den respektive alarm.
- **EXECT** Når en alarm aktiveres, vil det tilsvarende alarmikon (**IIII**) blive vist.

#### **18.3 Deaktivering af en alarms lyd**

Tryk  $\mathbb{O}$ , 1,  $\triangleq$  2 eller tryk på lydstyrkeknappen for at stoppe en alarms lyd.

#### **18.4 Snooze**

- For midlertidigt at gøre en lydende alarm tavs (standard: 10 minutter), tryk på Snooze MUTE eller si knapperne.
- Tryk + eller (eller drej navigationsknappen) for at ændre snooze perioden (5, 10, 15 eller 30 min).
- I snooze perioden blinker alarmikonet, og den resterende snooze tid vises.
- © sonoro audio GmbH 2017 349 For at annullere snooze funktionen tryk  $\mathbb{O}, \blacksquare$  leller  $\clubsuit$  2.

# **19 Sleep timer**

Sleep timeren indstiller tidsrummet før RELAX slukker automatisk.

1. Tryk SETUP i enhver afspilningstilstand og vælg derefter [Main menu] og derefter [Sleep].

Eller tryk på SLEEP knappen på fjernbetjeningen for at tænde eller slukke for sleep timeren.

- 2. Tryk + eller (eller drej navigationsknappen) for at vælge en sleep timer (5, 10, 15, 20, 25, 30, 35, 40, 45, 50, 55, 60, 65, 70, 75, 80, 85, 90, 95, 100, 105, 110, 115 eller 120 min).
- 3. Tryk OK for at bekræfte valget.

Når sleep timeren er aktiv, vises sleep timer ikonet ( $\blacksquare$ ) og den resterende tid. For at annullere sleep timeren, vælges [Sleep OFF].

# sonor

# **20 Systemindstillinger**

## **20.1 Få adgang til systemindstillingerne**

- Tryk SETUP i enhver afspilningstilstand og vælg derefter [System Settings]
- Se efterfølgende kapitler for nærmere oplysninger om hver enkelt indstilling. De aktuelle indstillinger (hvis relevant) er markeret med en stjerne

(\*).

▪ Se kapitlet "Anvendelse af menuer" for at gennemse og vælge i systemindstillingerne.

## **20.2 Equalizer**

- Vælg en af indstillingerne for lydudligning der omfatter: [Loudness], [Jazz], [Rock], [Movie], [Classic], [Pop], [News], [My EQ] og [My EQ profiles setup].
- [My EQ Profile Setup] giver dig mulighed for at indstille dine egne basog diskantniveauer.

## **20.3 Network**

[Network wizard]

Opretter netværksforbindelse.

▪ [WPS WLAN Setup]

Vælg denne indstilling, hvis din trådløse router understøtter både WPS og PBC opsætningsmetoder.

▪ [View Settings]

Se de aktuelle netværksoplysninger.

▪ [WLAN Region]

Sådan vælges en WLAN region.

▪ [Manual Settings]

Under [Wireless] indstillingen, vælges [DHCP enable] for at tildele IPadressen automatisk eller [DHCP disable] for at gøre det manuelt.

- [NetRemote PIN setup] Opret en NetRemote PIN.
- [Network Profile]

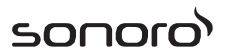

Vis en liste over netværk gemt af RELAX.

- [Clear Network Setting] Ryd alle netværksindstillinger.
- [Keep Network Connected] Holder netværket tilsluttet. Dette giver dig mulighed for at tænde for RELAX fra standby, ved hjælp af en fjernbetjeningsapp.

### **20.4 Klokkeslæt/dato**

- [Set Time/Date] Indstil klokkeslæt og dato.
- [Auto update]

Vælg en kilde (radio, internet eller ingen opdatering) til automatisk opdatering af tid.

Hvis du opdaterer tiden fra en kilde (radio – FM/DAB), har sommertidsindstillingen ingen effekt.

Hvis du opdaterer tiden fra internettet, skal du indstille din tidszone.

▪ [Set Format]

Indstilling af 12 eller 24 timers tidsformat.

▪ [Set Time zone]

Indstil tidszone.

▪ [Daylight savings]

Aktivering eller deaktivering af sommertid.

### **20.5 Baggrundsbelysning**

Valg af displayets lysstyrkeniveau. Displayet skifter til lys eller mørk. Lysstyrkeniveauet justeres automatisk i overensstemmelse med omgivelseslysføleren foran på RELAX.

- [High Ambience] Niveau 8 til 15
- [Low Ambience] Niveau 1 til 8

# sonor

#### **20.6 Inaktiv standby**

Denne indstilling angiver varigheden af tiden inden RELAX slukkes automatisk. Indstillingerne omfatter: deaktiveret, 2, 4, 5 og 6 timer.

### **20.7 Sprog**

▪ Her indstilles menusproget. Valgmulighederne omfatter: engelsk, tysk, dansk, spansk, fransk, italiensk, hollandsk, norsk, polsk, portugisisk, finsk, svensk og tyrkisk.

#### **20.8 Gendan fabriksindstillinger**

▪ Denne indstilling fjerner alle brugerdefinerede indstillinger og erstatter dem med de oprindelige standardindstillinger.

#### **20.9 Software opdatering**

▪ [Auto Check]

Periodisk kontrol af opdatering.

▪ [Check now]

Kontrollerer for opdatering med det samme.

Hvis en ny software er tilgængelig, spørger RELAX om du vil fortsætte til opdatering.

Inden opdatering af softwaren, skal du sørge for at RELAX er tilsluttet en stabil strømforbindelse. Afbrydelse af strømmen ved en softwareopdatering, kan beskadige RELAX.

#### **20.10 Opsætningsguide**

▪ For at udføre den første opsætning (se kapitlet "Første opsætning").

#### **20.11 Info**

Viser den aktuelle software version, spotify version, radio ID og navn.

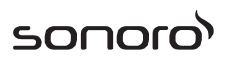

#### **20.12 Multi-rum**

Din RELAX kan bruges sammen med andre kompatible produkter som led i et multi-rums system. Produkter i det samme Wi-Fi netværk og synkroniseret i den samme multi-rums gruppe, kan afspille det samme rundt omkring i dit hjem. Du kan også oprette flere grupper til forskellige områder af hjemmet, eller til forskellige brugere.

Du kan konfigurere multi-rums grupperne i systemindstillingerne med følgende indstillinger:

▪ [View Details]

For at se status på dine aktuelle multi-rum:

- [Ungrouped]: RELAX er ikke en del af en gruppe.
- [Server]: RELAX sender lydindhold til andre gruppemedlemmer.
- [Client]: RELAX modtager lydindhold fra et andet produkt i gruppen.
- [Create New Group]

Opret en ny multi-rums gruppe.

▪ [Add to Group]

Tilføje andre kompatible produkter til en eksisterende multi-rums gruppe.

▪ [List Current Clients]

Se listen over kompatible produkter, der modtager lydindhold fra RELAX.

▪ [Leave Group]

Fjern kompatible produkter fra en multi-rums gruppe.

▪ [Dissolve Group]

Opløs en multi-rums gruppe. Hvert enkelt produkt i gruppen vil herefter skulle betjenes individuelt.

# sonor

# **21 Brug UNDOKTM app til at styre RELAX**

RELAX er kompatibel med Frontier Silicon'sUNDOK™ app. App'en giver en omfattende fjernbetjent funktionalitet til FS-baserede lydmoduler med en iOS eller Android smart-enhed.

Således installeres og bruges UNDOK™ app'en:

1. Download UNDOK™ app'en fra "App Store" eller "Google play" og installer den på din iOS eller Android smart-enhed.

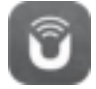

- 2. Forbind din smart-enhed til samme Wi-Fi netværk som RELAX.
- 3. Start UNDOK™ app'en på din smart-enhed. App'en vil søge efter kompatible lydsystemer. Du kan også trykke på "Set up audio system" for at begynde søgningen efter lydsystemer.

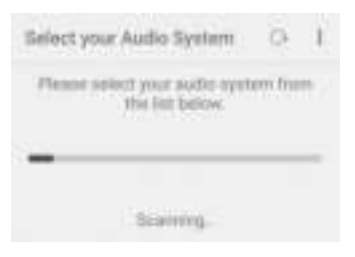

4. Vælg "RELAX" på listen over tilgængelige lydsystemer.

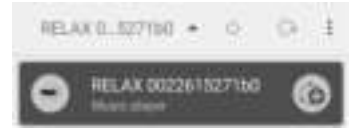

5. Betjen RELAX ved hjælp af UNDOK™ app'en.

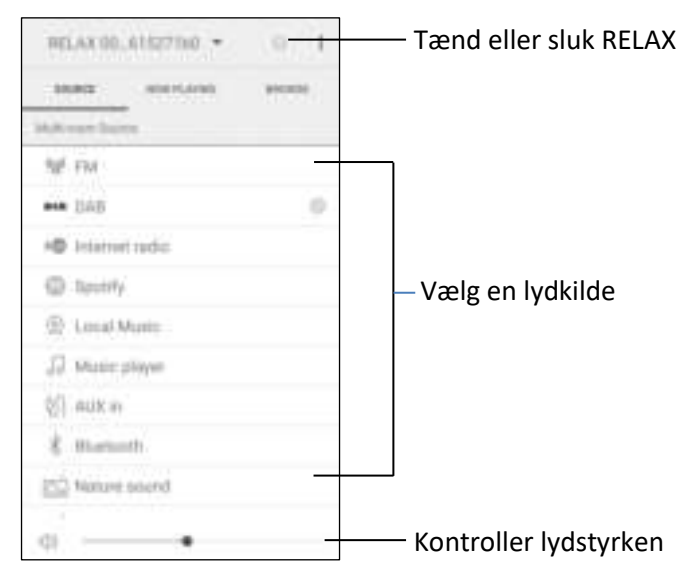

Din RELAX kan bruges sammen med andre kompatible produkter i et multi-rums system. Du kan bruge UNDOK™ app'en til at styre multi-rums grupperne. For at gøre det:

1. Tryk rediger gruppe ikonet (<a>i listen over tilgængelige lydsystemer.

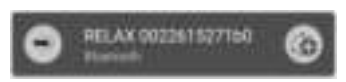

2. Tilføj eller fjern RELAX fra multi-rums grupper, skift en gruppes navn eller slet en gruppe.

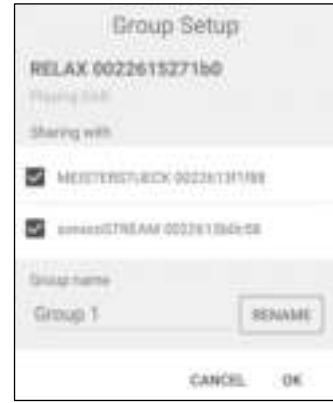

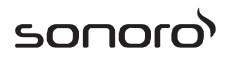

## **22 Fejlfinding**

Fejl kan opstå på ethvert elektrisk udstyr. Dette skyldes ikke nødvendigvis en defekt. Derfor bør du ved hjælp af nedenstående tabel forsøge, om du selv kan løse problemet.

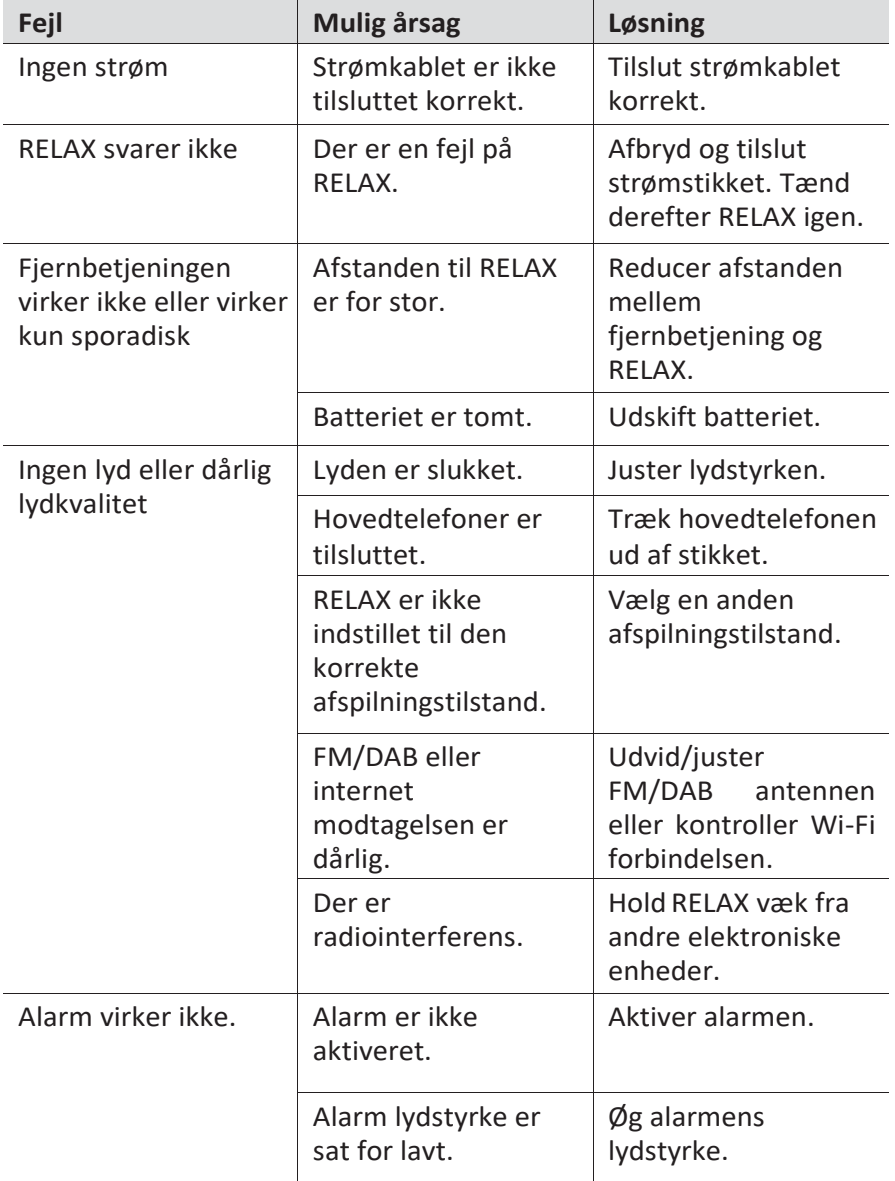

# sonoro<sup>></sup>

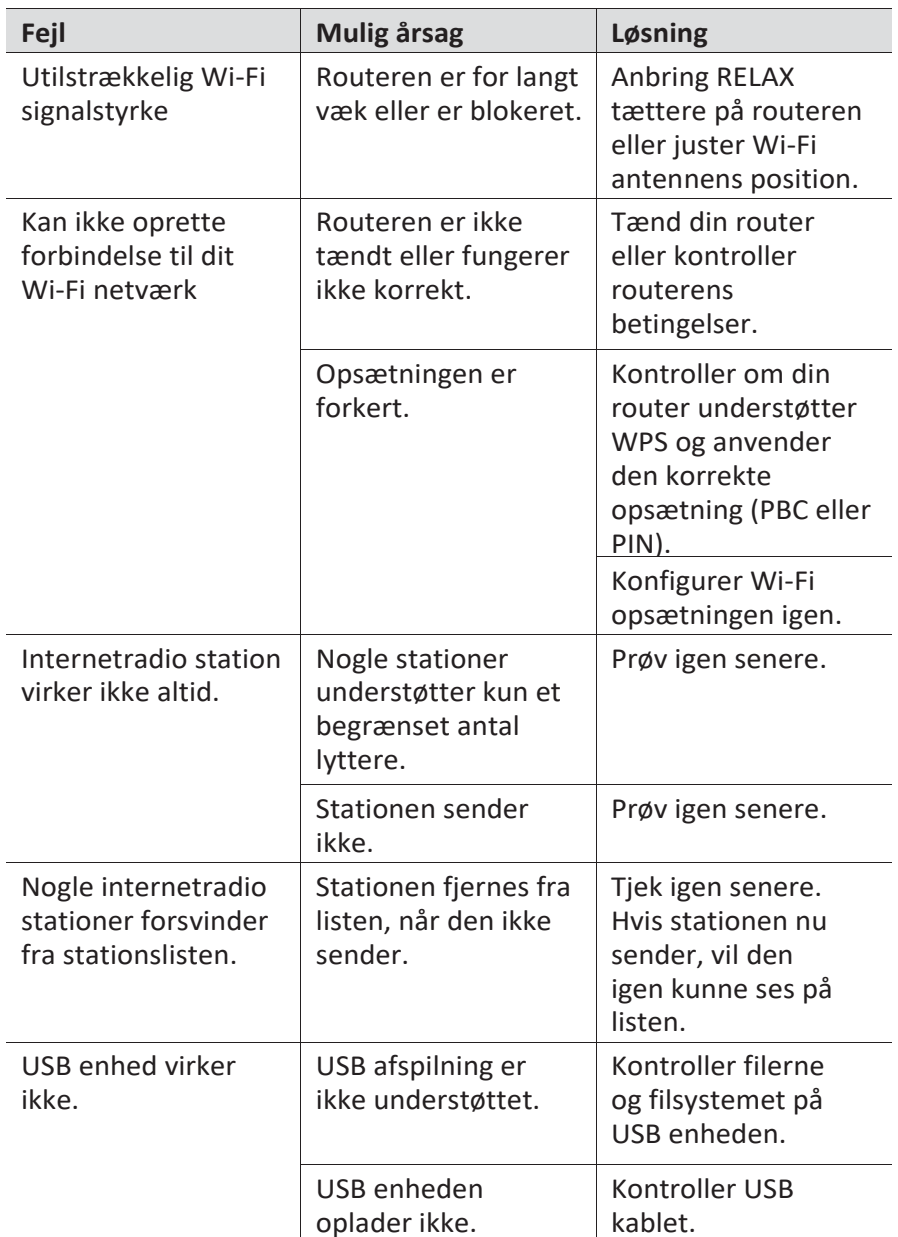

# sonor

# **23 Rengøring**

## A ADVARSEL!

#### Materielle skader på grund af forkert rengøring!

Forkert rengøring kan medføre skader på RELAX eller forårsage at visse funktioner holder op med at fungere.

- Brug aldrig slibende eller opløsningsmiddelbaserede  $\blacksquare$ rengøringsmidler, da disse kan beskadige overfladen på RELAX.
- Brug aldrig varm eller komprimeret luft til at tørre RELAX. 'n.
- Hjørner og kanter på RELAX er sårbare overfor tryk. Beskyt  $\blacksquare$ disse områder og afværg at de udsættes for hårde tryk.

#### **Rengøring af fingeraftryk og lettere snavs**

Rengør kun RELAX udvendigt med en blød, tør klud.

#### **Rengøring af sværere tilsnavsning**

Rengør kun RELAX udvendigt med en lettere fugtig klud, og tør derefter RELAX med en blød, tør klud.

# **24 Garanti**

Når du indsender garantikrav, gælder følgende uden at det begrænser dine juridiske rettigheder:

- Garantikrav kan kun gøres gældende inden for en periode på maks. 2 år (1 år i Nordamerika og Australien), regnet fra købsdatoen.
- sonoro audio GmbH skal efter eget skøn gratis reparere eller erstatte RELAX, ved fejl opstået som følge af materiale- eller produktionsfejl, inden for garantiperioden.
- I tilfælde af en klage, bedes du kontakte vores kundeservice. Du finder kontaktoplysningerne under "Kontaktdata" eller på [www.sonoro.de.](http://www.sonoro.de/)
- Der begynder ikke en ny garantiperiode efter reparation eller udskiftning af RELAX. Garantiperioden på 2 år (1 år i Nordamerika og Australien) fra købsdatoen, er fortsat gældende.
- Garantien omfatter ikke batterier, skader forårsaget af forkert brug, normal slitage samt defekter der kun minimalt påvirker værdien eller brugbarheden af RELAX. Garantien bortfalder også i tilfælde af ændringer, der ikke er foretaget af vores autoriserede servicecenter.

# sonoro<sup>></sup>